# **Harmony eXLhoist draadloos afstandsbedieningssysteem Gebruikershandleiding**

04/2015

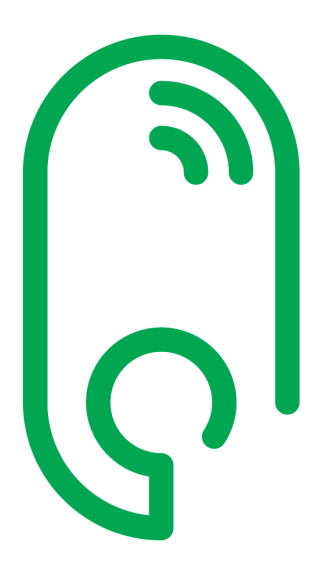

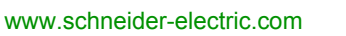

**Schneider** 

De informatie in deze documentatie bevat algemene beschrijvingen en/of technische kenmerken van de prestaties van de hierin vermelde producten. Deze documentatie is niet bedoeld als vervanging voor en mag ook niet worden gebruikt voor het bepalen van de geschiktheid of de betrouwbaarheid van deze producten voor specifieke gebruikerstoepassingen. Het is de plicht van elke gebruiker of integrator om de juiste en volledige risicoanalyse, evaluatie en testen van de producten uit te voeren met betrekking tot de relevante specifieke toepassing of het gebruik daarvan. Noch Schneider Electric, noch een van haar dochterondernemingen of filialen zijn verantwoordelijk of aansprakelijk voor misbruik van de hierin opgenomen informatie. Als u suggesties voor verbetering of correcties hebt of als u fouten hebt ontdekt in deze publicatie, vragen we u om ons op de hoogte te brengen.

Geen enkel deel van dit document mag in geen enkele vorm of met om het even welk middel, elektronisch, mechanisch of fotokopie, worden gereproduceerd zonder de uitdrukkelijke voorafgaande schriftelijke toestemming van Schneider Electric.

Alle relevante nationale, regionale en plaatselijke veiligheidsvoorschriften moeten worden nageleefd bij de installatie en het gebruik van dit product. Uit veiligheidsoverwegingen en om naleving van gedocumenteerde systeemgegevens te helpen waarborgen, mag alleen de fabrikant reparaties aan onderdelen uitvoeren.

Wanneer apparaten worden gebruikt voor toepassingen met technische veiligheidseisen, moeten de desbetreffende instructies worden gevolgd.

Het niet-gebruiken van software van Schneider Electric of goedgekeurde software met onze hardwareproducten kan leiden tot letsel, schade, of onjuiste werking van het product.

Niet-naleving van deze informatie kan leiden tot letsel of schade aan de apparatuur.

© 2015 Schneider Electric. Alle rechten voorbehouden.

# **Inhoudsopgave**

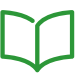

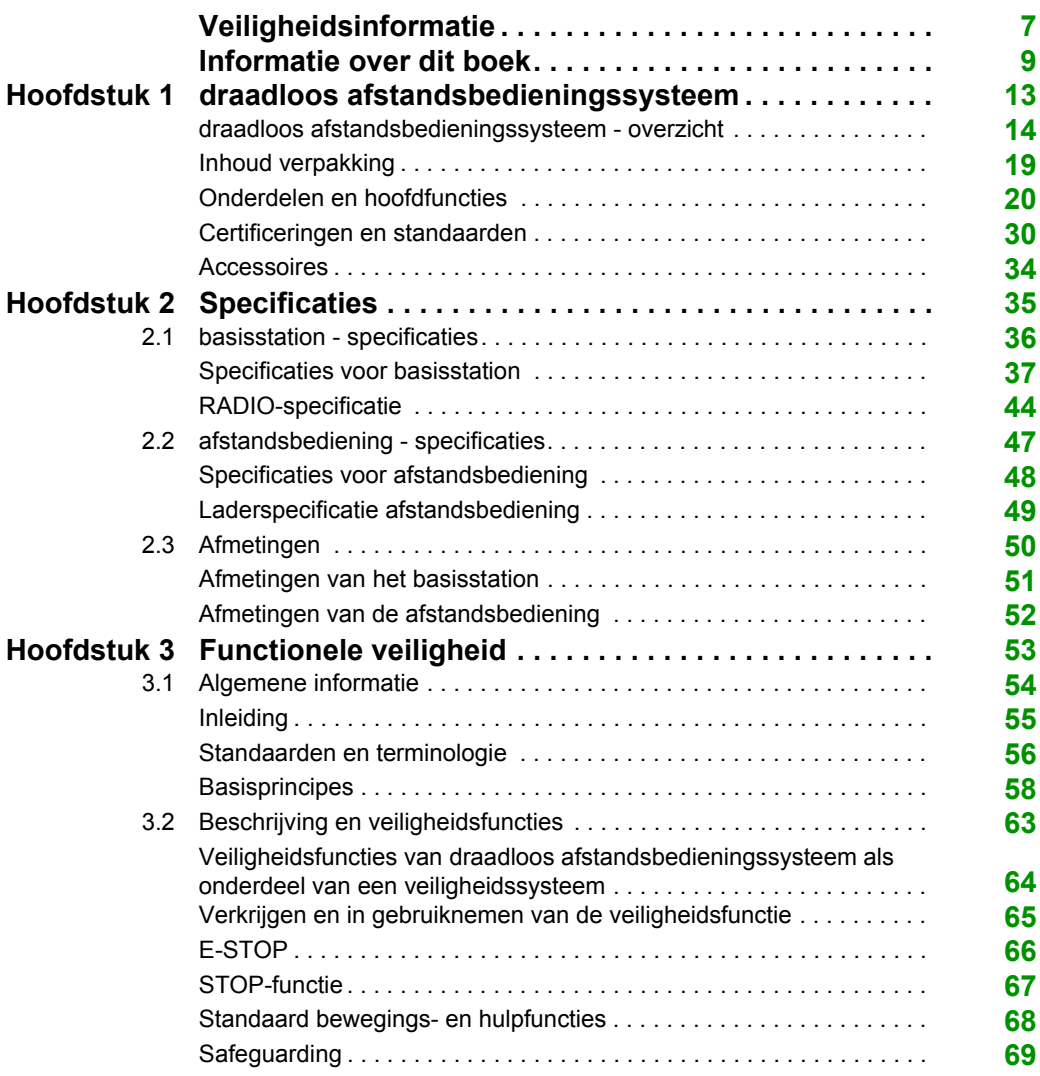

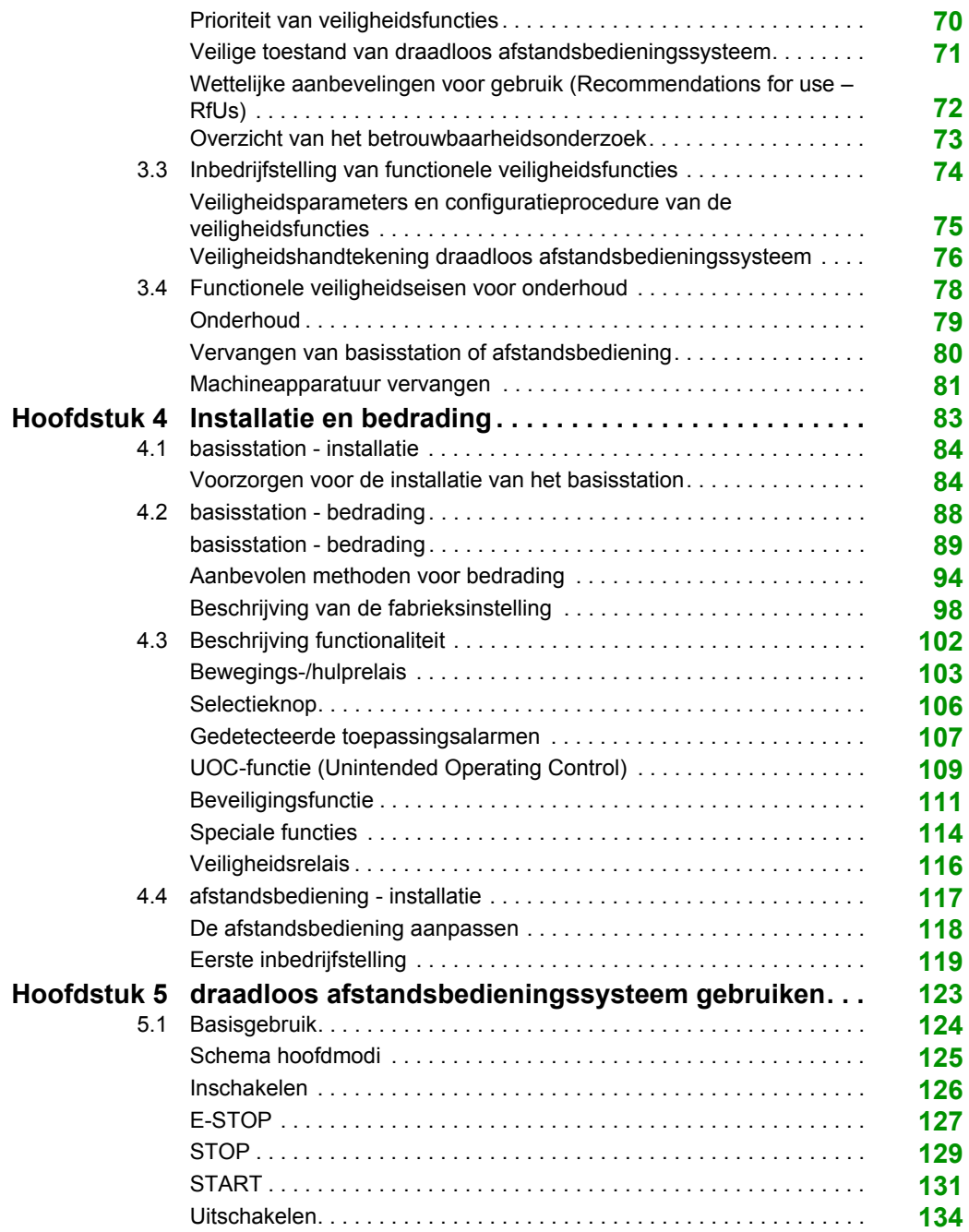

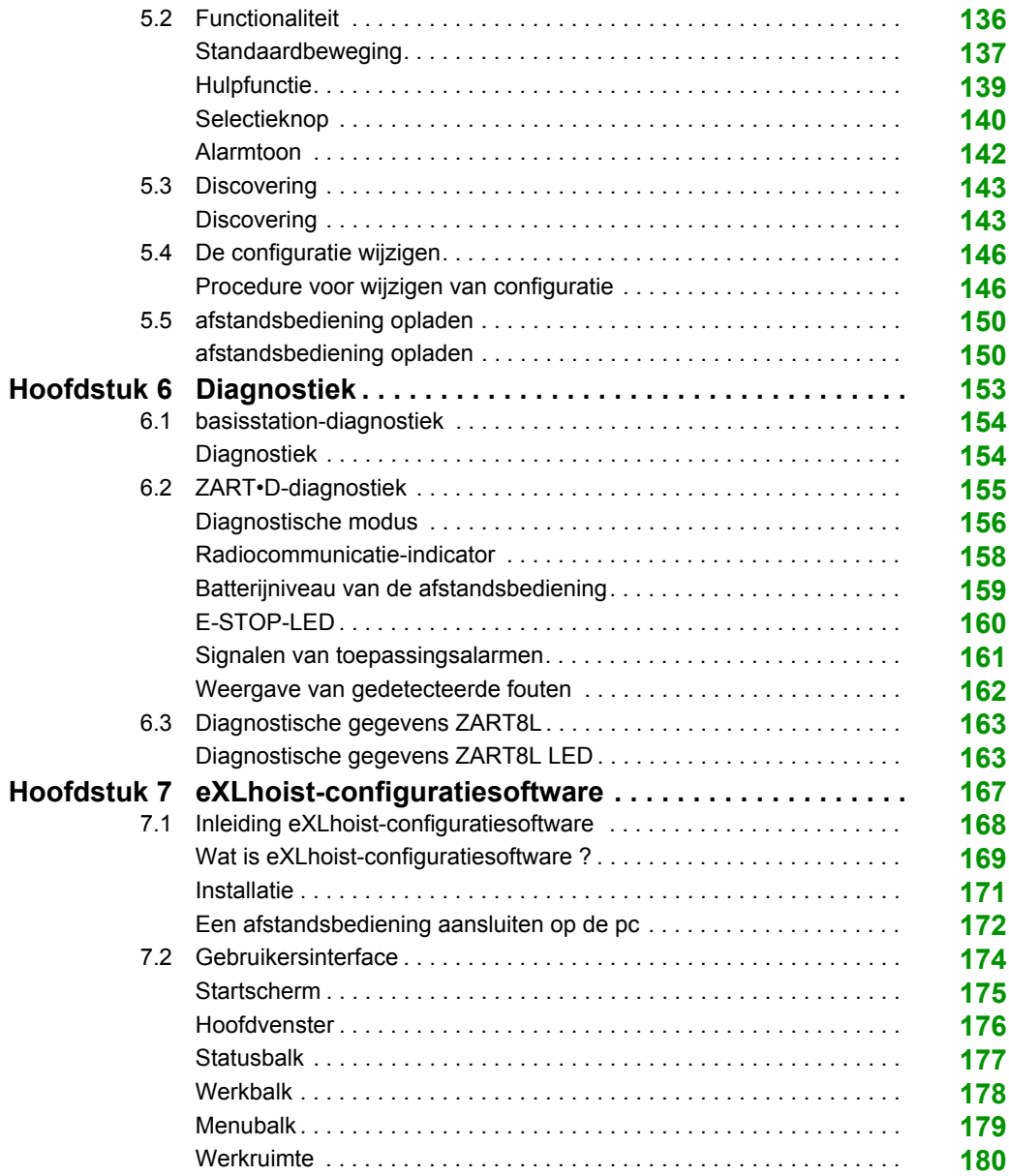

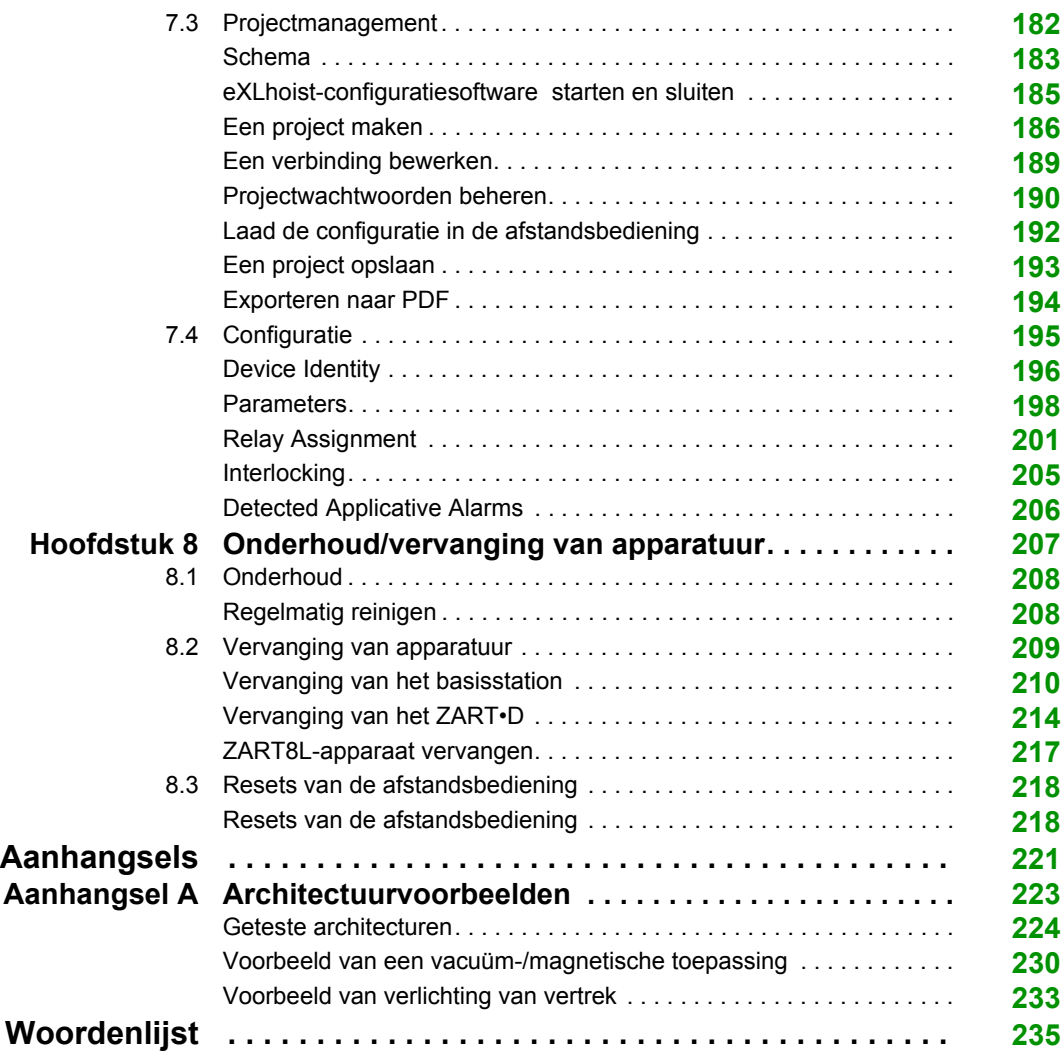

## <span id="page-6-0"></span>**Veiligheidsinformatie**

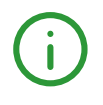

## **Belangrijke informatie**

#### **KENNISGEVING**

Lees deze instructies zorgvuldig en bekijk de apparatuur om u vertrouwd te maken met het apparaat voordat u probeert het te installeren, te bedienen of te onderhouden. De volgende speciale berichten kunnen verschijnen in deze documentatie of op de apparatuur om te waarschuwen voor mogelijke gevaren, of om de aandacht te vestigen op informatie waarmee een procedure duidelijker of eenvoudiger wordt.

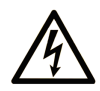

Als dit symbool op een waarschuwingsetiket staat, bestaat er een elektrisch gevaar dat persoonlijk letsel tot gevolg zal hebben, indien de aanwijzingen niet worden opgevolgd.

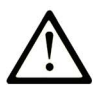

Dit is het waarschuwingssymbool voor uw veiligheid. Het wordt gebruikt om u te wijzen op mogelijk persoonlijk letsel. Neem alle veiligheidsinformatie die bij dit symbool hoort in acht om mogelijk ernstig of fataal letsel te voorkomen.

#### **GEVAAR**  $\blacktriangle$

GEVAAR dit wijst op een dreigende gevaarlijke situatie die ernstig of fataal letsel kan veroorzaken.

## A WAARSCHUWING

WAARSCHUWING dit wijst op een mogelijk gevaarlijke situatie die ernstig of fataal letsel kan veroorzaken.

## **A OPGELET**

OPGELET dit wijst op een mogelijk gevaarlijke situatie die tot lichte of gematigde verwonding kan leiden.

## **OPMERKING**

**OPMERKING** wordt gebruikt voor informatie die geen betrekking heeft op lichamelijk letsel.

#### **LET OP**

Elektrische apparatuur mag alleen worden geïnstalleerd, bediend en onderhouden door bevoegd personeel. Schneider Electric aanvaardt geen verantwoordelijkheid voor eventuele gevolgen van het gebruik van dit materiaal.

Een bevoegde persoon is iemand die vaardigheden en kennis heeft in verband met de constructie en de werking van elektrische apparatuur en de installatie ervan, en een veiligheidstraining heeft ontvangen om de gerelateerde gevaren te herkennen en te vermijden.

## <span id="page-8-0"></span>**Informatie over dit boek**

## **Overzicht**

#### **Reikwijdte van dit document**

In deze handleiding wordt het gebruik van het draadloos afstandsbedieningssysteem beschreven.

### **Opmerking over de geldigheid**

De technische kenmerken van de apparaten die in dit document worden beschreven, zijn ook online beschikbaar. Ga als volgt te werk om deze informatie online weer te geven:

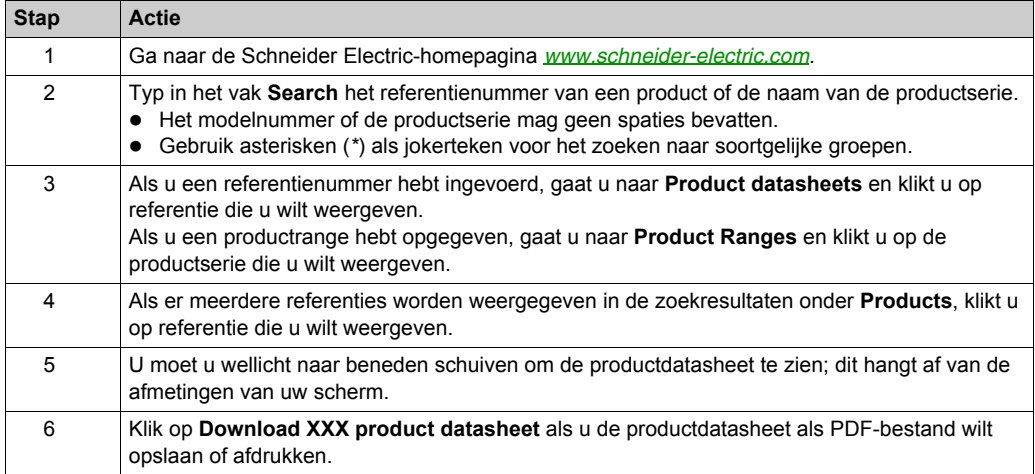

De kenmerken die in dit document worden beschreven, moeten hetzelfde zijn als de kenmerken die online worden weergegeven. In lijn met ons streven naar continue verbetering, kan de inhoud op elk moment worden gewijzigd om de duidelijkheid en nauwkeurigheid ervan te verbeteren. Als u een verschil opmerkt tussen de handleiding en de online informatie, gebruikt u de online informatie als uw referentie.

#### **Gerelateerde documenten**

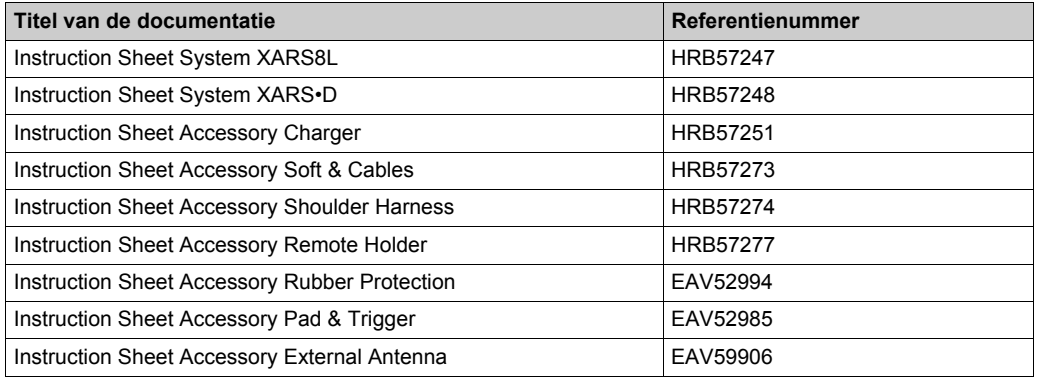

U kunt deze technische publicaties en andere technische informatie downloaden van onze website op www.schneider-electric.com.

#### **Productgerelateerde informatie**

## **GEVAAR**

#### **GEVAAR VOOR ELEKTRISCHE SCHOK, ONTPLOFFING OF VONKBRUG**

- Ontkoppel alle voeding van alle apparatuur, inclusief aangesloten apparaten, voordat u behuizingen of kleppen verwijdert, of voordat u accessoires, hardware, kabels, connectoren of bedrading installeert of verwijdert, tenzij onder de omstandigheden die zijn aangegeven in deze gebruikershandleiding.
- Gebruik altijd een geschikte spanningsdetector om te controleren of de voeding is uitgeschakeld.
- Verwijder de stroomkabel van de apparatuur en van de voedingsvoorziening.
- Vervang en plaats alle behuizingen, accessoires, hardware, kabels en bedrading en controleer of er een geschikte aardingsverbinding aanwezig is voordat u de apparatuur op de stroom aansluit.
- Gebruik uitsluitend de gespecificeerde spanning wanneer u deze apparatuur en bijbehorende producten gebruikt.

**Het niet opvolgen van deze instructies heeft zwaar of dodelijk letsel tot gevolg.**

## **WAARSCHUWING**

### **ONBEDOELDE WERKING VAN DE APPARATUUR**

- Open de afstandsbediening niet.
- Vervang de interne onderdelen van het basisstation niet.
- Wacht na een stroomstoring van het basisstation totdat de POWER-LED uitgaat (ongeveer 20 seconden) voordat u de behuizing verwijdert.
- Zorg er altijd voor dat u voldoet aan de plaatselijke vereisten voor de installatie en het gebruik van de takelapparaten.

**Het niet opvolgen van deze instructies kan leiden tot zwaar of dodelijk letsel of tot schade aan de apparatuur.**

## **WAARSCHUWING**

#### **ONBEDOELDE WERKING VAN DE APPARATUUR**

- Gebruik uitsluitend software die is goedgekeurd door Schneider Electric voor gebruik bij deze apparatuur.
- Werk uw toepassingsprogramma steeds bij wanneer u de hardwareconfiguratie wijzigt.

### **Het niet opvolgen van deze instructies kan leiden tot zwaar of dodelijk letsel of tot schade aan de apparatuur.**

#### **OPMERKING:**

Voor het vergroten van de systeemveiligheid wordt aangeraden dat u een configuratiebestand transferwachtwoord gebruikt.

### **Waarschuwingen voor de accu**

Lees alle instructies in deze gebruikershandleiding zorgvuldig en bekijk de apparatuur om u vertrouwd te maken met het apparaat voordat u probeert het te installeren, te bedienen of te onderhouden.

Neem voor meer informatie contact met ons op via *[www.schneider-electric.com](http://www.schneider-electric.com)* of neem contact op met uw lokale leverancier.

## **A WAARSCHUWING**

### **GEVAAR VOOR EXPLOSIE, BRAND OF CHEMISCHE STOFFEN**

- Elektrische apparaten moeten aan het eind van hun levensduur afzonderlijk worden afgevoerd naar een milieuvriendelijke recyclinginstantie overeenkomstig de nationale wetgeving.
- Wanneer er elektrolyt uit de batterij lekt, gebruikt u aangepaste veiligheidsapparatuur en verpakt u het apparaat in een afgedichte verpakking.
- Als u in contact komt met elektrolyt, wast u de betrokken delen onmiddellijk grondig met helder water en roept u medische hulp in.
- Verbrand het apparaat niet.
- Laat het apparaat niet vallen en sla er niet op.
- Gebruik geen beschadigd apparaat.
- De batterij van de afstandsbediening afstandsbediening is een 1Ah LiFePO4-batterij. Vervang deze niet zelf. Bij een storing in de batterij van de afstandsbediening of voor onderhoud kunt u contact met ons opnemen via *[www.schneider-electric.com](http://www.schneider-electric.com)* of neem contact op met uw lokale leverancier.

#### **Het niet opvolgen van deze instructies kan leiden tot zwaar of dodelijk letsel of tot schade aan de apparatuur.**

**OPMERKING:** Advies voor een langere batterijlevensduur:

- Laad de batterij op voordat het apparaat een signaal geeft.
- Laad de batterij op bij een kamertemperatuur tussen 10…40 ° C (50…104 °F).
- Laad de batterij elke zes maanden op als u deze lange tijd niet gebruikt.

## <span id="page-12-0"></span>**Hoofdstuk 1 draadloos afstandsbedieningssysteem**

### **Inhoud van dit hoofdstuk**

Dit hoofdstuk bevat de volgende onderwerpen:

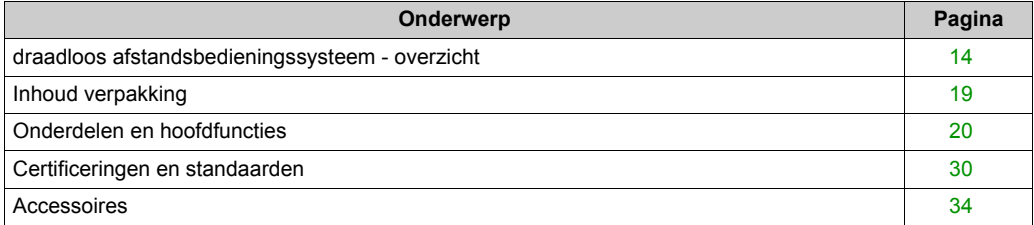

## <span id="page-13-1"></span><span id="page-13-0"></span>**draadloos afstandsbedieningssysteem - overzicht**

#### **Overzicht**

De Harmony™ eXLhoist-serie draadloze afstandsbedieningssystemen is een operatorbedieningsstation dat wordt gebruikt bij toepassingen voor het takelen en hanteren van materialen.

Het draadloos afstandsbedieningssysteem is gebaseerd op 2 typen apparaten:

- afstandsbediening (of zender), het opdrachtapparaat voor de operator dat dient als interface met de machine.
- basisstation (of ontvanger), dat met een bekabeling op de machine is aangesloten. Het ontvangt besturingsopdrachten van de afstandsbediening en verzendt informatie naar de operator.

Het draadloos afstandsbedieningssysteem is een combinatie van deze apparaten die communiceren via radiotransmissie.

#### **Radiocommunicatie**

Elk basisstation heeft een unieke ID die wordt beheerd door Schneider Electric. Hiermee kunnen maximaal 50 systemen gelijktijdig functioneren zonder storing in een gebied van 100 x 100 meter.

## <span id="page-14-0"></span>**Hoofdtoepassingen**

Voorbeeld van een bovenloopkraan:

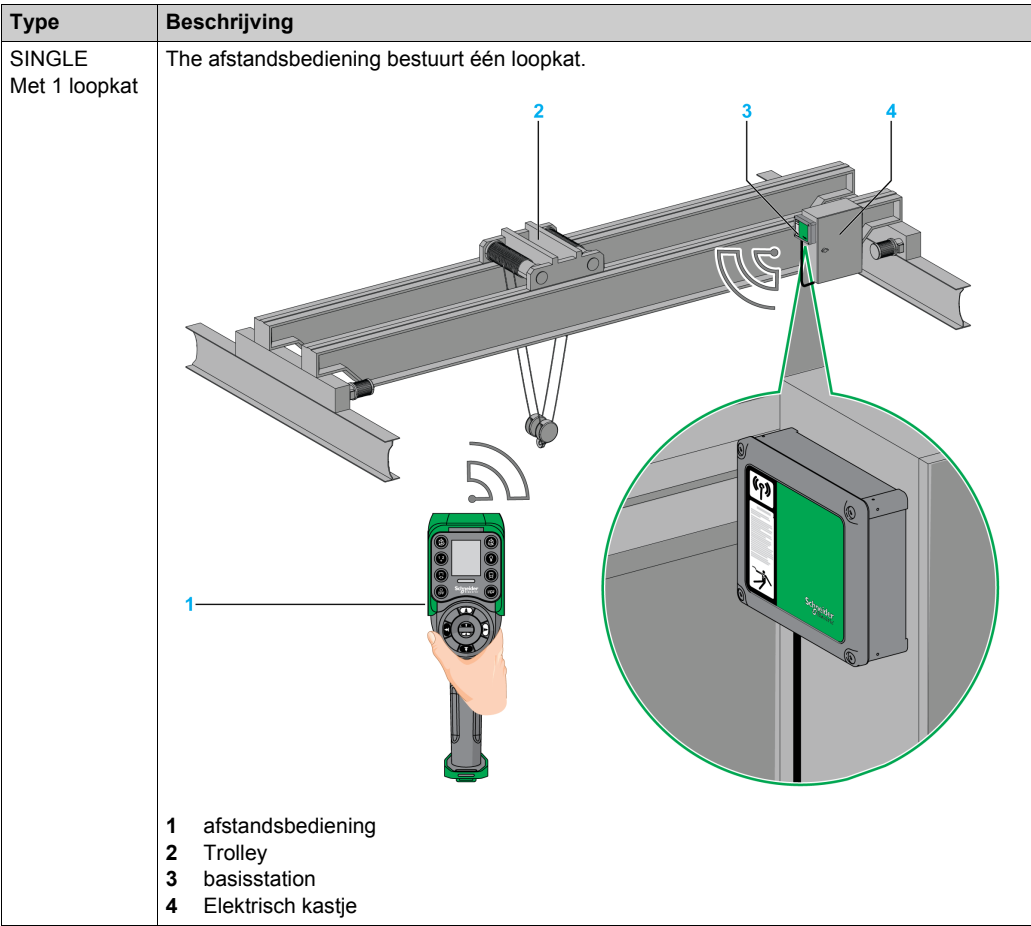

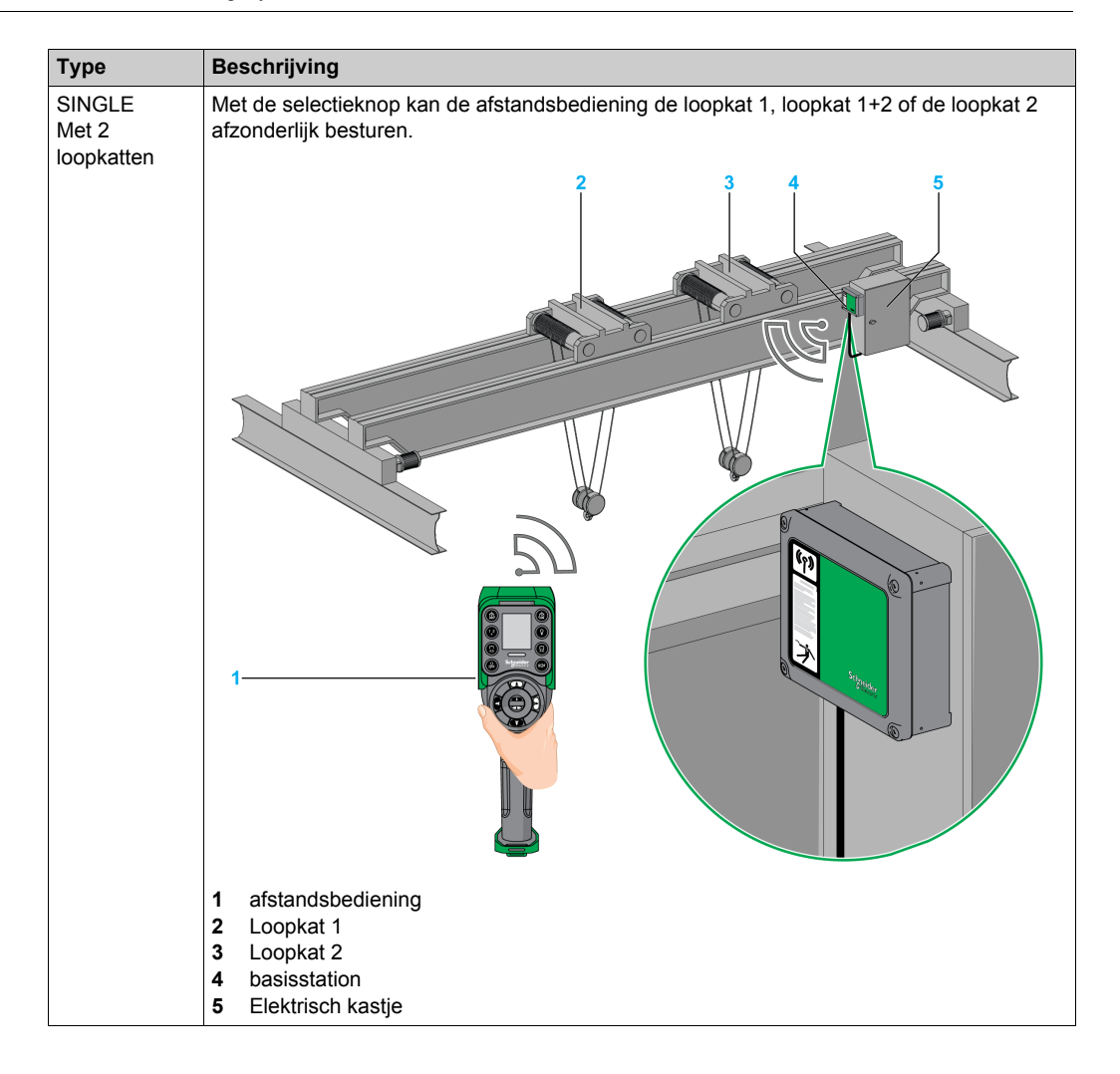

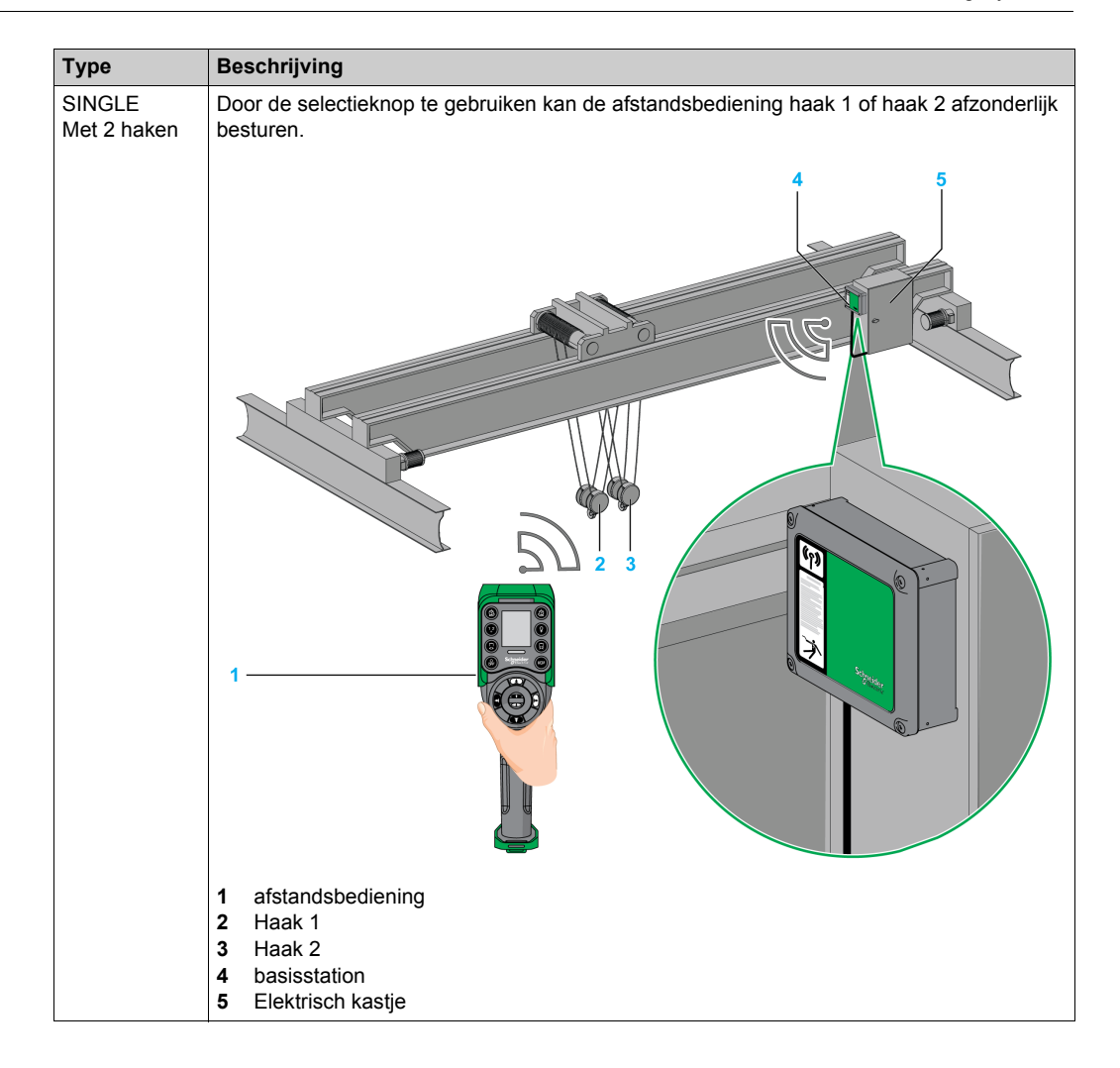

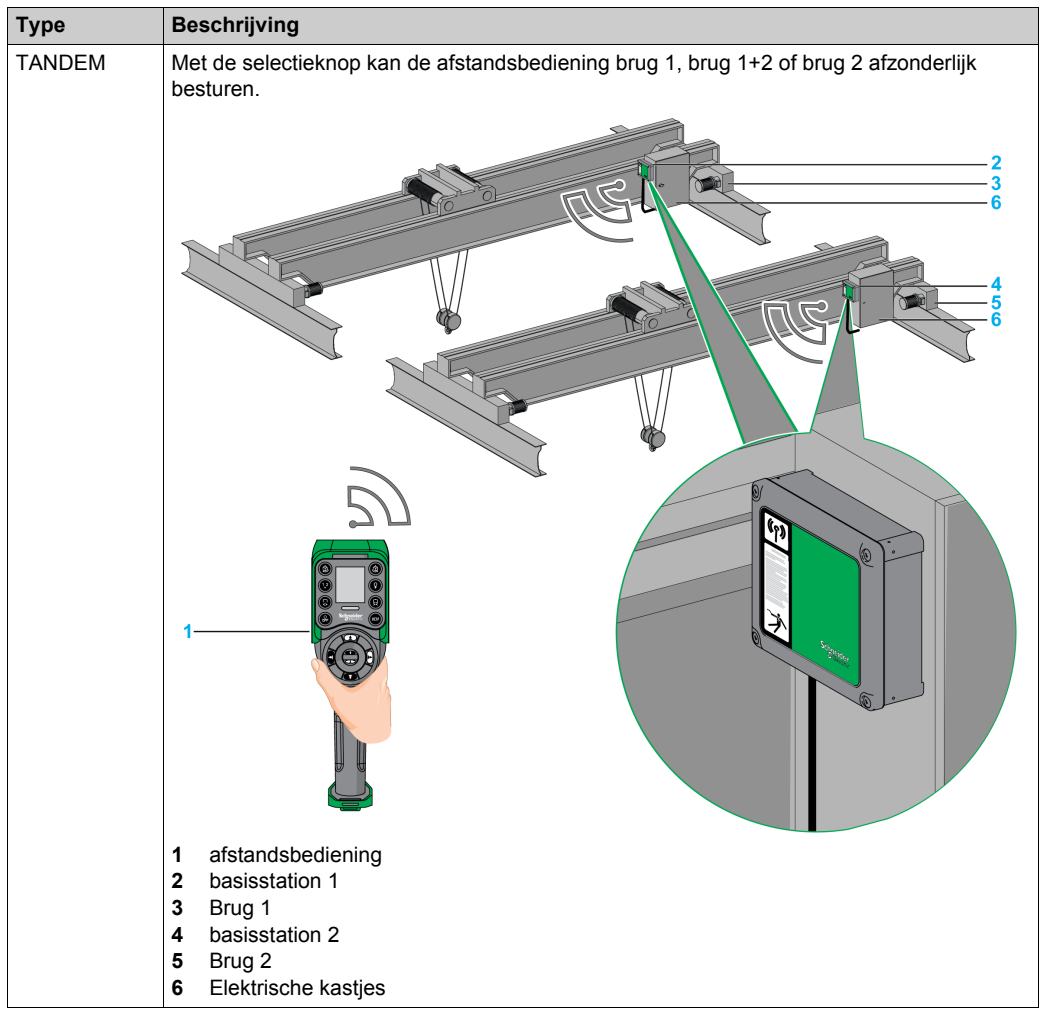

## <span id="page-18-1"></span><span id="page-18-0"></span>**Inhoud verpakking**

#### **Overzicht**

Betreffende items in de verpakking:

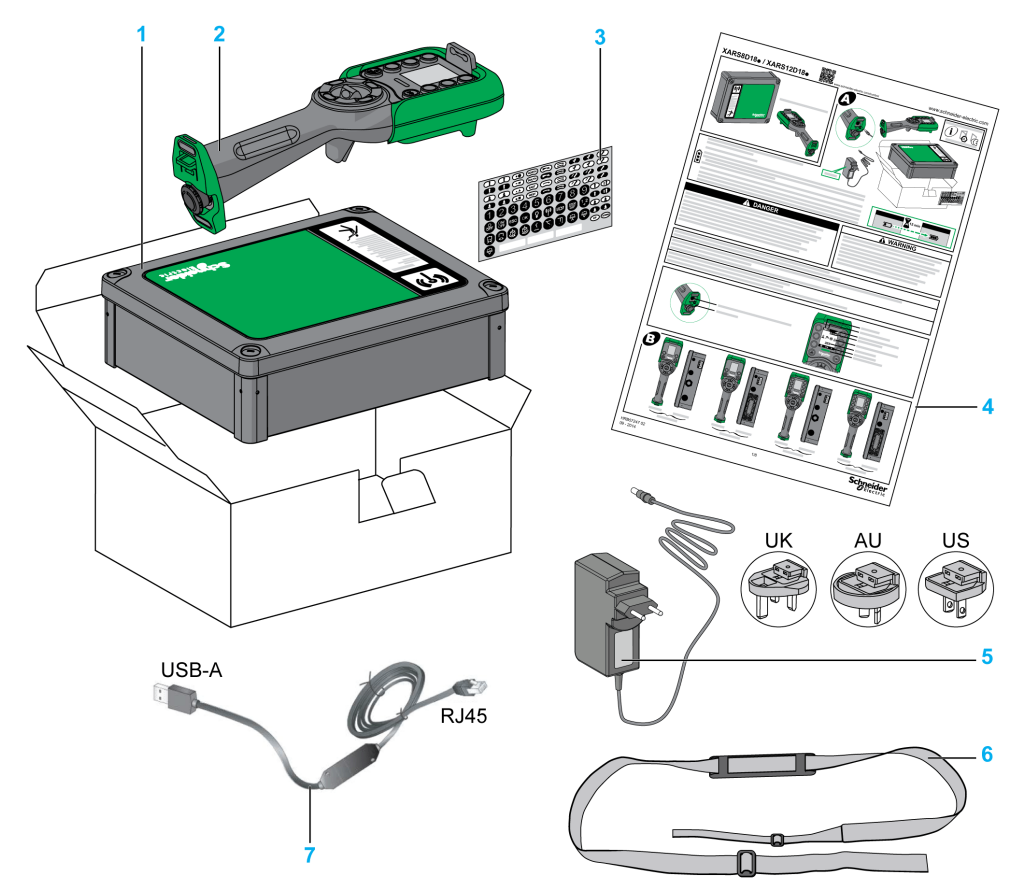

- **1** basisstation
- **2** afstandsbediening
- **3** Reeks labels voor het aanpassen van de afstandsbediening-knoppen
- **4** Instructieblad
- **5** Lader van de afstandsbediening-batterij (geleverd bij startkits)
- **6** Schouderriem voor afstandsbediening (geleverd bij startkits)
- **7** Kabel om de afstandsbediening op een pc aan te sluiten(geleverd bij startkits)

## <span id="page-19-1"></span><span id="page-19-0"></span>**Onderdelen en hoofdfuncties**

### **draadloos afstandsbedieningssysteem - overzicht**

Het draadloos afstandsbedieningssysteem is een combinatie van 2 soorten apparaten: basisstation:

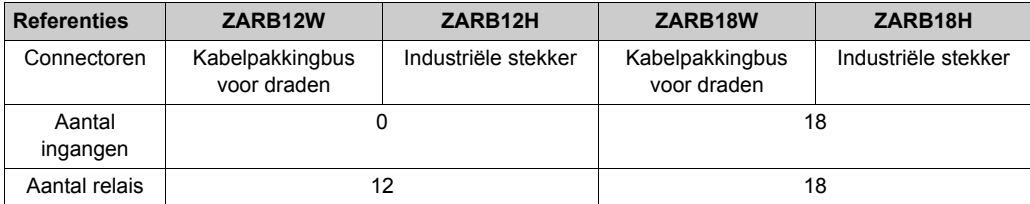

afstandsbediening:

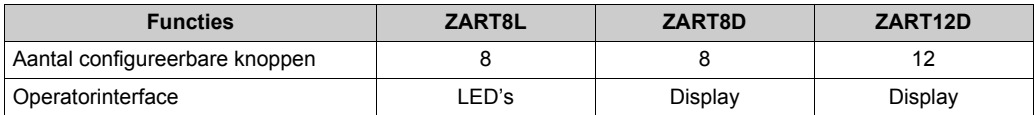

Daarom zijn er 3 niveaus van complexiteit voor draadloos afstandsbedieningssysteem:

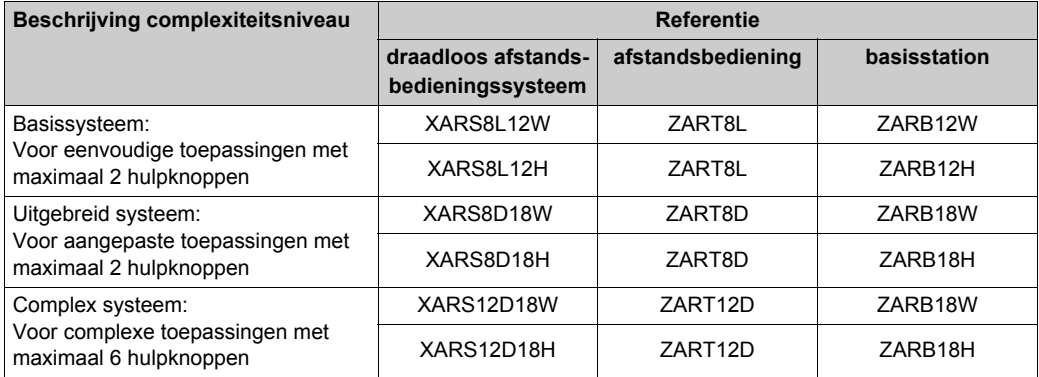

**OPMERKING:** Uitgebreide en complexe systemen (XARS•D) kunnen TANDEM-modus *[\(zie pagina 15\)](#page-14-0)* ondersteunen.

### Startkits:

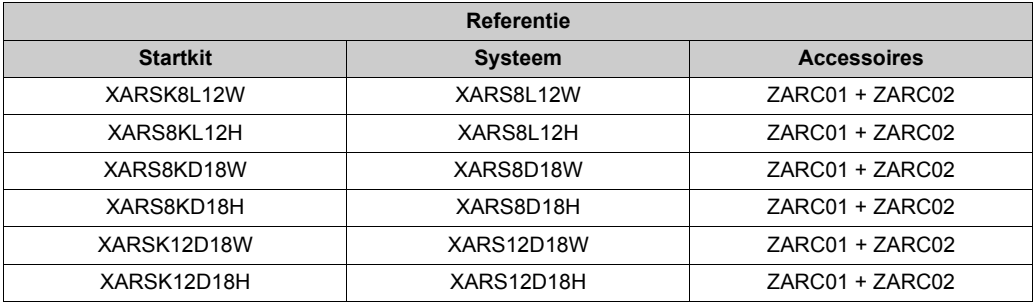

## **Onderdelen van basisstation**

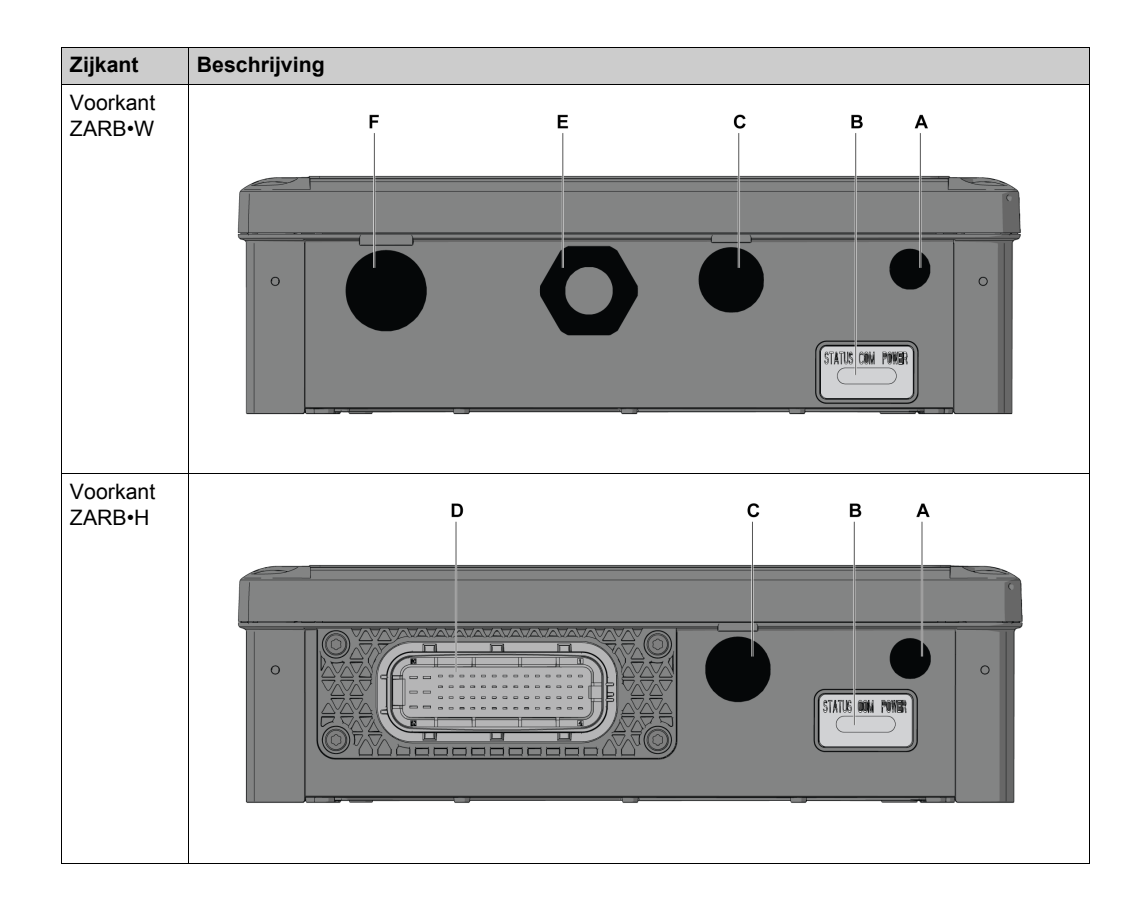

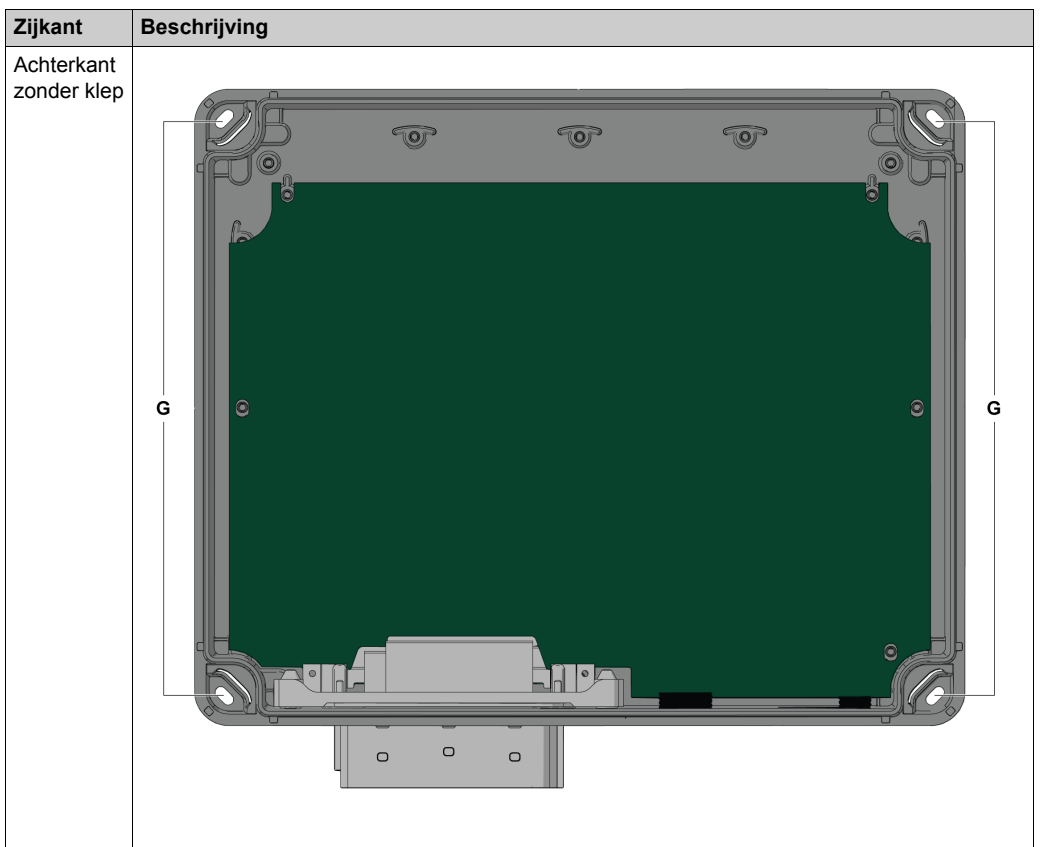

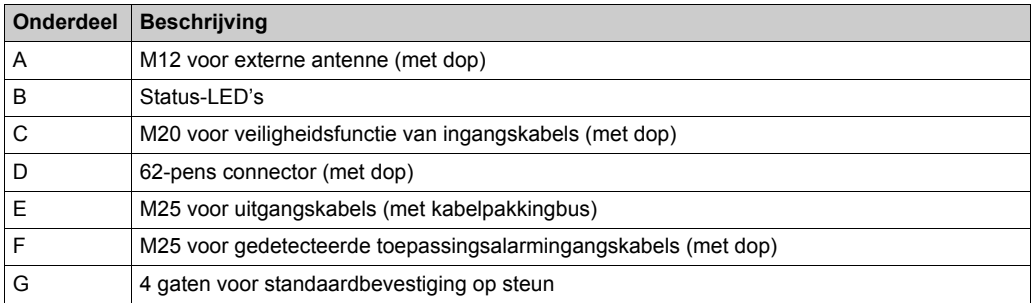

## **Hoofdfuncties van basisstation**

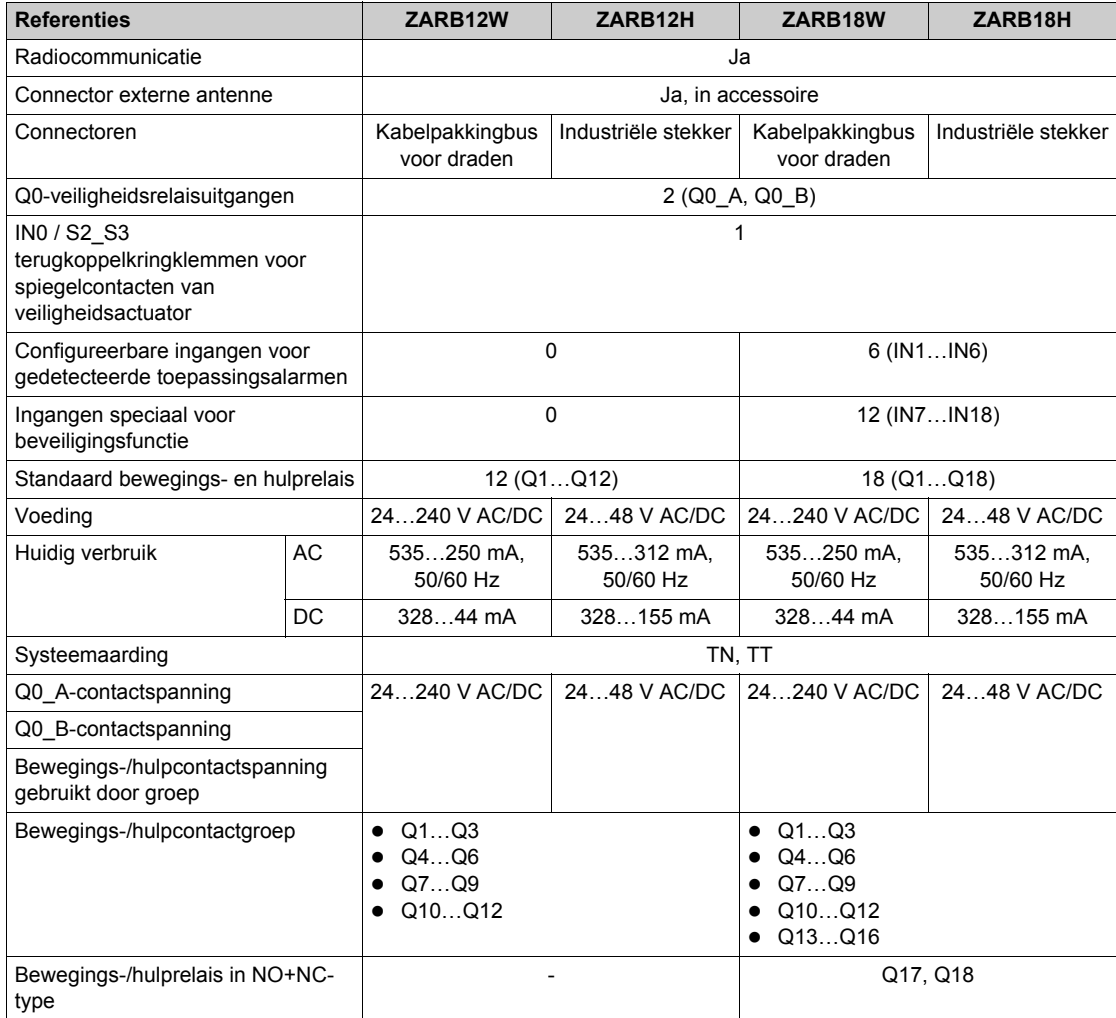

### **Onderdelen aan de voorkant van afstandsbediening**

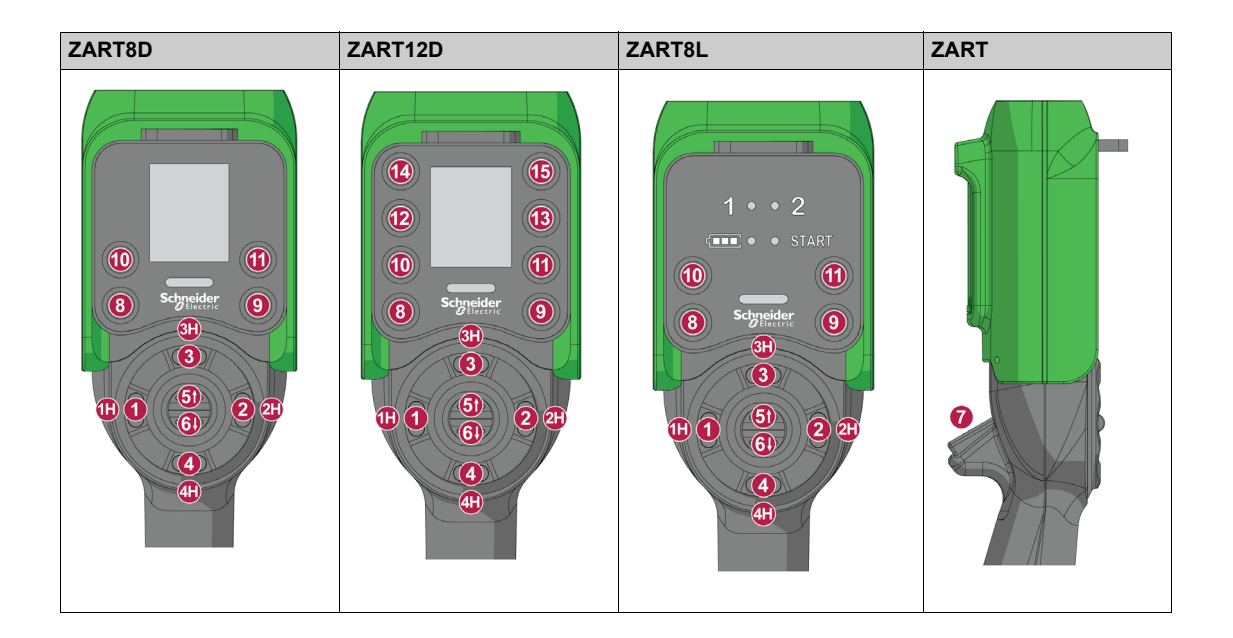

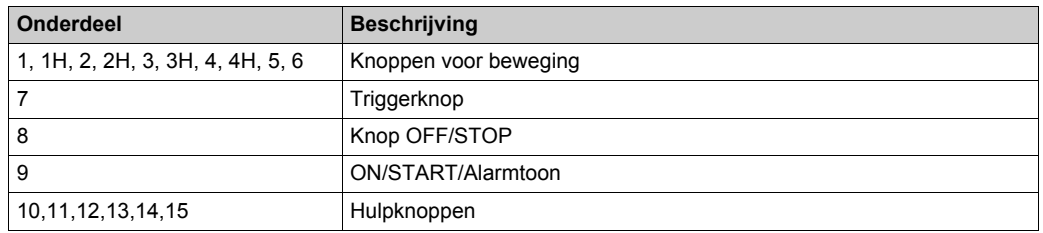

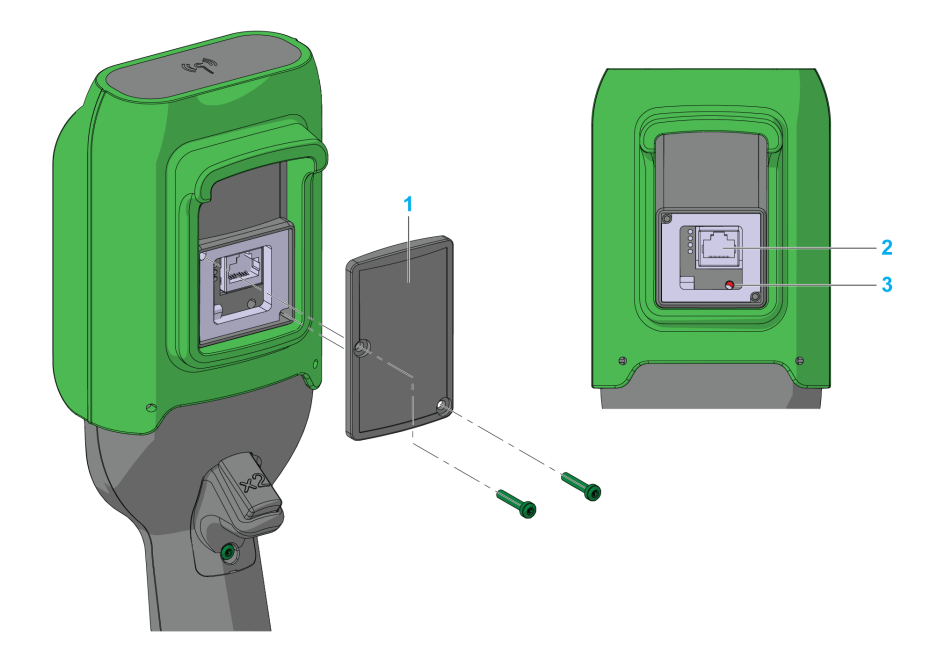

## **Onderdelen van de achterkant van afstandsbediening**

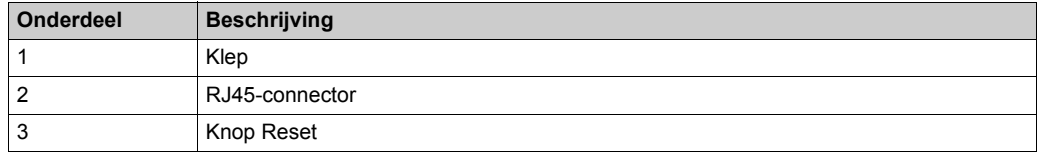

### **Onderdelen aan de onderkant van afstandsbediening**

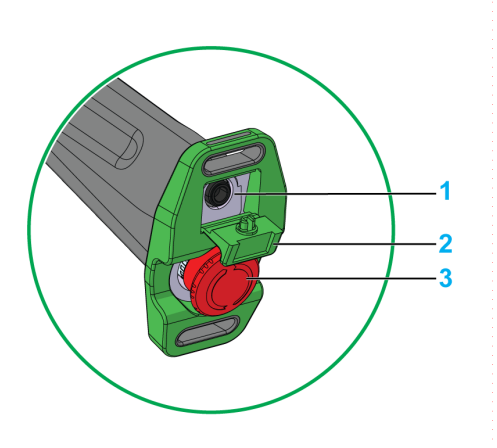

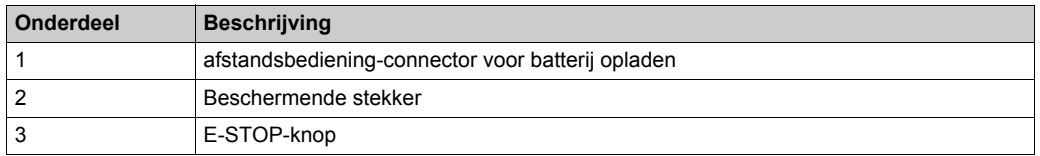

## **GEVAAR**

#### **GEBLOKKEERDE BEWEGING VAN DRUKKNOP**

Controleer of de drukknop volledig functioneert.

**Het niet opvolgen van deze instructies heeft zwaar of dodelijk letsel tot gevolg.**

## **Onderdelen van display van ZART•D**

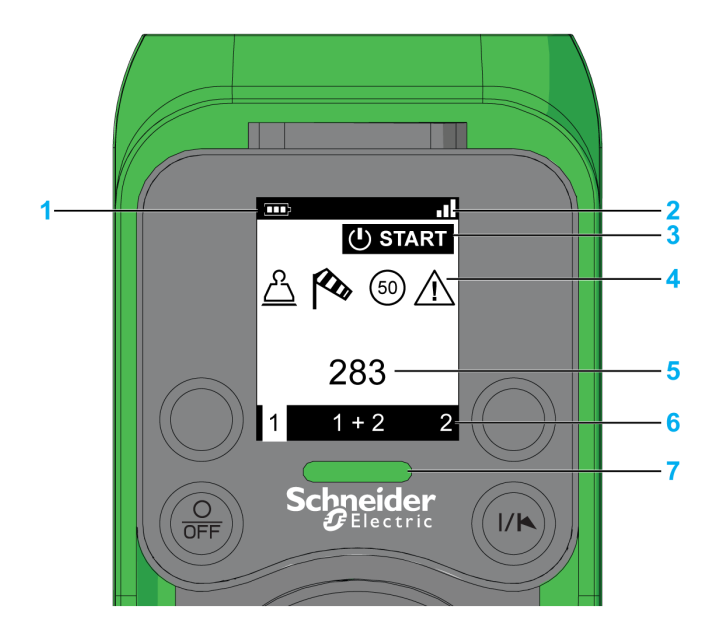

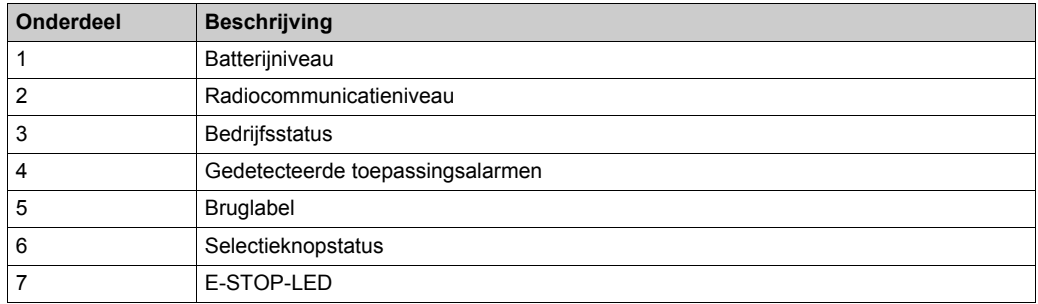

## **Onderdelen van display van ZART8L**

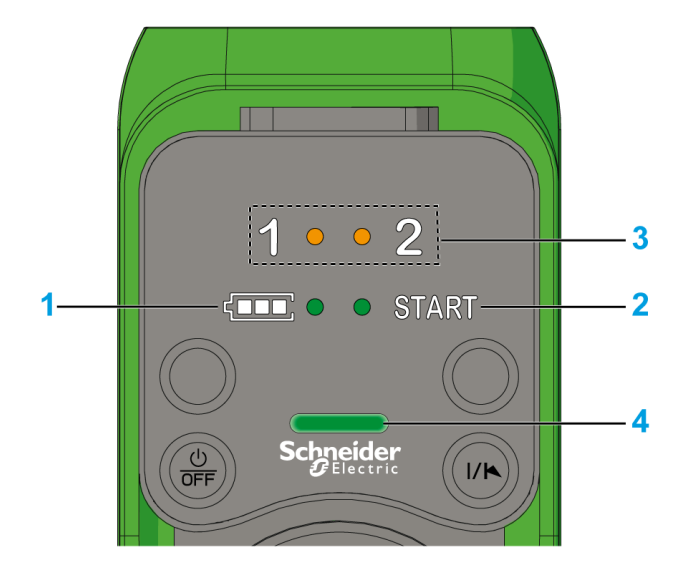

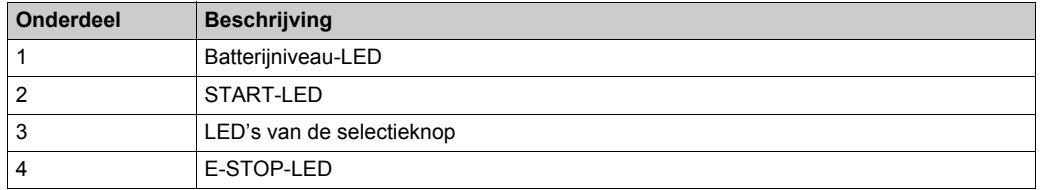

## **Functionaliteiten afstandsbediening**

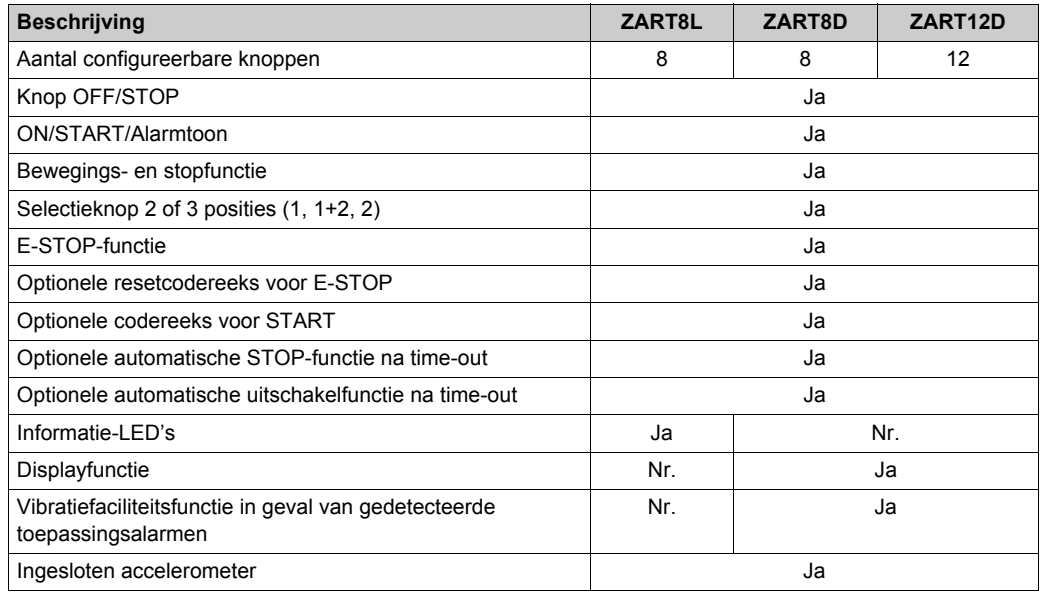

## <span id="page-29-1"></span><span id="page-29-0"></span>**Certificeringen en standaarden**

#### **Milieu**

De draadloos afstandsbedieningssysteem-apparaten zijn compatibel met:

- WEEE, richtlijn 2002/96/EC
- REACH, voorschrift 1907/2006
- RoHS, richtlijn 2011/65/EU

#### **Algemene standaarden**

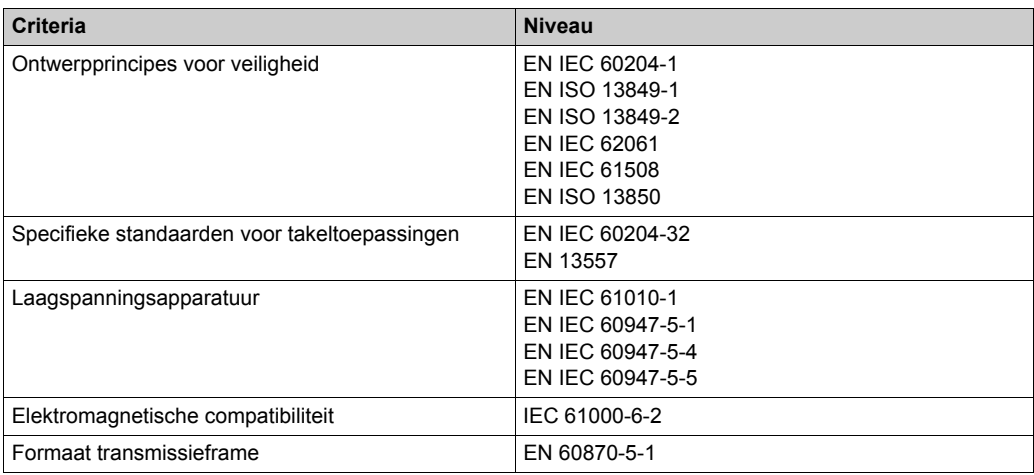

### **Lokale standaarden en certificeringen**

Schneider Electric heeft dit product onderworpen aan onafhankelijke testen en kwalificatie door onafhankelijke instanties.

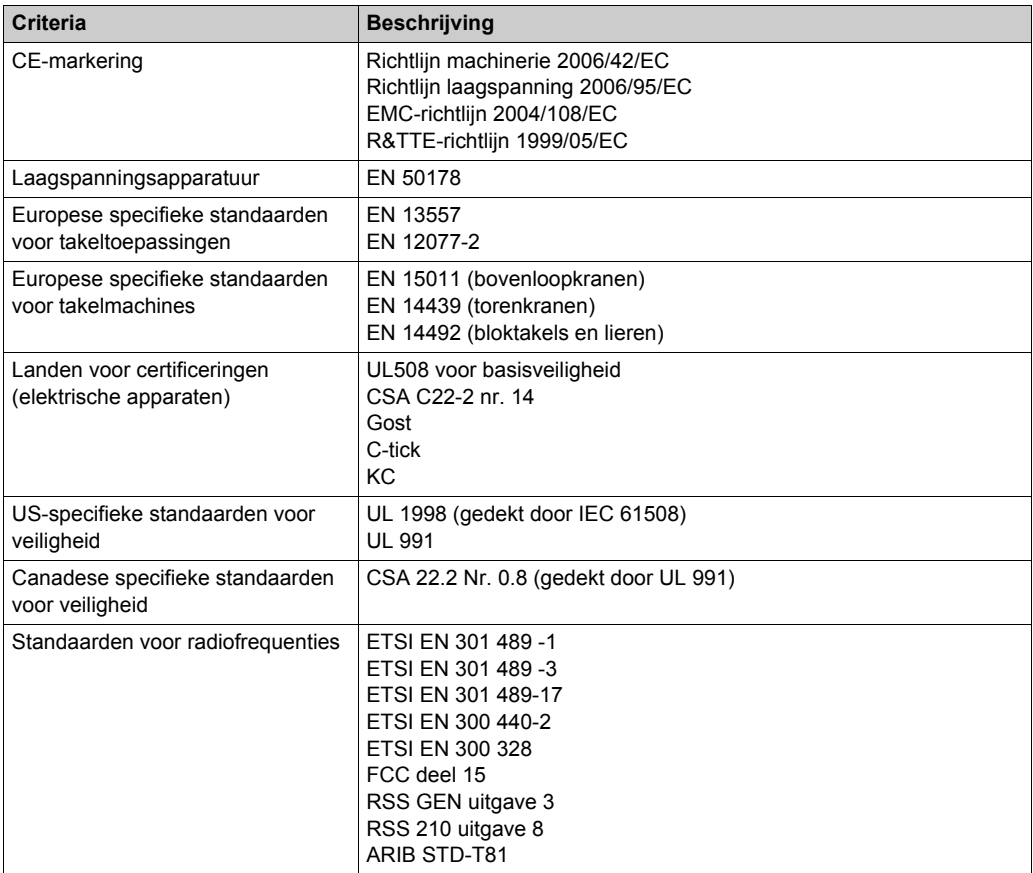

### **Certificering voor radiofrequenties**

De eXLhoist-apparaten hebben de radiofrequentieconformiteit verkregen of zijn bezig die te verkrijgen van de volgende certificeringsinstanties:

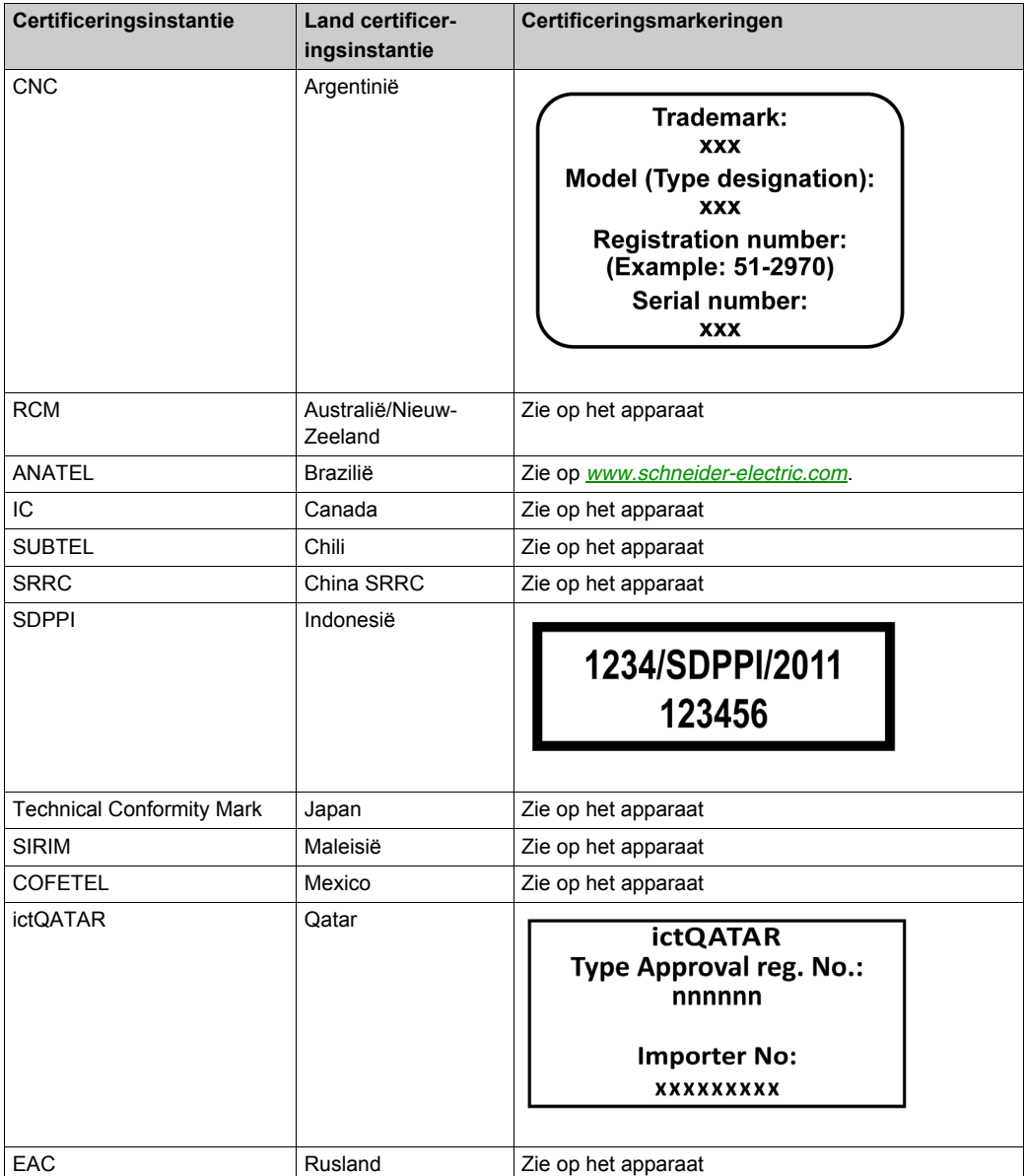

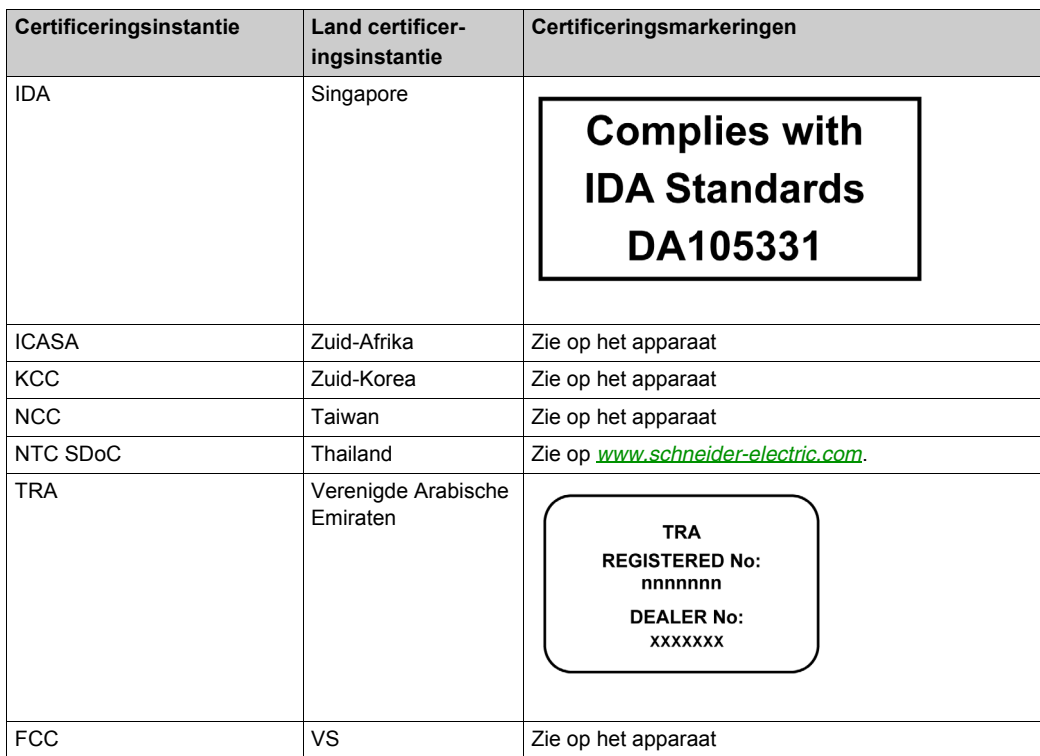

## <span id="page-33-1"></span><span id="page-33-0"></span>**Accessoires**

## **basisstation-accessoires**

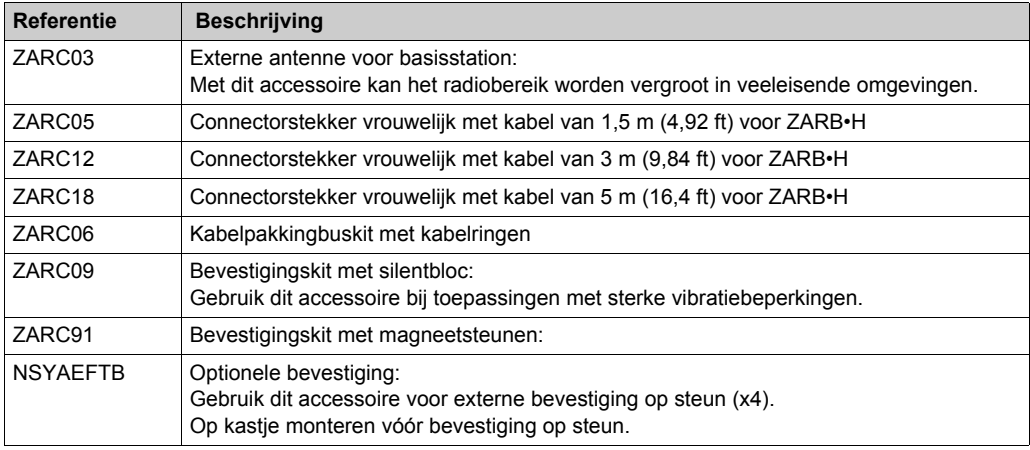

### **afstandsbediening-accessoires**

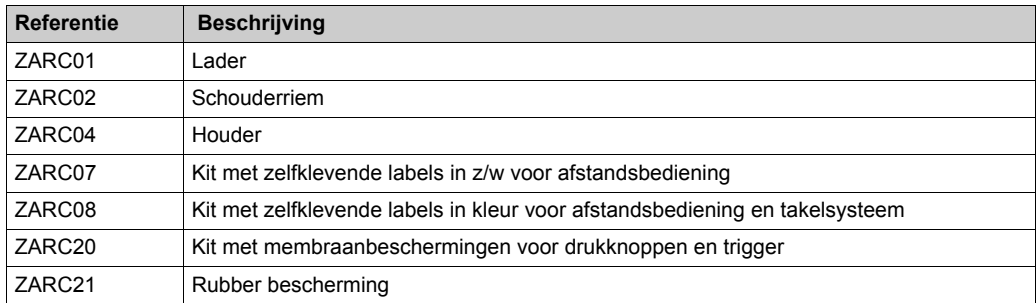

## <span id="page-34-0"></span>**Hoofdstuk 2 Specificaties**

### **Inhoud van dit hoofdstuk**

Dit hoofdstuk bevat de volgende secties:

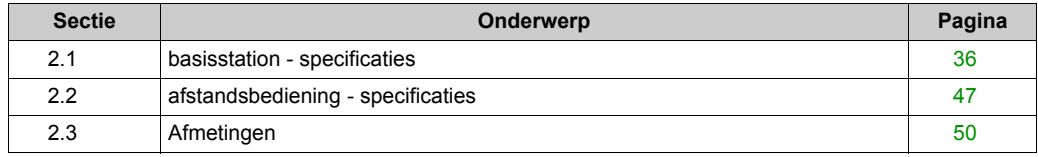

## <span id="page-35-1"></span><span id="page-35-0"></span>**Sectie 2.1 basisstation - specificaties**

### **Inhoud van deze sectie**

Deze sectie bevat de volgende onderwerpen:

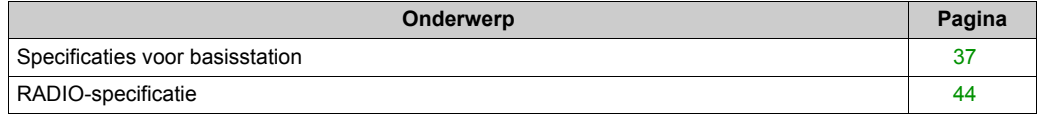
## **Specificaties voor basisstation**

### **Milieu**

De basisstation-specificaties staan beschreven in de tabel:

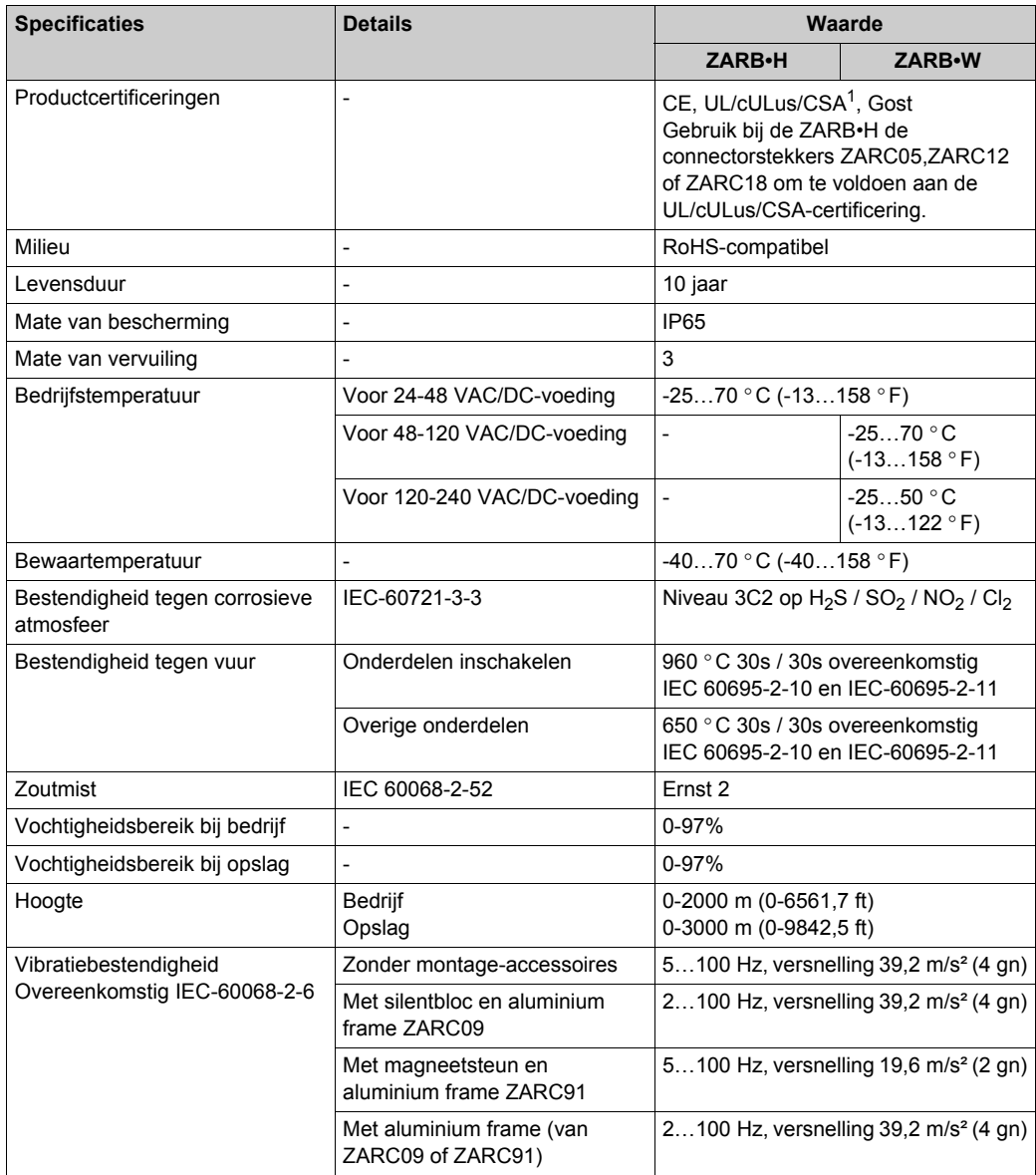

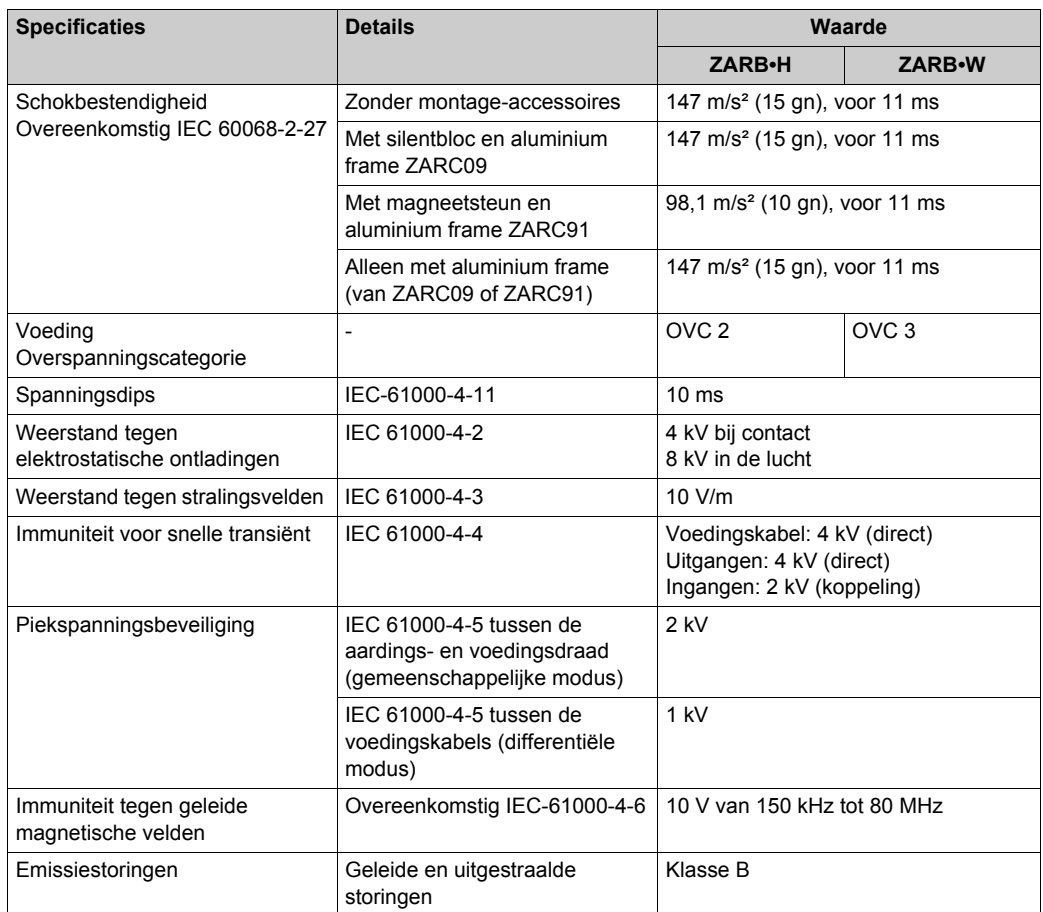

#### **Veiligheidsspecificaties**

De voornaamste veiligheidsspecificaties worden beschreven in de tabel:

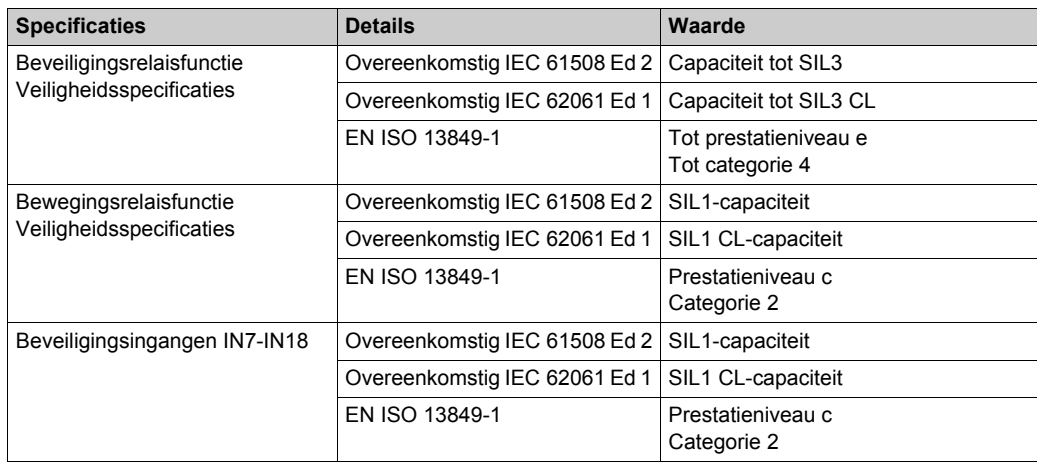

#### **Veiligheidsrelais**

De beveiligingsrelaisspecificaties worden beschreven in de tabel:

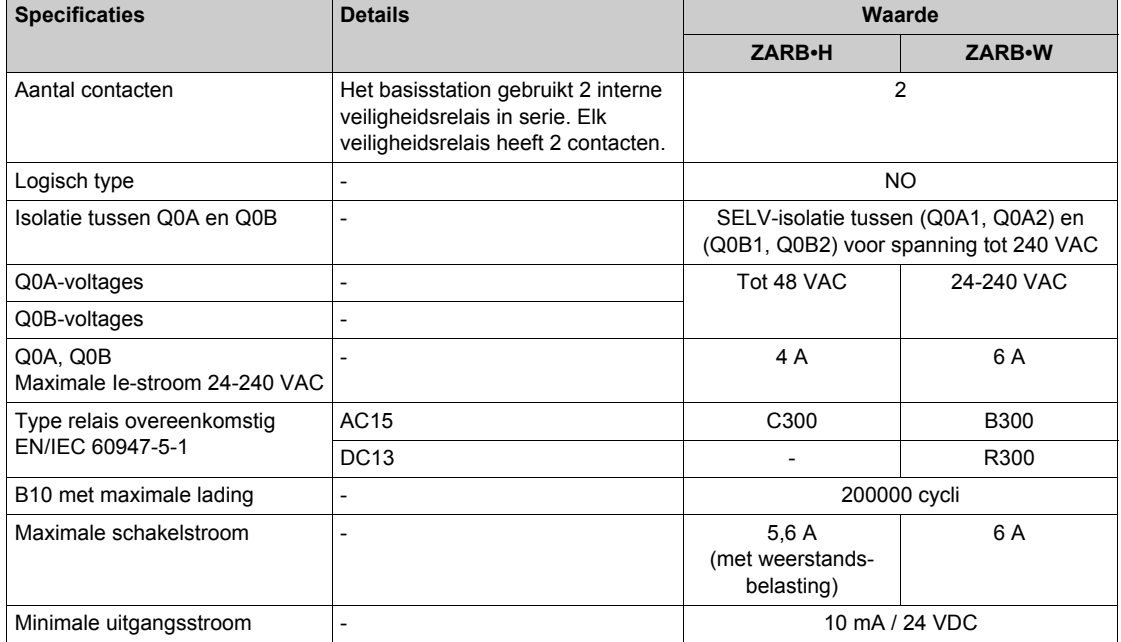

### **Interne bedrading veiligheidsrelais:**

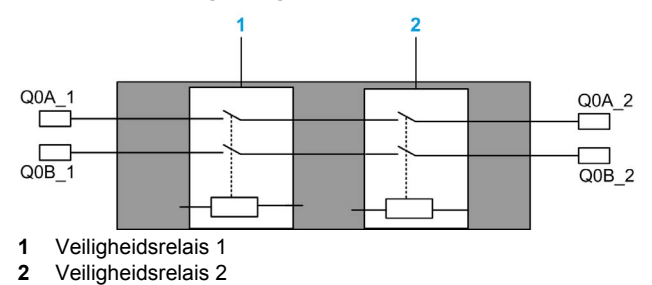

#### **Bewegings-/hulprelais**

De specificaties van bewegings-/hulprelais worden beschreven in de tabel:

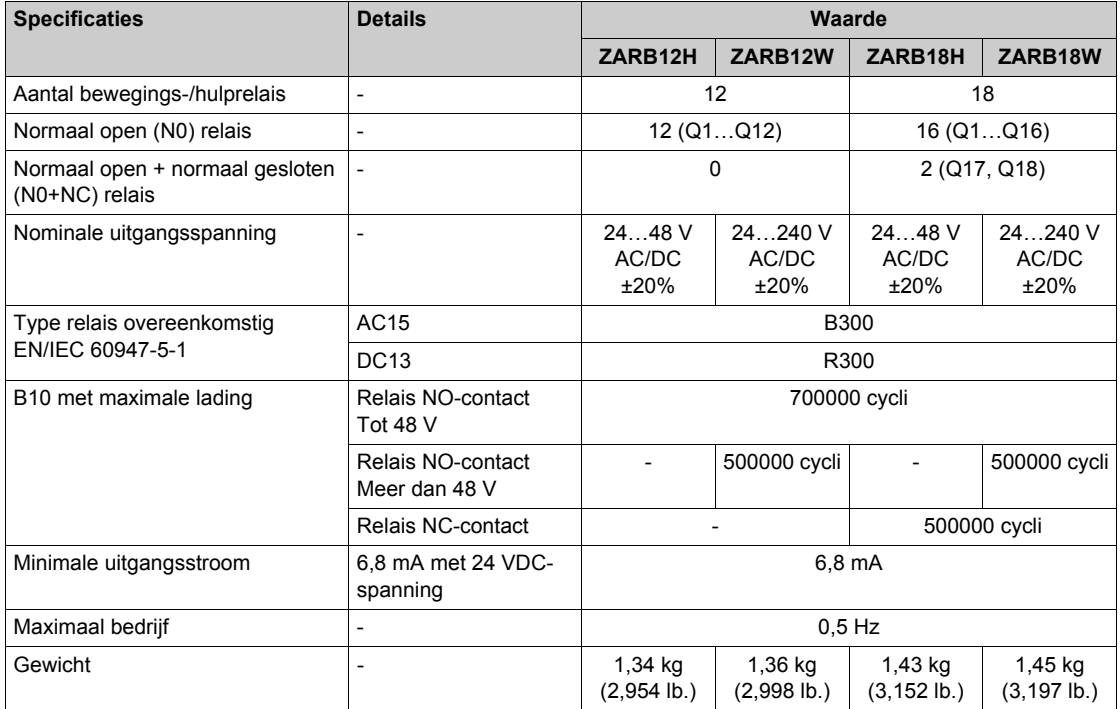

#### **Voeding**

## *OPMERKING*

#### **NIET-FUNCTIONERENDE APPARATUUR**

De ZARB•H basisstation moet worden gevoed met de volgende spanning:

- Van 24 VAC -15% tot 48 VAC +10% met een frequentie van 50 Hz -6%/+4% en een frequentie van 60 Hz -6%/+4%.
- Van 24 VDC -15% tot 48 VDC +20%.

De ZARB•W basisstation moet worden gevoed met de volgende spanning:

- Van 24 VAC -15% tot 240 VAC +10% met een frequentie van 50 Hz -6%/+4% en een frequentie van 60 Hz -6%/+4%.
- Van 24 VDC -15% tot 240 VDC +20%.

**Het niet opvolgen van deze instructies kan leiden tot schade aan de apparatuur.**

#### **Beschermende aarding**

De PE moet worden aangesloten op de machine ter bescherming tegen storingen wegens aardingsfouten (IEC 60204-1, Protection against maloperation due to earth faults).

De PE moet worden aangesloten op de machineaarding (IEC 60204-1, beveiliging tegen elektrische schokken). Anders kan de ingangsspanning van het basisstation (IN\_COM, S2\_S3, IN0-IN18) toenemen tot een gevaarlijk niveau vanwege de mogelijke statische elektriciteit die wordt opgewekt door de bewegingen van de machine.

# **WAARSCHUWING**

#### **ONBEDOELDE WERKING VAN DE APPARATUUR**

Sluit de beschermende aarding aan op de machineaarding van het basisstation.

**Het niet opvolgen van deze instructies kan leiden tot zwaar of dodelijk letsel of tot schade aan de apparatuur.**

#### **Gedissipeerd vermogen ZARB18W**

Deze grafiek geeft een indicatie van het gedissipeerd vermogen van de ZARB18W:

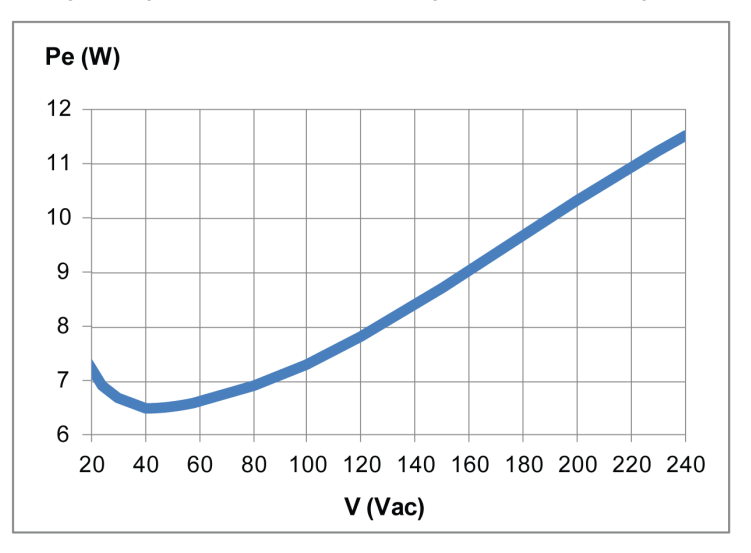

#### **IN0**

De IN0-ingangsspecificaties zijn:

- Statisch ingangstype
- Stroombronlogica
- Alleen compatibel met 2-bedrading:
	- Verbinding van IN0 aan de ene kant met het hulpcontact van de hoofdcontactor en verbinding van de S2\_S3-uitgangspoort met e andere kant van het hulpcontact van de hoofdcontactor.
	- Directe verbinding met de uitgang S2\_S3.
- 20 mA typische gepulseerde ingangsstroom

#### **IN1…IN18**

De specificaties van de uitgangen IN1-IN18 zijn:

- Statisch ingangstype
- Stroombronlogica
- Alleen compatibel met 2-bedrading:
	- Verbinding van INi (i=1…18) aan de ene kant van een droog contact en verbinding van de IN\_COM-uitgang aan de andere kant van het droge contact.
	- Geen INi (i=1...18)-verbinding.
- 20 mA typische gepulseerde invoerstroom

## **Reactietijd**

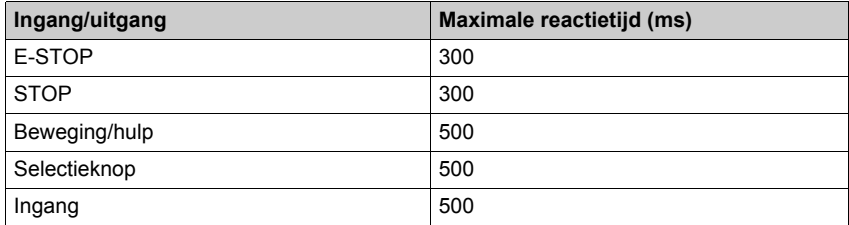

## **RADIO-specificatie**

#### **RADIO-specificatie**

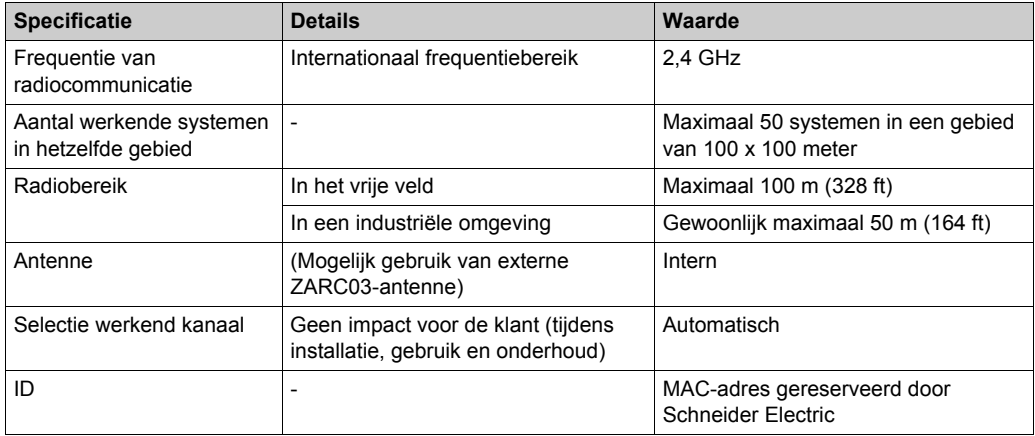

#### FCC USA and IC Canada Compliance Statement

This device complies with part 15 of the FCC Rules and Industry Canada licence-exempt RSS standard(s). Operation is subject to the following two conditions:

- **1)** This device may not cause harmful interference, and
- **2)** this device must accept any interference received, including interference that may cause undesired operation.

*Le présent appareil est conforme aux CNR d'Industrie Canada applicables aux appareils radio exempts de licence. L'exploitation est autorisée aux deux conditions suivantes :* 

- **1)** *l'appareil ne doit pas produire de brouillage, et*
- **2)** *l'utilisateur de l'appareil doit accepter tout brouillage radioélectrique subi, même si le brouillage est susceptible d'en compromettre le fonctionnement.*

Changes or modifications not expressly approved by the party responsible for compliance could void the user's authority to operate the equipment. This equipment has been tested and found to comply with the limits for a Class B digital device, pursuant to part 15 of the FCC Rules. These limits are designed to provide reasonable protection against harmful interference in a residential installation. This equipment generates, uses and can radiate radio frequency energy and, if not installed and used in accordance with the instructions, may cause harmful interference to radio communications. However, there is no guarantee that interference will not occur in a particular installation. If this equipment does cause harmful interference to radio or television reception, which can be determined by turning the equipment off and on, the user is encouraged to try to correct the interference by one or more of the following measures:

- Reorient or relocate the receiving antenna.
- Increase the separation between the equipment and receiver.
- Connect the equipment into an outlet on a circuit different from that to which the receiver is connected.
- Consult the dealer or an experienced radio/TV technician for help.

The base complies with FCC's radiation exposure limits set forth for an uncontrolled environment under the following conditions:

- **1)** This equipment should be installed and operated such that a minimum separation distance of 20 cm is maintained between the radiator (antenna) and user's/nearby person's body at all times.
- **2)** This transmitter must not be co-located or operating in conjunction with any other antenna or transmitter.

The remote device with it's antenna complies with FCC's radiation exposure limits set forth for an uncontrolled environment. To maintain compliance, follow the instructions below:

- **1)** This transmitter must not be co-located or operating in conjunction with any other antenna or transmitter.
- **2)** Avoid direct contact to the antenna, or keep contact to a minimum while using this equipment.

Under Industry Canada regulations, these radio transmitters may only operate using an antenna of a type and maximum (or lesser) gain approved for the transmitter by Industry Canada. To reduce potential radio interference to other users, the antenna type and its gain should be so chosen that the equivalent isotropically radiated power (e.i.r.p.) is not more than that necessary for successful communication. These radio transmitters (IC:7002CZARB and IC:7002CZART) have been approved by Industry Canada to operate with the antenna type ZARC03 with the maximum permissible gain and required antenna impedance. Any other antenna types having a gain greater than the maximum gain indicated for that type, are strictly prohibited for use with this device.

*Conformément à la réglementation d'Industrie Canada, les présents émetteurs radio peuvent fonctionner avec une antenne d'un type et d'un gain maximal (ou inférieur) approuvé pour l'émetteur par Industrie Canada. Dans le but de réduire les risques de brouillage radioélectrique à*  l'intention des autres utilisateurs, il faut choisir le type d'antenne et son gain de sorte que la *puissance isotrope rayonnée équivalente (p.i.r.e.) ne dépasse pas l'intensité nécessaire à l'établissement d'une communication satisfaisante. Les présents émetteurs radio (identifier IC:7002CZARBo and IC:7002CZARTo) ont été approuvé par Industrie Canada pour fonctionner avec le type d'antenne ZARC03 ayant un gain admissible maximal et l'impédance requise. D'autres types d'antenne non dont le gain est supérieur au gain maximal indiqué, sont strictement interdits pour l'exploitation de l'émetteur.*

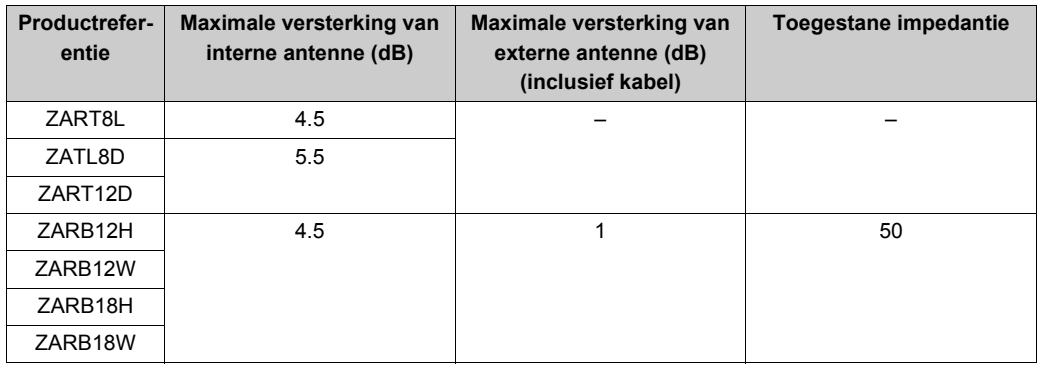

Wijzigingen of aanpassingen die niet uitdrukkelijk door Schneider Electric zijn goedgekeurd, kunnen de bevoegdheid van de gebruiker voor de bediening van de apparatuur ongeldig maken.

# **Sectie 2.2 afstandsbediening - specificaties**

#### **Inhoud van deze sectie**

Deze sectie bevat de volgende onderwerpen:

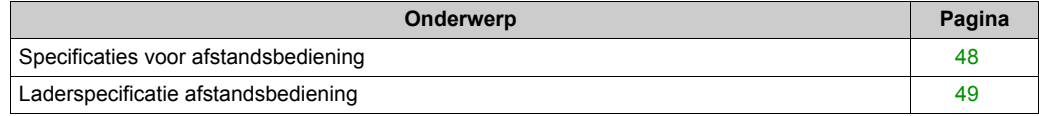

## <span id="page-47-0"></span>**Specificaties voor afstandsbediening**

### **Milieu**

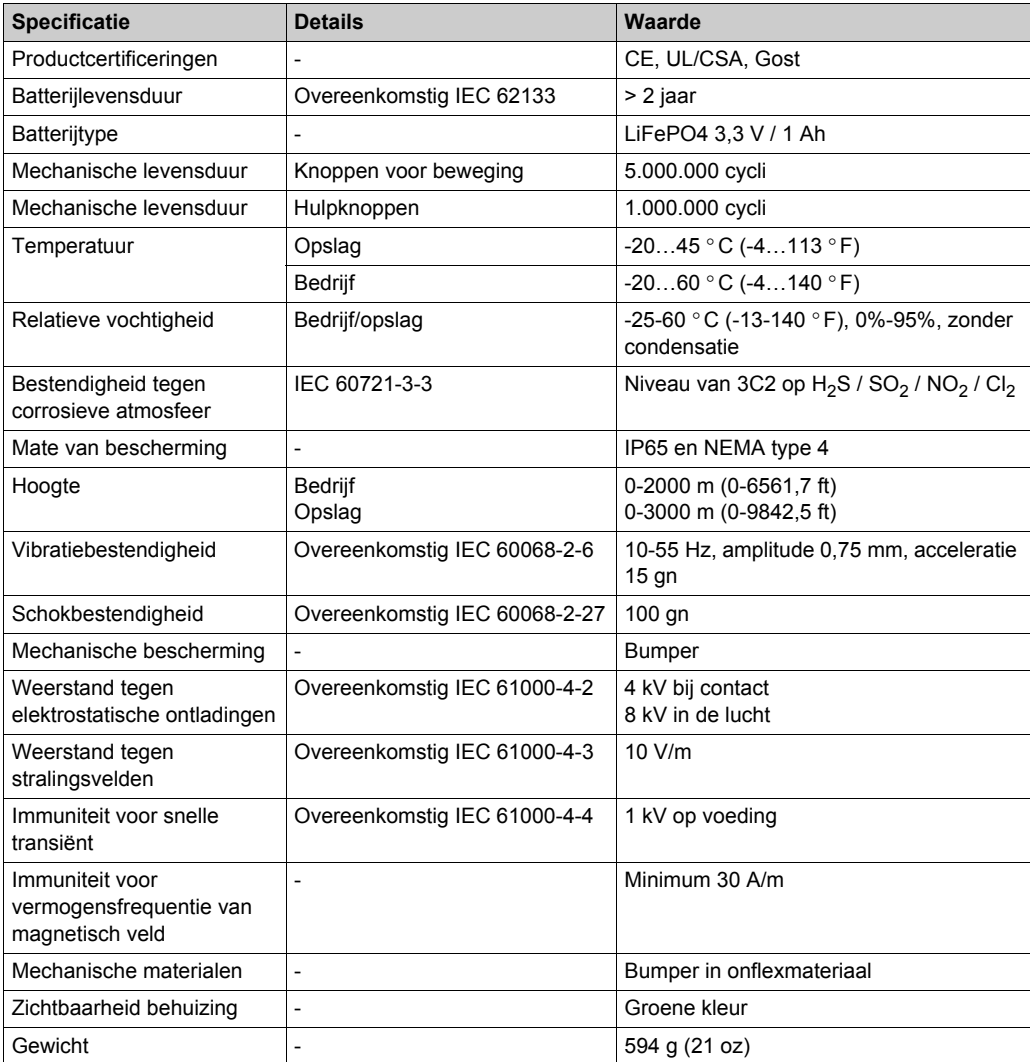

## <span id="page-48-0"></span>**Laderspecificatie afstandsbediening**

### **Milieu**

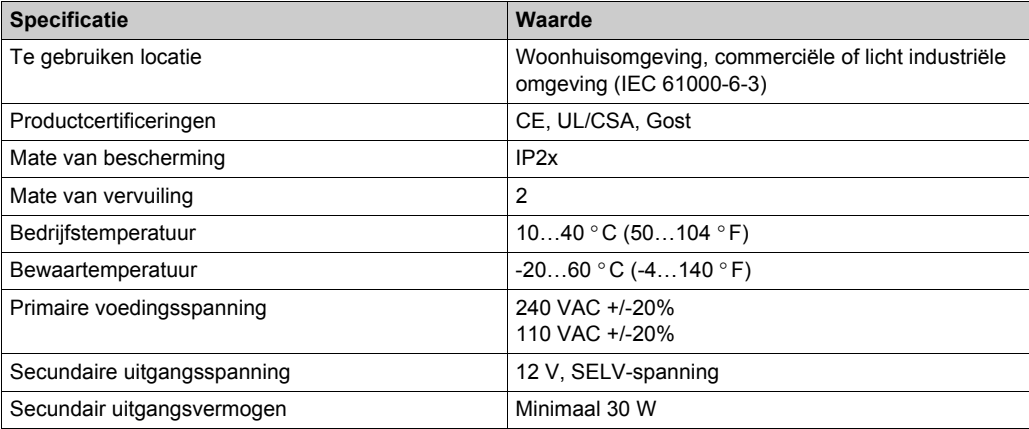

# Sectie 2.3 **Afmetingen**

### **Inhoud van deze sectie**

Deze sectie bevat de volgende onderwerpen:

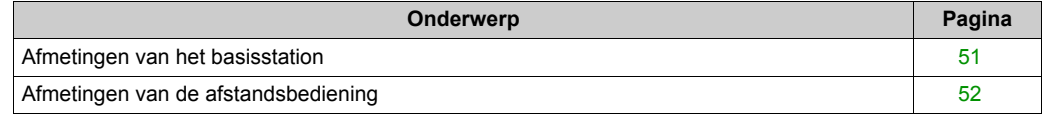

## <span id="page-50-0"></span>**Afmetingen van het basisstation**

## **Afmetingen**

In de volgende afbeelding ziet u de afmetingen van het basisstation:

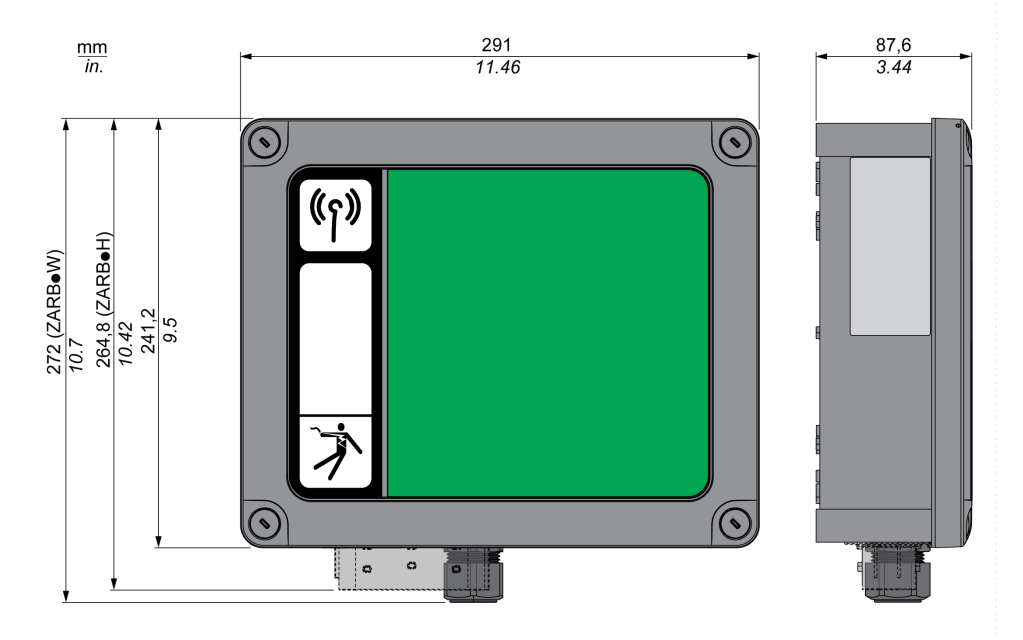

## <span id="page-51-0"></span>**Afmetingen van de afstandsbediening**

## **Afmetingen**

In de volgende afbeelding ziet u de afmetingen van de afstandsbediening:

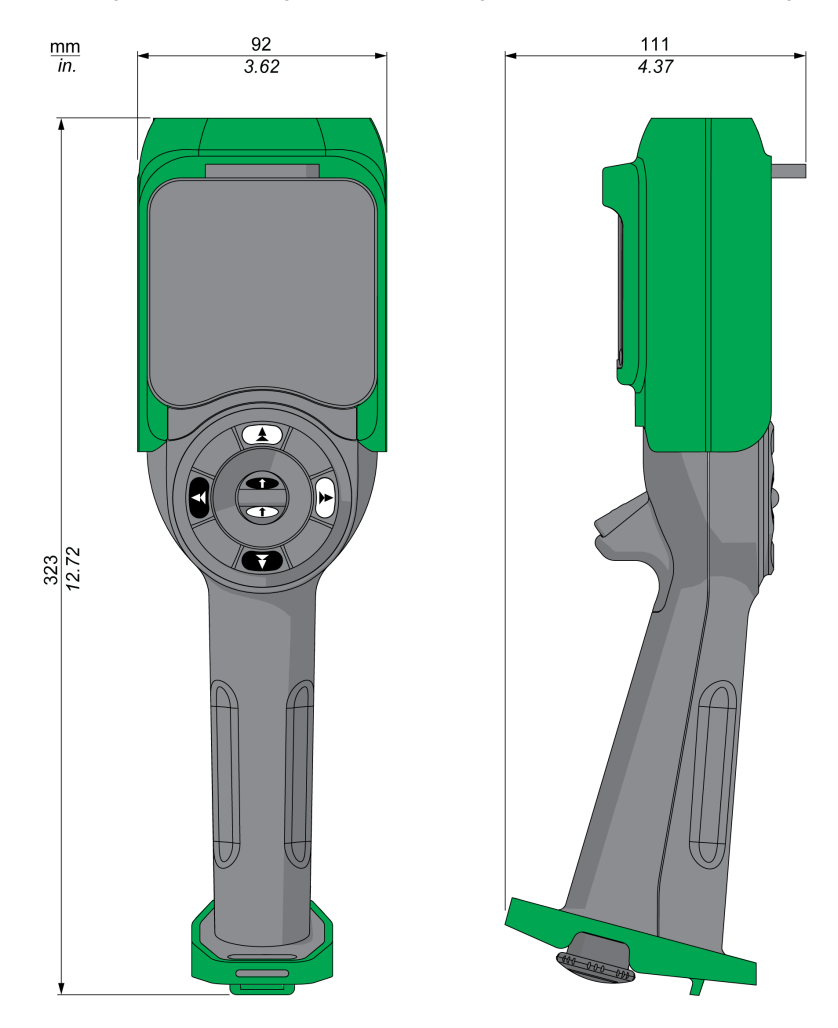

# **Hoofdstuk 3 Functionele veiligheid**

#### **Inhoud van dit hoofdstuk**

Dit hoofdstuk bevat de volgende secties:

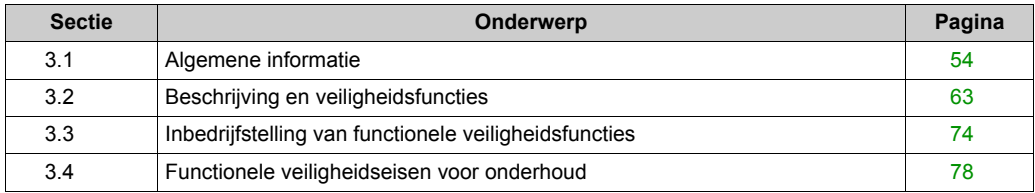

# <span id="page-53-0"></span>**Sectie 3.1 Algemene informatie**

#### **Inhoud van deze sectie**

Deze sectie bevat de volgende onderwerpen:

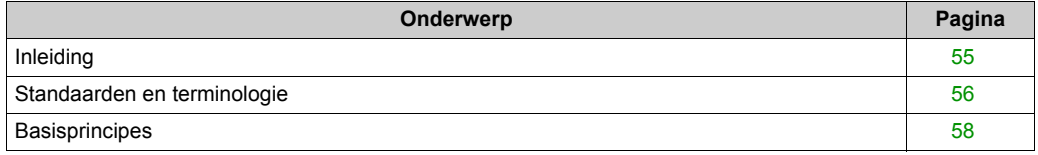

## <span id="page-54-0"></span>**Inleiding**

#### **Overzicht**

Met de veiligheidsfuncties in eXLhoist kunt u toepassingen ontwikkelen die zijn toegespitst op het beschermen van mensen en machines.

Sommige veiligheidsfunctie zijn geconfigureerd met de eXLhoist-configuratiesoftware .

De geïntegreerde veiligheidsfuncties bieden de volgende voordelen:

- Aanvullende veiligheidsfuncties die compatibel zijn met de geldende standaarden
- Externe veiligheidsapparaten zijn niet nodig
- Bedrading kan worden verminderd en minder benodigde ruimte
- Kostenbesparing

De eXLhoist is compatibel met de door de standaarden gestelde eisen op het gebied van het integreren van veiligheidsfuncties.

## <span id="page-55-0"></span>**Standaarden en terminologie**

#### **Overzicht**

De technische termen, terminologie en de bijbehorende beschrijvingen in deze handleiding gebruiken normaal gesproken de termen of de definities uit de desbetreffende standaarden.

Dit omvat op het gebied van draadloos afstandsbedieningssysteem, maar is niet beperkt tot, termen zoals veiligheidsfunctie, veilige toestand, fout, fout reset, falen, storing, foutbericht, waarschuwing, waarschuwingsbericht enzovoort.

Deze standaarden omvatten:

- IEC 61508 Ed.2 series: Functional safety of electrical/electronic/programmable electronic safety-related systems (Functionele veiligheid van veiligheidsgerelateerde elektrische/elektronische/programmeerbare elektronische systemen)
- EN 62061 Ed.1.0: Safety of machinery Functional safety of safety-related electrical, electronic, and programmable electronic control systems (Veiligheid van machines - Functionele veiligheid van veiligheidsgerelateerde elektrische, elektronische en programmeerbare elektronische besturingssystemen)
- EN ISO 13849-1 & 2 Safety of machinery Safety related parts of control systems (Veiligheid van machines - Onderdelen van besturingssystemen met een veiligheidsfunctie

#### **EC Declaration of Conformity (EG-conformiteitsverklaring)**

De EC Declaration of Conformity voor Directive 2006/42/EC on Machinery ("machinerichtlijn") is beschikbaar op www.schneider-electric.com.

#### **Conformiteit met functionele veiligheidseisen**

De geïntegreerde veiligheidsfunctie zijn compatibel met:

- EN 15011: 2011
- $\bullet$  FN 14492-2: 2009
- EN 14439: 2009
- EN 13557: 2008
- $\bullet$  IFC 60204-1: 2009
- IEC 60204-32: 2008

De genoemde standaarden bevatten de veiligheidsgerelateerde aspecten van de veiligheid van het draadloos afstandsbedieningssysteem in termen van de ISO13849-1- en ISO13849-2 standaarden.

De gedefinieerde functies zijn:

- SIL 1-, SIL 2- en SIL 3-capaciteit conform de IEC 61508 Ed.2 series.
- Performance Level c, d en e conform ISO 13849-1.
- Conform de categorieën 2, 3 en 4 van de Europese ISO-standaard 13849-1.

Raadpleeg ook het gedeelte over veiligheidsfuncties *[\(zie pagina 63\)](#page-62-0)*.

Voor de werkingsmodus voor veiligheidsfuncties is uitgegaan van "high demand or continuous mode of operation" (hoge aanvraagfrequentie of continu in bedrijf) volgens de standaard IEC 61508-1.

## <span id="page-57-0"></span>**Basisprincipes**

#### **Functionele veiligheid**

Automatisering en technische veiligheid waren vroeger twee afzonderlijke gebieden, maar worden tegenwoordig steeds vaker gecombineerd.

De ontwikkeling en installatie van complexe automatiseringsoplossingen zijn sterk vereenvoudigd door ingebouwde veiligheidsfuncties.

De vereisten voor technische veiligheid zijn meestal afhankelijk van de toepassing.

Het vereiste veiligheidsniveau hangt af van de risico's en potentiële gevaren die verbonden zijn met de specifieke toepassing.

#### **IEC 61508-standaard**

IEC 61508 heeft betrekking op de aspecten die moeten overwogen wanneer elektrische/elektronische/programmeerbare elektronische systemen worden gebruikt voor het uitvoeren van veiligheidsfuncties.

Hierbij wordt de totale functieketen (bijvoorbeeld van een sensor via logische processors tot de actuator) beschouwd als één eenheid.

Deze functieketen moet voldoen aan alle eisen van het specifieke niveau van veiligheidsintegratie.

Systemen en onderdelen die kunnen worden gebruikt in verschillende toepassingen voor beveiligingsfuncties met vergelijkbare risiconiveaus kunnen op deze basis worden ontwikkeld.

#### **EN ISO 13849-standaard of EN 62061-standaard**

Ontwerpers kunnen EN ISO 13849-1 of EN 62061 volgen voor conformiteit met de machinerichtlijn 2006/42/EC. Met deze twee standaarden wordt niet alleen geanalyseerd of de veiligheidsfunctie kan falen, maar ook wat de waarschijnlijkheid is dat dit falen plaatsvindt.

Dit betekent dat naleving ervan een meetbaar, probabilistisch element bevat: machinebouwers kunnen bepalen of hun veiligheidscircuit voldoet aan het vereiste Safety Integrity Level (SIL) of Performance Level (PL). Paneelbouwers en ontwerpers moeten zich ervan bewust zijn dat fabrikanten van de onderdelen die worden gebruikt in veiligheidscircuits (zoals veiligheidsdetectieonderdelen, gebruikte logic solvers, uitvoerschakelaars zoals contactoren) gedetailleerde gegevens over hun producten moeten verstrekken.

#### Veiligheidsstandaarden:

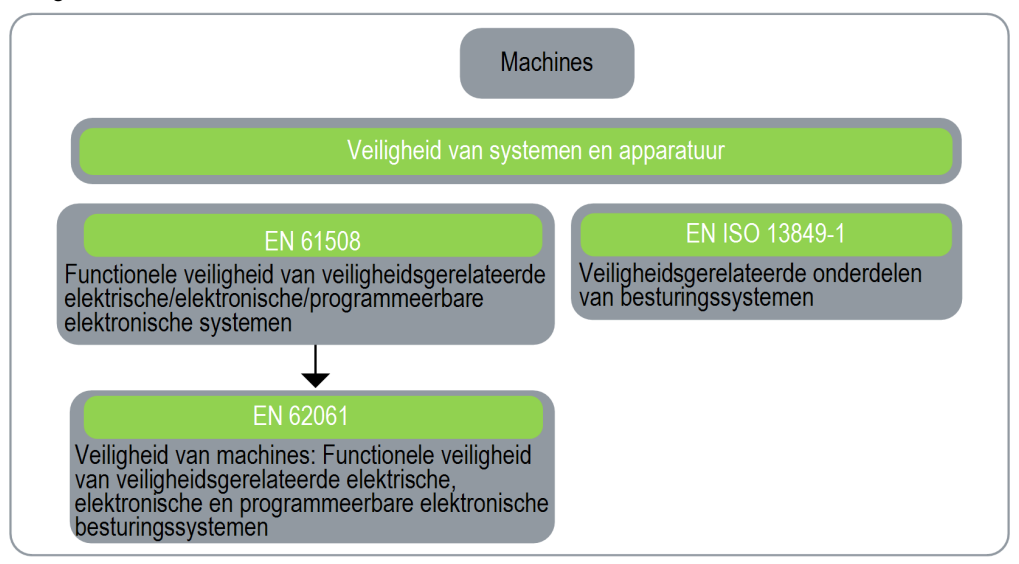

#### **SIL - Safety Integrity Level**

IEC 61508 bevat 4 Safety Integrity Levels (SIL's) voor veiligheidsfuncties.

SIL 1 is het laagste en SIL 4 het hoogste niveau.

Er moet een risicobeoordeling worden uitgevoerd om het vereiste SIL te bepalen.

Deze wordt gebruikt om te beslissen of de desbetreffende functieketen moet worden beschouwd als een veiligheidsfunctie en inzicht verschaffen in de potentiële gevaren.

#### **PF - Probability of Failure**

De vereisten van het SIL worden in IEC 61508 gedefinieerd op basis van twee categorieën: eisen gesteld aan de veiligheidsintegriteit van de hardware en eisen voor de systematische veiligheidsintegriteit. Een apparaat of systeem moet voldoen aan de vereisten voor beide categorieën om een bepaald SIL te bereiken.

De SIL-vereisten voor de veiligheidsintegriteit van de hardware zijn gebaseerd op een probabilistische analyse van het apparaat. Om een bepaalde SIL te bereiken, moet het apparaat voldoen aan de veiligheidsdoelstellingen die zijn gesteld aan de maximale kans dat een gevaarlijk falen zich voordoet en een minimum Safe Failure Fraction. Het begrip "gevaarlijk falen" moet nauwkeurig worden beschreven voor het systeem in kwestie. Dit wordt normaal gesproken gedefinieerd in termen van vereisten waarvan de integriteit tijdens het gehele systeemontwikkelingsproces wordt gecontroleerd. De eigenlijke doelstellingen variëren, afhankelijk van de kans dat er aanspraak op de functie wordt gedaan, de complexiteit van de apparaten en de redundantietypen die worden gebruikt.

De kans op falen van de functie bij gebruik (PFD) bij "low demand"-operaties voor verschillende SIL's wordt in IEC 61508 als volgt gedefinieerd:

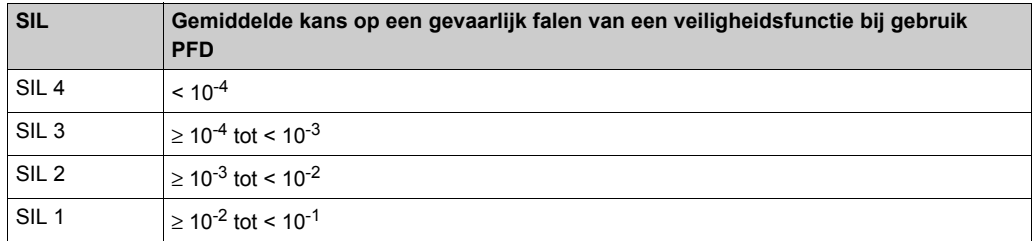

Bij ononderbroken bedrijf verandert dit als volgt:

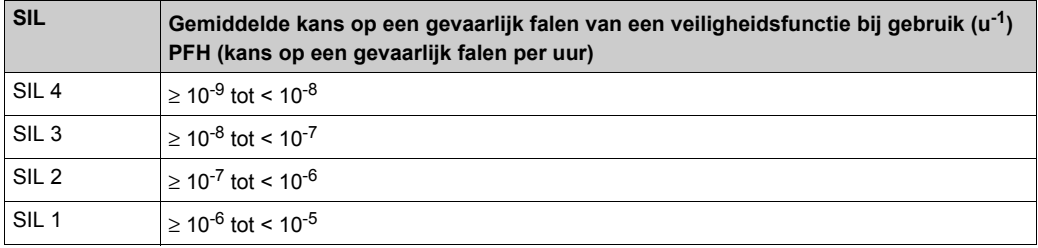

Een functie is "on demand" als de functie minder dan één maal per jaar wordt geactiveerd. In de andere gevallen is de functie "high demand or continious operation" (hoge aanvraagfrequentie of continu in bedrijf).

De gevaren van een bedieningssysteem moeten worden geïdentificeerd en geanalyseerd in een risicoanalyse. Deze risico's worden geleidelijk verminderd tot hun totale bijdrage aan het gevaar als aanvaardbaar wordt beschouwd. Het aanvaardbare niveau van deze risico's wordt opgegeven als een veiligheidsvereiste in termen van een grenswaarde voor een gevaarlijk falen gedurende een bepaalde periode, conform een discreet SIL-niveau.

#### **PL - Performance Level**

In de EN ISO 13849-1-standaard worden vijf Performance Levels (PL) voor veiligheidsfuncties gedefinieerd,

"a" is het laagste en "e" het hoogste niveau.

De vijf niveaus (a, b, c, d en e) komen overeen met de verschillende waarden van de gemiddelde kans van falen per uur.

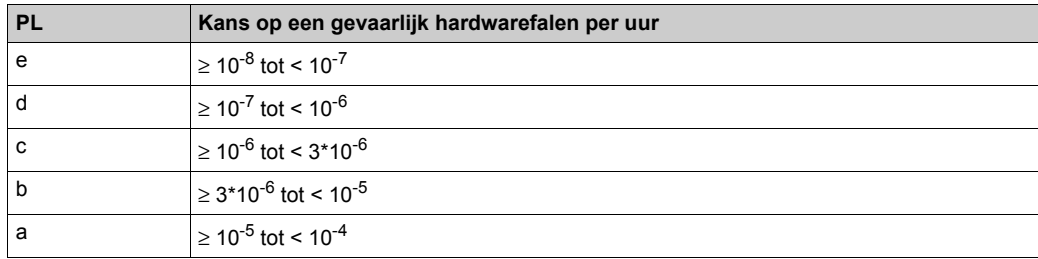

#### **HFT - Hardware Fault Tolerance (Hardwarefouttolerantie) en SFF - Safe Failure Fraction (aandeel veilige fouten op totaal aantal fouten)**

Afhankelijk van het SIL voor het veiligheidssysteem, vereist IEC 61508 een specifieke HFT in verhouding met een specifieke hoeveelheid SFF

De HFT geeft de mogelijkheid van een systeem aan voor het uitvoeren van de vereiste veiligheidsfunctie ondanks de aanwezigheid van een of meer hardwarefouten.

De SFF van een systeem is gedefinieerd als de verhouding van het aantal veilige fouten tot het totaal aantal fouten van het systeem.

Volgens IEC 61508 wordt de maximum haalbare SIL mede bepaald door de HFT en de SFF van een systeem.

In IEC 61508 worden twee typen subsystemen onderscheiden (subsysteem type A en type B).

Deze typen zijn vastgesteld op basis van criteria die in de standaard zijn gedefinieerd voor veiligheidsrelevante onderdelen.

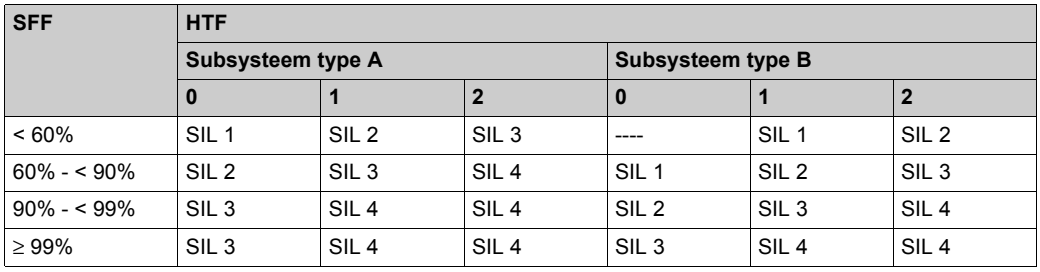

#### **Systematische veiligheidsintegriteit en maatregelen voor het voorkomen van fouten**

Systematische fouten in de specificaties, in de hardware en de software, fouten in het gebruik en bij het onderhoud van het veiligheidssysteem moeten zo veel mogelijk worden voorkomen. Om dit te bereiken, bevat IEC 61508 een aantal richtlijnen ter voorkoming van fouten die afhankelijk van de vereiste SIL moeten worden geïmplementeerd. Deze richtlijnen moeten worden toegepast gedurende de hele levenscyclus van het veiligheidssysteem, dat wil zeggen, vanaf de ontwerpfase tot en met de buitengebruikstelling van het systeem.

# <span id="page-62-0"></span>**Sectie 3.2 Beschrijving en veiligheidsfuncties**

#### **Inhoud van deze sectie**

Deze sectie bevat de volgende onderwerpen:

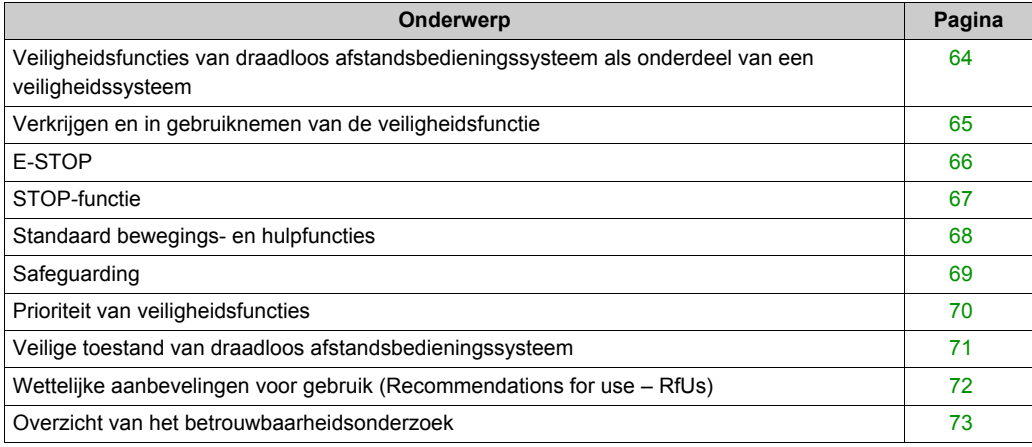

## <span id="page-63-0"></span>**Veiligheidsfuncties van draadloos afstandsbedieningssysteem als onderdeel van een veiligheidssysteem**

#### **Overzicht**

De kwalitatieve en kwantitatieve veiligheidsdoelstellingen die in de uiteindelijke toepassing vereist zijn, moeten mogelijk worden aangepast om een veilig gebruik van de veiligheidsfuncties te garanderen. De integrator van het draadloos afstandsbedieningssysteem is verantwoordelijk voor het aanbrengen van deze aanvullende wijzigingen (bijvoorbeeld het beheer van een mechanische rem op de motor).

## <span id="page-64-0"></span>**Verkrijgen en in gebruiknemen van de veiligheidsfunctie**

#### **Overzicht**

Dankzij de SISTEMA-software kunnen machineontwikkelaars en testers van veiligheidsgerelateerde machinebesturingselementen de veiligheidsstandaard of het veiligheidsniveau van hun machine evalueren in het kader van ISO 13849-1. Met het hulpprogramma kunt u de structuur van de veiligheidsgerelateerde besturingselementen modelleren op basis van de aangewezen architecturen, zodat automatische berekeningen van de betrouwbaarheidsstandaarden met verschillende detailniveaus kunnen worden uitgevoerd, met inbegrip van het Performance Level (PL).

De eXLhoist-bibliotheken zijn beschikbaar op: *[www.schneider-electric.com](http://www.schneider-electric.com)*.

## <span id="page-65-0"></span>**E-STOP**

#### **Overzicht**

Raadpleeg voor een algemene beschrijving het gedeelte over de E-STOP-functi[e](#page-126-0) *[\(zie pagina 127\)](#page-126-0)*.

E-STOP kan niet worden geconfigureerd.

Maskeren van de E-STOP-activering is een ongewenste voorval voor de E-STOP-functie.

De veilige toestand voor de E-STOP-functie is het openen van de veiligheidsrelais.

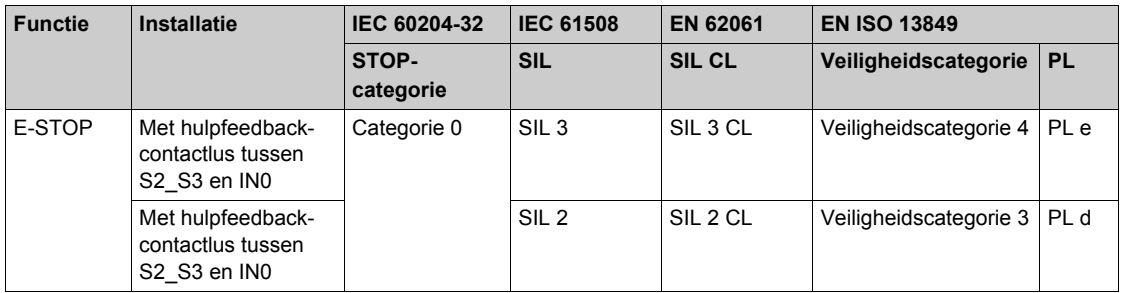

Voor een SIL 3 PLe E-STOP moet het hulpcontact van de contactoren mechanisch gekoppeld zijn. Contactoren moeten conform zijn met:

- EN 60947-4-1:2010 Annex F (preferred) Requirements for auxiliary contact linked to power contact (mirror contact) of
- EN 60947-5-1:2004 Annex L Special prescription for elements with contact mechanically linked.

Voor conformiteit met de Common Cause of Failure (CCF) moet de bedrading van redundante contactoren of aandrijvingen gescheiden worden gehouden.

De standaard E-STOP-functie van eXLhoist heeft een stopcategorie 0 overeenkomstig IEC 60204- 32. Bij toepassingen die een E-STOP-functie met een stopcategorie 1 vereisen, moet er een veiligheidsrelais van het type Preventa XPS ATE, XPS AV of een vergelijkbaar type worden gebruikt.

Conform veiligheidscategorie 4 volgens EN ISO 13849-1 wordt een automatische diagnose gerealiseerd op de IN0-klem dankzij de S2\_S3-klem (pulsed 12 V). Een externe voeding voor de IN0-ingang kan niet worden gebruikt.

De E-STOP-functie is een passieve stopfunctie (de functie wordt geactiveerd als een ongeldig frame wordt gedetecteerd).

## <span id="page-66-0"></span>**STOP-functie**

#### **Overzicht**

Raadpleeg voor een algemene beschrijving het gedeelte over de STOP-functie *[\(zie pagina 129\)](#page-128-0)*. Maskeren van de STOP-activering is een ongewenste voorval voor de STOP-functie. De veilige toestand voor de STOP-functie is het openen van de veiligheidsrelais.

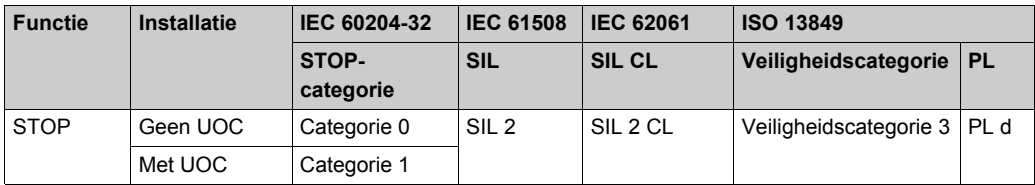

De STOP-functie is een passieve stopfunctie (de functie wordt geactiveerd als een ongeldig frame wordt gedetecteerd).

## <span id="page-67-0"></span>**Standaard bewegings- en hulpfuncties**

#### **Overzicht**

Raadpleeg voor algemene beschrijvingen Standaard bewegings- *[\(zie pagina 137\)](#page-136-0)* en hulpfunctie[s](#page-138-0) *[\(zie pagina 139\)](#page-138-0)*.

Gebruik de afstandsbediening om een relaistoewijzing te maken voor de bewegingsknoppen van de eXLhoist-configuratiesoftware . Dankzij de eXLhoist-configuratiesoftware kan er een UOCrelais *[\(zie pagina 109\)](#page-108-0)* aan een bewegingsas (en de bijbehorende bewegingsrelais) worden toegewezen.

Met de eXLhoist-configuratiesoftware kunnen hulpfuncties worden toegewezen aan hulpknoppen en relais.

Onbedoelde activering van standaard bewegings- of hulpfuncties zijn een ongewenste voorval voor standaard bewegings- en hulpfuncties.

De veilige toestand voor standaard bewegings- en hulpfuncties is het openen van veiligheidsrelais.

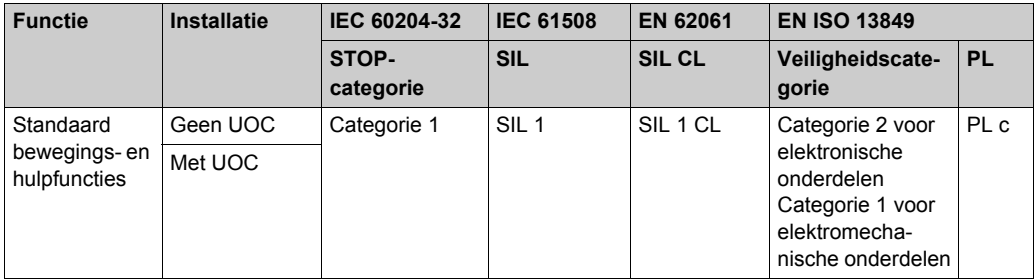

Conform veiligheidscategorie 2 wordt een automatische diagnose gerealiseerd op de knoppen van de afstandsbediening wanneer tijdens het uitvoeren van een START van de machine. Tijdens deze fase mag de operator niet op de bewegings- of hulpknoppen drukken.

Standaard bewegings- en hulpfuncties zijn passieve stopfuncties (functies die worden geactiveerd als er een ongeldig ingangssignaal wordt gedetecteerd).

## <span id="page-68-0"></span>**Safeguarding**

#### **Overzicht**

Raadpleeg voor een algemene beschrijving het gedeelte over de safeguarding-functi[e](#page-110-0) *[\(zie pagina 111\)](#page-110-0)*.

Met de eXLhoist-configuratiesoftware kan safeguarding worden toegewezen aan een bewegingsrichting.

Niet-uitschakelen van bewegingsknoppen is een ongewenst voorval voor de safeguarding-functie.

Contacten voor safeguarding-eindschakelaars moeten NC-contacten zijn.

De veilige toestand van de safeguarding-functie is het openen van de veiligheidsrelais.

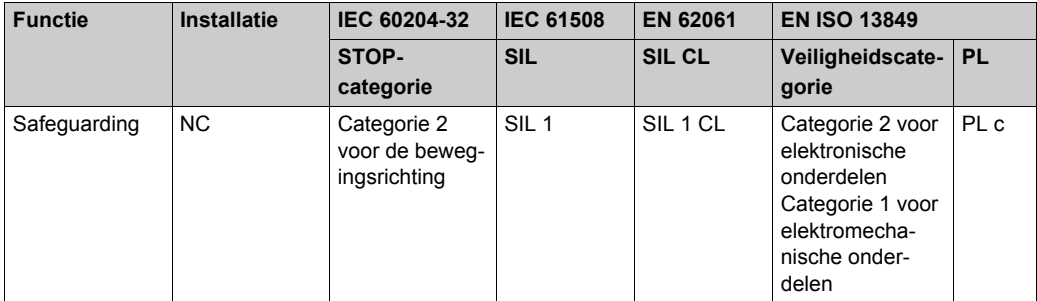

Conform veiligheidscategorie 2 wordt een automatische diagnose gerealiseerd op safeguardingingangen dankzij de IN COM-uitgangspoort. Een externe voeding voor safeguarding-ingangen kan niet worden gebruikt.

Safeguarding is een passieve stopfunctie (de functie wordt geactiveerd als er een ingangssignaal wordt gedetecteerd).

## <span id="page-69-0"></span>**Prioriteit van veiligheidsfuncties**

## **Overzicht**

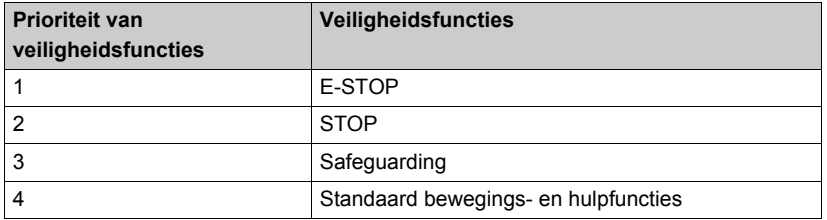

## <span id="page-70-0"></span>**Veilige toestand van draadloos afstandsbedieningssysteem**

#### **Overzicht**

Veilige toestanden van het basisstation zijn:

- SAFE-STOP-falen: als het basisstation een falen detecteert, opent het basisstation de veiligheidsrelais met een stopcategorie 0 en wordt de radioverbinding met de afstandsbediening gestopt.
- SAFE-STOP-radio: als het basisstation de verbinding met de afstandsbediening verliest, opent het basisstation de veiligheidsrelais in stopcategorie 0 of stopcategorie 1 conform de opdracht.

De veilige toestand van de afstandsbediening is geen communicatie met het basisstation: als een falen in de afstandsbediening wordt gedetecteerd, stopt de afstandsbediening de radiocommunicatie. Het basisstation komt in SAFE-STOP-radiomodus en opent de veiligheidsrelais in stopcategorie 0 of stopcategorie 1 conform de opdracht.

## <span id="page-71-0"></span>**Wettelijke aanbevelingen voor gebruik (Recommendations for use – RfUs)**

#### **Overzicht**

Volgens de Machinerichtlijn 2006/42/EC en het bijbehorende amendement - RECOMMEN-DATION FOR USE n° CNB/M/11.050 rev02, moeten er met de volgende tussenpozen functionele tests (automatisch of handmatig) worden uitgevoerd:

- Minimaal een keer per maand voor PL e met categorie 3 of categorie 4 (conform EN ISO 13849- 1) of SIL 3 met HFT = 1 (conform EN 62061);
- $\bullet$  Minimaal een keer per 12 maanden voor PL d met categorie 3 (conform EN ISO 13849-1) of SIL 2 met HFT = 1 (conform EN 62061).
## **Overzicht van het betrouwbaarheidsonderzoek**

#### **Synthese van het betrouwbaarheidsonderzoek in de configuratie 1 afstandsbediening en 1 basisstation**

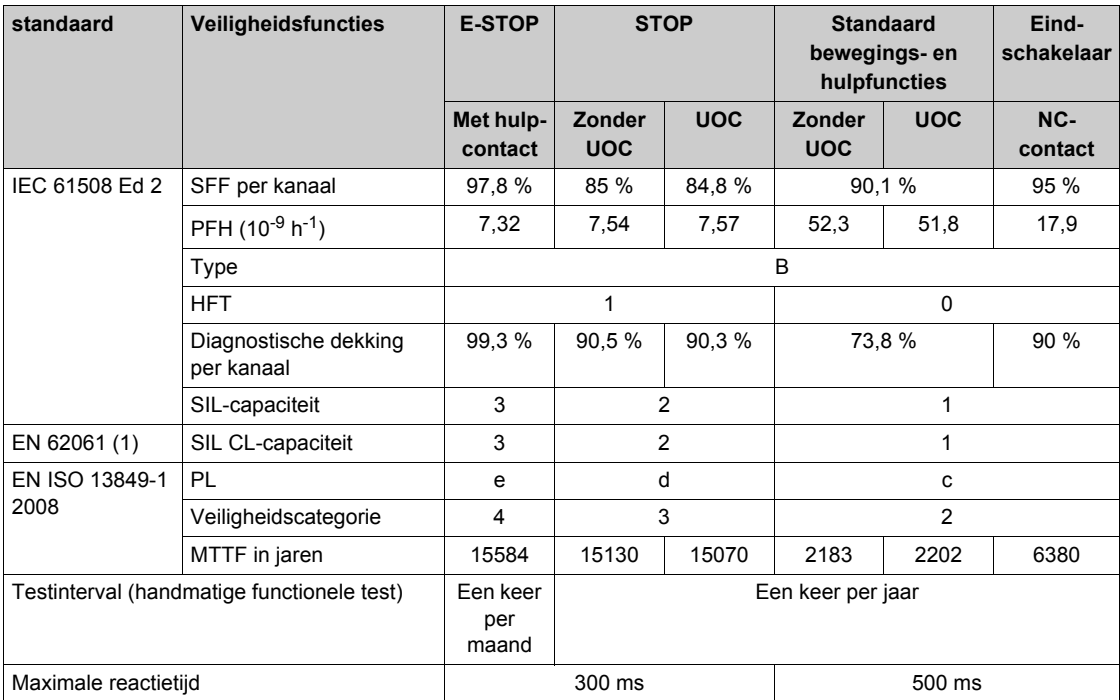

(1) EN 62061-standaard betreft integratie. Deze standaard maakt verschil tussen de algemene veiligheidsfunctie (geclassificeerd als SIL 1, SIL 2 of SIL 3 volgens de schema's in §1.4) en de componenten waaruit de veiligheidsfunctie bestaat (geclassificeerde SIL 1 CL, SIL 2 CL of SIL 3 voor eXLhoist).

**OPMERKING:** De bovenstaande tabel volstaat niet voor het beoordelen van de PL voor het takelsysteem. De PL-evaluatie moet op systeemniveau worden uitgevoerd. De installateur van de eXLhoist-integrator moet de PL-evaluatie uitvoeren door de gegevens over sensoren en actuatoren uit de bovenstaande tabel op te nemen. Met de SISTEMA-software kan de PL van het systeem worden geëvalueerd.

**OPMERKING:** De radiocommunicatie van het draadloos afstandsbedieningssysteem is conform IEC 61784-3 Ed 2 2010.

# **Sectie 3.3 Inbedrijfstelling van functionele veiligheidsfuncties**

#### **Inhoud van deze sectie**

Deze sectie bevat de volgende onderwerpen:

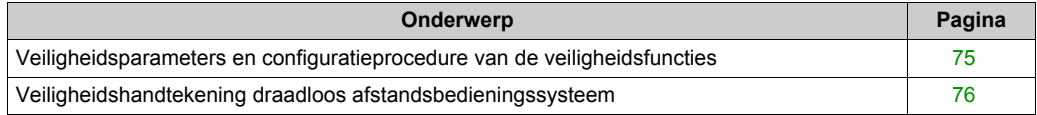

### <span id="page-74-0"></span>**Veiligheidsparameters en configuratieprocedure van de veiligheidsfuncties**

#### **Inbedrijfstelling van veiligheidsfuncties**

Type inbedrijfstelling van veiligheidsfunctie is:

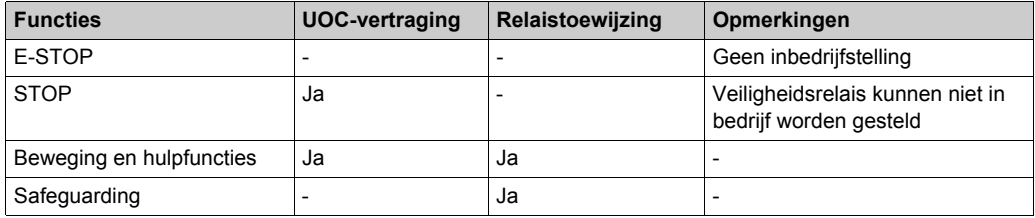

Sommige wachtwoorden/codes kunnen worden ingesteld in de eXLhoist-configuratiesoftware

- Codereeks voor E-STOP op de afstandsbediening
- Codereeks voor START op de afstandsbediening
- Transferwachtwoord:
	- Voor het lezen van het configuratiebestand in een afstandsbediening
	- Voor de transfer van het configuratiebestand tussen een afstandsbediening en een basisstation.

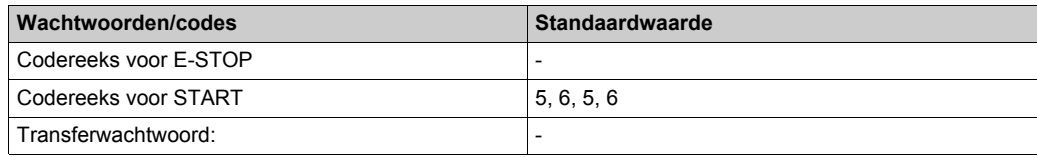

### <span id="page-75-0"></span>**Veiligheidshandtekening draadloos afstandsbedieningssysteem**

#### **Overzicht**

De verificatietest voor systemen met geïntegreerde veiligheidsfuncties richt zich op het valideren van de functionaliteit van de geïntegreerde veiligheidsbesturings- en stopfuncties zoals deze zijn geconfigureerd in het draadloos afstandsbedieningssysteem.

Tijdens de test wordt gecontroleerd of de gedefinieerde veiligheidsfuncties correct zijn geconfigureerd en de reactie getest van specifieke besturingsfuncties op de expliciete invoer van waarden buiten de tolerantiegrenzen.

De test moet alle veiligheidsgerelateerde besturingsfuncties bestrijken die specifiek zijn voor het draadloos afstandsbedieningssysteem, alsmede de algemene veiligheidsfuncties die in eXLhoist zijn geïntegreerd.

#### **Voorwaarden voor het uitvoeren van de verificatietest**

- De machine is correct bekabeld.
- Alle veiligheidsvoorzieningen zoals eindschakelaars, overbelastingsensoren en noodstopschakelaars zijn aangesloten en klaar voor gebruik.
- Alle parameters voor inbedrijfstelling moeten correct zijn ingesteld op het draadloos afstandsbedieningssysteem.

#### <span id="page-75-1"></span>**Verificatietestproces**

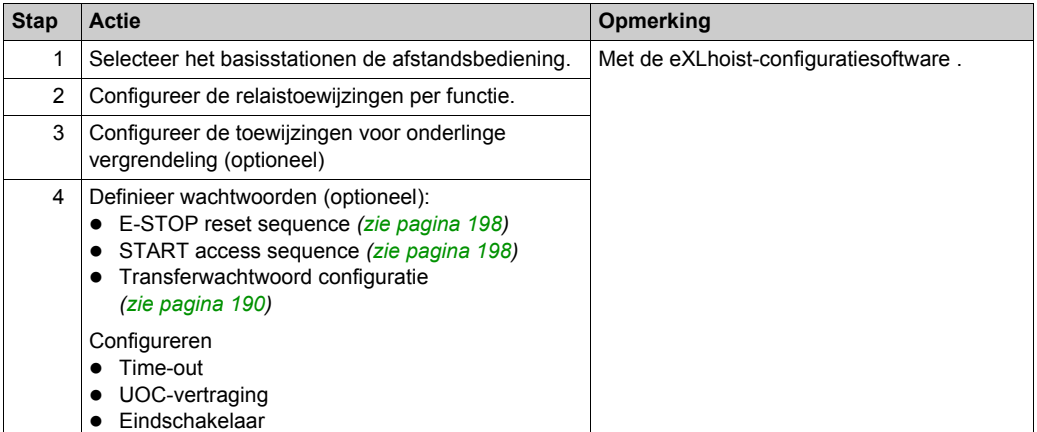

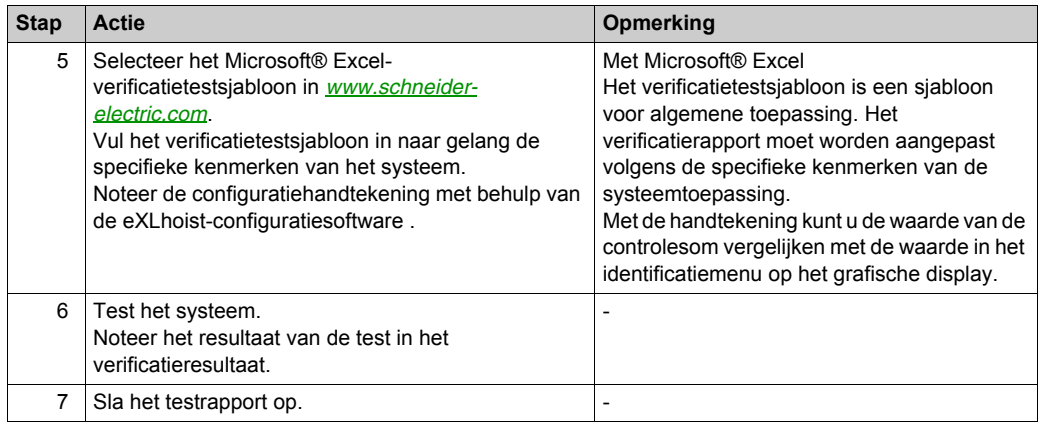

# Sectie 3.4 **Functionele veiligheidseisen voor onderhoud**

#### **Inhoud van deze sectie**

Deze sectie bevat de volgende onderwerpen:

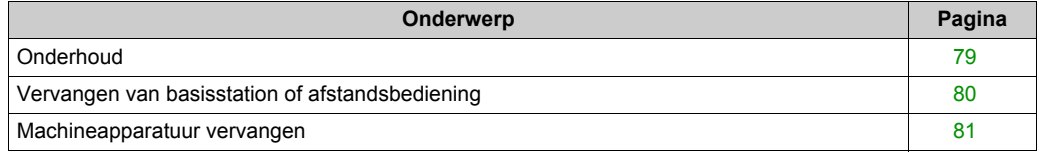

### <span id="page-78-0"></span>**Onderhoud**

### **E-STOP**

Bij wijze van preventief onderhoud en volgens de Aanbeveling voor gebruik *[\(zie pagina 72\)](#page-71-0)*, moeten de E-STOP- en de STOP-functie ten minste eenmaal per maand worden geactiveerd. De afstandsbediening en het basisstation moeten worden uit- en weer ingeschakeld voordat dit preventieve onderhoud wordt uitgevoerd.

#### **Andere veiligheidsfuncties**

Bij wijze van preventief onderhoud en volgens de Aanbeveling voor gebruik *[\(zie pagina 72\)](#page-71-0)*, moeten STOP-, bewegings-, hulp- en de eindschakelaarfuncties ten minste eenmaal per jaar worden geactiveerd. De afstandsbediening en het basisstation moeten worden uit- en weer ingeschakeld voordat dit preventieve onderhoud wordt uitgevoerd.

### <span id="page-79-0"></span>**Vervangen van basisstation of afstandsbediening**

#### **Overzicht**

U kunt het onderdeel basisstation en het onderdeel afstandsbediening vervangen.

Als u het basisstation of de afstandsbediening vervangt in de configuratie SINGLE, blijft de veiligheidsconfiguratie bewaard dank zij de procedure voor vervangen/onderhoud van apparatuur. U moet wel de acceptatietest opnieuw uitvoeren om onjuiste bedrading of onjuiste werking van de veiligheidsfunctie te voorkomen.

Als u het basisstation of de afstandsbediening vervangt in de configuratie TANDEM, blijft de veiligheidsconfiguratie niet bewaard. U moet de configuratie voor het nieuwe basisstation of de nieuwe afstandsbediening opnieuw installeren en daarna de acceptatietest opnieuw uitvoeren om onjuiste bedrading of onjuiste werking van de veiligheidsfunctie te voorkomen.

**OPMERKING:** Raapleeg voor meer informatie Onderhoud/vervanging van apparatuur *[\(zie pagina 207\)](#page-206-0)*.

### <span id="page-80-0"></span>**Machineapparatuur vervangen**

#### **Overzicht**

Na het vervangen van een onderdeel van het takelsysteem (contactor, aandrijving...) moet de verificatietest opnieuw worden uitgevoerd *[\(zie pagina 76\)](#page-75-1)*.

**OPMERKING:** Raadpleeg voor meer productinformatie het gedeelte over de installatie *[\(zie pagina 83\)](#page-82-0)*.

# <span id="page-82-0"></span>**Hoofdstuk 4 Installatie en bedrading**

#### **Inhoud van dit hoofdstuk**

Dit hoofdstuk bevat de volgende secties:

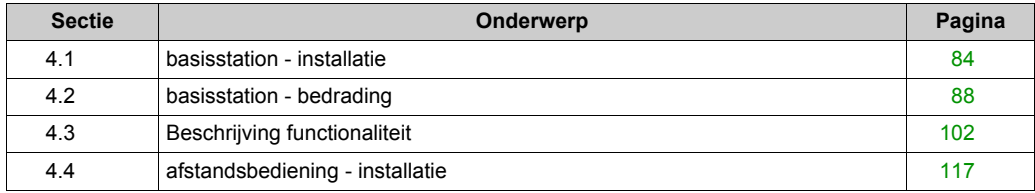

# <span id="page-83-0"></span>**Sectie 4.1 basisstation - installatie**

### **Voorzorgen voor de installatie van het basisstation**

#### **Voorzorgen voor installatie**

Voorbeeld van een aanbevolen basisstation-locatie:

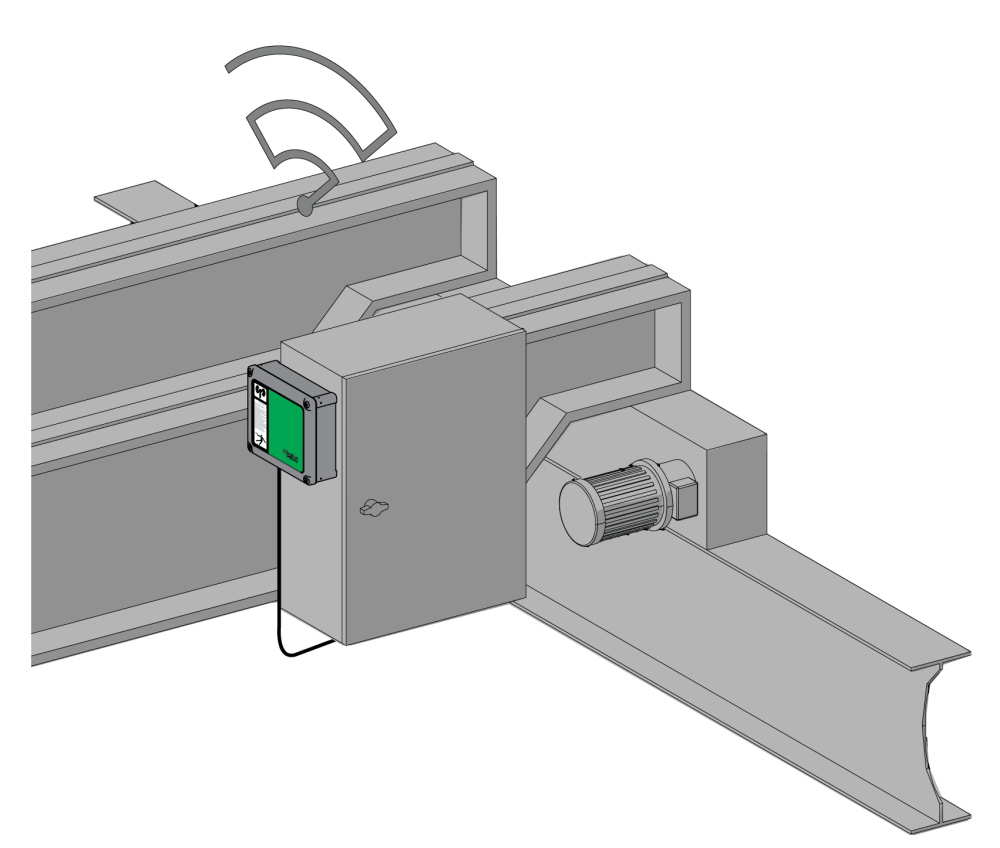

basisstation-locatie:

Het basisstation moet verticaal worden geïnstalleerd met de kabel aan de onderkant.

Houd rekening met de beperkingen van de kabels en de radiocommunicatie voor het kiezen van de basisstation-locatie.

Zorg dat er geen obstakel is tussen het basisstation en de afstandsbediening voor een optimaal radiocommunicatieniveau.

Het basisstation mag niet worden geïnstalleerd in een gesloten metalen container.

Voor het voorkomen van communicatiestoringen:

- Plaats geen kabels of metalen delen vóór de behuizing van het basisstation.
- Plaats geen obstakels tussen het basisstation en de afstandsbediening.

Overeenkomstig IEC 61010-1 wordt aangeraden om de aan/uit-schakelaar van het basisstation dicht bij het basisstation te installeren.

Voor conformiteit met IEC 61508, EN 62061 en EN ISO 13849 moet een terminalverbindingsstuk worden gebruikt voor de uitvoerkabels van de ZARB•W.

## **GEVAAR**

#### **GEVAAR VERPLAATSING ZWARE LAST**

Wanneer het takelsysteem in bedrijf is, mogen zich geen personen bevinden in het bedrijfsgebied.

**Het niet opvolgen van deze instructies heeft zwaar of dodelijk letsel tot gevolg.**

## **WAARSCHUWING**

#### **ONBEDOELDE WERKING VAN DE APPARATUUR**

Installeer en bedien deze apparatuur overeenkomstig de omgevingscondities die zijn beschreven bij de bedieningsbeperkingen.

**Het niet opvolgen van deze instructies kan leiden tot zwaar of dodelijk letsel of tot schade aan de apparatuur.**

# **WAARSCHUWING**

#### **ONBEDOELDE WERKING VAN DE APPARATUUR**

- Gebruik geschikte veiligheidsblokkeringen bij gevaar voor personeel en/of apparatuur.
- Gebruik de sensor- en actuatorstroomvoorzieningen alleen voor voeding naar de sensoren of actuatoren die op het apparaat zijn aangesloten.
- De voedingskabel moet zijn voorzien van de beveiliging van een zekering of thermische magnetische schakelaar (bv.: Schneider-Electric GV2) overeenkomstig de lokale en nationale wettelijke voorschriften voor de nominale stroom en spanning van de betreffende apparatuur.
- Gelieve deze apparatuur niet uit elkaar te halen, te repareren of te wijzigen.
- Boor geen gaten in de basisstation.

**Het niet opvolgen van deze instructies kan leiden tot zwaar of dodelijk letsel of tot schade aan de apparatuur.**

### **Installatie**

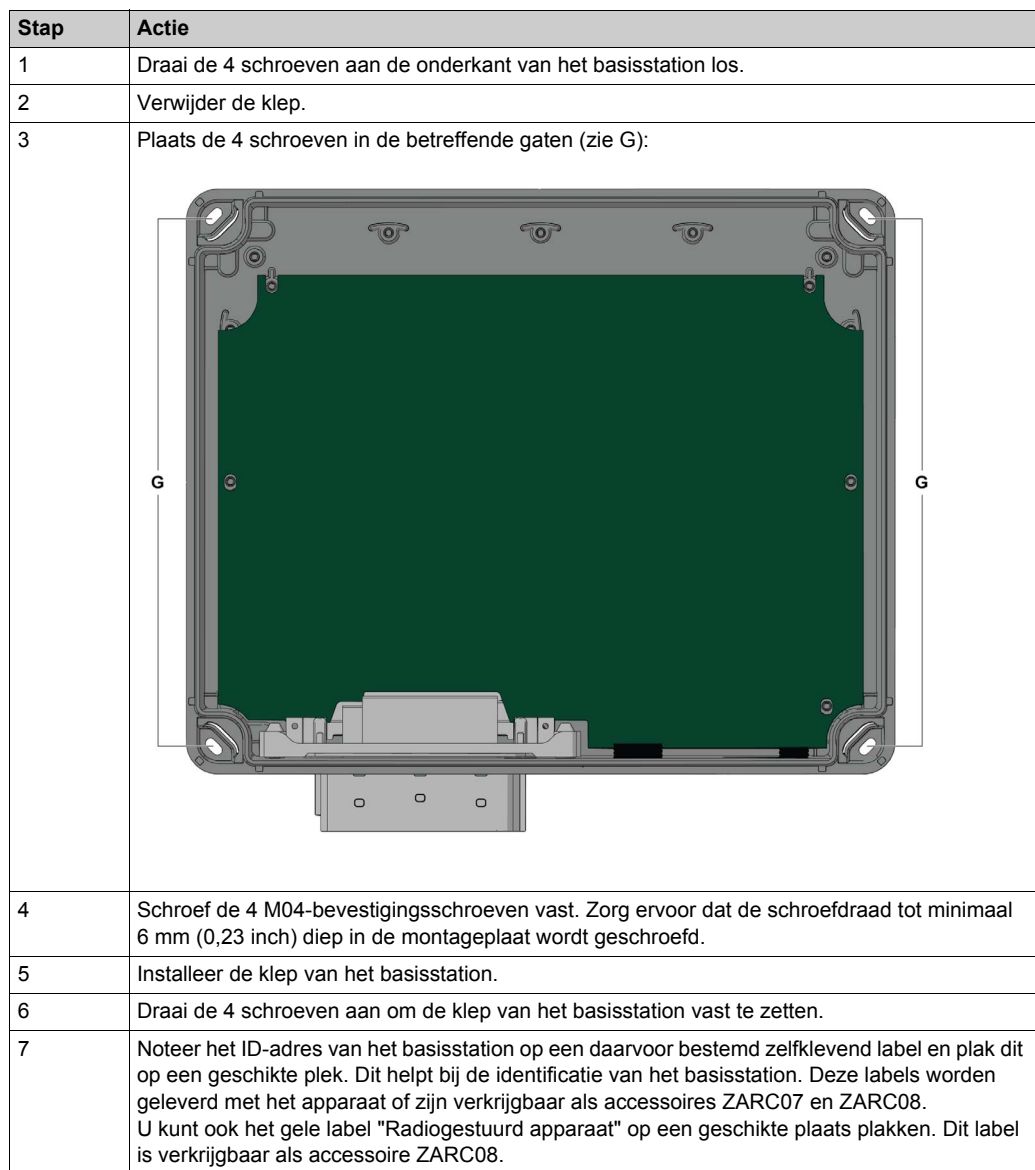

Gebruik de ZARC09-silentblocs in het geval van toepassingen met sterke vibratiebeperkingen.

# <span id="page-87-0"></span>**Sectie 4.2 basisstation - bedrading**

#### **Inhoud van deze sectie**

Deze sectie bevat de volgende onderwerpen:

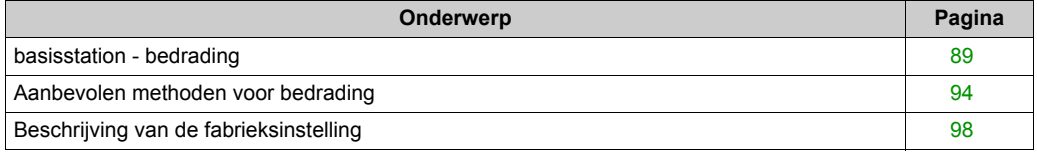

## <span id="page-88-0"></span>**basisstation - bedrading**

#### **ZARB•W**

Bedradingsprocedure:

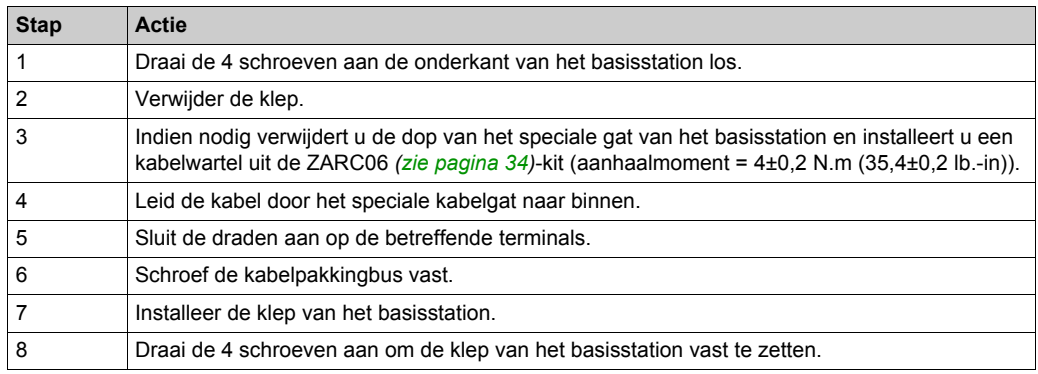

#### ZARB18-terminals:

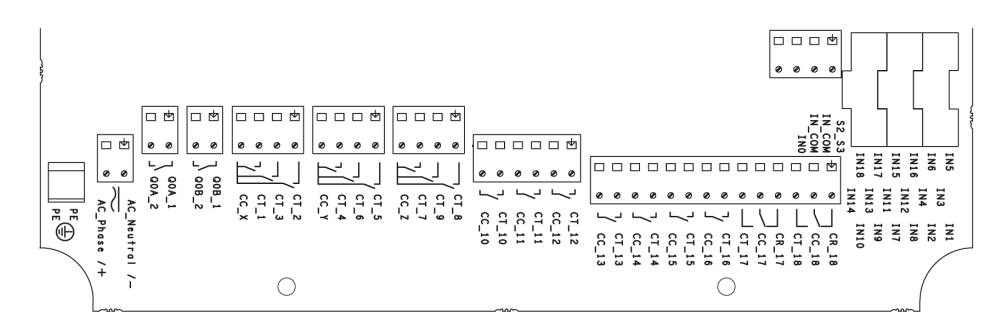

Isolatie:

De groep relais (Q1…Q3), (Q4…Q6), (Q7…Q9), (Q10…Q12) en (Q13…Q18), en tevens de groep ingangen (IN0…IN18) en de groep van de voedingsvoorziening (AC\_Phase/+, AC\_Neutral/-) handhaven een SELV-isolatie ten opzichte van elkaar.

Er wordt één isolatie van 240 V gehandhaafd binnen elk van de volgende groepen: (AC\_Phase/+, AC\_Neutral/-),(Q1…Q3), (Q4…Q6), (Q7…Q9), (Q10…Q12) en (Q13…Q18).

Raadpleeg voor meer details over de relais/connectoren Bewegings-/hulprelais *[\(zie pagina 103\)](#page-102-0)*

Er wordt één isolatie van 24 V gehandhaafd binnen de groep (IN0…IN18).

# **A A GEVAAR**

#### **GEVAAR VOOR ELEKTRISCHE SCHOK, ONTPLOFFING OF VONKBRUG**

De apparaten die aangesloten zijn op de IN0…IN18-ingangen van het basisstation moeten een SELV-isolatie handhaven tussen hun droge uitgangscontacten en een willekeurige externe spanning.

#### **Het niet opvolgen van deze instructies heeft zwaar of dodelijk letsel tot gevolg.**

#### **ZARB•H**

De ingang/uitgang zijn aangesloten op de connector (behalve de beveiligingsingangen).

Houd voor het aansluiten van het basisstation rekening met de beschrijving van de connector:

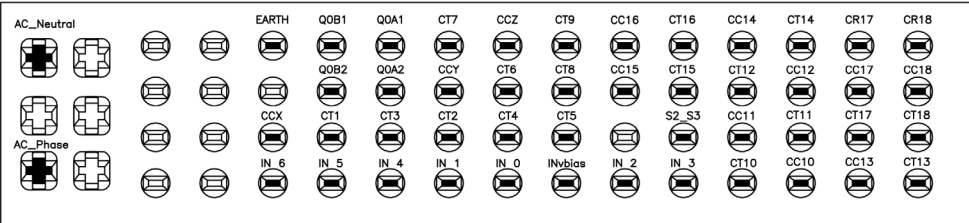

Als de externe antenne van de ZARC03 wordt gebruikt, raadpleegt u het betreffende instructiebla[d](#page-9-0) *[\(zie pagina 10\)](#page-9-0)*.

#### **Beveiligingsingangen**

Bedradingsprocedure voor beveiligingsingangen:

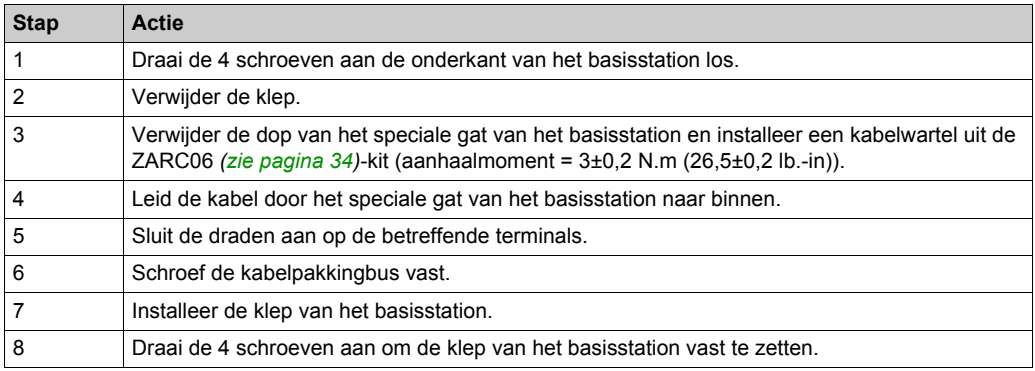

#### **Mogelijk gebruik van ingang/uitgang**

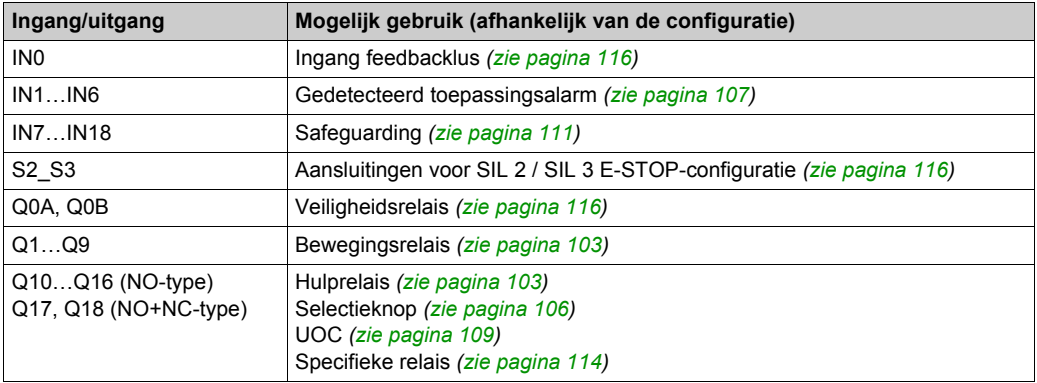

#### **Voeding**

## *OPMERKING*

#### **NIET-FUNCTIONERENDE APPARATUUR**

De ZARB•H basisstation moet worden gevoed met de volgende spanning:

- Van 24 VAC -15% tot 48 VAC +10% met een frequentie van 50 Hz -6%/+4% en een frequentie van 60 Hz -6%/+4%.
- Van 24 VDC -15% tot 48 VDC +20%.

De ZARB•W basisstation moet worden gevoed met de volgende spanning:

- Van 24 VAC -15% tot 240 VAC +10% met een frequentie van 50 Hz -6%/+4% en een frequentie van 60 Hz -6%/+4%.
- Van 24 VDC -15% tot 240 VDC +20%.

**Het niet opvolgen van deze instructies kan leiden tot schade aan de apparatuur.**

#### **Beschermende aarding**

De elektrische isolatie van de voeding van de machineaarding van het basisstation kan schade door statische elektriciteit veroorzaken. De eindschakelaar kan onbedoeld gaan functioneren in geval van een aardingsstoring.

## **WAARSCHUWING**

#### **ONBEDOELDE WERKING VAN DE APPARATUUR**

Sluit de beschermende aarding aan op de machineaarding van het basisstation.

**Het niet opvolgen van deze instructies kan leiden tot zwaar of dodelijk letsel of tot schade aan de apparatuur.**

Mogelijk stopt de apparatuur niet in geval van aardingsstoringen bij besturingscircuits.

## **WAARSCHUWING**

#### **ONBEDOELDE WERKING VAN DE APPARATUUR**

Isoleer de producten verbonden met ingangen (toepassingsalarm, feedbacklus en beschermingsfuncties) van de elektrische installatie en de beschermende aarding.

**Het niet opvolgen van deze instructies kan leiden tot zwaar of dodelijk letsel of tot schade aan de apparatuur.**

**OPMERKING:** Voor EMC-doeleinden moet de bedrading voor de ingang (bijvoorbeeld IN1...IN6) / uitgang(bijvoorbeeld IN\_COM) moeten worden bekabeld met dezelfde kabel.

#### **Fabrieksinstelling**

Raadpleeg voor details over de fabrieksinstellingen (bedrading en configuratie) de beschrijving van de fabrieksinstellingen *[\(zie pagina 98\)](#page-97-0)*.

#### **Algemene regels voor bedrading**

De ingang- en voedingskabel moeten AWG 18 zijn (dwarsdoorsnede van de geleider = 0,75 mm<sup>2</sup>).

De uitgangkabels moeten AWG 16 zijn (dwarsdoorsnede van de geleider = 1,3 mm2).

De lengte van de ingang- en voedingskabel mag niet meer zijn dan 50 m (164 ft).

Neem de aanbevolen kabeldiameter voor de kabelwartel in acht:

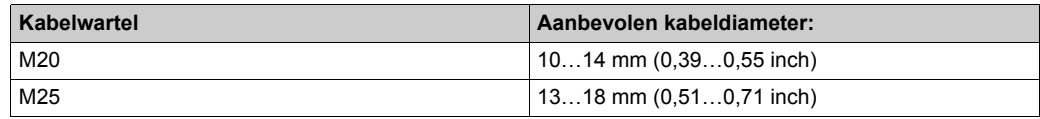

Raadpleeg voor meer details de Aanbevolen methoden voor bedrading *[\(zie pagina 94\)](#page-93-0)*.

### <span id="page-93-0"></span>**Aanbevolen methoden voor bedrading**

#### **Overzicht**

In dit onderdeel worden de instructies voor bedrading en bijbehorende aanbevolen methoden beschreven die moeten worden nagevolgd wanneer u het systeem gebruikt.

# **AA**GEVAAR

#### **GEVAAR VOOR ELEKTRISCHE SCHOK, ONTPLOFFING OF VONKBRUG**

- Maak alle apparatuur los van de netvoeding, met inbegrip van aangesloten apparaten, voordat u de afdekplaten of toegangspanelen verwijdert, of accessoires, hardware, kabels of draden installeert of verwijdert, uitgezonderd onder bijzondere voorwaarden zoals deze zijn vastgelegd zijn in de handleiding bij de hardware voor deze apparatuur.
- Gebruik altijd een geschikte spanningsdetector om u ervan te verzekeren dat de stroom is uitgeschakeld wanneer en waar dat wordt aangegeven.
- Plaats alle afdekplaten, accessoires, hardware, kabels en draden terug en bevestig deze en controleer of de juiste aarding aanwezig is voordat u de netvoeding voor de eenheid inschakelt.
- Gebruik uitsluitend de gespecificeerde spanning wanneer u deze apparatuur en bijbehorende producten gebruikt.

**Het niet opvolgen van deze instructies heeft zwaar of dodelijk letsel tot gevolg.**

# **WAARSCHUWING**

#### **VERLIES VAN BESTUURBAARHEID**

- De ontwerper van een bedradingsschema voor besturing moet rekening houden met mogelijke foutcondities in het besturingspad en, voor bepaalde kritische besturingsfuncties, voorzien in een actie om een veilige toestand te realiseren tijdens en na een fout in het besturingsproces. Voorbeelden van kritische besturingsfuncties zijn noodstop, overtravel-stop (stop bij overschrijding einduitloop), stroomuitval en opnieuw opstarten.
- Voor kritische besturingsfuncties moeten afzonderlijke of redundante besturingspaden worden verstrekt.
- Systeembesturingspaden bevatten mogelijk communicatieverbindingen. Daarom moeten de gevolgen van onvoorziene vertragingen in de transmissie of verbindingsfouten in overweging worden genomen.
- Alle richtlijnen inzake ongevallenpreventie en alle lokale veiligheidsvoorschriften moeten worden opgevolgd.<sup>1</sup>
- Elke implementatie van deze apparatuur moet afzonderlijk en zorgvuldig worden getest op een juiste werking, voordat deze in gebruik kan worden genomen.

**Het niet opvolgen van deze instructies kan leiden tot zwaar of dodelijk letsel of tot schade aan de apparatuur.**

<sup>1</sup> Raadpleeg voor meer informatie de nieuwste editie van de NEMA ICS 1.1-richtlijn "Safety Guidelines for the Application, Installation, and Maintenance of Solid State Control" en de nieuwste edititie van de NEMA ICS 7.1-richtlijn "Safety Standards for Construction and Guide for Selection, Installation, and Operation of Adjustable-Speed Drive Systems" of het equivalent daarvan dat van toepassing is in uw specifieke locatie.

#### **Beschermende aarde (PE) op de moederkaart**

De beschermende aarde (PE) is met de geleidende moederkaart verbonden via een hoogwaardige kabeldraad, meestal een gevlochten koperen kabel met de maximale toegestane kabeldoorsnede.

# **WAARSCHUWING**

#### **ONJUISTE AARDING KAN LEIDEN TOT ONBEDOELDE WERKING VAN DE APPARATUUR**

- Gebruik kabels met afgeschermde, geïsoleerde kabelmantels voor I/O-signalen.
- Aard afgeschermde kabels voor I/O-signalen met enkelpuntsaarding1.
- Volg altijd de lokale vereisten voor bedrading voor de aarding van kabelafscherming.

#### **Het niet opvolgen van deze instructies kan leiden tot zwaar of dodelijk letsel of tot schade aan de apparatuur.**

 $1$ Meerpuntsaarding is toegestaan als voor de aansluiting een equipotentiaal aardaansluitingsbord wordt gebruikt dat is afgestemd om schade te voorkomen aan de kabelafscherming in het geval van kortsluitstromen in de voeding.

#### **Instructies voor de bedrading**

De volgende regels moeten worden toegepast bij de bedrading van het systeem:

- I/O-bedrading moet worden gescheiden van de voedingsbedrading. Plaats de twee soorten bedrading in aparte kabelgoten.
- Controleer of werkcondities en de omgeving binnen de gespecificeerde waarden vallen.
- Gebruik de juiste draaddiktes om aan de spanning- en stroomvereisten te voldoen.
- Gebruik koperen geleiders (sterk aanbevolen).
- Gebruik afgeschermde kabels met getwiste aderparen.

# **WAARSCHUWING**

#### **ONBEDOELDE WERKING VAN DE APPARATUUR**

- Gebruik afgeschermde kabels waar opgeven voor ingang- en uitgangaansluitingen.
- Zorg voor een juiste aarding zoals aangegeven in de bijbehorende documentatie.
- Leg de I/O-kabels gescheiden van voedingskabels.

#### **Het niet opvolgen van deze instructies kan leiden tot zwaar of dodelijk letsel of tot schade aan de apparatuur.**

# **WAARSCHUWING**

#### **ONBEDOELDE WERKING VAN DE APPARATUUR**

De voedingskabel moet zijn voorzien van de beveiliging van een zekering of thermische magnetische schakelaar (bv.: Schneider-Electric GV2) overeenkomstig de lokale en nationale wettelijke voorschriften voor de nominale stroom en spanning van de betreffende apparatuur.

**Het niet opvolgen van deze instructies kan leiden tot zwaar of dodelijk letsel of tot schade aan de apparatuur.**

#### **Regels voor aansluitblokken**

De volgende tabellen bevatten de kabeltypen en draaddiktes voor een **5,08 mm** aansluitblok.

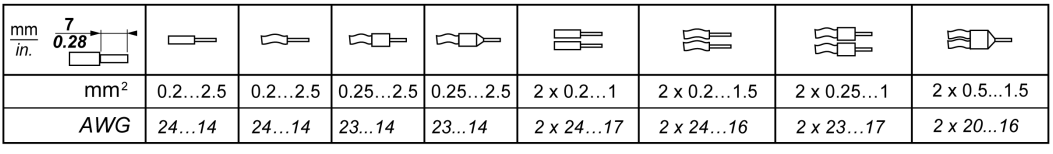

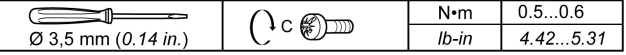

Het gebruik van koperen geleiders is vereist.

Het gebruik van kabeleinden is vereist.

# **AA**GEVAAR

#### **GEVAAR VOOR ELEKTRISCHE SCHOK, ONTPLOFFING OF VONKBRUG**

De apparaten die aangesloten zijn op de IN0…IN18-ingangen van het basisstation moeten een SELV-isolatie handhaven tussen hun droge uitgangscontacten en een willekeurige externe spanning.

**Het niet opvolgen van deze instructies heeft zwaar of dodelijk letsel tot gevolg.**

# **GEVAAR**

#### **Brandgevaar**

Gebruik alleen de aanbevolen kabelafmetingen voor I/O-kanalen en voeding.

**Het niet opvolgen van deze instructies heeft zwaar of dodelijk letsel tot gevolg.**

## *OPMERKING*

### **NIET-FUNCTIONERENDE APPARATUUR**

Draai de aansluitblokken niet vaster dan het opgegeven maximumkoppel (Nm / lb-in.).

**Het niet opvolgen van deze instructies kan leiden tot schade aan de apparatuur.**

## <span id="page-97-0"></span>**Beschrijving van de fabrieksinstelling**

### **Algemene parameters**

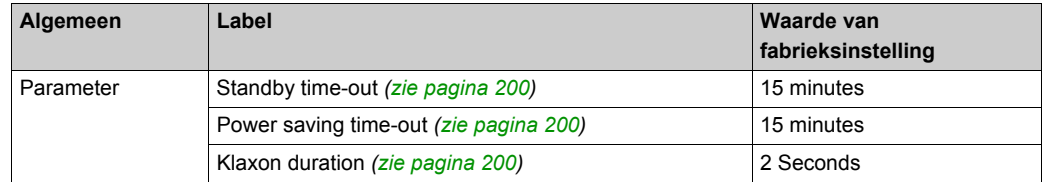

### **Wachtwoorden voor apparaatbeveiliging**

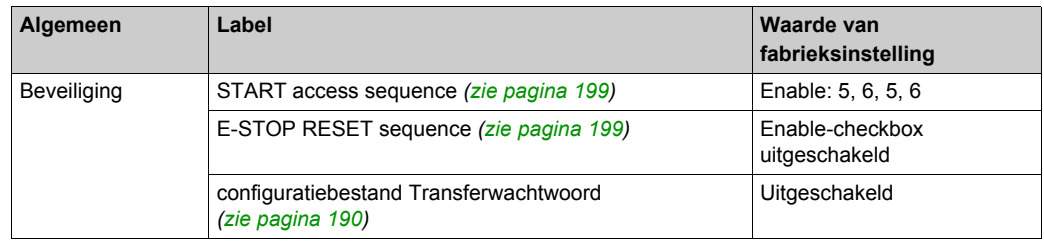

### **Detected Applicative Alarms**

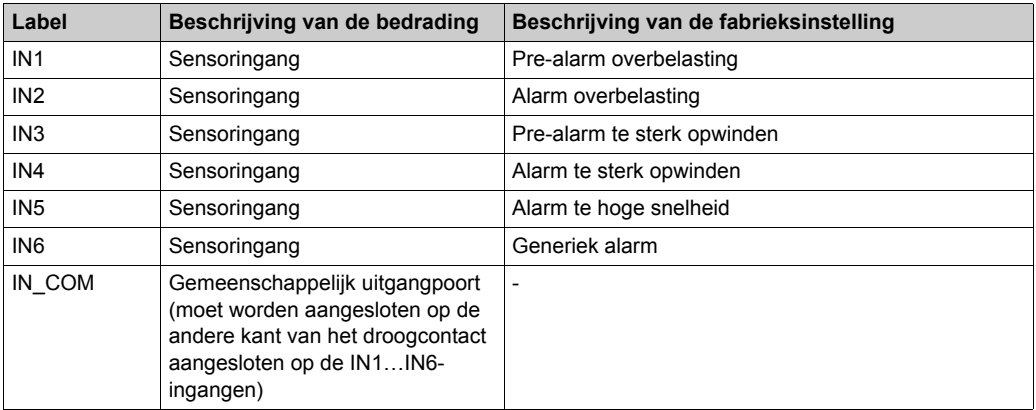

### **Safeguardingfunctie (alleen voor ZARB18•)**

Bedrading van basisstation:

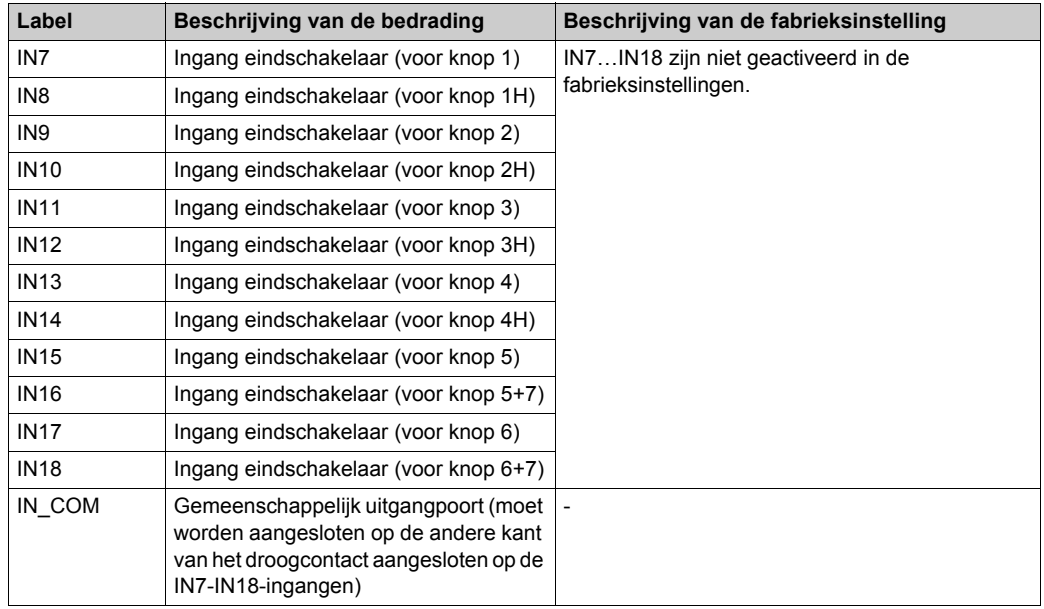

### **bewegingsrelais:**

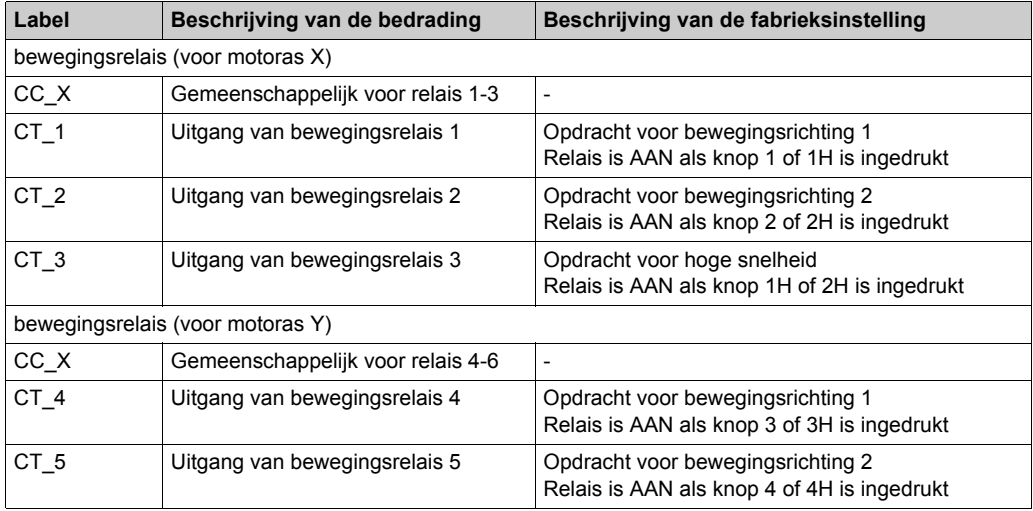

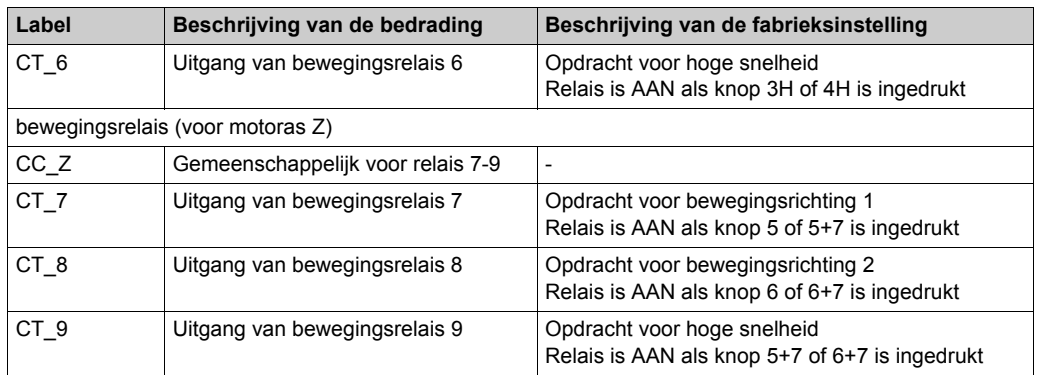

### **Hulprelais**

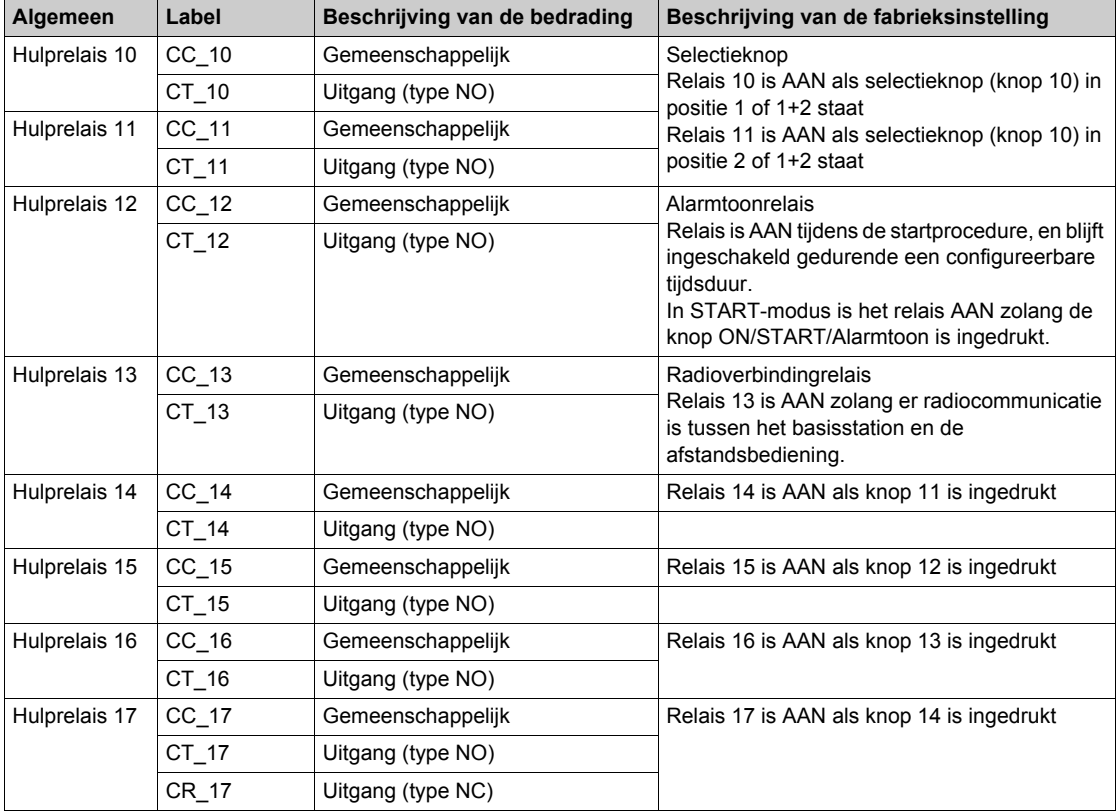

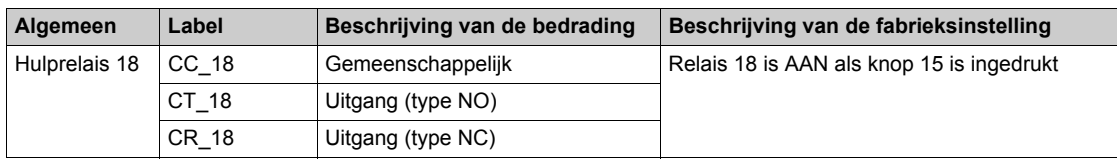

De beschrijving van relais 13 tot 18 hangt af van het basisstation en de afstandsbediening; basisstation:

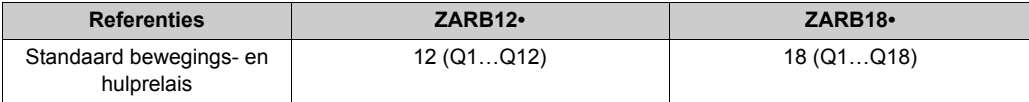

#### afstandsbediening:

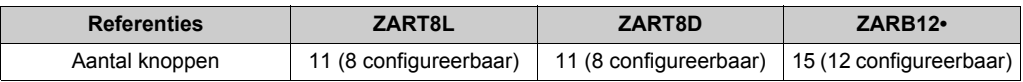

### **Voeding en PE**

Bedrading van basisstation:

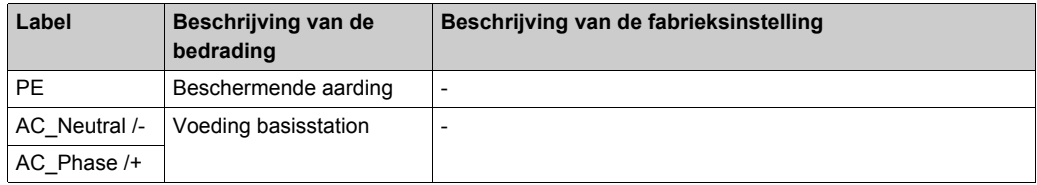

### **Veiligheid**

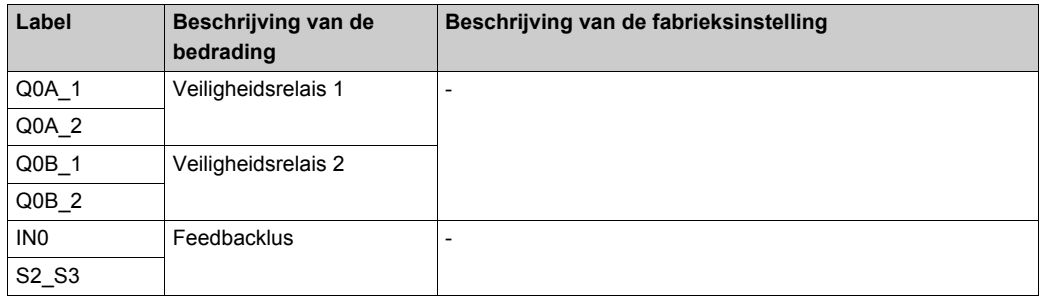

# <span id="page-101-0"></span>**Sectie 4.3 Beschrijving functionaliteit**

#### **Inhoud van deze sectie**

Deze sectie bevat de volgende onderwerpen:

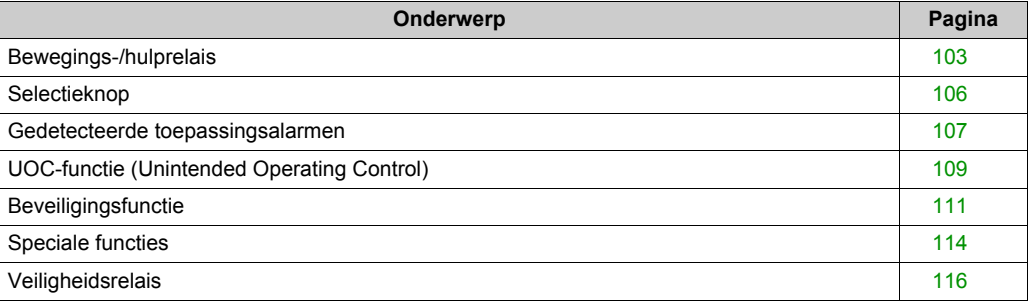

### <span id="page-102-1"></span>**Bewegings-/hulprelais**

#### **Beschrijving**

De bewegings-/hulprelais zijn ingeschakeld zolang de bijbehorende knop is ingedrukt.

Er kunnen maximaal zes bewegings-/hulprelais tegelijk worden geactiveerd.

Als er meer dan zes bewegings-/hulprelais tegelijk in gebruik zijn, worden ze om de 20 ms opeenvolgend ingeschakeld (met uitzondering van UOC-relais).

U kunt de bewegings-/hulprelais instellen in de eXLhoist-configuratiesoftware *[\(zie pagina 201\)](#page-200-0)*.

#### **Algemene regels voor bedrading**

De kabels moeten AWG 16 zijn (dwarsdoorsnede van de geleider = 1,3 mm<sup>2</sup>). Raadpleeg voor meer details de Aanbevolen methoden voor bedrading *[\(zie pagina 94\)](#page-93-0)*.

#### <span id="page-102-0"></span>**Bedrading**

#### **Q1…Q9 interne bedrading bewegingsrelais (NO-type):**

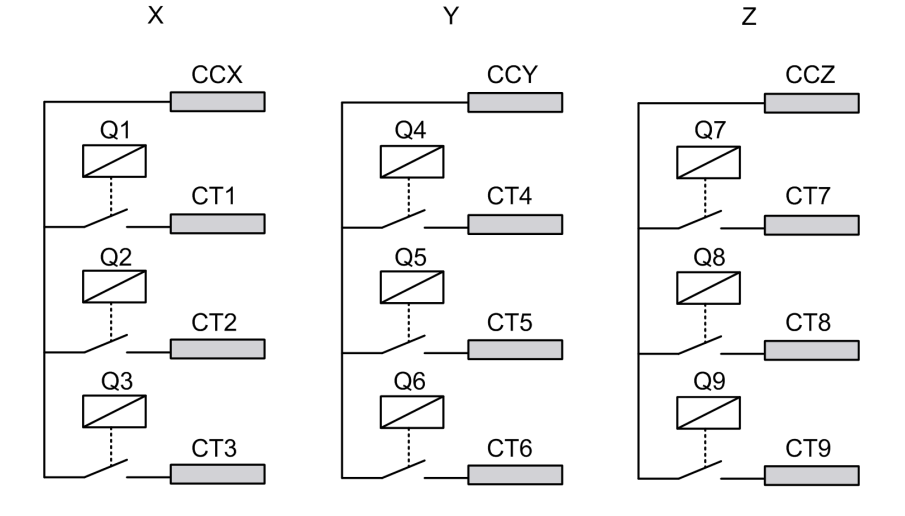

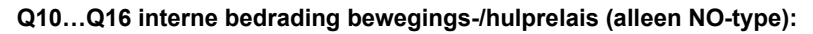

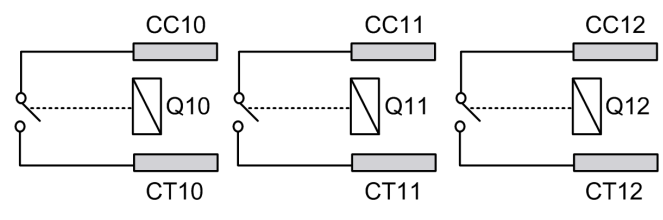

#### **Q17, Q18 interne bedrading hulprelais (NO-+NC-type):**

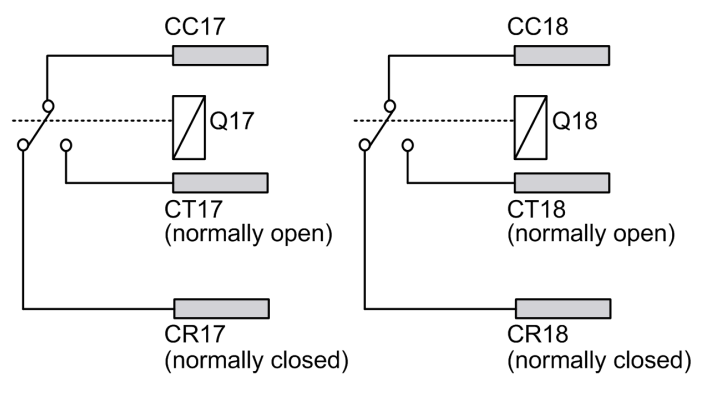

# **WAARSCHUWING**

#### **ONBEDOELDE WERKING VAN DE APPARATUUR**

De voedingskabel moet zijn voorzien van de beveiliging van een zekering of thermische magnetische schakelaar (bv.: Schneider-Electric GV2) overeenkomstig de lokale en nationale wettelijke voorschriften voor de nominale stroom en spanning van de betreffende apparatuur.

**Het niet opvolgen van deze instructies kan leiden tot zwaar of dodelijk letsel of tot schade aan de apparatuur.**

#### **Bedrading voor beweging**

Raadpleeg voor bedradingsvoorbeelden de Architectuurvoorbeelden *[\(zie pagina 224\)](#page-223-0)*.

#### **Hulpbedrading**

De hulpknoppen kunnen bijvoorbeeld worden gebruikt voor de volgende functies:

- Vacuüm-/magnetisch *[\(zie pagina 230\)](#page-229-0)*
- Verlichting van vertrek *[\(zie pagina 233\)](#page-232-0)*
- Selectieschakelaar *[\(zie pagina 106\)](#page-105-0)*
- Aanvullende beweging

#### **Fabrieksinstelling**

Raadpleeg voor details over de fabrieksinstellingen (bedrading en configuratie) de beschrijving van de fabrieksinstellingen *[\(zie pagina 98\)](#page-97-0)*.

### <span id="page-105-0"></span>**Selectieknop**

#### **Beschrijving**

In een SINGLE-configuratie is de selectieknop verbonden met twee relais.

Met een aangepast bedrading schakelen deze relais de bewegingen van het geselecteerde apparaat in/uit (haak/loopkat).

In een TANDEM-configuratie zijn er geen relais verbonden met de selectieknop. De knop wordt gebruikt om het basisstation te selecteren dat wordt bestuurd.

U kunt de selectieknop instellen in de eXLhoist-configuratiesoftware *[\(zie pagina 201\)](#page-200-0)*.

#### **Algemene regels voor bedrading**

De kabels moeten AWG 16 zijn (dwarsdoorsnede van de geleider = 1,3 mm2).

Raadpleeg voor meer details de Aanbevolen methoden voor bedrading *[\(zie pagina 94\)](#page-93-0)*.

### <span id="page-106-0"></span>**Gedetecteerde toepassingsalarmen**

#### **Overzicht**

Het ZARB18• basisstation heeft zes ingangen: IN1…IN6.

Op deze ingangen kunnen verschillende sensoren worden aangesloten.

Deze ingangen zijn bestemd voor toepassingsalarmen.

#### **Beschrijving**

De gedetecteerde toepassingsalarmen worden alleen weergegeven op de ZART•D afstandsbediening.

Fabrieksinstellingen:

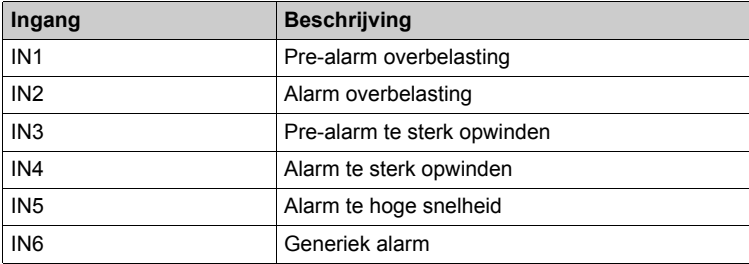

U kunt de gedetecteerde toepassingsalarmen instellen in de eXLhoist-configuratiesoftware *[\(zie pagina 206\)](#page-205-0)*.

#### **Algemene regels voor bedrading**

De kabels moeten AWG 18 zijn (dwarsdoorsnede van de geleider =  $0.75 \text{ mm}^2$ ).

De lengte van de kabels mag niet meer zijn dan 50 m (164 ft).

Raadpleeg voor meer details de Aanbevolen methoden voor bedrading *[\(zie pagina 94\)](#page-93-0)*.

### **Bedrading**

Bedradingsschema voor de gedetecteerde toepassingsalarmen:

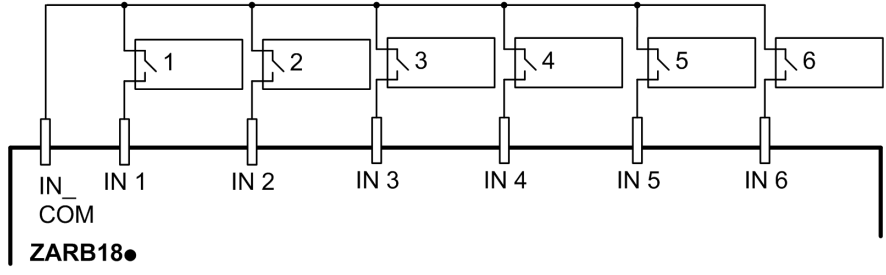

**1-6** Sensoren voor gedetecteerde toepassingsalarmen
# **UOC-functie (Unintended Operating Control)**

# **Overzicht**

Het basisstation kan 3 UOC-functies beheren.

Deze relais hebben een tijdfunctie die overeenkomt met de vertragende tijdskromme die overeenkomt met de vertraging van de aandrijving. Daarna gaat het UOC-relais uit om de STOinvoer (Safe Torque Off in overeenstemming met de EN IEC 61800-5-2) op de aandrijving in te schakelen.

Met de UOC-functie kan het draadloos afstandsbedieningssysteem een STOP-categorie 1 krijgen in overeenstemming met EN 60204.

# **Beschrijving**

Er is een UOC-relais gekoppeld aan elke bewegingsas (4 bewegingsknoppen).

Zodra op een bewegingsknop wordt gedrukt, wordt het gekoppelde UOC-relais ingeschakeld.

Als alle bewegingsknoppen zijn losgelaten, start de UOC-vertragingstijd.

Het UOC-relais wordt UITgeschakeld na de voorgedefinieerde UOC-vertraging.

UOC-functieschema met aandrijving (het UOC-relais is normaalgesproken open (NO)):

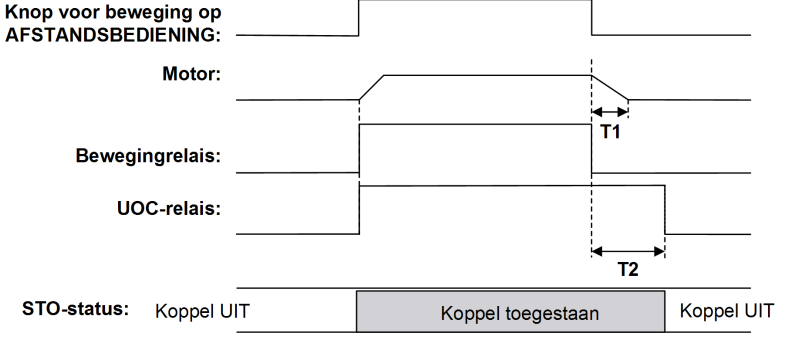

- **T1** Aandrijvingsvertragingstijd.
- **T2** UOC-vertragingstijd.

# **WAARSCHUWING**

# **ONBEDOELDE WERKING VAN DE APPARATUUR**

De UOC-vertragingstijd moet langer zijn dan de aandrijvingsvertragingstijd.

### **Het niet opvolgen van deze instructies kan leiden tot zwaar of dodelijk letsel of tot schade aan de apparatuur.**

U kunt de UOC configureren met de eXLhoist-configuratiesoftware *[\(zie pagina 201\)](#page-200-0)*.

#### **Algemene regels voor bedrading**

De kabels moeten AWG 16 zijn (dwarsdoorsnede van de geleider = 1,3 mm2).

Raadpleeg voor meer details de Aanbevolen methoden voor bedrading *[\(zie pagina 94\)](#page-93-0)*.

#### **Bedrading**

Afhankelijk van de aandrijvingsfunctionaliteit en toepassingsschema kan het UOC-relais rechtstreeks worden verbonden met de ingang van de Safe Torque Off AANDRIJVING met variabele snelheid (STO in overeenstemming met EN/IEC 61800-5-2), of in sequentie met een contactorspoel.

Raadpleeg voor bedradingsvoorbeelden de Architectuurvoorbeelden *[\(zie pagina 224\)](#page-223-0)*.

# **Beveiligingsfunctie**

## **Overzicht**

De ZARB18• basisstation bevat 12 ingangen IN7…IN18.

Deze ingangen zijn bestemd voor eindschakelaars voor beveiliging van het takelsysteem.

## **Beschrijving**

Er zijn 4 eindschakelaars per as waarmee het volgende mogelijk is:

- De beweging stopzetten op de minimale mechanische positie.
- De hoge snelheid van de richting uitschakelen wanneer het takelsysteem zich in de buurt van de minimale positie bevindt.
- De beweging stopzetten op de maximale mechanische positie.
- De hoge snelheid van de richting uitschakelen wanneer het takelsysteem zich in de buurt van de maximale positie bevindt.

Deze ingangen zijn gekoppeld aan bewegingsknoppen.

Zodra een eindschakelaar wordt geopend, worden de gekoppelde bewegingsrelais UITgeschakeld.

U kunt de eindschakelaars configureren met de eXLhoist-configuratiesoftware *[\(zie pagina 201\)](#page-200-0)*.

#### **Installatieprincipe**

Principe van beveiligingsfunctie-installatie voor 1 as:

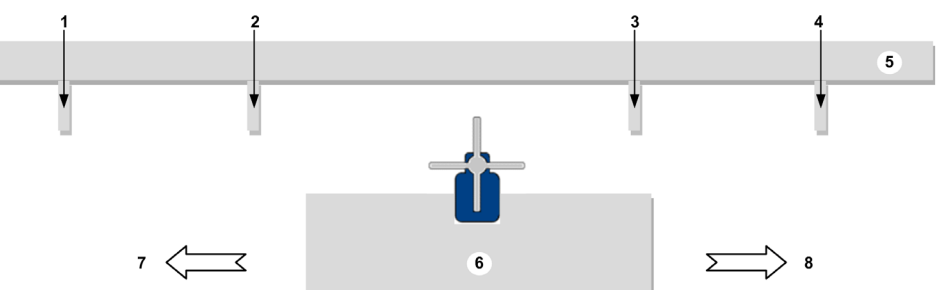

- **1** Mechanische target voor activering eindschakelaar voor **stoppen** van de bewegingsrichting (voorbeeld: ingang IN7)
- **2** Mechanische target voor activering eindschakelaar voor **vertraging** van de bewegingsrichting (voorbeeld: ingang IN8)
- **3** Mechanische target voor activering eindschakelaar voor **vertraging** van de bewegingsrichting (voorbeeld: ingang IN10)
- **4** Mechanische target voor activering eindschakelaar voor **stoppen** van de bewegingsrichting (voorbeeld: ingang IN9)
- **5** Stationair deel
- **6** Mobiel deel
- **7** Beweging (voorbeeld: knop 1 of 1H)
- **8** Beweging (voorbeeld: knop 2 of 2H)

#### **Algemene regels voor bedrading**

De kabels moeten AWG 18 zijn (dwarsdoorsnede van de geleider =  $0.75 \text{ mm}^2$ ).

De lengte van de kabels mag niet meer zijn dan 50 m (164 ft).

Raadpleeg voor meer details de Aanbevolen methoden voor bedrading *[\(zie pagina 94\)](#page-93-0)*.

### **Bedrading**

Bedradingsschema voor de gedetecteerde beveiligingsapparaten:

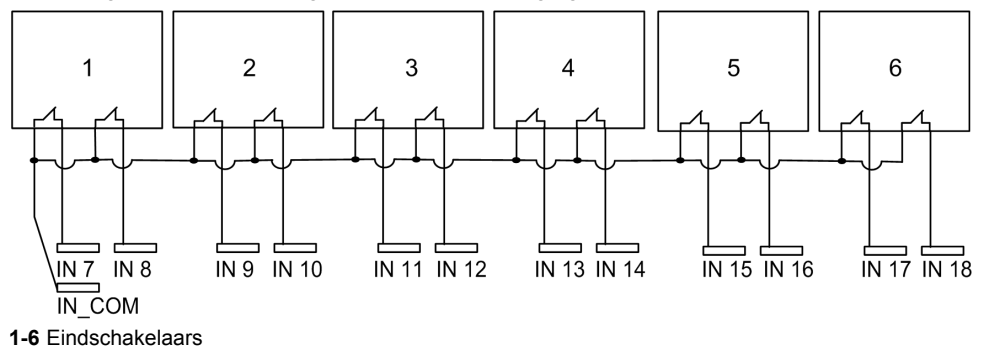

#### **Fabrieksinstelling**

Raadpleeg voor details over de fabrieksinstellingen (bedrading en configuratie) de beschrijving van de fabrieksinstellingen *[\(zie pagina 98\)](#page-97-0)*.

#### **Specifieke bedrading voor firmwareversie van het basisstation < V01.00.0100.0400**

Voor het basisstation met een firmwareversie < V01.00.0100.0400 (corresponderende datumcode eerder dan 3N-2014-W41), gaat het installatieprogramma als volgt te werk:

- Schakel in de eXLhoist-configuratiesoftware beide vakjes voor eindschakelaars in (vertraging en stoppen), zelfs als een van de eindschakelaaringangen niet wordt gebruikt.
- Voeg een parallelle schakelaar toe tussen IN COM en de ongebruikte eindschakelaaringang als dit eindschakelaarvakje is aangevinkt.

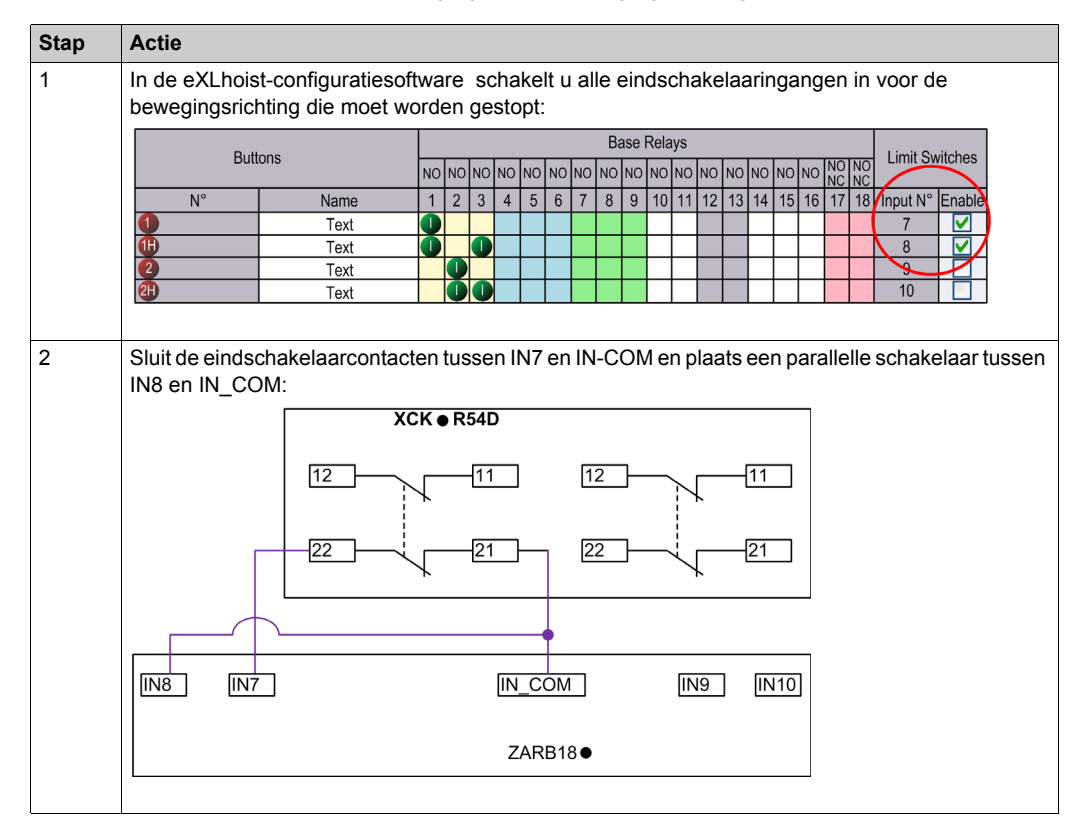

Voorbeeld: voor stoppen van de bewegingen in 1 bewegingsrichting:

**OPMERKING:** De contacten 21,22 stoppen de beweging.

# **Speciale functies**

# **Beschrijving**

De draadloos afstandsbedieningssysteem bestuurt 4 specifieke relais:

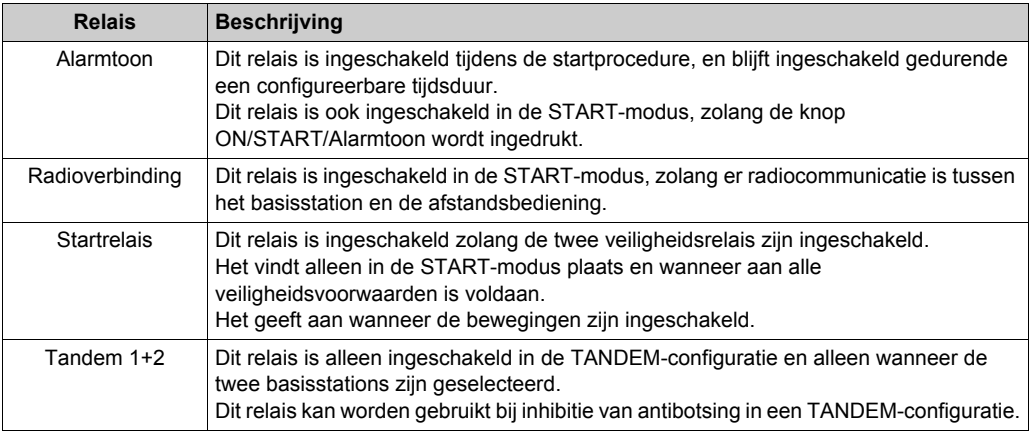

U kunt de specifieke relais instellen in de eXLhoist-configuratiesoftware *[\(zie pagina 201\)](#page-200-0)*.

#### **Voorbeeld van een toepassing**

Een radioverbindingssignaal informeert de operator over de communicatiestatus van het systeem volgens de EN 15011:2011-standaard.

Het wordt aanbevolen om een Schneider Electric-lichtkolom te gebruiken:

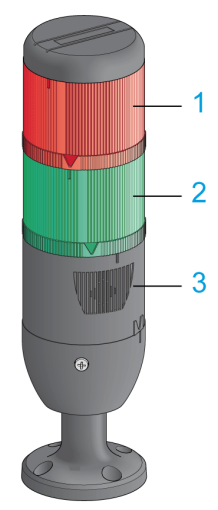

- **1** Licht aangesloten op het relais voor radioverbinding
- **2** Licht aangesloten op het relais voor startrelais.
- **3** Zoemer aangesloten op alarmtoonrelais (op dit relais kan een extra knipperlicht worden aangesloten)

Informatie over de werking van de lichtkolom vindt u in de beschrijving van de START-modu[s](#page-130-0) *[\(zie pagina 131\)](#page-130-0)*.

#### **Algemene regels voor bedrading**

De kabels moeten AWG 16 zijn (dwarsdoorsnede van de geleider = 1,3 mm<sup>2</sup>).

Raadpleeg voor meer details de Aanbevolen methoden voor bedrading *[\(zie pagina 94\)](#page-93-0)*.

#### **Fabrieksinstelling**

Raadpleeg voor details over de fabrieksinstellingen (bedrading en configuratie) de beschrijving van de fabrieksinstellingen *[\(zie pagina 98\)](#page-97-0)*.

# **Veiligheidsrelais**

#### **IN0-ingang feedbacklus**

De IN0-ingang controleert de juiste actuatorfunctionaliteit ten opzichte van de hulpcontactstatus.

De E-STOP-functie kan het SIL 3-niveau alleen bereiken als alle relevante hulpcontacten zijn aangesloten tussen de IN0-ingang en de S2\_S3-poortterminal.

#### **Q0A/Q0B-veiligheidsrelais**

De veiligheidsrelais zijn ingeschakeld als de knop ON/START/Alarmtoon is geactiveerd en aan alle veiligheidsvoorwaarden is voldaan.

#### **Algemene regels voor bedrading**

De ingangskabels moeten AWG 18 zijn (dwarsdoorsnede van de geleider =  $0.75$  mm<sup>2</sup>). De lengte van de ingangskabels mag niet meer zijn dan 50 m (164 ft). Raadpleeg voor meer details de Aanbevolen methoden voor bedrading *[\(zie pagina 94\)](#page-93-0)*.

#### **Bedrading**

Raadpleeg voor bedradingsvoorbeelden de Architectuurvoorbeelden *[\(zie pagina 224\)](#page-223-0)*.

#### **Veiligheidsdetails**

Raadpleeg voor meer details het hoofdstuk over Veiligheid *[\(zie pagina 53\)](#page-52-0)*.

# **Sectie 4.4 afstandsbediening - installatie**

# **Inhoud van deze sectie**

Deze sectie bevat de volgende onderwerpen:

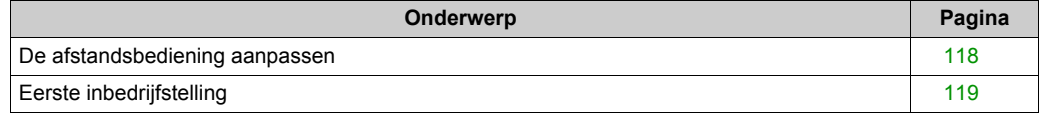

# <span id="page-117-0"></span>**De afstandsbediening aanpassen**

### **Overzicht**

Het draadloos afstandsbedieningssysteem wordt geleverd met een fabrieksconfiguratie.

Gebruik de labelset voor aanpassing van de afstandsbedieningsknoppen volgens de bewegings- /hulpconfiguratie.

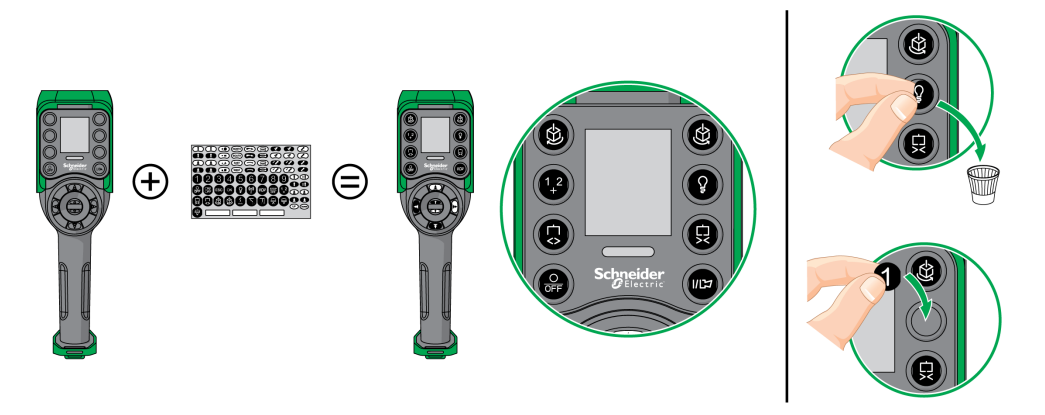

Raadpleeg voor details over de fabrieksinstellingen (bedrading en configuratie) de beschrijving van de fabrieksinstellingen *[\(zie pagina 98\)](#page-97-0)*.

U kunt ook een leeg label boven op de afstandsbediening plakken en er de naam van het takelsysteem op schrijven dat erdoor wordt aangedreven.

# <span id="page-118-1"></span><span id="page-118-0"></span>**Eerste inbedrijfstelling**

# **Overzicht**

In de procedures wordt de eerste inbedrijfstelling beschreven van een a draadloos afstandsbedieningssysteem uit een pakket (basisstation + afstandsbediening).

De installatie moet in overeenstemming zijn met de fabrieksinstelling *[\(zie pagina 98\)](#page-97-0)*.

Raadpleeg anders eXLhoist-configuratiesoftware *[\(zie pagina 207\)](#page-206-0)* en de beschrijving van de ontdekkingsprocedure *[\(zie pagina 143\)](#page-142-0)*.

# **Eerste inbedrijfstelling met 1 basisstation en de ZART8L**

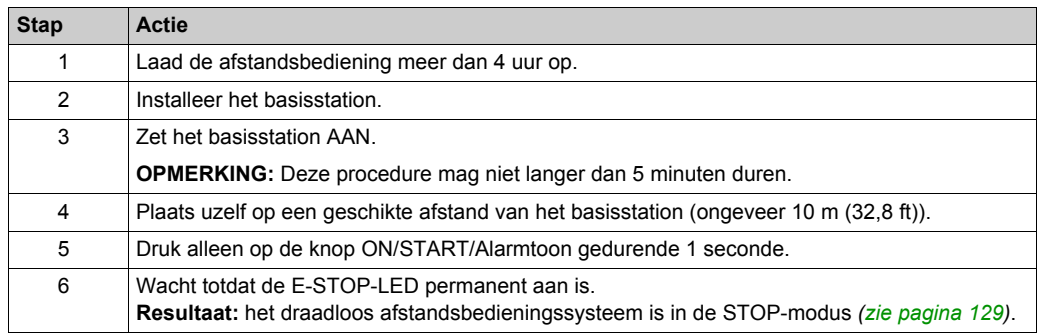

Het wordt aanbevolen om een verificatietest *[\(zie pagina 76\)](#page-75-0)* te herhalen.

# **Eerste inbedrijfstelling met 1 basisstation en de ZART•D**

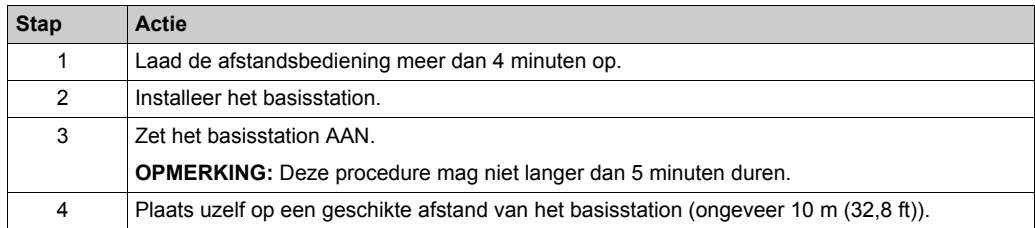

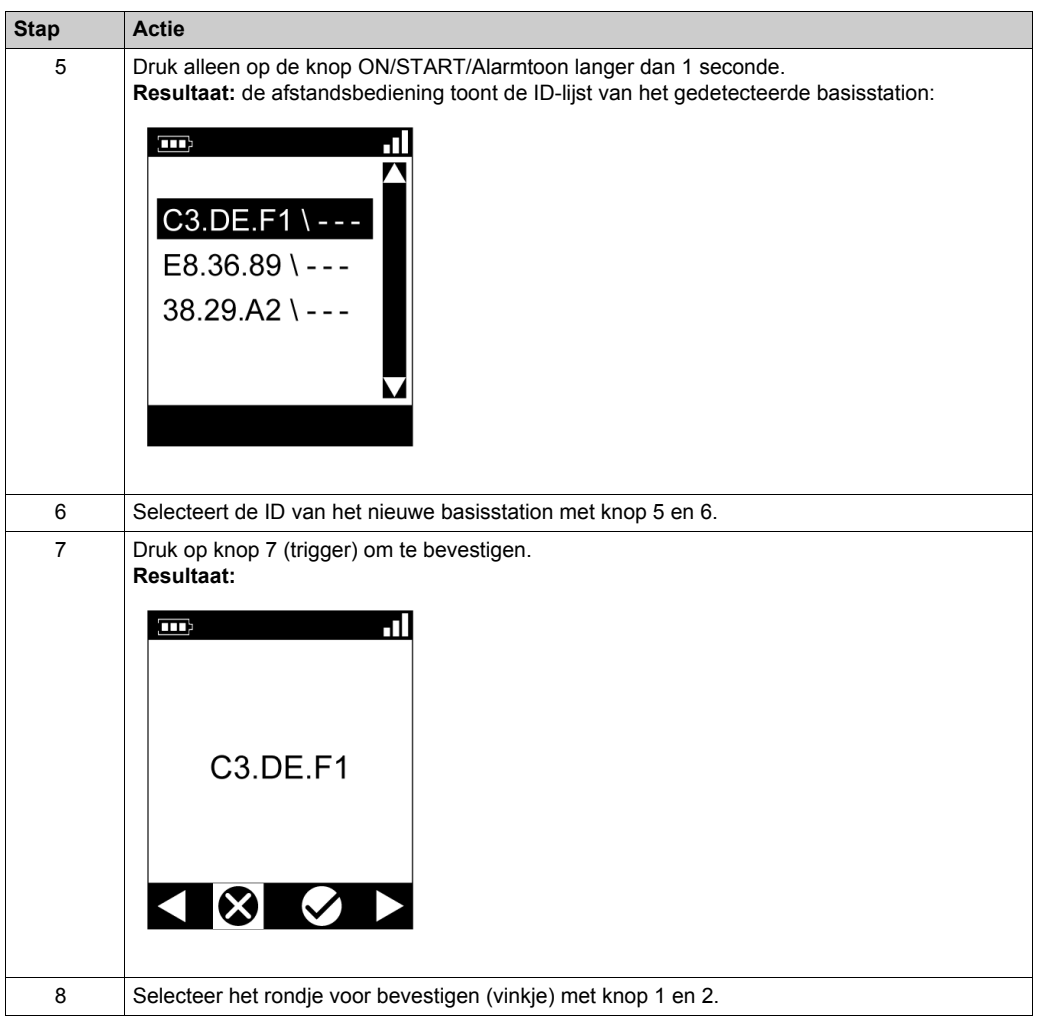

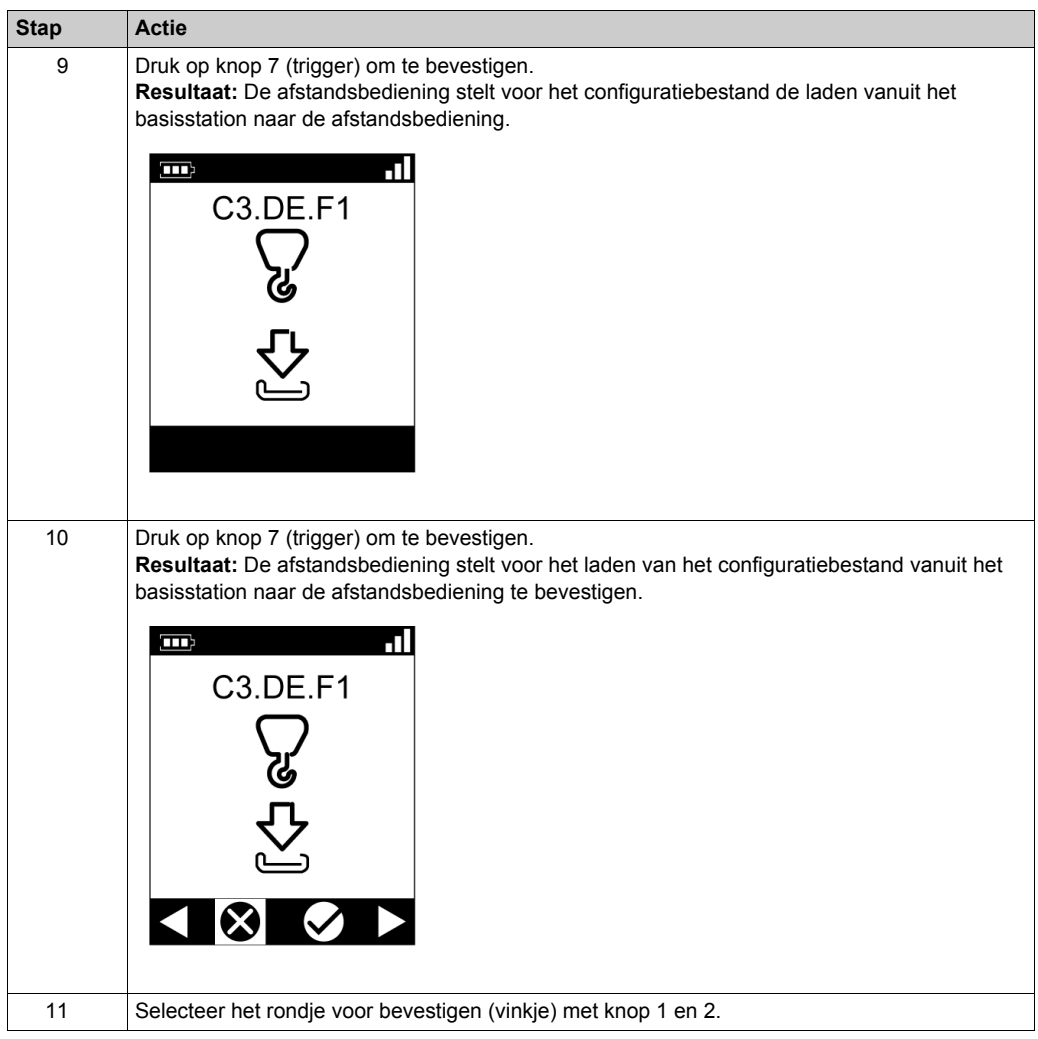

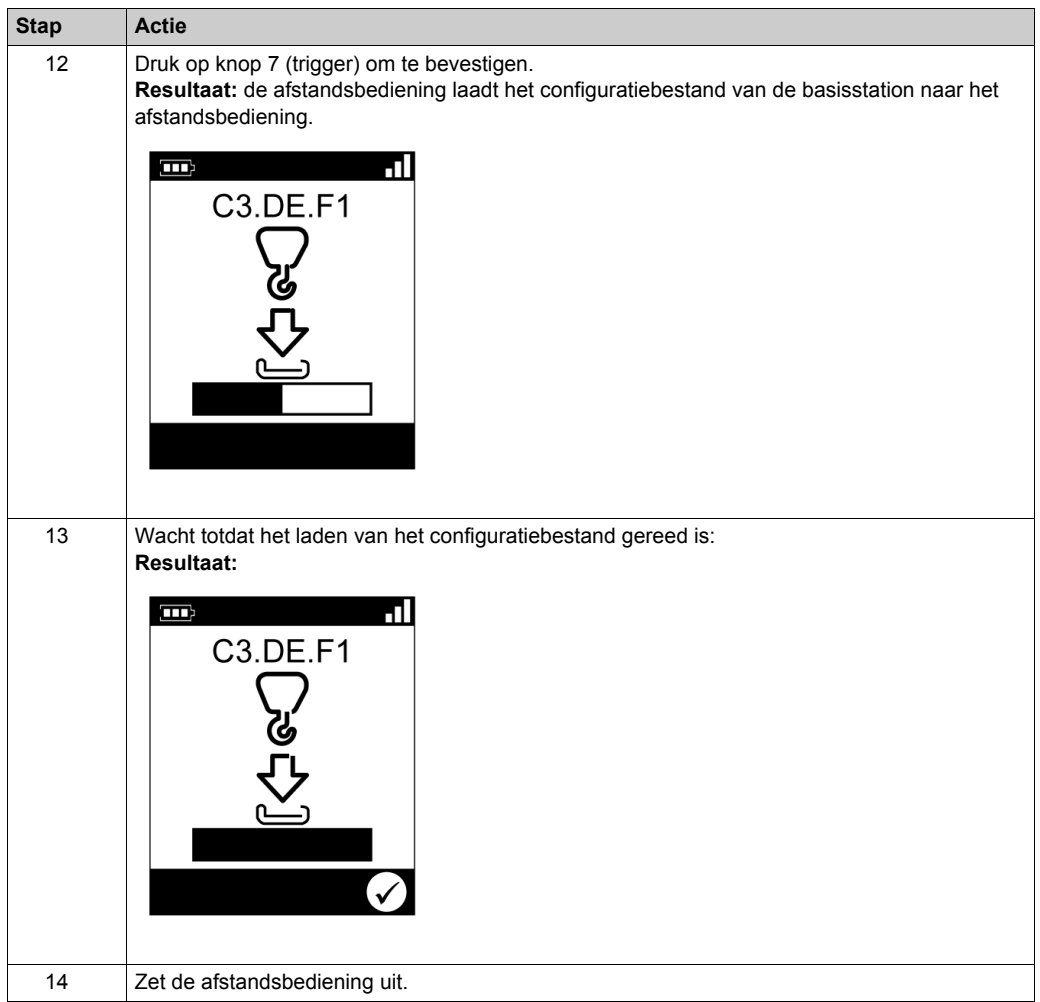

Het wordt aanbevolen om een verificatietest *[\(zie pagina 76\)](#page-75-0)* te herhalen.

# **Hoofdstuk 5 draadloos afstandsbedieningssysteem gebruiken**

# **Inhoud van dit hoofdstuk**

Dit hoofdstuk bevat de volgende secties:

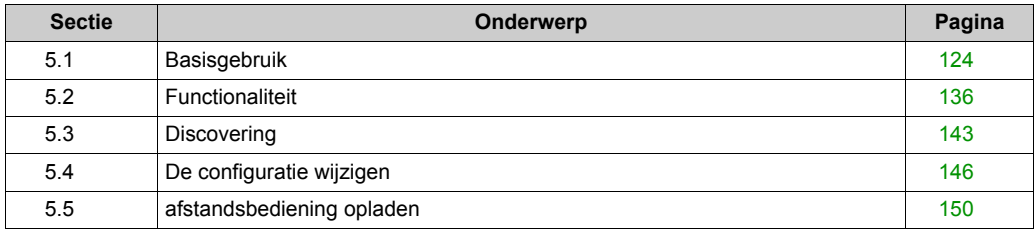

# <span id="page-123-0"></span>**Sectie 5.1 Basisgebruik**

# **Inhoud van deze sectie**

Deze sectie bevat de volgende onderwerpen:

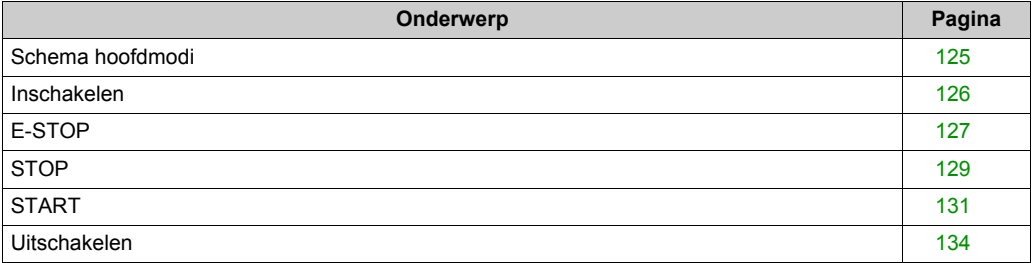

# <span id="page-124-0"></span>**Schema hoofdmodi**

# **Schema hoofdmodi**

In het volgende schema worden de hoofdmodi van draadloos afstandsbedieningssysteem weergegeven:

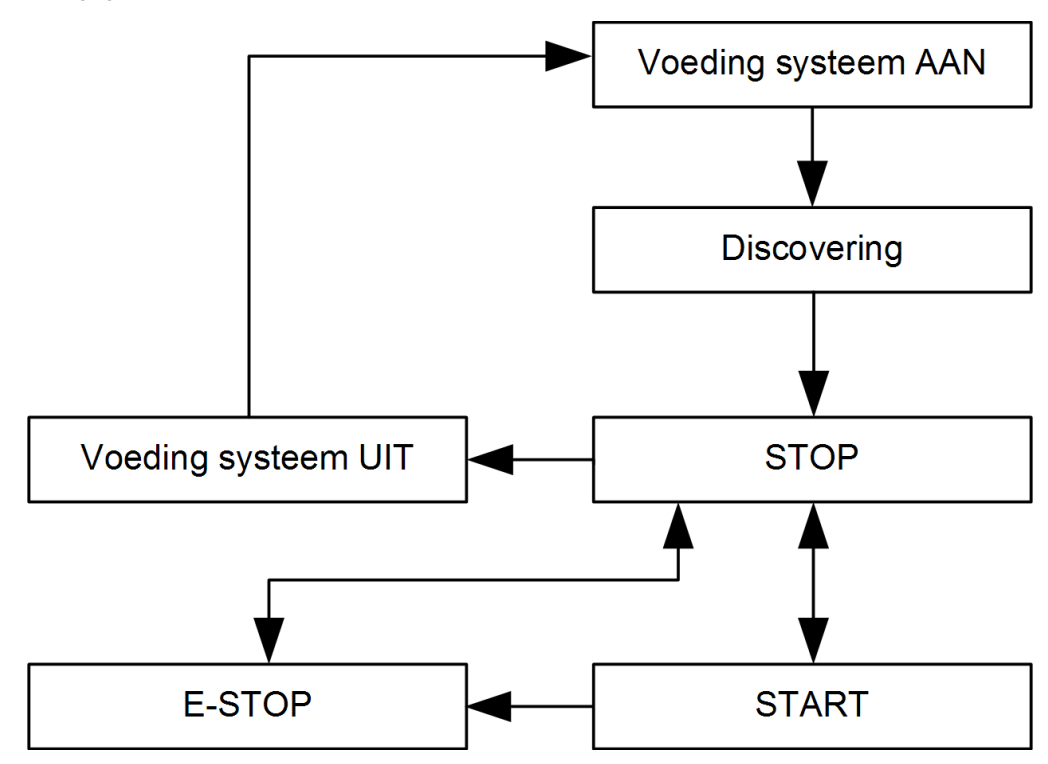

# <span id="page-125-0"></span>**Inschakelen**

#### **Overzicht**

Het doel is een beschrijving van het inschakelen van het draadloos afstandsbedieningssysteem.

#### **Triggerprocedure**

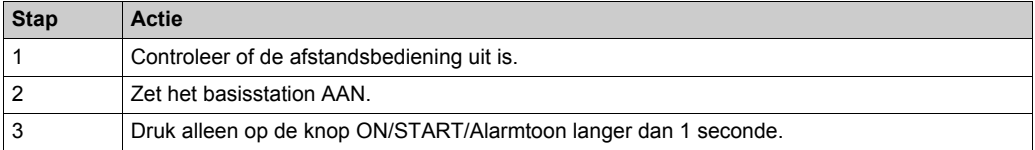

**Resultaat:** De afstandsbediening wordt ingeschakeld.

De detectieprocedure wordt automatisch gestart. Als het draadloos afstandsbedieningssysteem correct is geïnstalleerd, gaat het draadloos afstandsbedieningssysteem automatisch naar de STOP-modus *[\(zie pagina 129\)](#page-128-1)*.

Raadpleeg anders de beschrijving van de detectie *[\(zie pagina 143\)](#page-142-1)*.

**OPMERKING:** Als knop 7 (trigger) en knop ON/START/Alarmtoon gedurende 1 seconde of langer tegelijktijdig worden ingedrukt, wordt de diagnostische modus *[\(zie pagina 156\)](#page-155-0)* voor afstandsbediening ingeschakeld.

#### **Vrijgave**

De afstandsbediening wordt uitgeschakeld:

- door de procedure voor uitschakelen *[\(zie pagina 134\)](#page-133-0)*.
- Automatisch wanneer het batterijniveau van de afstandsbediening te laag is.
- Automatisch na de time-out van de energiebesparing. U kunt de energiebesparingstijd configureren in de eXLhoist-configuratiesoftware *[\(zie pagina 200\)](#page-199-0)*.

# <span id="page-126-0"></span>**E-STOP**

# **Overzicht**

Met de E-STOP-functie gaat het draadloos afstandsbedieningssysteem naar een veilige plaats wanneer de operator op de rode paddestoelknop (E-STOP) drukt.

In de E-STOP-modus zijn de bewegings-/hulprelais en de veiligheidsrelais UIT.

**OPMERKING:** De afstandsbediening kan niet naar de E-STOP-modus gaan als de E-STOPfunctie niet operationeel is (E-STOP-LED is UIT).

# **Triggerprocedure**

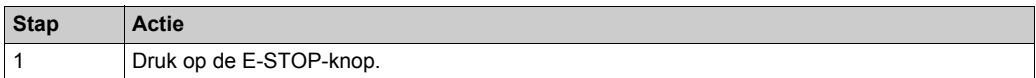

# **draadloos afstandsbedieningssysteem in E-STOP-modus**

afstandsbediening:

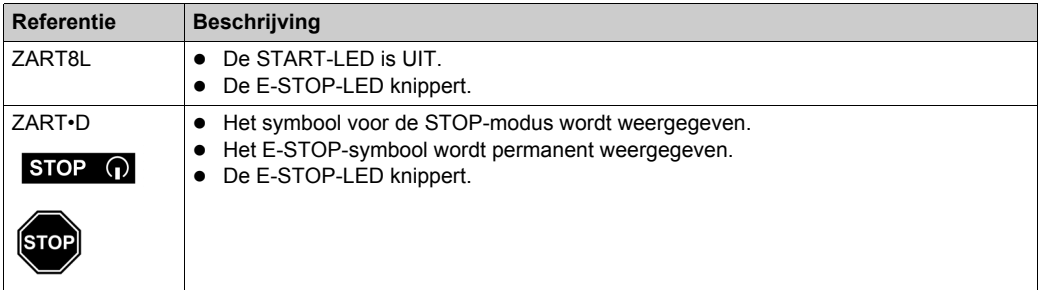

#### basisstation:

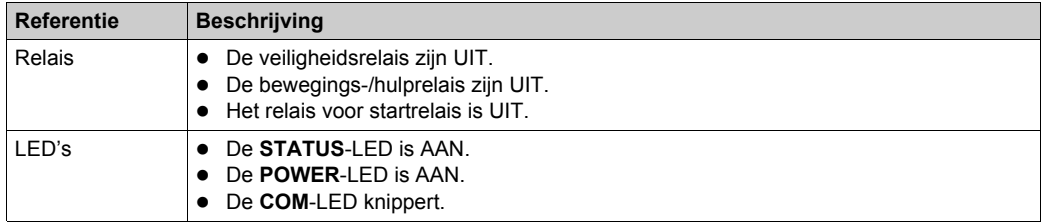

# **Vrijgave**

Vrijgaveprocedure:

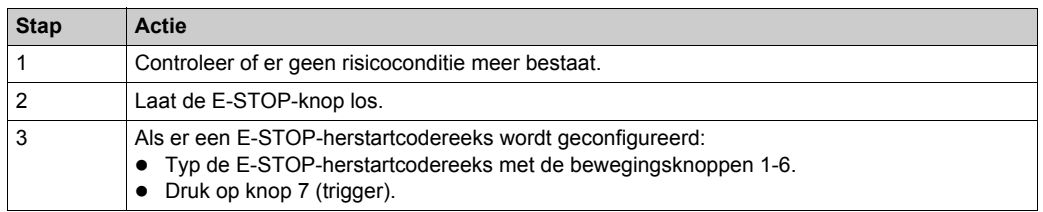

**Resultaat:** het draadloos afstandsbedieningssysteem is in de STOP-modus *[\(zie pagina 129\)](#page-128-1)*.

### **Specifieke gegevens**

U kunt de E-STOP-herstartcodereeks configureren in de eXLhoist-configuratiesoftware *[\(zie pagina 198\)](#page-197-0)*.

# <span id="page-128-1"></span><span id="page-128-0"></span>**STOP**

# **Overzicht**

In de STOP-modus zijn de bewegings-/hulprelais uitgeschakeld en zijn de veiligheidsrelais UIT.

# **Triggerprocedure**

Het systeem gaat naar de STOP-modus in de volgende gevallen:

- Er wordt op de OFF/STOP-knop gedrukt (daarvoor stond het draadloos afstandsbedieningssysteem in de START-modus).
- Er is langer dan de geconfigureerde time-outtijd (Standby time-out) in eXLhoist-configuratiesoftware *[\(zie pagina 198\)](#page-197-0)* niet op een knop gedrukt.
- De draadloze verbinding is verbroken (bijvoorbeeld buiten bereik).
- Ontdekking na het aanzetten (Power ON).

Triggeringprocedure wanneer het draadloos afstandsbedieningssysteem in de START-modus staat:

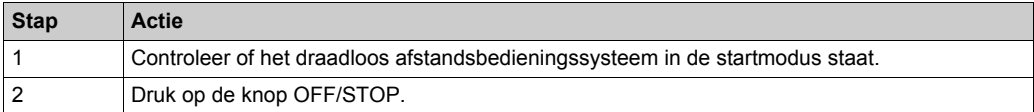

# **draadloos afstandsbedieningssysteem in STOP-modus**

afstandsbediening:

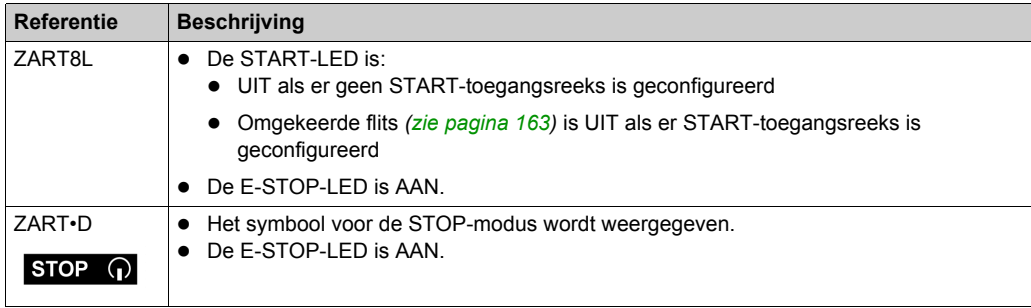

ZART•D-display van START-modus naar STOP-modus:

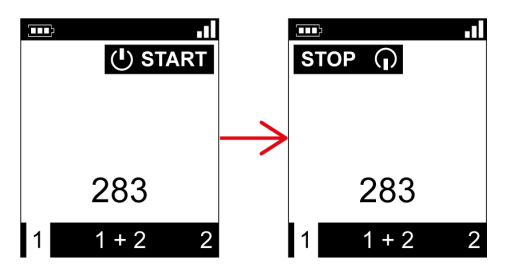

Het basisstation voert de volgende stappen uit:

- **1** De bewegings-/hulprelais zijn UIT.
- **2** De UOC-relais zijn UIT als er een tijdsvertraging is geconfigureerd.
- **3** De veiligheidsrelais zijn UIT.

basisstation:

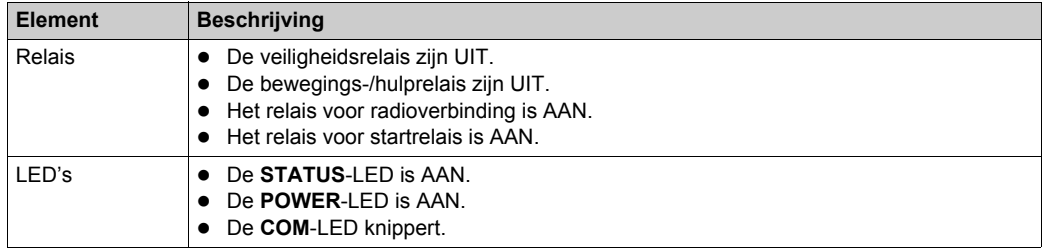

#### **Vrijgave**

Vanuit deze modus kunt u het volgende doen:

- Laad de batterij van de afstandsbediening *[\(zie pagina 150\)](#page-149-0)*.
- Zet de afstandsbediening *[\(zie pagina 134\)](#page-133-0)* UIT.
- Ga naar de START-modus *[\(zie pagina 131\)](#page-130-1)*.

#### **Specifieke gegevens**

U kunt de duur van Time-Out Auto-Standby configureren in de eXLhoist-configuratiesoftware *[\(zie pagina 198\)](#page-197-0)*.

# <span id="page-130-1"></span><span id="page-130-0"></span>**START**

## **Overzicht**

De START-modus is de enige modus waarin u het volgende kunt doen:

- Opdrachten voor de bewegingen *[\(zie pagina 137\)](#page-136-0)* geven.
- Opdrachten voor de hulpfunctie *[\(zie pagina 139\)](#page-138-0)* geven.
- Opdracht voor de alarmtoon *[\(zie pagina 142\)](#page-141-0)* geven.
- De veiligheidsrelais zijn AAN.

#### **Triggerprocedure**

Vereiste conditie: het draadloos afstandsbedieningssysteem moet in de STOP-modus staan.

Triggerprocedure:

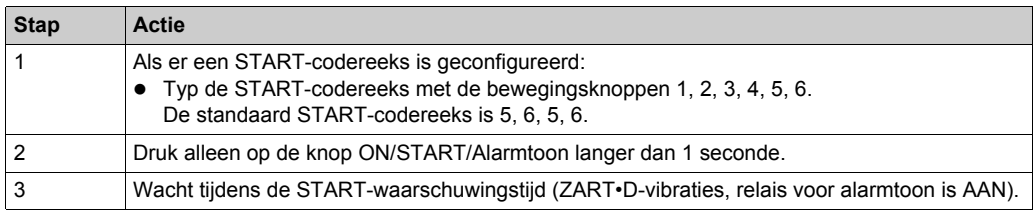

#### **START-details**

Het wordt aanbevolen om een Schneider Electric-lichtkolom te gebruiken:

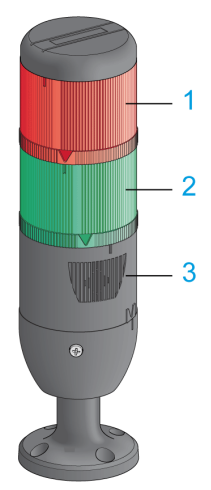

- **1** Licht aangesloten op het relais voor radioverbinding
- **2** Licht aangesloten op het relais voor startrelais.
- **3** Zoemer aangesloten op alarmtoonrelais (op dit relais kan een extra knipperlicht worden aangesloten)

Beschrijving van zwaailicht in de bedrijfsmodi: (voorbeeld van ZART•D)

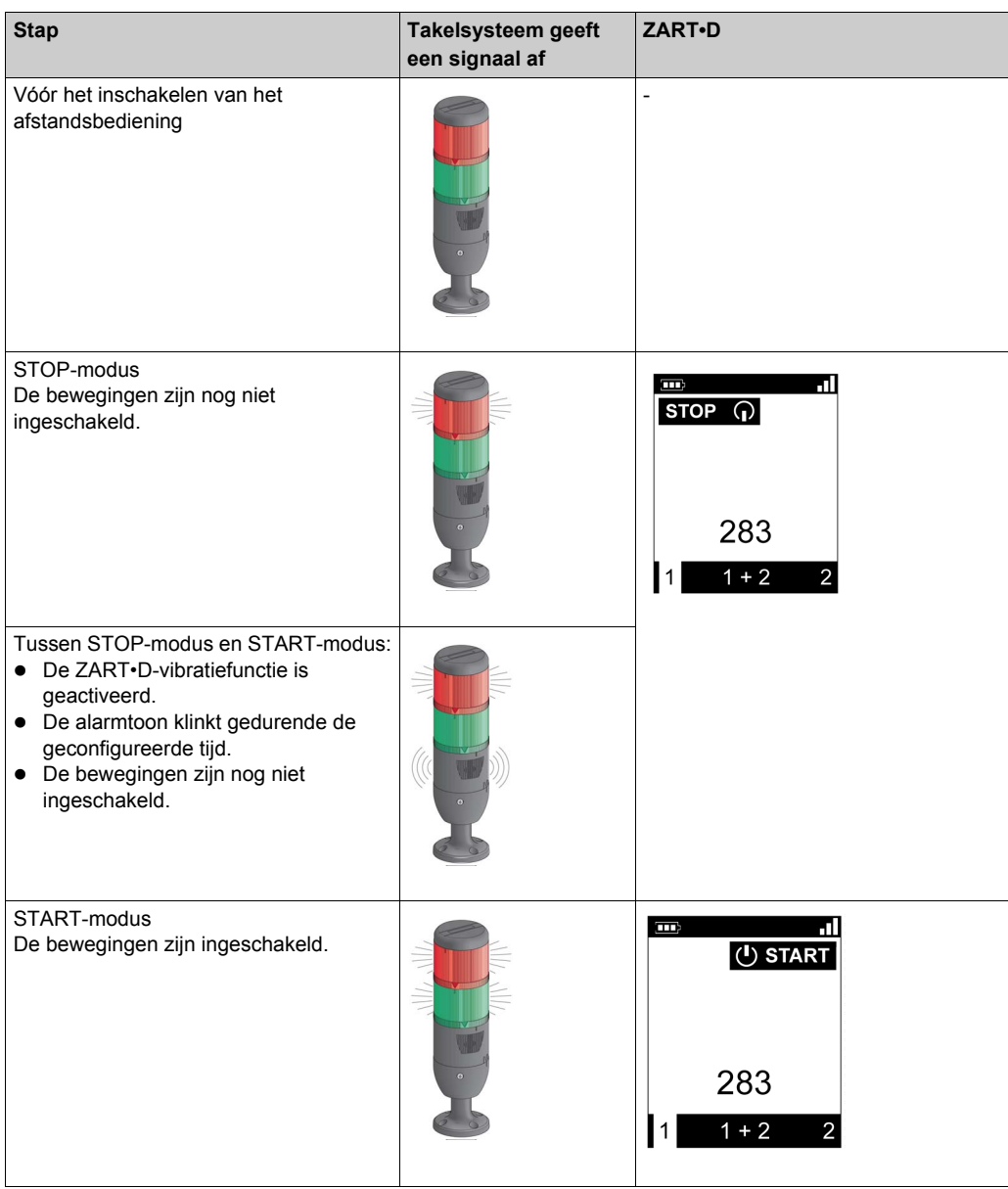

#### **draadloos afstandsbedieningssysteem In START-modus**

afstandsbediening:

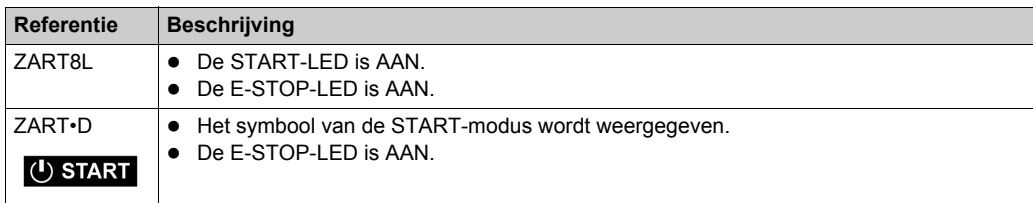

#### basisstation:

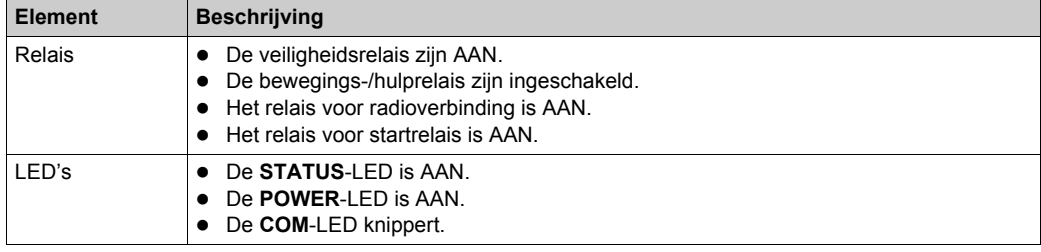

## **Vrijgave**

Uit de START-modus gaan:

- U kunt naar de STOP-modus *[\(zie pagina 129\)](#page-128-1)* gaan.
- U kunt naar de E-STOP-modus *[\(zie pagina 127\)](#page-126-0)* gaan.
- Het draadloos afstandsbedieningssysteem gaat automatisch naar de STOP-modus wanneer langer dan de geconfigureerde time-out niet op een knop wordt gedrukt (stand-by-time-out).

### **Specifieke gegevens**

U kunt de optionele startreeks en de duur van de alarmtoon configureren in de eXLhoistconfiguratiesoftware *[\(zie pagina 198\)](#page-197-0)*.

# <span id="page-133-0"></span>**Uitschakelen**

#### **Overzicht**

Met deze functie wordt de afstandsbediening uitgeschakeld.

#### **Triggerprocedure**

Vereiste conditie: het draadloos afstandsbedieningssysteem moet in de STOP-modus staan.

De functie voor uitschakelen wordt geactiveerd in de volgende gevallen:

- Er wordt op de knop OFF/STOP gedrukt.
- Er is langer dan de geconfigureerde time-outtijd: de tijdsduur is Auto Standby + Auto-OFF.
- Het batterijniveau van de afstandsbediening is laag.
- De afstandsbediening valt.

Triggerprocedure wanneer de draadloos afstandsbedieningssysteem in de STOP-modus staat:

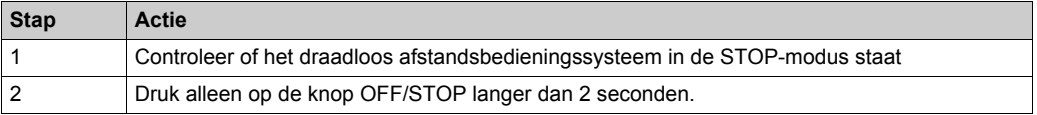

#### **draadloos afstandsbedieningssysteem in uitgeschakelde modus**

afstandsbediening:

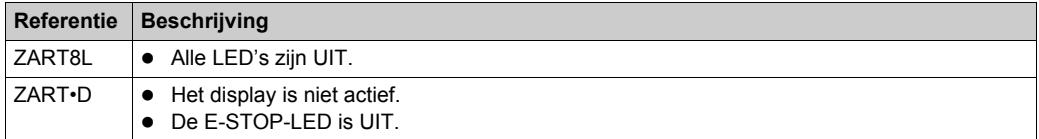

ZART•D-display van STOP-modus naar uitgeschakeld:

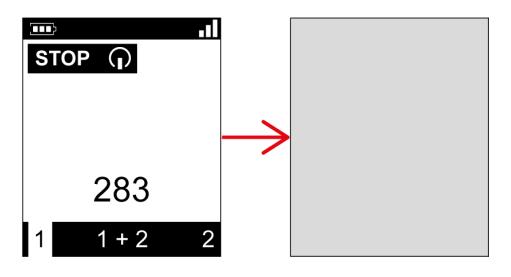

## basisstation:

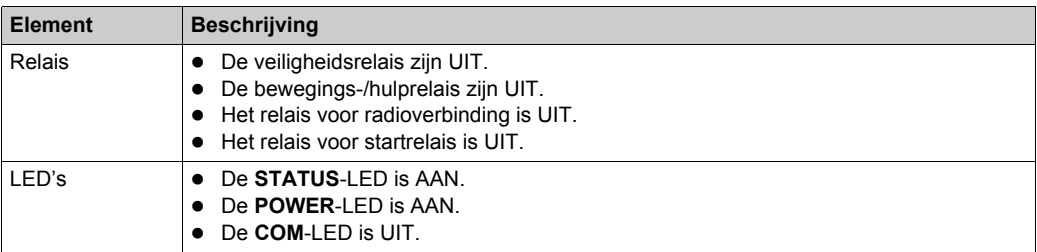

# **Vrijgave**

Vanuit deze modus kunt u het volgende doen:

- Zet de afstandsbediening *[\(zie pagina 126\)](#page-125-0)* aan.
- Laad de batterij van de afstandsbediening *[\(zie pagina 150\)](#page-149-0)*.

## **Specifieke gegevens**

U kunt de energiebesparingstijd configureren in de eXLhoist-configuratiesoftware *[\(zie pagina 198\)](#page-197-0)*.

# <span id="page-135-0"></span>**Sectie 5.2 Functionaliteit**

# **Inhoud van deze sectie**

Deze sectie bevat de volgende onderwerpen:

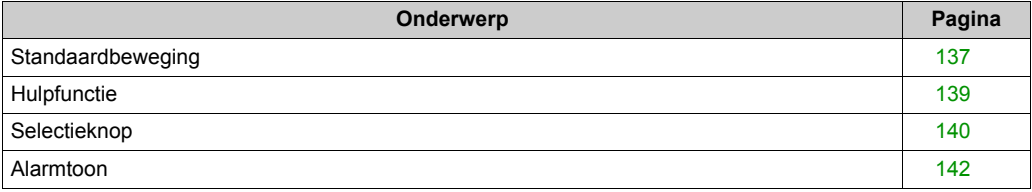

# <span id="page-136-0"></span>**Standaardbeweging**

# **Overzicht**

In de START-modus activeren de bewegingsknoppen de gekoppelde bewegingsrelais die de takelsysteembewegingen sturen.

# **Triggerprocedure**

Vereiste conditie: het draadloos afstandsbedieningssysteem moet in de START-modus *[\(zie pagina 131\)](#page-130-1)* staan.

Triggerprocedure:

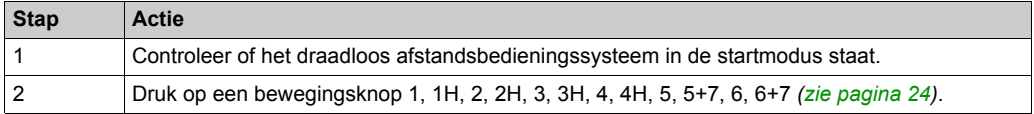

**Resultaat:** de gekoppelde relais worden ingeschakeld zolang er op de bewegingsknop wordt gedrukt.

De afstandsbediening heeft geen specifiek resultaat.

### **Vrijgave**

Vrijgaveprocedure:

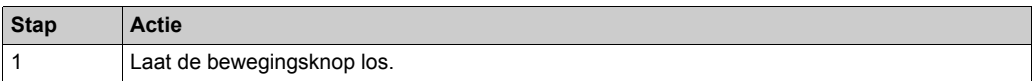

**Resultaat:** de bijbehorende relais zijn UITgeschakeld.

#### **Bewerkingen voor gebruik van beweging/hulp**

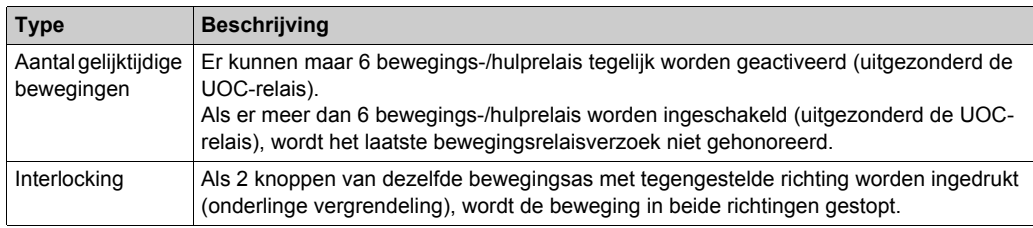

### **Specifieke gegevens**

In de eXLhoist-configuratiesoftware kunt u het volgende configureren:

- Bewegings-/hulpknoppen die zijn gekoppeld aan relais *[\(zie pagina 201\)](#page-200-0)*.
- Onderling vergrendelende bewegings-/hulpknoppen *[\(zie pagina 205\)](#page-204-0)*.

# <span id="page-138-0"></span>**Hulpfunctie**

# **Overzicht**

In de START-modus activeren de hulpknoppen de gekoppelde relais voor het besturen van de hulpactie (bijvoorbeeld de grijper openen en sluiten).

# **Triggerprocedure**

Vereiste conditie: het draadloos afstandsbedieningssysteem moet in de START-modus *[\(zie pagina 131\)](#page-130-1)* staan.

Triggerprocedure:

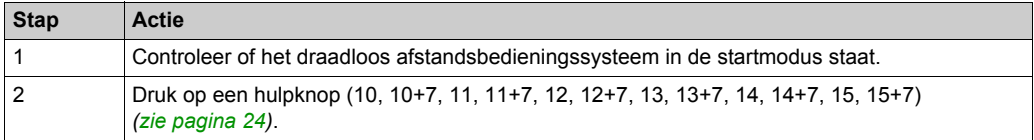

**Resultaat:** de gekoppelde relais zijn ingeschakeld zolang er op de hulpknop wordt gedrukt. De afstandsbediening heeft geen specifiek resultaat.

## **Vrijgave**

Vrijgaveprocedure:

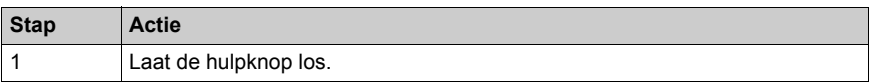

**Resultaat:** de bijbehorende relais zijn UITgeschakeld.

# **Specifieke gegevens**

In de eXLhoist-configuratiesoftware kunt u het volgende configureren:

- Bewegings-/hulpknoppen die zijn gekoppeld aan relais *[\(zie pagina 201\)](#page-200-0)*.
- Onderling vergrendelende bewegings-/hulpknoppen *[\(zie pagina 205\)](#page-204-0)*.

# <span id="page-139-0"></span>**Selectieknop**

### **Beschrijving**

Er zijn 3 verschillende configuraties voor het gebruik van de selectiehulpknop:

- Brugselectieknop (3 posities) in TANDEM-configuratie: voor het besturen van 2 bruggen met 2 basisstations.
- Loopkatselectieknop (2 of 3 posities): voor het besturen van 2 loopkatten met één basisstation.
- Haakselectieknop (2 posities): voor het besturen van 2 haken met één basisstation.

#### **Triggerprocedure**

Vereiste conditie: het draadloos afstandsbedieningssysteem moet in de STOP-modu[s](#page-128-1) *[\(zie pagina 129\)](#page-128-1)* staan.

Triggerprocedure:

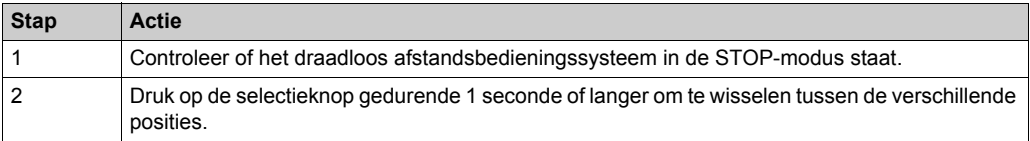

#### **Resultaat draadloos afstandsbedieningssysteem**

afstandsbediening:

Voor de ZART8L: de selectie-LED's worden geactiveerd afhankelijk van de selectie.

Voor het ZART•D-display: het selectieknopsymbool geeft aan welke bruggen/loopkatten/haken zijn geselecteerd:

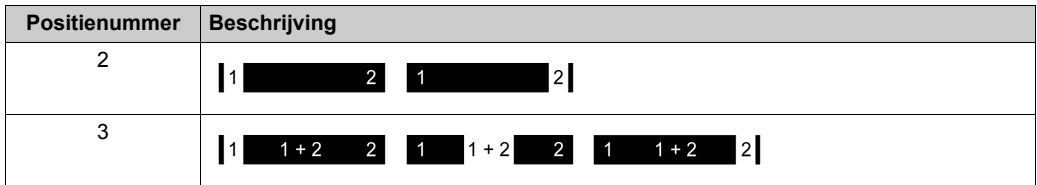

basisstation-relais:

De gekoppelde relais zijn ingeschakeld.

Als in de TANDEM-configuratie de basisstations 1 en 2 zijn geselecteerd, worden de gevraagde bewegingen van de afstandsbediening gelijktijdig door de 2 basisstations uitgevoerd.

In de TANDEM-configuratie wordt de radioverbindingsrelais van het geselecteerde basisstation ingeschakeld:

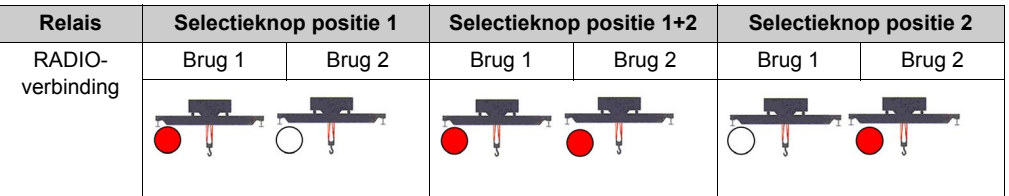

## **Specifieke gegevens**

Bij de eerste keer inschakelen is de positie van de selectieknop 1. Bij later inschakelen is de positie van de selectieknop de laatst gekozen positie.

U kunt de selectieknop configureren in de eXLhoist-configuratiesoftware *[\(zie pagina 201\)](#page-200-0)*.

# <span id="page-141-0"></span>**Alarmtoon**

#### **Overzicht**

Het alarmtoonrelais is van STOP-modus tot START-modus ingeschakeld voor een vooraf gedefinieerde tijdsduur.

In de START-modus is het alarmtoonrelais ingeschakeld zolang de knop ON/START/Alarmtoon wordt ingedrukt.

## **Triggerprocedure**

Triggerprocedure:

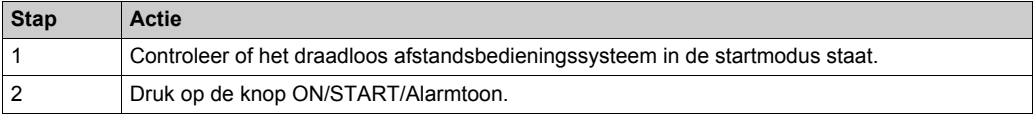

**Resultaat:** het alarmtoonrelais is ingeschakeld zolang de knop ON/START/Alarmtoon wordt ingedrukt.

De afstandsbediening heeft geen specifiek resultaat.

#### **Vrijgave**

Vrijgaveprocedure:

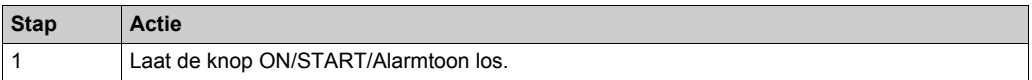

**Resultaat:** het alarmtoonrelais is uitgeschakeld.

# **Specifieke gegevens**

U kunt de duur van de alarmtoon instellen in de eXLhoist-configuratiesoftware *[\(zie pagina 200\)](#page-199-1)*.

# <span id="page-142-1"></span><span id="page-142-0"></span>Sectie 5.3 **Discovering**

# **Discovering**

### **Overzicht**

De functie Discovering is ontworpen om zo veel mogelijk taken automatisch uit te voeren.

De functie omvat twee taken:

- Paren van het systeem: associatie van een afstandsbediening en een basisstation
- Uploaden/downloaden van het configuratiebestand: dit bevat de configuratie-informatie voor het draadloos afstandsbedieningssysteem.

Deze functie wordt uitgevoerd als de afstandsbediening wordt ingeschakeld. Bij normaal gebruik is dit een automatische functie. U moet aanvullende handelingen uitvoeren in geval van:

- Vervanging van apparatuur *[\(zie pagina 209\)](#page-208-0)*
- Eerste inbedrijfstelling *[\(zie pagina 119\)](#page-118-1)*

**OPMERKING:** Deze functie is alleen beschikbaar voor de ZAR•D afstandsbediening.

#### **Schema Discovering**

In het volgende schema wordt de Discovery-functie in detail weergegeven:

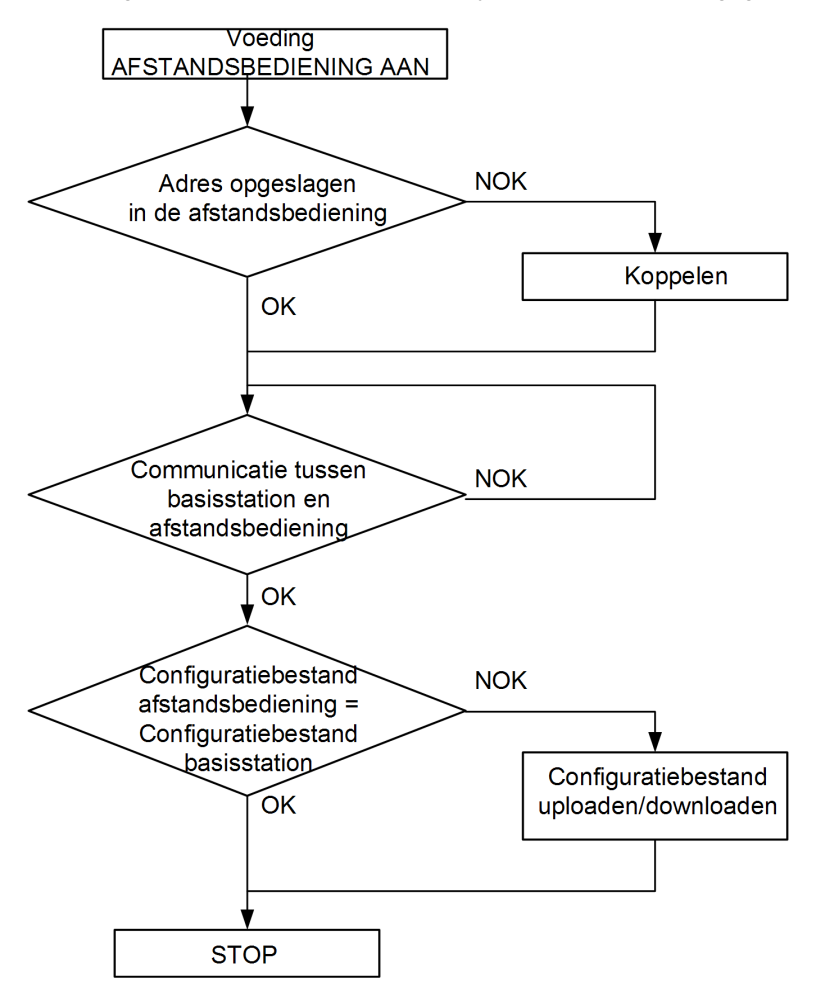

#### **Paren**

Het paren zorgt voor een verbinding tussen een basisstation en een afstandsbediening. Elk basisstation heeft een unieke ID.

Er wordt altijd een parencontrole uitgevoerd als de afstandsbediening wordt ingeschakeld.

Als het resultaat van deze controle OK is, hoeft de operator geen validatieprocedure uit te voeren.
#### **configuratiebestand**

Het configuratiebestand is opgeslagen in de afstandsbediening en de basisstation.

Het configuratiebestand kan worden gemaakt en bewerkt in de eXLhoist-configuratiesoftware *[\(zie pagina 167\)](#page-166-0)*.

# **Sectie 5.4 De configuratie wijzigen**

## **Procedure voor wijzigen van configuratie**

#### **Configuratie wijzigen**

Volg de onderstaande procedure als u de systeemconfiguratie wilt wijzigen:

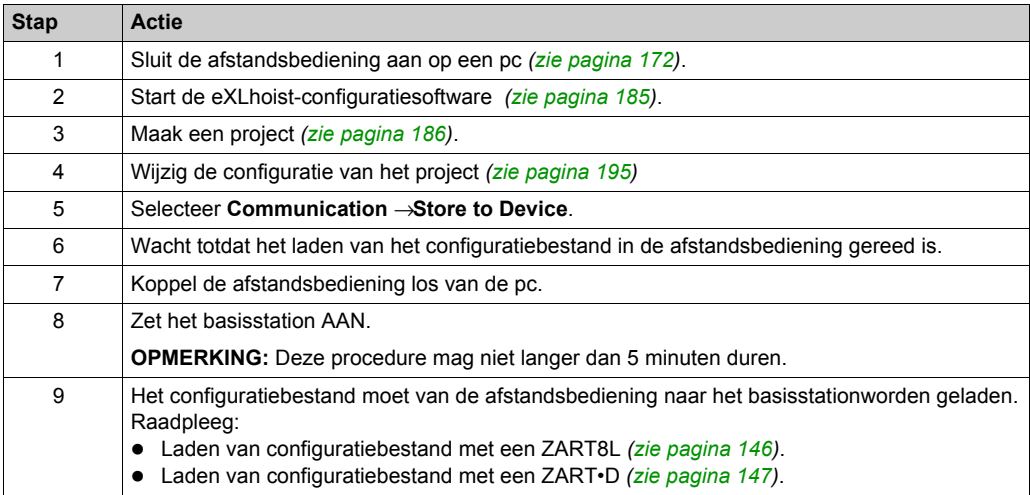

Het wordt aanbevolen om een verificatietest *[\(zie pagina 76\)](#page-75-0)* te herhalen.

#### <span id="page-145-0"></span>**Laden van configuratiebestand met een ZART8L**

Na de aanpassing van de configuratie met de eXLhoist-configuratiesoftware :

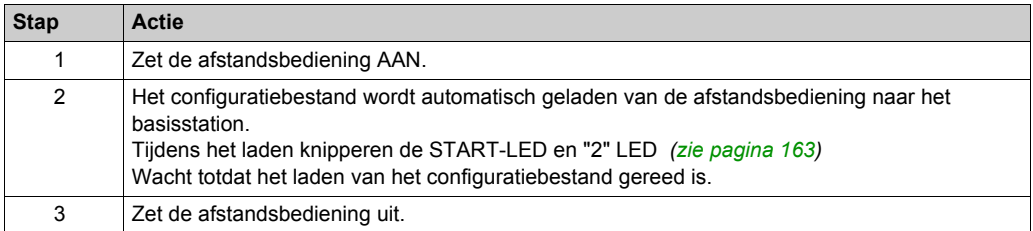

Het wordt aanbevolen om een verificatietest *[\(zie pagina 76\)](#page-75-0)* te herhalen.

#### <span id="page-146-0"></span>**Laden van configuratiebestand met een ZART•D.**

Na de aanpassing van de configuratie met de eXLhoist-configuratiesoftware :

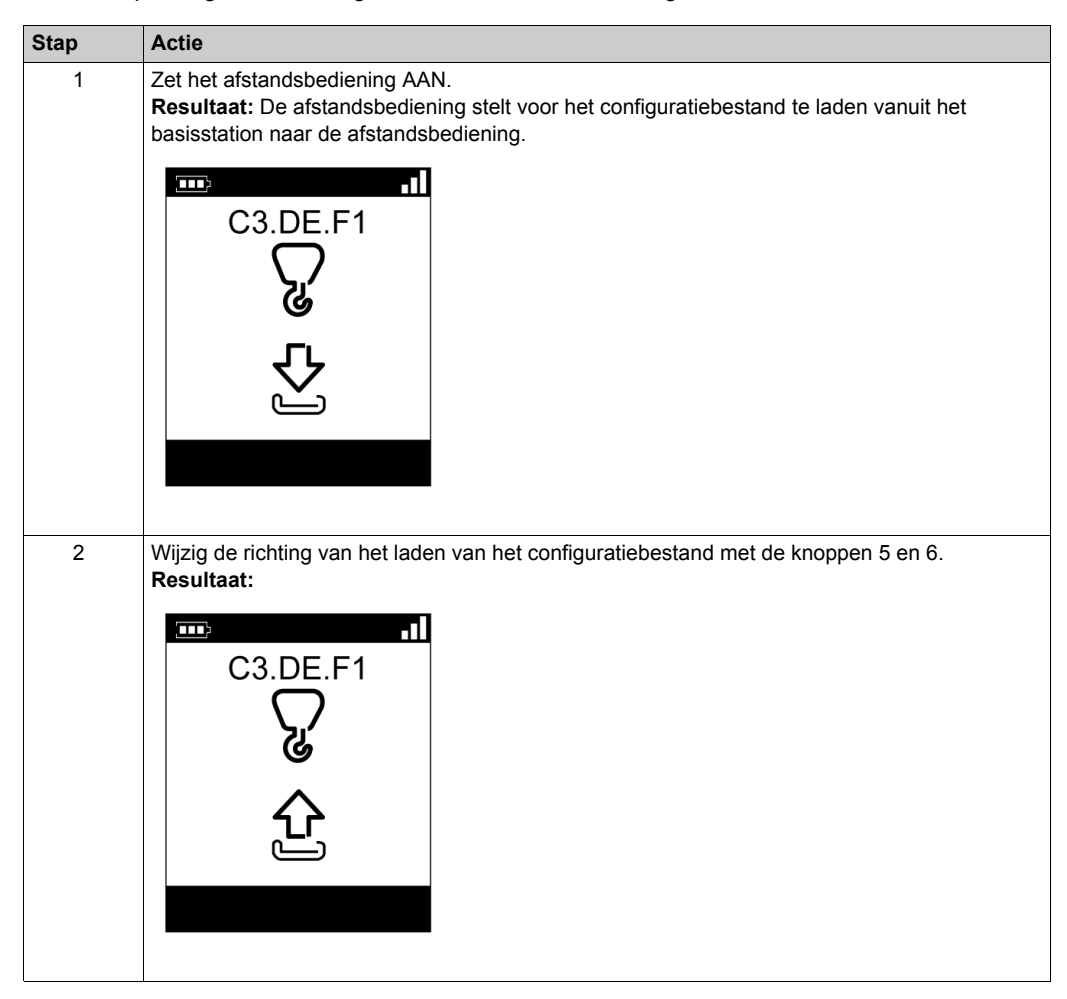

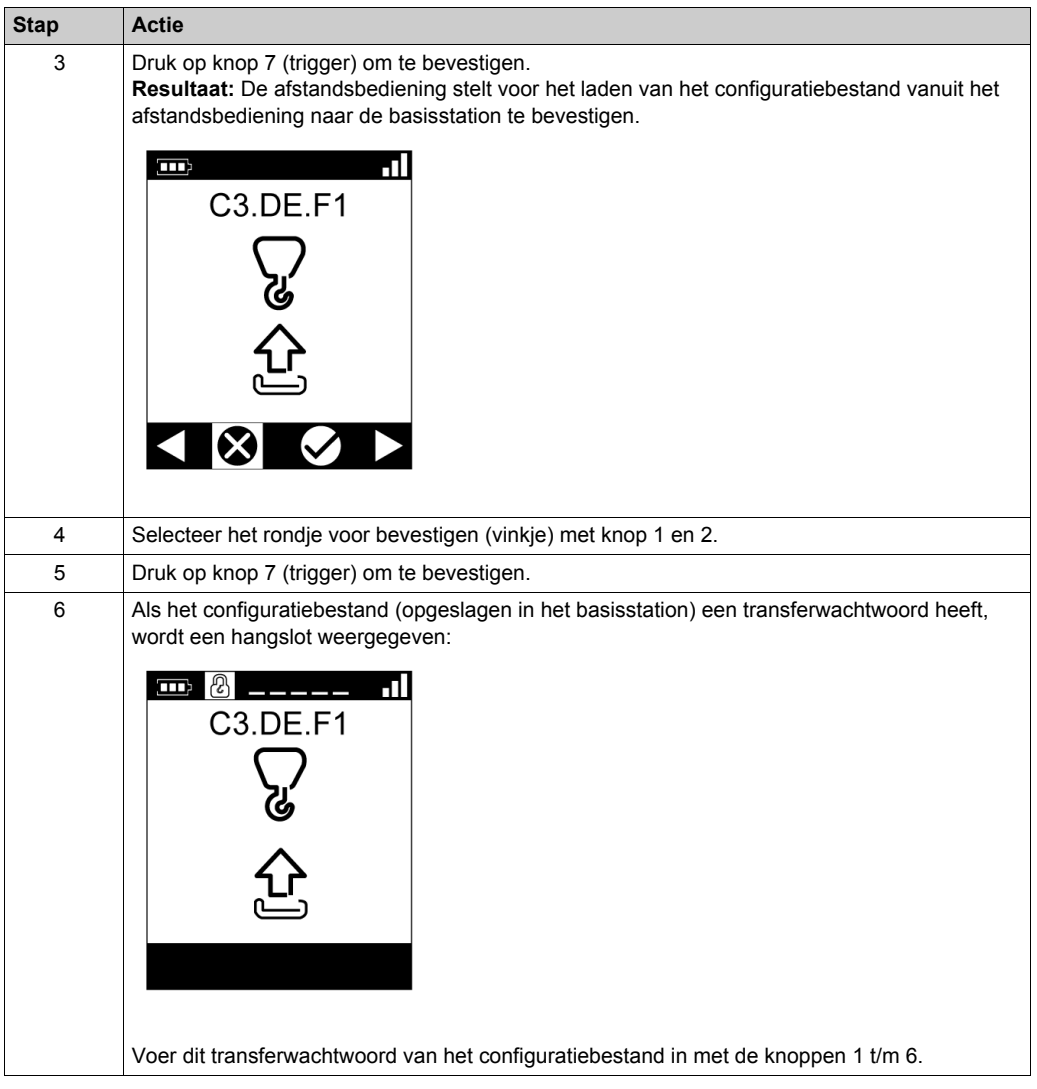

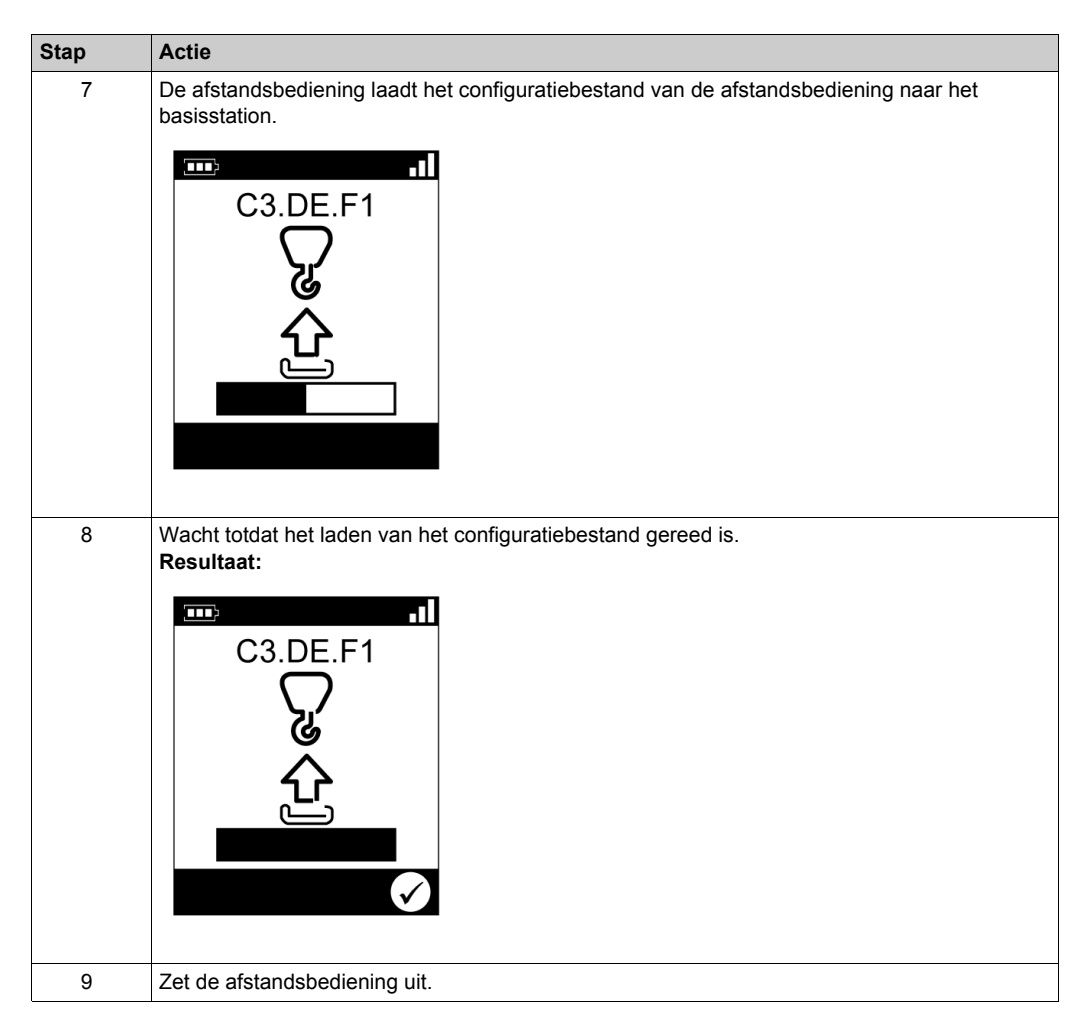

Het wordt aanbevolen om een verificatietest *[\(zie pagina 76\)](#page-75-0)* te herhalen.

# **Sectie 5.5 afstandsbediening opladen**

### <span id="page-149-0"></span>**afstandsbediening opladen**

#### **Vereiste condities**

- De afstandsbediening mag alleen binnenshuis worden opgeladen met de ZARC01-lader.
- De afstandsbediening moet in de STOP-modus of uitgeschakeld zijn.
- $\bullet$  Het afstandsbediening-temperatuurbereik moet 10-60 °C (50-140 °F) zijn bij het opladen van de batterij.

**OPMERKING:** Bij de eerste inbedrijfstelling moet u de afstandsbediening 30 minuten opladen.

**OPMERKING:** De oplaadtijd van de afstandsbediening is maximaal 15 minuten als het temperatuurbereik tussen 10-35 °C (50-95 °F) ligt, en langer als de temperatuur hoger is dan 35 °C (95 °F).

# **A WAARSCHUWING**

#### **BATTERIJLEVENSDUUR, KANS OP EXPLOSIE EN BRAND**

Gooi elektrische hulpmiddelen niet weg bij het huisvuil.

Overeenkomstig de Europese richtlijn 2002/96/EC over de afvoer van elektrische en elektronische apparatuur en de implementatie daarvan volgens de nationale wetgeving moeten elektrische apparaten die aan het eind van hun levensduur zijn gekomen, apart worden ingezameld en teruggestuurd naar een milieuvriendelijke recyclingsinstantie.

**Het niet opvolgen van deze instructies kan leiden tot zwaar of dodelijk letsel of tot schade aan de apparatuur.**

### **Procedure**

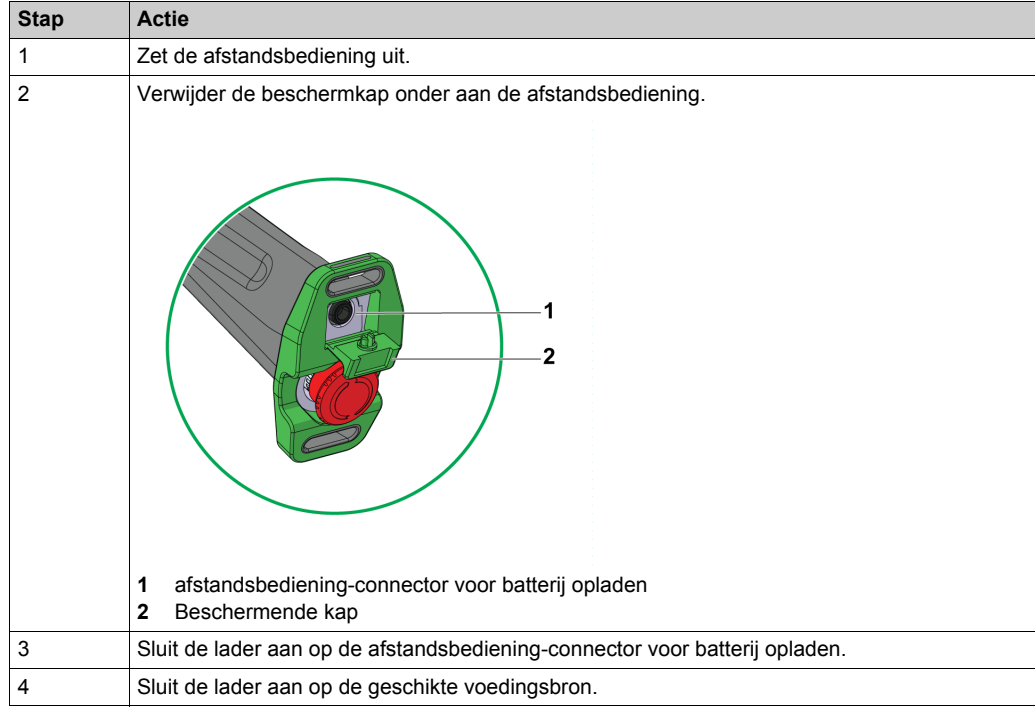

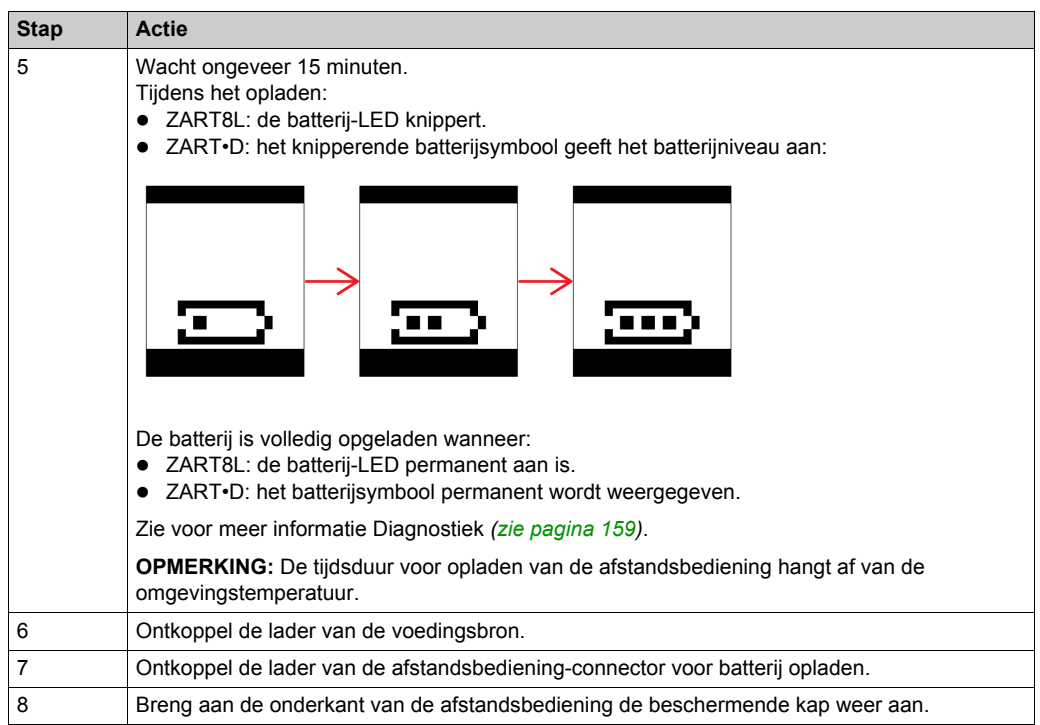

**OPMERKING:** Als het systeem in de START-modus staat, gaat het automatisch naar de STOPmodus bij het aansluiten van de lader.

## **Hoofdstuk 6 Diagnostiek**

#### **Inhoud van dit hoofdstuk**

Dit hoofdstuk bevat de volgende secties:

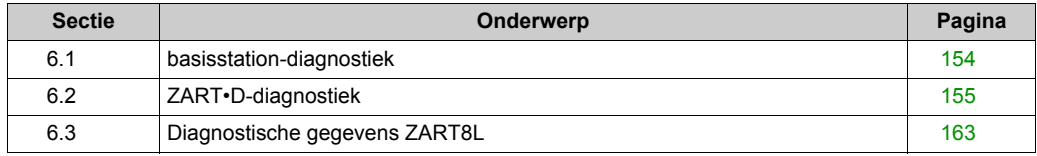

## <span id="page-153-0"></span>**Sectie 6.1 basisstation-diagnostiek**

## **Diagnostiek**

#### **Beschrijving**

Het basisstation heeft 3 LED-indicatoren:

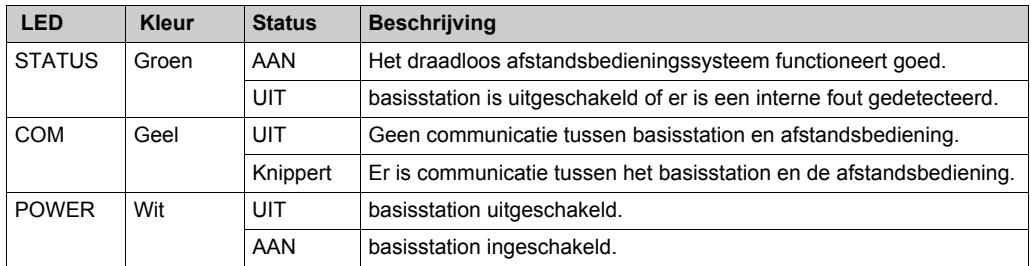

# **WAARSCHUWING**

#### **ONBEDOELDE WERKING VAN DE APPARATUUR**

Afsluiten en aanzetten van het basisstation nadat een interne fout is gedetecteerd (verwijderen van de spanning gevolgd door opnieuw inschakelen van de spanning).

**Het niet opvolgen van deze instructies kan leiden tot zwaar of dodelijk letsel of tot schade aan de apparatuur.**

## <span id="page-154-0"></span>Sectie 6.2 **ZART•D-diagnostiek**

#### **Inhoud van deze sectie**

Deze sectie bevat de volgende onderwerpen:

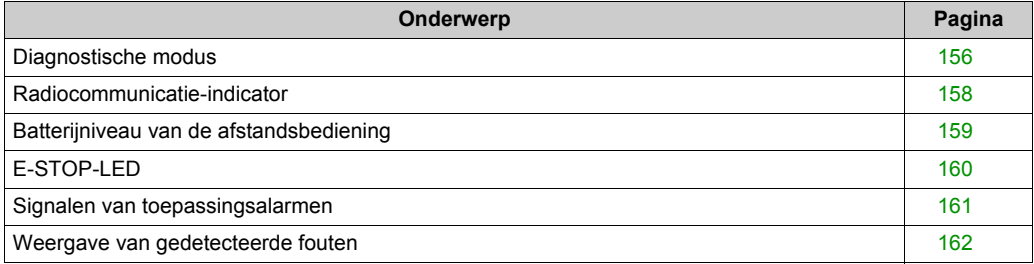

### <span id="page-155-0"></span>**Diagnostische modus**

#### **Overzicht**

Voor het testen van de draadloos afstandsbedieningssysteem-configuratie heeft de ZART•D een specifiek display voor de diagnostische modus.

#### **Procedures voor het activeren van de diagnostische modus**

De diagnostische modus op de ZART•D geeft de status van de ingangen en de relais van het basisstation aan.

Vanuit de STOP-modus:

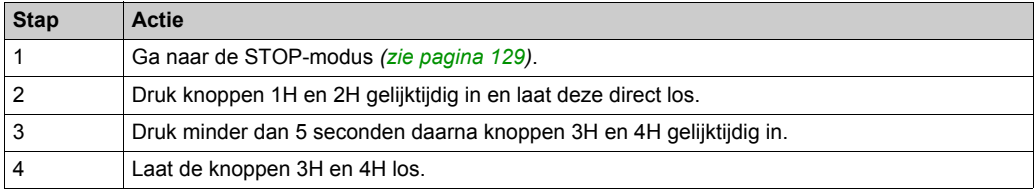

#### Vanuit de POWER UIT-modus:

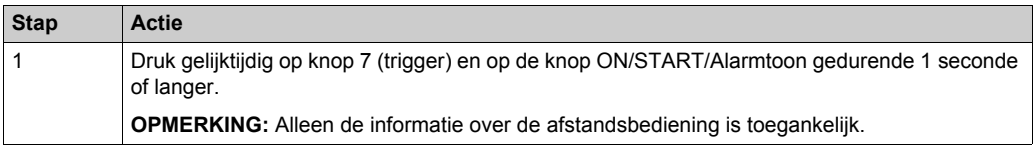

#### **Beschrijving van het diagnostische display**

Gebruik in de STOP-modus knop 1 en 2 om te wisselen tussen de 3 schermen:

- basisstation informatie:
	- $\bullet$  ID
	- **•** Hardwareversie
	- **•** Firmwareversie
- afstandsbediening informatie:
	- $\bullet$  ID
	- **•** Hardwareversie
	- **•** Firmwareversie
- afstandsbediening-batterij-informatie(alleen voor Schneider-Electric).

In de START-modus geeft de afstandsbediening de I/O-status dynamisch weer:

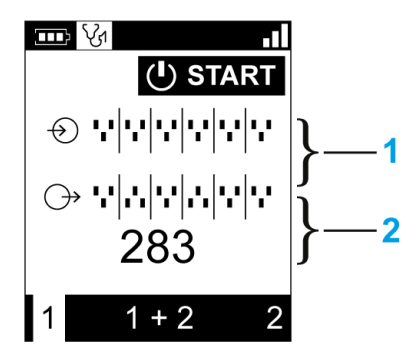

- **1** Statussen IN1-IN18: omhoog voor ingang = 1, omlaag voor ingang = 0
- **2** Statussen relais 1-18: omhoog voor uitgang = 1, omlaag voor uitgang = 0

#### **Procedure om uit de diagnostische modus te gaan**

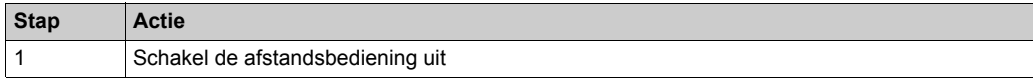

## <span id="page-157-0"></span>**Radiocommunicatie-indicator**

## **ZART•D**

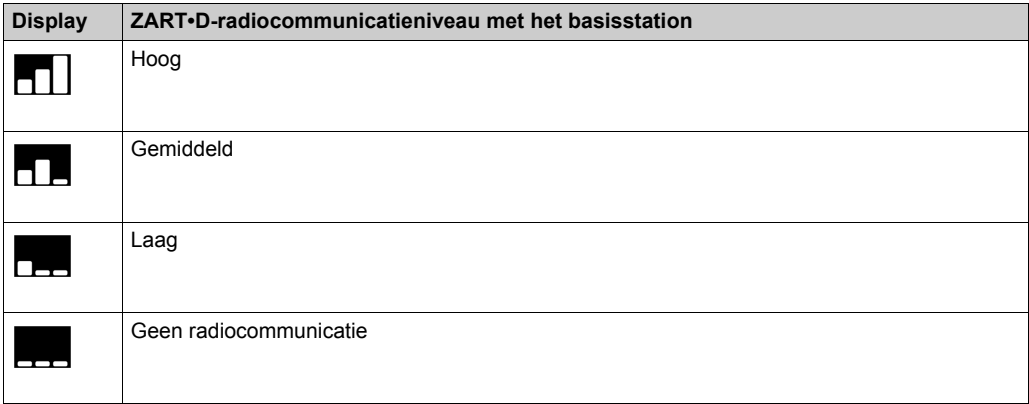

## <span id="page-158-1"></span><span id="page-158-0"></span>**Batterijniveau van de afstandsbediening**

## **ZART•D**

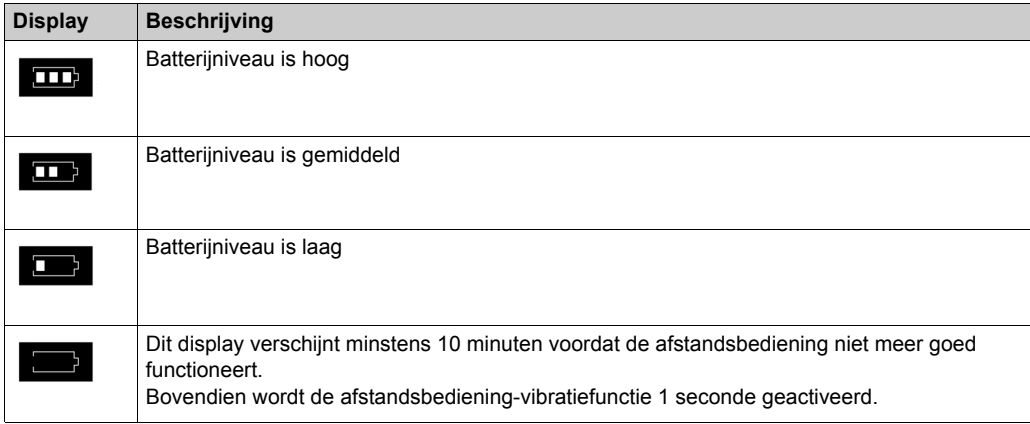

## <span id="page-159-0"></span>**E-STOP-LED**

## **Beschrijving**

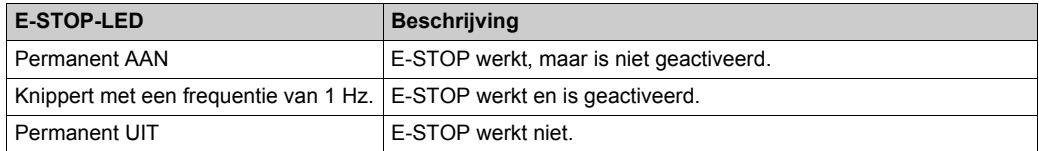

## <span id="page-160-0"></span>**Signalen van toepassingsalarmen**

#### **Overzicht**

Sommige apparaten kunnen worden aangesloten op het ZARB18• basisstation voor detectie van signalen van toepassingsalarmen die kunnen worden weergegeven in de ZART•D.

#### **ZART•D**

Wanneer signalen van toepassingsalarmen afkomstig zijn van het ZARB18•-basisstation, toont de ZART•D-afstandsbediening een symbooldisplay en vibreert elke 10 minuten gedurende 3 seconden zolang het alarmsignaal actief is.

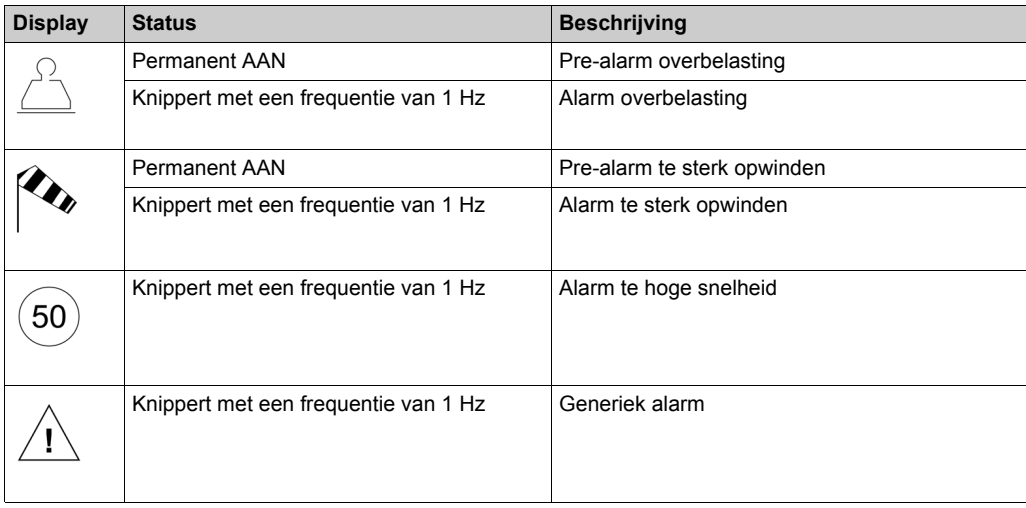

De afstandsbediening geeft de volgende symbolen weer:

**OPMERKING:** De toepassingsalarmen zijn slechts informatief, het draadloos afstandsbedieningssysteem verandert niet van functionele modus.

## <span id="page-161-0"></span>**Weergave van gedetecteerde fouten**

### **ZART•D**

Op het display van de afstandsbediening ZART•D kunnen de volgende symbolen worden weergegeven:

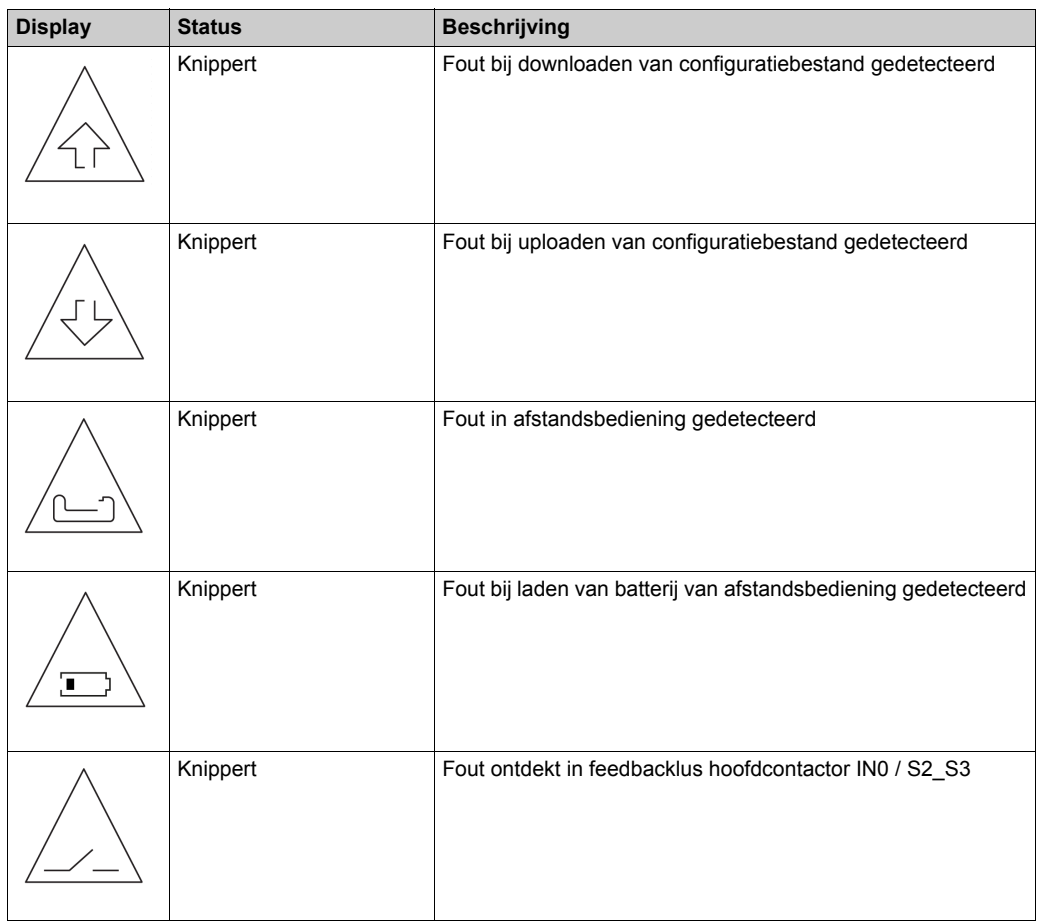

## <span id="page-162-1"></span>**Sectie 6.3 Diagnostische gegevens ZART8L**

## <span id="page-162-0"></span>**Diagnostische gegevens ZART8L LED**

#### **Overzicht**

In dit onderdeel worden de display-LED's van de ZART8L beschreven *[\(zie pagina 28\)](#page-27-0)*

#### **Chronogram LED-status**

In het volgende schema worden de statussen van de ZART8L LED's beschreven

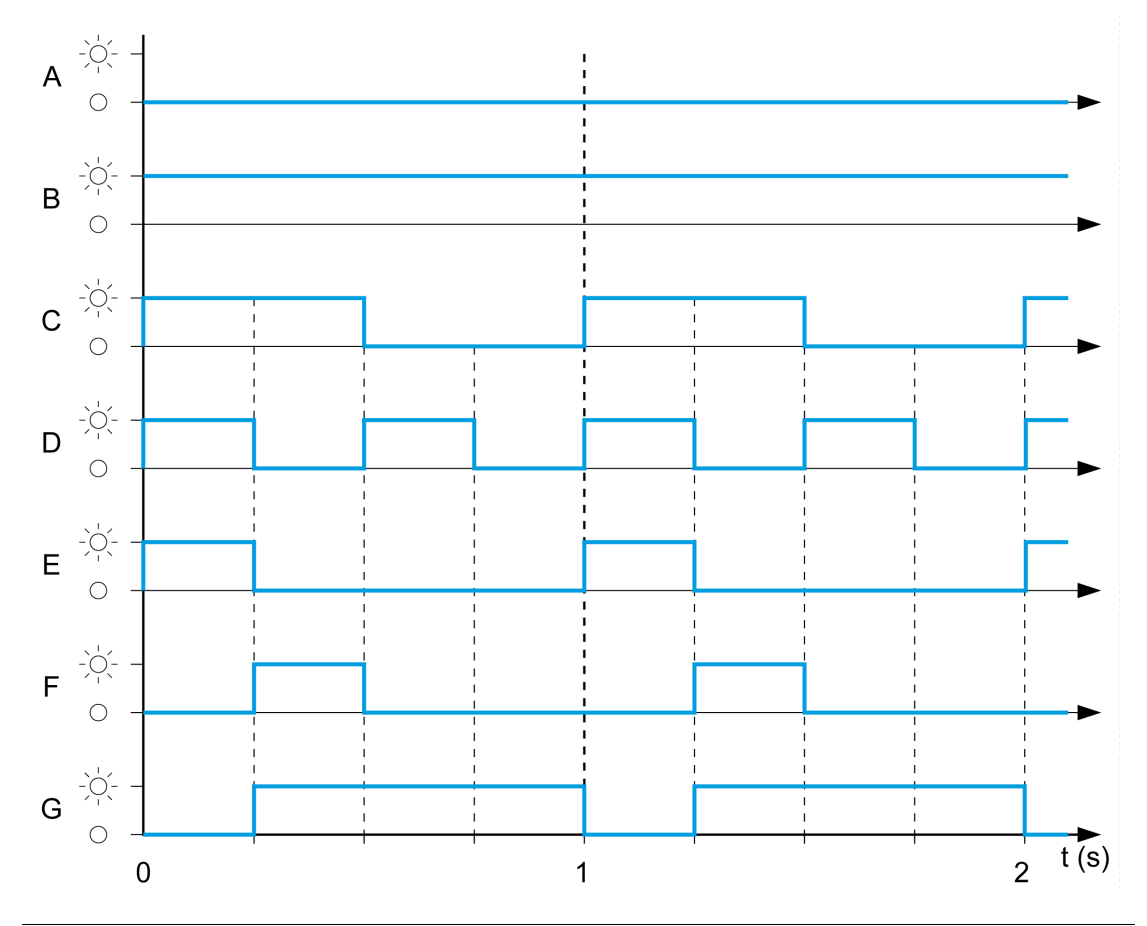

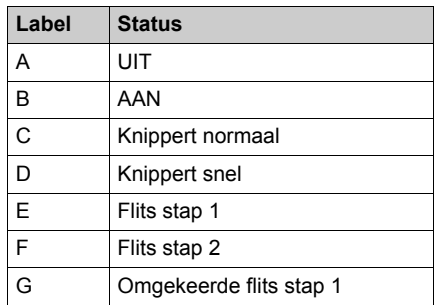

#### **Start-LED**

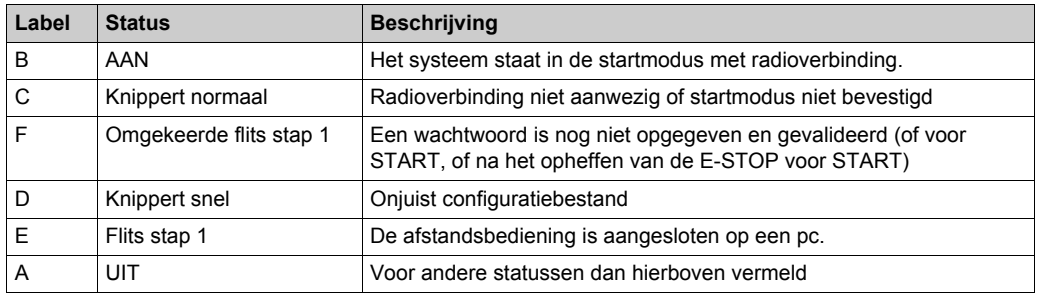

### **Batterij-LED**

#### **ZARC01-oplader niet aangesloten**

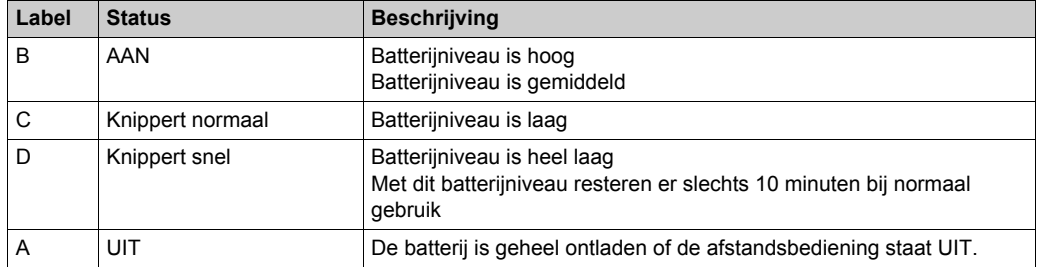

#### **ZARC01-oplader aangesloten**

Als de afstandsbediening is aangesloten op de batterijoplader, knippert de batterij-LED drie keer (E-label = FLASH\_STEP\_1). Na de derde flits verandert de status van de batterij-LED als volgt:

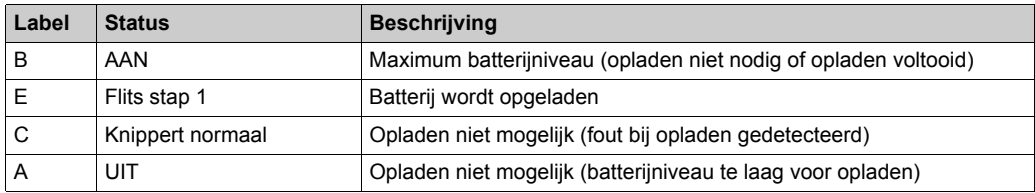

#### **LED's van de selectieknop**

#### **LED "1":**

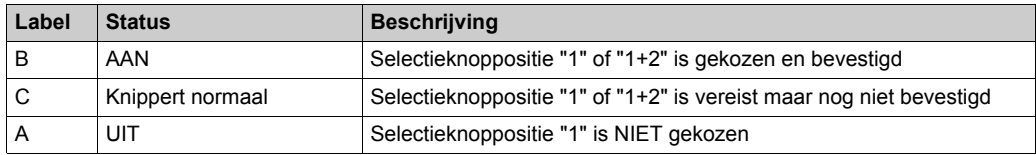

#### **LED "2":**

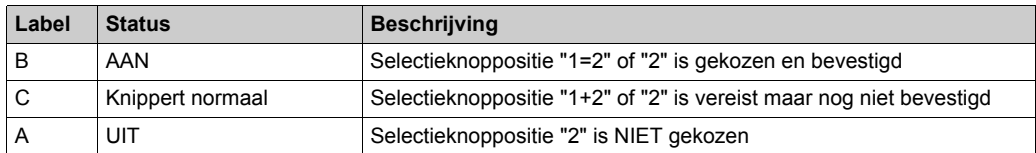

#### **LED-groepen**

#### **Stroom AAN - LED's controleren:**

Als de afstandsbediening wordt ingeschakeld, knipperen de 4 LED's (START, Battery, 1 en 2) één keer (status  $E =$  Flash stap 1).

#### **Fout gedetecteerd in afstandsbediening:**

Als er een interne fout wordt gedetecteerd in de afstandsbediening, is de status van de 4 LED's als volgt:

- $\bullet$  De START-LED verkeert in status E = flits stap 1
- $\bullet$  De BATTERY-LED verkeert in status E = flits stap 1
- $\bullet$  LED 1 verkeert in status E = flits stap 1
- $\bullet$  De LED 2 verkeert in status E = flits stap 1

#### **Configuratiebestand downloaden**

Tijdens de transfer van een configuratiebestand (van de afstandsbediening naar het basisstation):

- $\bullet$  De START-LED verkeert in status E = flits stap 1
- $\bullet$  De LED 2 verkeert in status F = flits stap 2

#### **Reset van afstandsbediening:**

Als u op de knop Reset drukt: totdat LED "1" en "2" de volgende status bereiken:

- $\bullet$  LED 1 verkeert in status E = flits stap 1
- $\bullet$  LED 2 verkeert in status A = UIT

#### **E-STOP-LED**

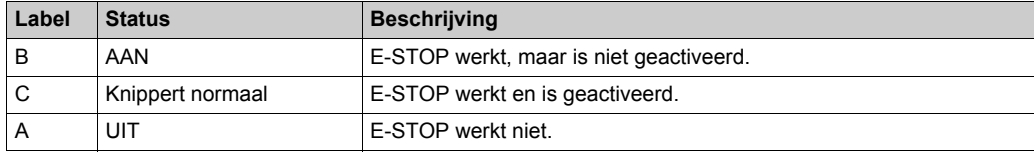

# <span id="page-166-0"></span>**Hoofdstuk 7 eXLhoist-configuratiesoftware**

#### **Inhoud van dit hoofdstuk**

Dit hoofdstuk bevat de volgende secties:

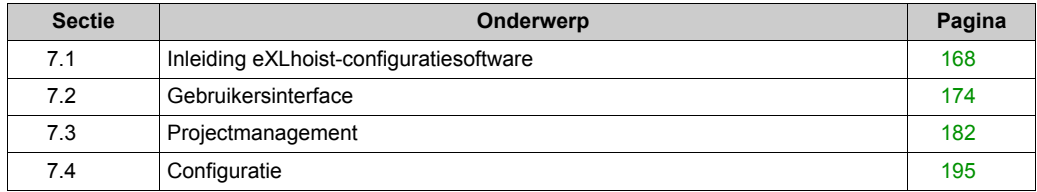

# <span id="page-167-0"></span>**Sectie 7.1 Inleiding eXLhoist-configuratiesoftware**

#### **Inhoud van deze sectie**

Deze sectie bevat de volgende onderwerpen:

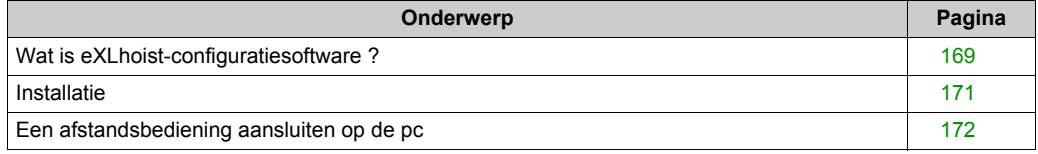

## <span id="page-168-0"></span>**Wat is eXLhoist-configuratiesoftware ?**

#### **Inleiding**

eXLhoist-configuratiesoftware is een grafische gebruikersinterface waarmee u de configuratie van de draadloos afstandsbedieningssysteem instelt.

#### **Softwarekenmerken**

De belangrijkste softwarekenmerken van eXLhoist-configuratiesoftware zijn:

- Standaard Windows®-interface
- Toepassingsbrowser en verschillende schermweergaven
- Ondersteuning voor programmering en configuratie
- Communicatie met controller

#### **Standaard Windows®-interface**

Belangrijkste standaard Windows®-functies

- Eenvoudig gebruik van toetsenbord en muis
- Vergrendelbare vensters
- Standaard menuorganisatie
- Scherminfo, statusbalk en snelmenu's
- Online-Help, inclusief contextafhankelijke help

#### **Controllercommunicatie en -besturing**

Voornaamste functies van eXLhoist-configuratiesoftware voor ondersteuning van de afstandsbediening:

- De afstandsbediening verbinden en de verbinding opheffen
- Configuratiebestanden uploaden en downloaden naar en van de afstandsbediening

#### **Aanvullende informatie**

Raadpleeg voor aanvullende informatie:

- De documentatie en Help-bestanden van Microsoft Windows® voor informatie over de standaardfuncties van de Windows®-interface.
- Voor contextafhankelijke help: klik eerst in het hoofdvenster en druk vervolgens op **F1** of klik op de knop **Help** in een dialoogvenster.

### **Conventies**

In deze gebruikshandleiding worden de volgende typografische conventies gebruikt:

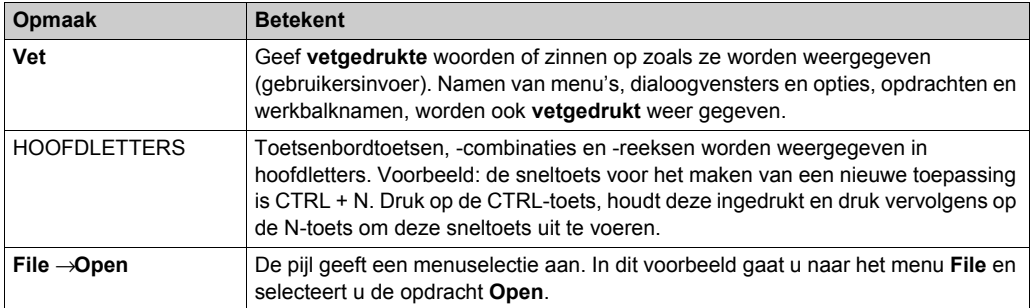

## <span id="page-170-0"></span>**Installatie**

#### **Inleiding**

De software kan worden gedownload vanaf *[www.schneider-electric.com](http://www.schneider-electric.com)*.

Deze moet worden geïnstalleerd via een beheerdersaccount.

#### **Vereisten**

Voor eXLhoist-configuratiesoftware is de volgende minimale configuratie vereist:

- Dual core-processor
- RAM: 2 GB
- Vereiste schijfruimte: 2 GB
- Windows® XP SP3 32 bits / 7 Pro 32 bits

#### **Installatieproces**

Volg voor de installatie van eXLhoist-configuratiesoftware de onderstaande stappen:

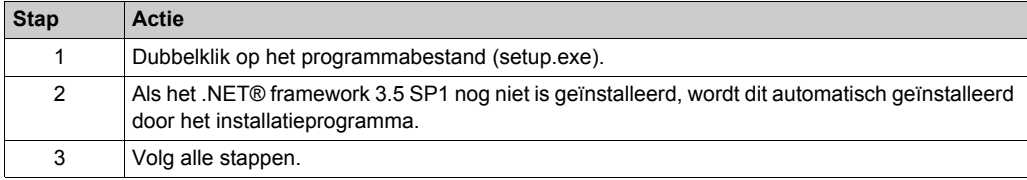

## <span id="page-171-1"></span><span id="page-171-0"></span>**Een afstandsbediening aansluiten op de pc**

#### **Inleiding**

Gebruik een USB/RJ45-verbindingskabel voor de aansluiting.

Vóór het aansluiten van de afstandsbediening op de pc:

- Het wordt aanbevolen om de afstandsbedieninguit te schakelen.
- De eXLhoist-configuratiesoftware moet zijn geïnstalleerd.

#### **Beschrijving**

De afbeelding illustreert de aansluiting op een personal computer:

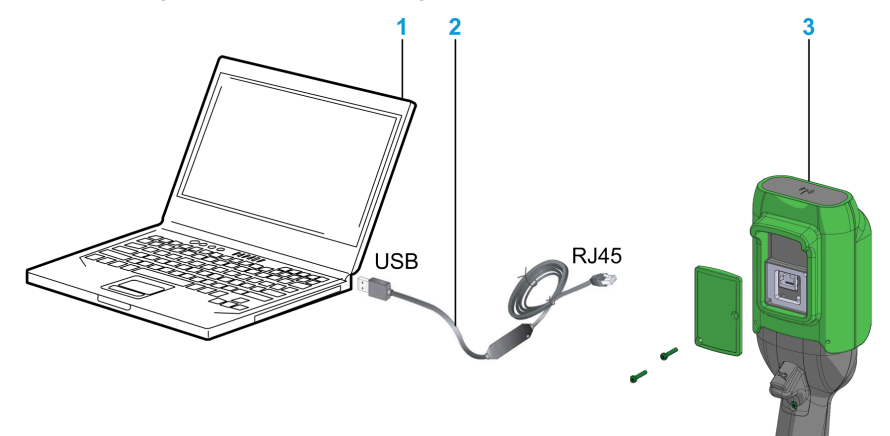

- **1** pc
- **2** USB/RJ45-verbindingskabel: TCSMCNAM3M002P
- **3** afstandsbediening

## *OPMERKING*

#### **NIET-FUNCTIONERENDE APPARATUUR**

- Sluit de verbindingskabel eerst aan op de pc voordat u deze aansluit op het apparaat.
- Gebruik hiervoor alleen de Schneider Electric-kabel: TCSMCNAM3M002P.

**Het niet opvolgen van deze instructies kan leiden tot schade aan de apparatuur.**

De afstandsbediening wordt niet bij de pc geleverd. Het wordt aanbevolen om de afstandsbediening op te laden (zie Afstandsbediening laden *[\(zie pagina 150\)](#page-149-0)*) terwijl deze op de pc is aangesloten.

Zolang de afstandsbediening op de pc is aangesloten:

ZAR8L: de Start-LED knippert.

ZART•D: er wordt een specifiek scherm weergegeven

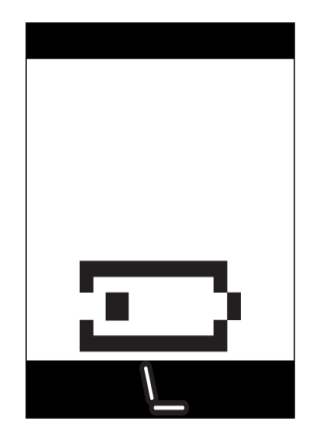

## <span id="page-173-0"></span>**Sectie 7.2 Gebruikersinterface**

#### **Inhoud van deze sectie**

Deze sectie bevat de volgende onderwerpen:

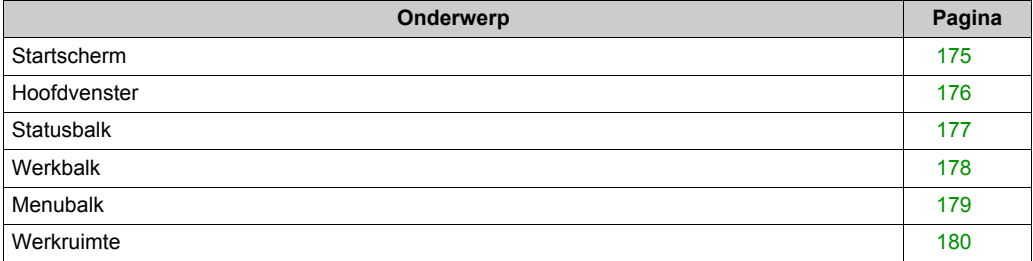

## <span id="page-174-0"></span>**Startscherm**

#### **Inleiding**

Het eXLhoist-configuratiesoftware -startscherm wordt weergegeven bij het starten van de software. Het biedt eenvoudige toegang tot de hoofdfuncties:

- Maak een nieuw project.
- Open een bestaand project.
- Sluit een afstandsbediening aan.

#### **Beschrijving**

De illustratie toont het eXLhoist-configuratiesoftware -startscherm:

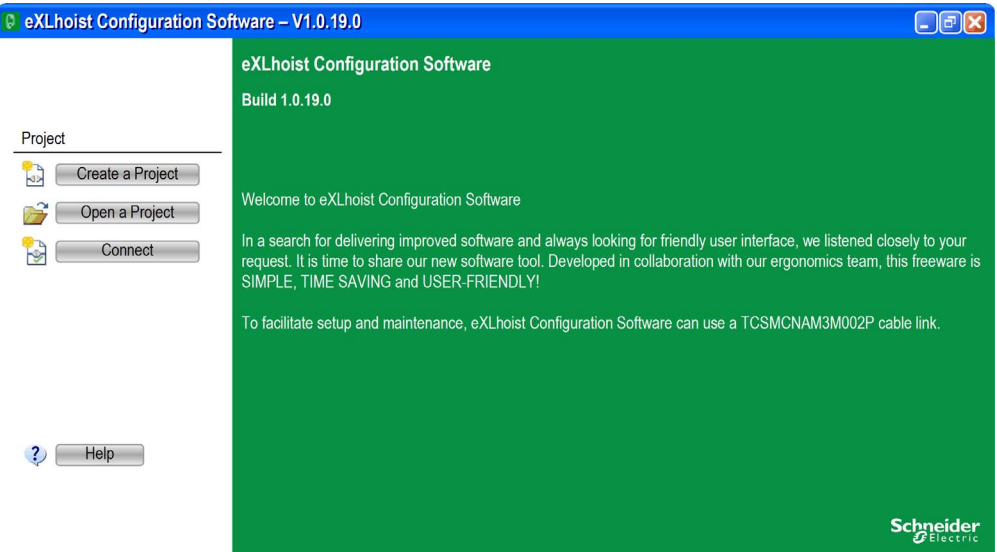

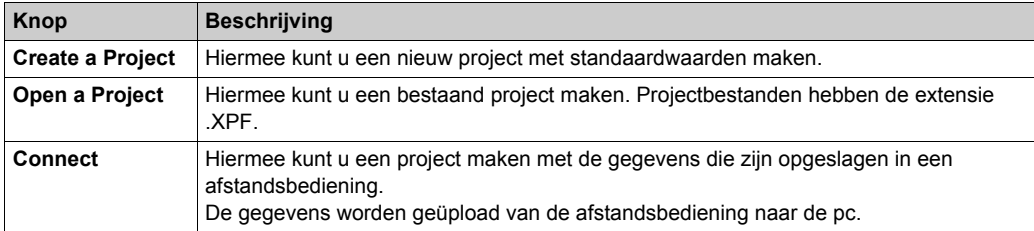

Zie voor meer details Een project maken *[\(zie pagina 186\)](#page-185-1)*.

## <span id="page-175-0"></span>**Hoofdvenster**

#### **Inleiding**

Via het hoofdvenster van de eXLhoist-configuratiesoftware krijgt u toegang tot menu's en opdrachten, vensters en werkbalken en toepassingweergaven.

#### **Beschrijving**

De afbeelding toont het hoofdvenster van eXLhoist-configuratiesoftware :

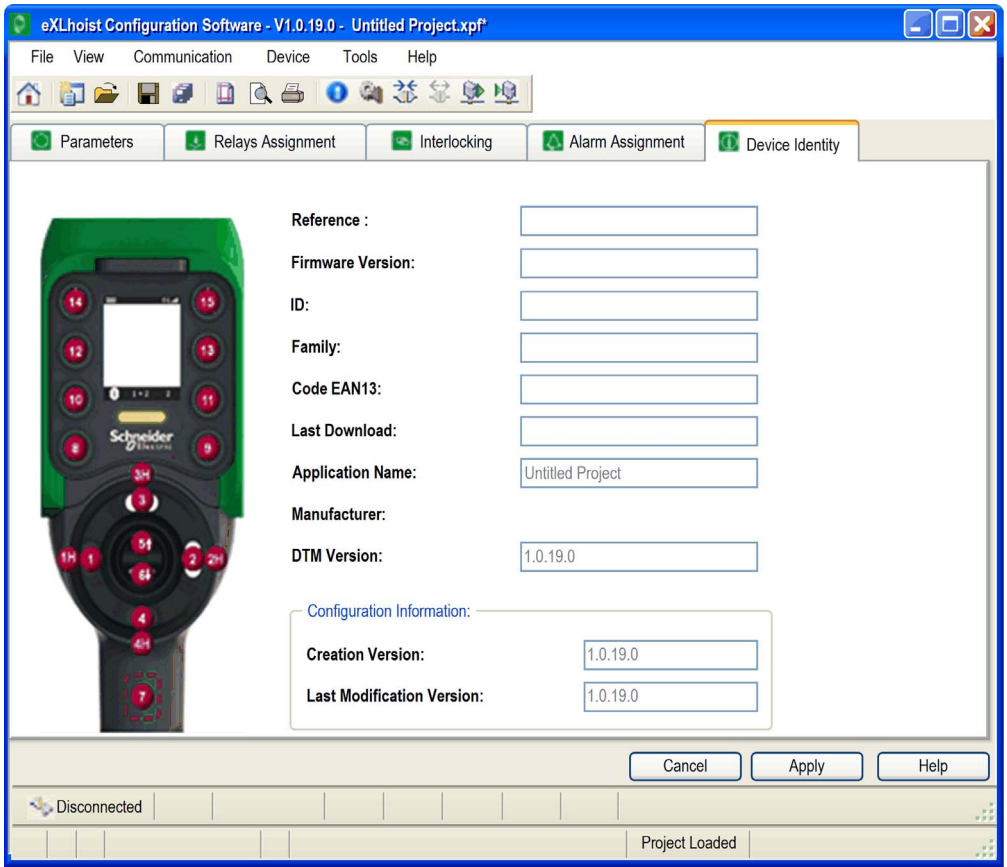

## <span id="page-176-0"></span>**Statusbalk**

#### **Inleiding**

De statusbalk is een gebied onderdaan het hoofdvenster waarin informatie wordt getoond over de toepassing en het aangesloten apparaat. De statusbalk kan zichtbaar of onzichtbaar worden gemaakt door **View** → **Status Bar** te selecteren in de menubalk.

#### **Beschrijving**

De statusbalk bevat informatie over:

- Statusberichten en prompts
- Projectstatus

## <span id="page-177-0"></span>**Werkbalk**

#### **Inleiding**

De werkbalk is een gebied bovenaan het hoofdvenster. Het bevat pictogrammen waarmee u toegang krijgt tot de belangrijkste opdrachten.

De werkbalk kan zichtbaar of onzichtbaar worden gemaakt door **View** → **Toolbar** te selecteren in de menubalk.

#### **Beschrijving**

De afbeelding toont de werkbalk van eXLhoist-configuratiesoftware :

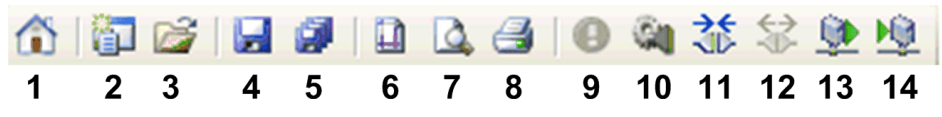

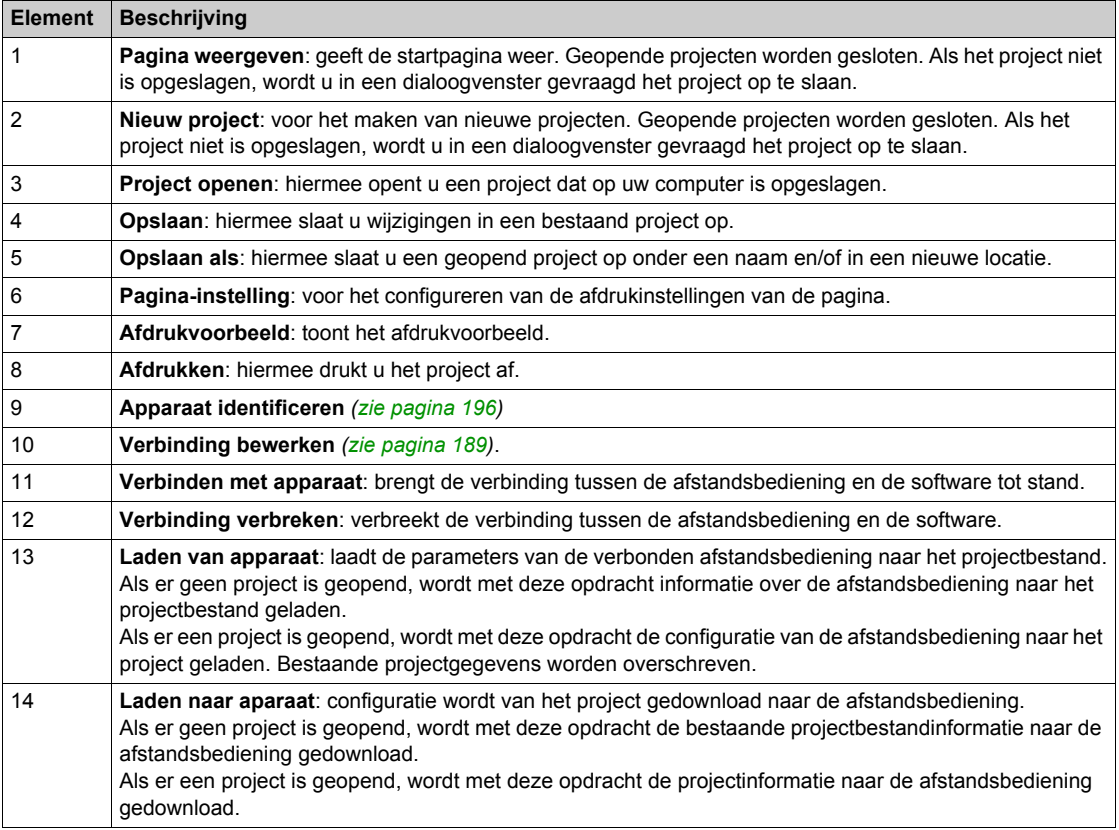

## <span id="page-178-0"></span>**Menubalk**

### **Inleiding**

De menubalk is een venster boven aan het hoofdvenster, met toegang tot de opdrachtmenu's.

### **Beschrijving**

De illustratie toont de menubalk van de eXLhoist-configuratiesoftware :

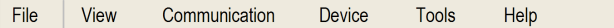

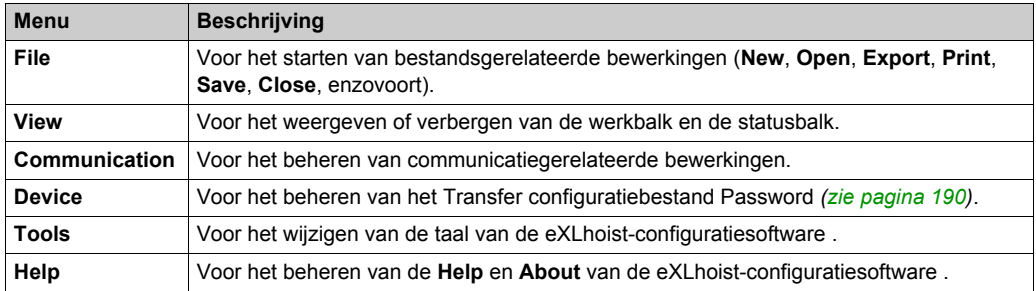

## <span id="page-179-0"></span>**Werkruimte**

#### **Inleiding**

In de werkruimte voor de eXLhoist-configuratiesoftware hebt u toegang tot de parameters van de verbonden afstandsbediening.

### **Beschrijving**

De afbeelding toont de werkruimte van eXLhoist-configuratiesoftware :

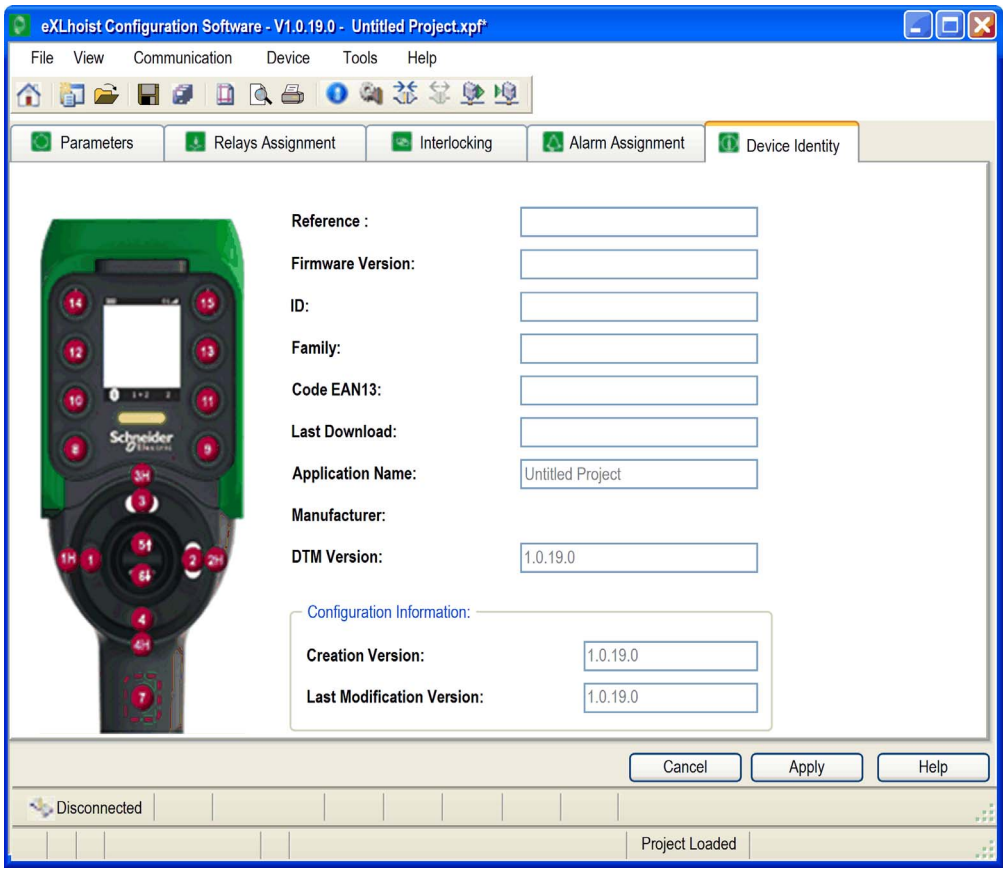
De volgende tabbladen zijn beschikbaar in de werkruimte:

- Parameters *[\(zie pagina 198\)](#page-197-0)*
- Relays Assignment *[\(zie pagina 201\)](#page-200-0)*
- Interlocking *[\(zie pagina 205\)](#page-204-0)*
- Alarm Assignment *[\(zie pagina 206\)](#page-205-0)*
- Device Identity *[\(zie pagina 196\)](#page-195-0)*

# **Sectie 7.3 Projectmanagement**

## **Inhoud van deze sectie**

Deze sectie bevat de volgende onderwerpen:

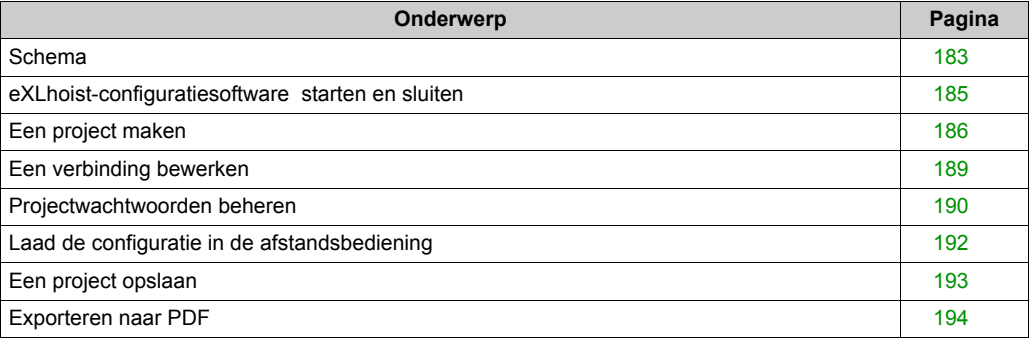

# <span id="page-182-0"></span>**Schema**

## **Casussen voor gebruik**

De belangrijkste casussen voor gebruik van de eXLhoist-configuratiesoftware zijn:

- Maak een project.
- Open een bestaand project.
- Open een nieuw project met gegevens van de aangesloten afstandsbediening.
- Sla het project op.
- Sluit het project.
- Genereer de configuratiedocumentatie voor exporteren naar een PDF-bestand.
- Breng de configuratie over van de pc naar de afstandsbediening.

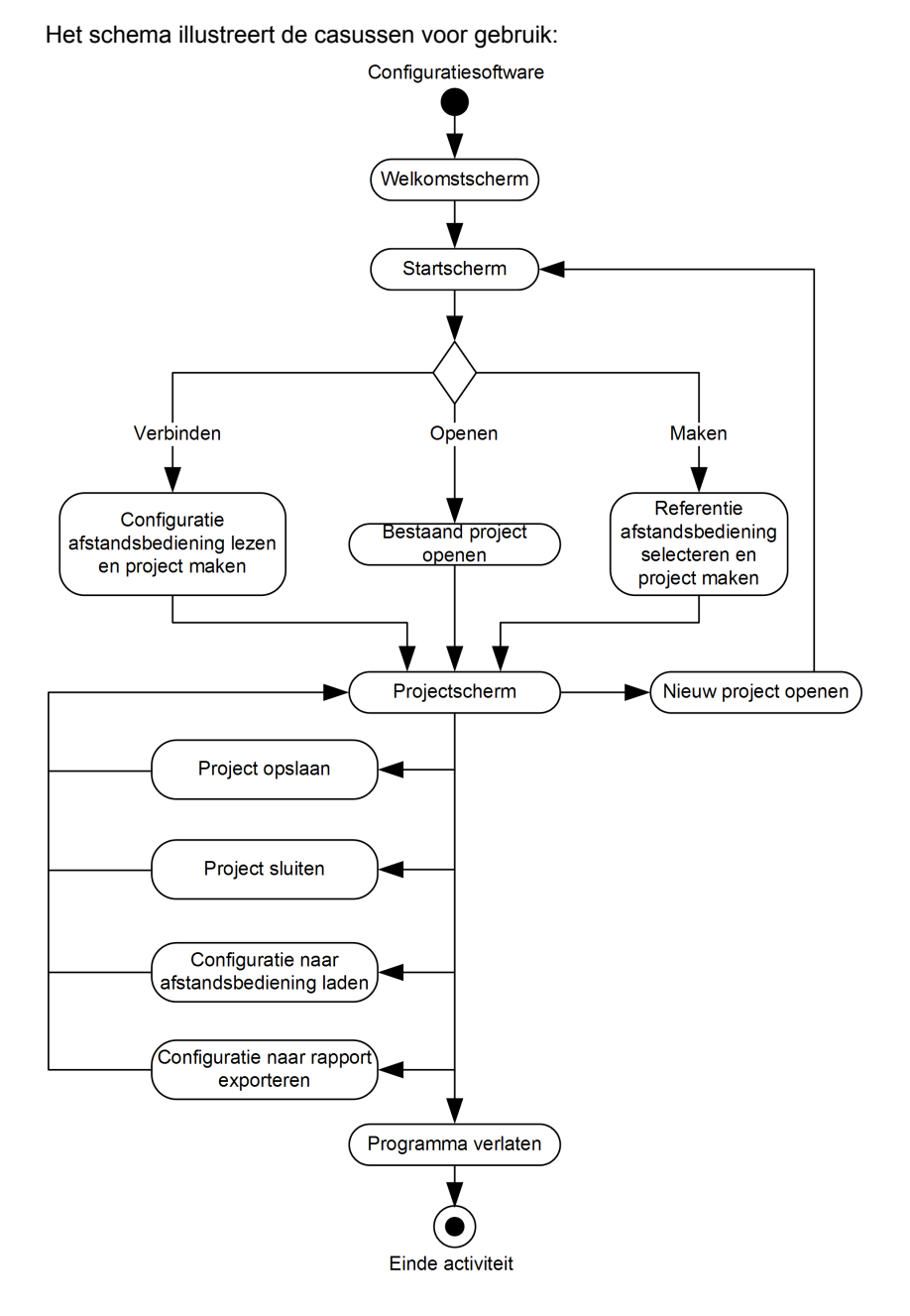

# <span id="page-184-0"></span>**eXLhoist-configuratiesoftware starten en sluiten**

#### **eXLhoist-configuratiesoftware starten**

De installatieprocedure voor eXLhoist-configuratiesoftware zorgt voor een of meer van de volgende opties voor het starten van de software, afhankelijk van de selecties tijdens de installatie.

Selecteer een van de volgende opties om eXLhoist-configuratiesoftware te starten:

- Dubbelklik op het pictogram eXLhoist-configuratiesoftware op het Windows®-bureaublad.
- Selecteer de eXLhoist-configuratiesoftware -vermelding in het Windows®-programmamenu.
- Selecteer Uitvoeren in het menu Start van Windows® en blader naar het programma eXLhoistconfiguratiesoftware .

eXLhoist-configuratiesoftware wordt gestart en het startscherm wordt weergegeven.

#### **eXLhoist-configuratiesoftware sluiten**

eXLhoist-configuratiesoftware sluiten:

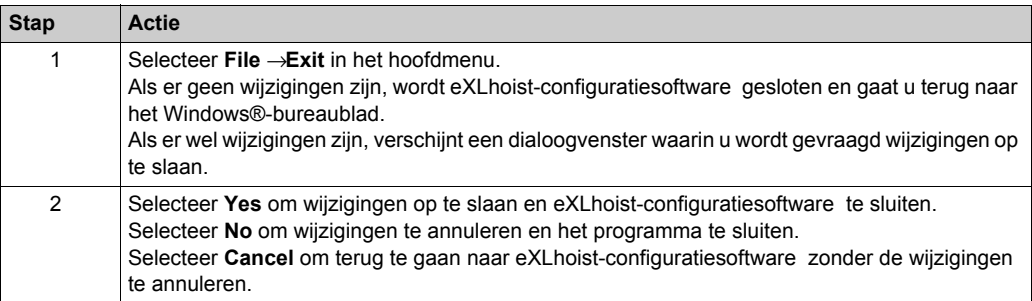

## <span id="page-185-0"></span>**Een project maken**

## **Overzicht**

U kunt op drie manieren een project starten, zoals wordt getoond in het schema van de eXLhoistconfiguratiesoftware :

- Een nieuw project met standaardwaarden maken *[\(zie pagina 186\)](#page-185-1)*.
- Een bestaand project openen *[\(zie pagina 187\)](#page-186-0)*.
- Een nieuw project maken waarvan de configuratie is opgeslagen in een verbonden afstandsbediening *[\(zie pagina 187\)](#page-186-1)*.

U kunt deze drie werkwijzen kiezen in het startscherm, maar ook in het hoofdmenu.

#### <span id="page-185-1"></span>**Een nieuw project met standaardwaarden maken.**

Volg de onderstaande procedure om een nieuw project met standaardwaarden te maken.

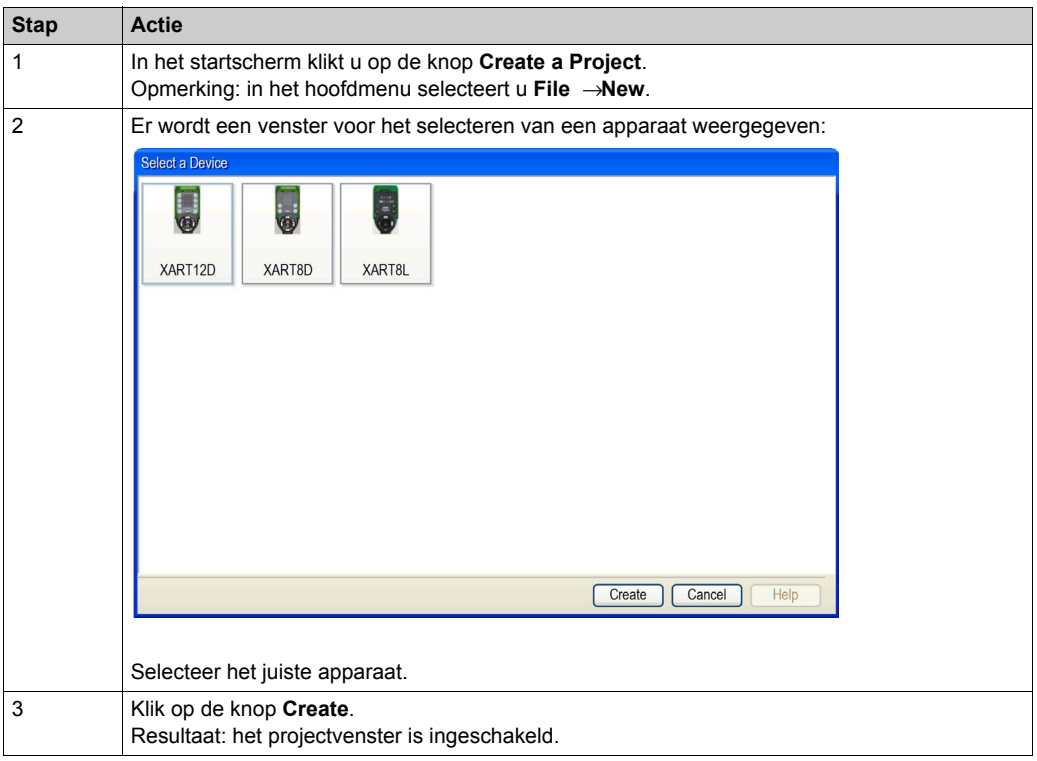

#### <span id="page-186-0"></span>**Een bestaand project openen**

Volg de onderstaande procedure om een bestaand project op uw pc te openen.

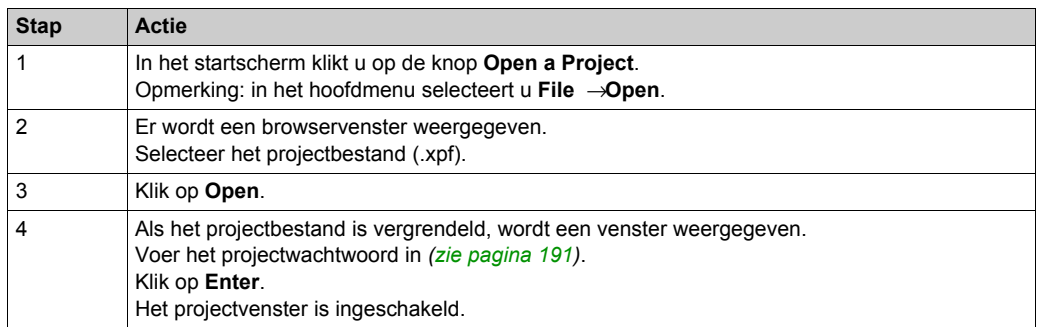

Opmerking: als u niet het juiste projectwachtwoord invoert, wordt het project in de "Vergrendeld" modus geopend. In deze modus wordt alleen de inhoud van het tabblad **Device Identity** weergegeven.

## <span id="page-186-1"></span>**Een nieuw project maken waarvan de configuratie is opgeslagen·in·een·verbonden·afstandsbediening.**

Volg de onderstaande procedure om een nieuw project te maken waarvan de configuratie is opgeslagen in een verbonden afstandsbediening.

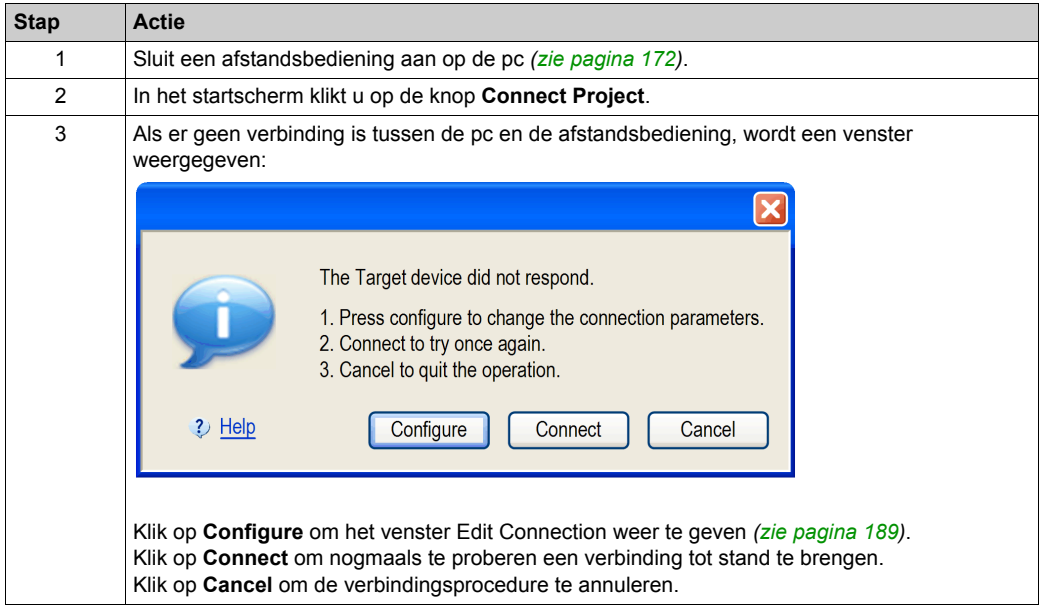

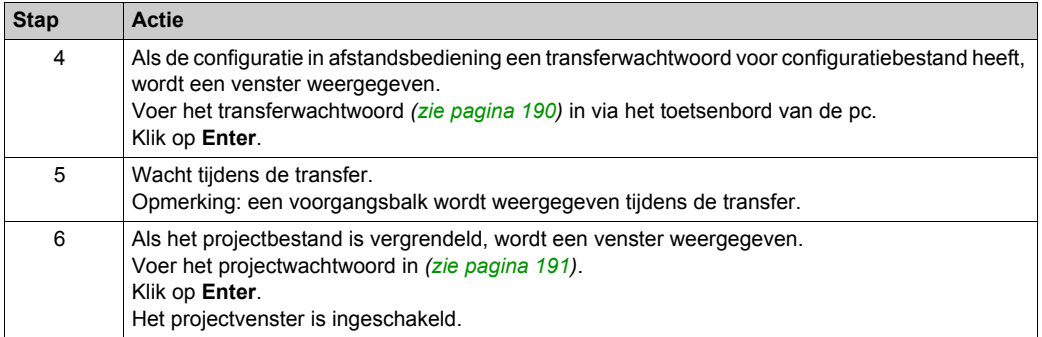

**OPMERKING:** Als u niet het juiste projectwachtwoord invoert, wordt het project in de "Vergrendeld"-modus geopend. In deze modus wordt alleen de inhoud van het tabblad **Device Identity** weergegeven.

# <span id="page-188-0"></span>**Een verbinding bewerken**

## **Overzicht**

Volg de onderstaande procedure om de communicatie-instellingen voor het verbonden apparaat te wijzigen.

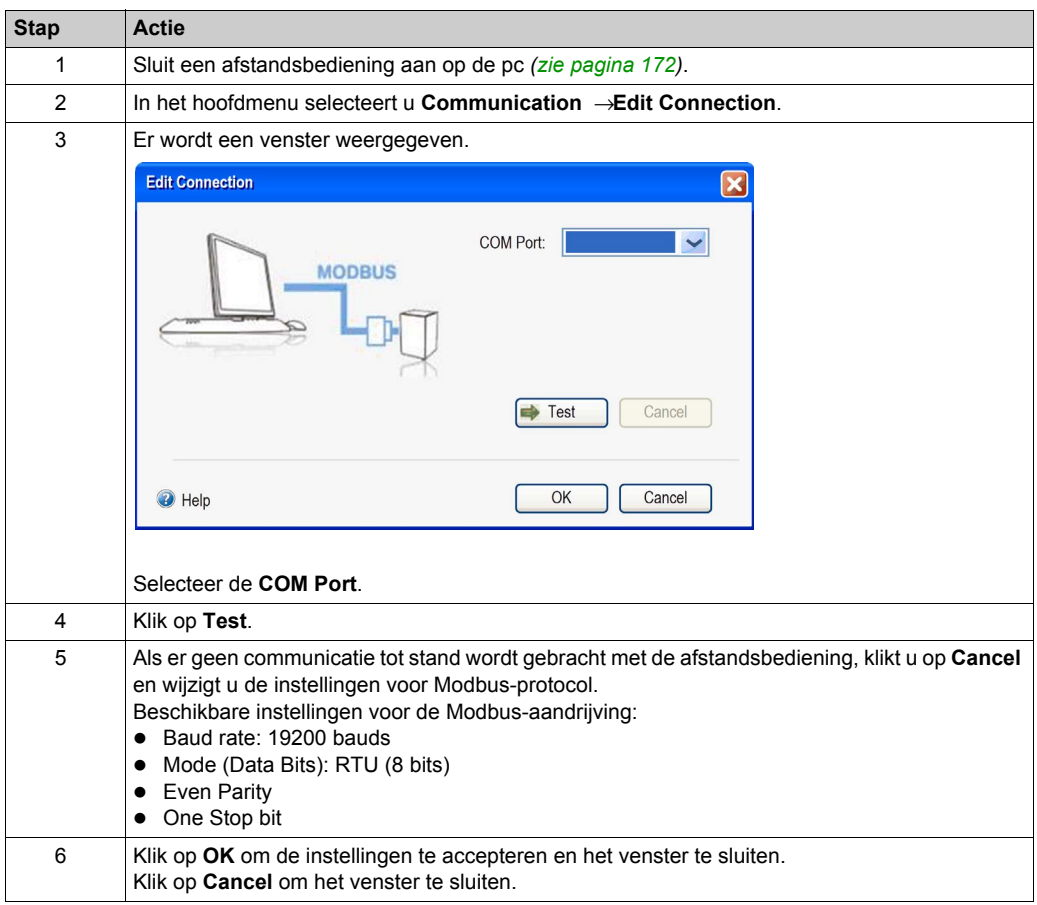

## <span id="page-189-0"></span>**Projectwachtwoorden beheren**

#### **Overzicht**

U kunt twee wachtwoorden voor een project instellen.

- Het transferwachtwoord van het configuratiebestand
- Het projectwachtwoord

#### <span id="page-189-1"></span>**Transferwachtwoord**

Met het transferwachtwoord wordt het configuratiebestand dat is opgeslagen op het basisstation beschermd tegen:

- Overschrijven
- Onjuiste koppelingsacties
- Downloaden door onbevoegde personen

Het transferwachtwoord moet u voor elke transfer van het configuratiebestand opgeven:

- Na een aanpassing van de systeemconfiguratie *[\(zie pagina 146\)](#page-145-0)*
- Bij het vervangen van een afstandsbediening *[\(zie pagina 214\)](#page-213-0)*

Het wordt aanbevolen om een transferwachtwoord voor het configuratiebestand in te stellen om de beveiliging van de apparaatconfiguratie te verbeteren.

Volg onderstaande procedure om een transferwachtwoord te maken of te wijzigen:

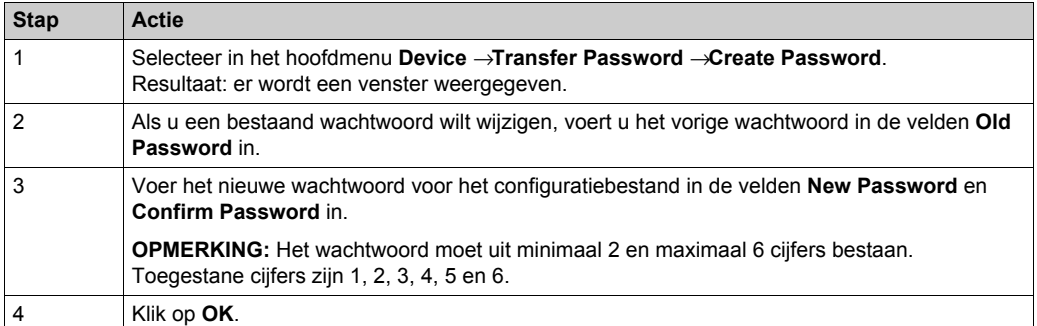

Het transferwachtwoord wordt opgeslagen in het project en in het configuratiebestand.

Tijdens de configuratie gebruikt u het toetsenbord van de pc om het transferwachtwoord in te voeren.

Bij normaal gebruik (niet aangesloten op een pc) gebruikt u de bewegingsknoppen 1-6 van de afstandsbediening om het transferwachtwoord in te voeren.

## <span id="page-190-0"></span>**Projectwachtwoord**

Het projectwachtwoord moet u opgeven als u een vergrendeld project wilt openen.

Volg onderstaande procedure om een projectwachtwoord te maken of te wijzigen:

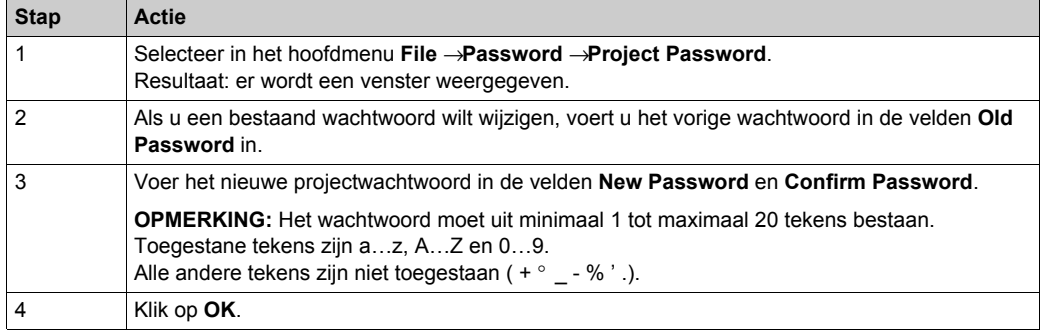

Als het projectwachtwoord niet is ingevoerd bij het openen van het project, selecteert u **File** → **Password →Unlock Project.** 

# <span id="page-191-0"></span>**Laad de configuratie in de afstandsbediening**

## **Procedure:**

Volg de procedure voor het laden van de configuratie van de pc naar de afstandsbediening:

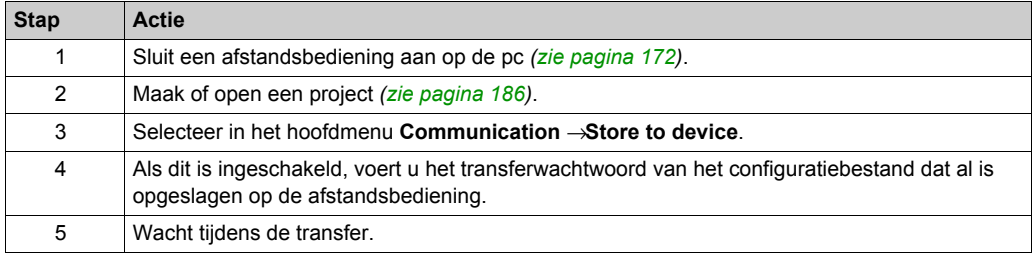

# <span id="page-192-0"></span>**Een project opslaan**

## **Procedure:**

Volg de onderstaande procedure om het projectbestand op uw pc op te slaan.

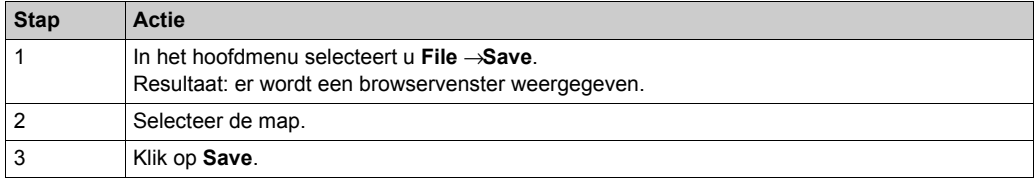

Als u de naam van het projectbestand wilt wijzigen, klikt u op **File** → **Save as**.

# <span id="page-193-0"></span>**Exporteren naar PDF**

## **Procedure:**

Volg de onderstaande procedure om de configuratie in een PDF-bestand op te slaan.

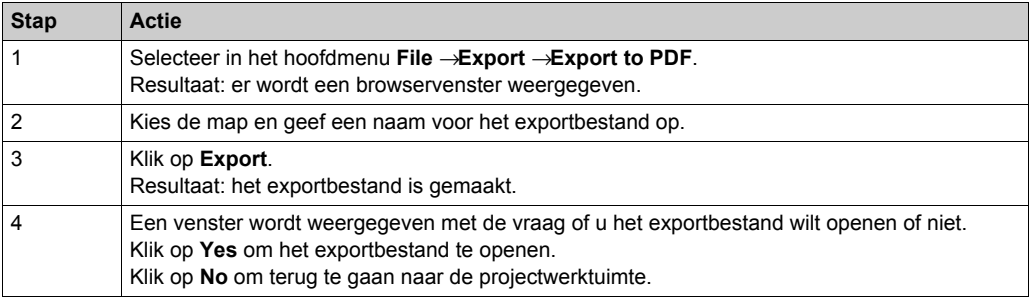

# **Sectie 7.4 Configuratie**

## **Inhoud van deze sectie**

Deze sectie bevat de volgende onderwerpen:

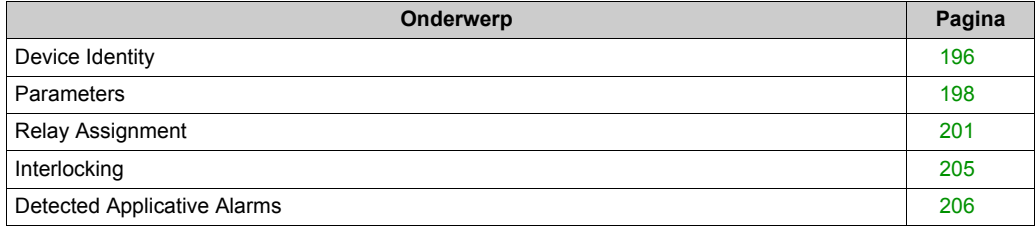

# <span id="page-195-0"></span>**Device Identity**

## **Overzicht**

Op dit tabblad kunt u algemene informatie over de afstandsbediening lezen:

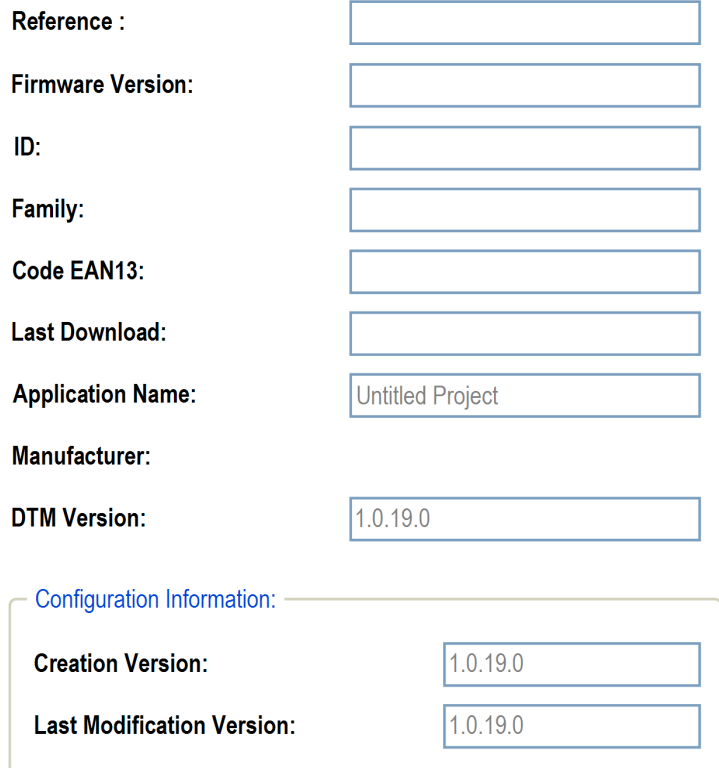

## **Beschrijving**

Bij activering zijn de velden leeg.

Klik op de knop **Read** voor het weergeven van generieke informatie van de aangesloten afstandsbediening. Als er geen afstandsbediening is aangesloten, krijgt u deze informatie in een pop-up en zijn alle velden leeg.

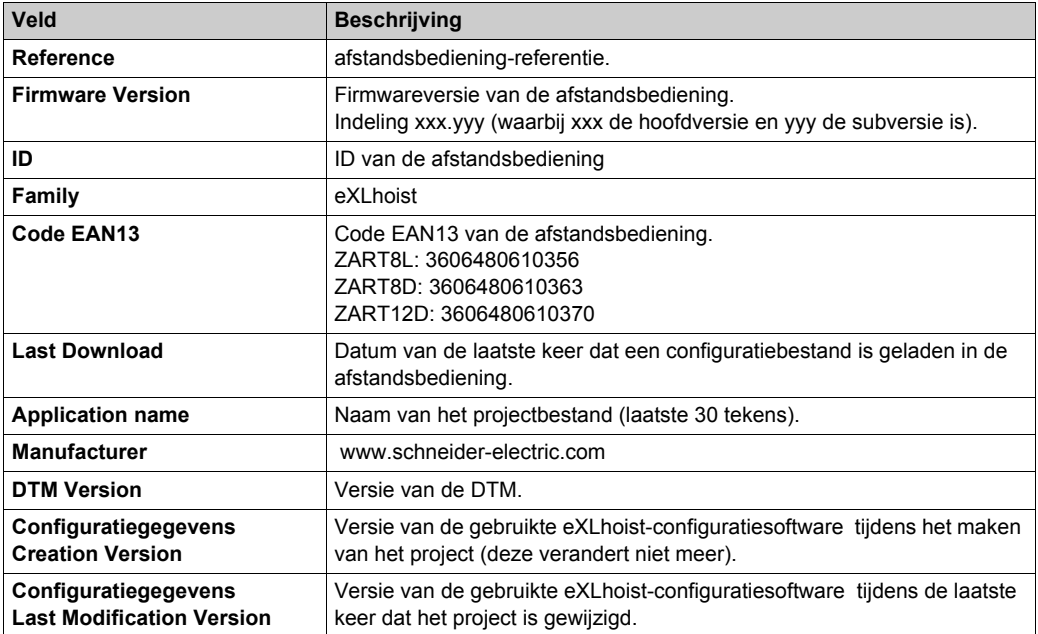

Deze gegevens worden bijgewerkt en opgeslagen in de afstandsbediening na een configuratiebestand-download van de pc.

# <span id="page-197-0"></span>**Parameters**

## **Overzicht**

Op dit tabblad kunt u de draadloos afstandsbedieningssysteem-parameters configureren.

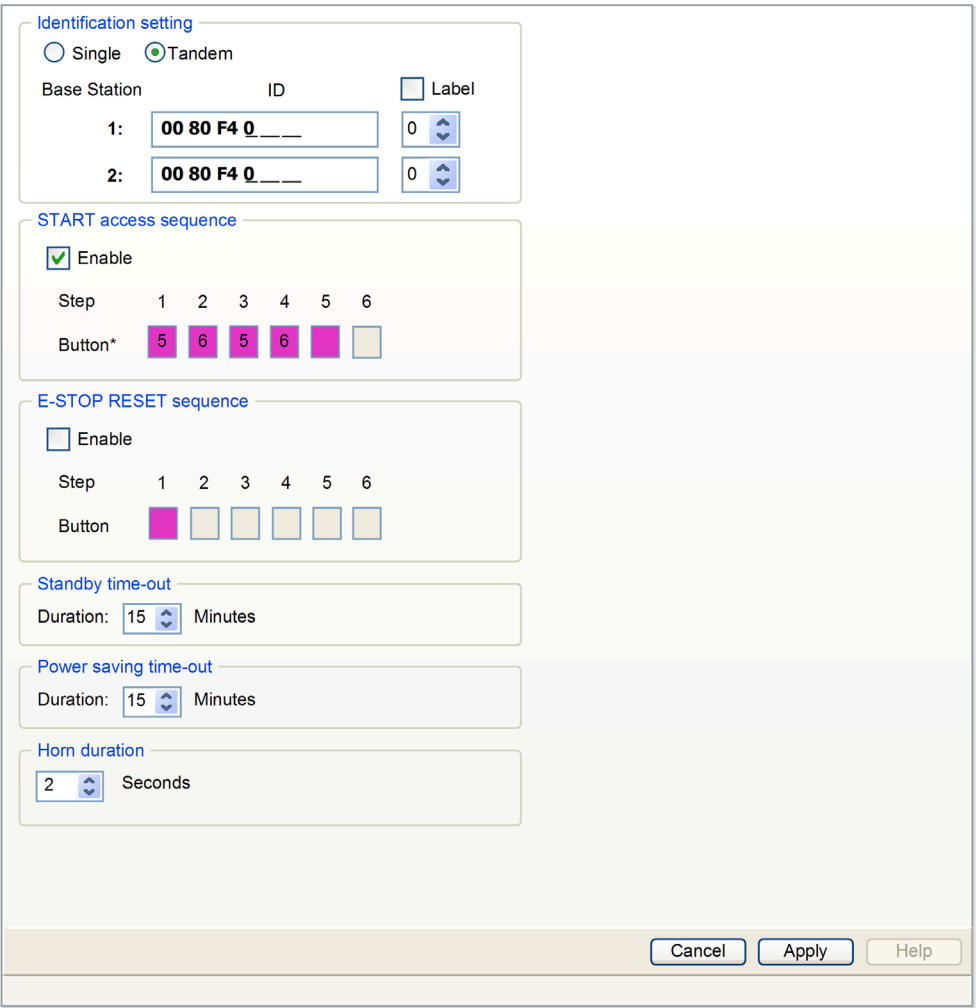

## **Identificatie-instelling**

U kunt kiezen tussen deze twee draadloos afstandsbedieningssysteem-configuraties:

- SINGLE
- TANDEM

Geef de basisstation-ID op:

Indeling: 00 80 F4 0X XX XX (0X XX XX is een hexadecimale waarde van 0 00 00 tot 3 FF FF).

Deze ID kan worden afgelezen op het basisstation.

Klik op het selectievakje **Label** om labelbeheer in te schakelen. Selecteer in het lijstvak een labelnummer (0…999). Dit labelnummer wordt weergegeven op de ZART•D om de geselecteerde basisstation/brug te identificeren.

## **Toegangsreeks starten**

De START-toegangsreeks is optioneel.

Wanneer de START-toegangsreeks is ingeschakeld, MOET de operator deze reeks invoeren om naar de START-modus te gaan.

De START-toegangsreeks wordt standaard ingeschakeld.

De standaard START-toegangsreeks is: 5, 6, 5, 6.

Klik op het selectievakje **Enable** om het in of uit te schakelen.

De toegestane knoppen voor deze reeks zijn 1, 2, 3, 4, 5, 6.

De sequentie kan 1 tot 6 stappen hebben.

In de toegangsreeks kan dezelfde knop meermalen worden gebruikt. Bijvoorbeeld stap 1=3 en stap 4=3.

## **E-STOP RESET Sequence**

De E-STOP RESET-reeks is optioneel.

De E-STOP RESET-reeks wordt van de operator gevraagd om de afstandsbediening opnieuw in te stellen na een E-STOP. Als de resetreeks leeg of uitgeschakeld is, moet de operator op knop 7 drukken (trigger).

Klik op het selectievakje **Enable** om het in of uit te schakelen.

De toegestane knoppen voor deze reeks zijn 1, 2, 3, 4, 5, 6.

De sequentie kan 1 tot 6 stappen hebben.

In de E-STOP RESET-reeks kan dezelfde knop meermalen worden gebruikt.

Bijvoorbeeld stap 1=3 en stap 4=3.

#### **Standby Time-out**

De afstandsbediening gaat automatisch van de START-modus naar de STOP-modus als er tijdens de stand-by-time-outvertraging niet op een knop wordt gedrukt.

U kunt de tijdsduur aanpassen: 1-60 minuten.

De fabrieksinstelling is 15 minuten.

#### **Power saving Time-out**

Wanneer de draadloos afstandsbedieningssysteem in de STOP-modus staat vanwege Standby Time-out en er niet op een knop wordt gedrukt tijdens deze Power saving Time-out, gaat de afstandsbediening automatisch UIT.

U kunt de tijdsduur aanpassen: 1-300 minuten.

De fabrieksinstelling is 15 minuten.

#### **Horn duration**

Deze waarde is de duur van de activering van de alarmtoon tijdens de startprocedure.

U kunt de tijdsduur aanpassen: 1-60 seconden.

De fabrieksinstelling is 2 seconden.

# <span id="page-200-0"></span>**Relay Assignment**

## **Overzicht**

Op dit tabblad kunt u het volgende doen:

- De bewegingsknoppen configureren.
- Een selectieknop configureren.
- De hulpknoppen configureren.
- De UOC-functie configureren.
- De begrenzingsschakelaars configureren.
- De speciale functies configureren.

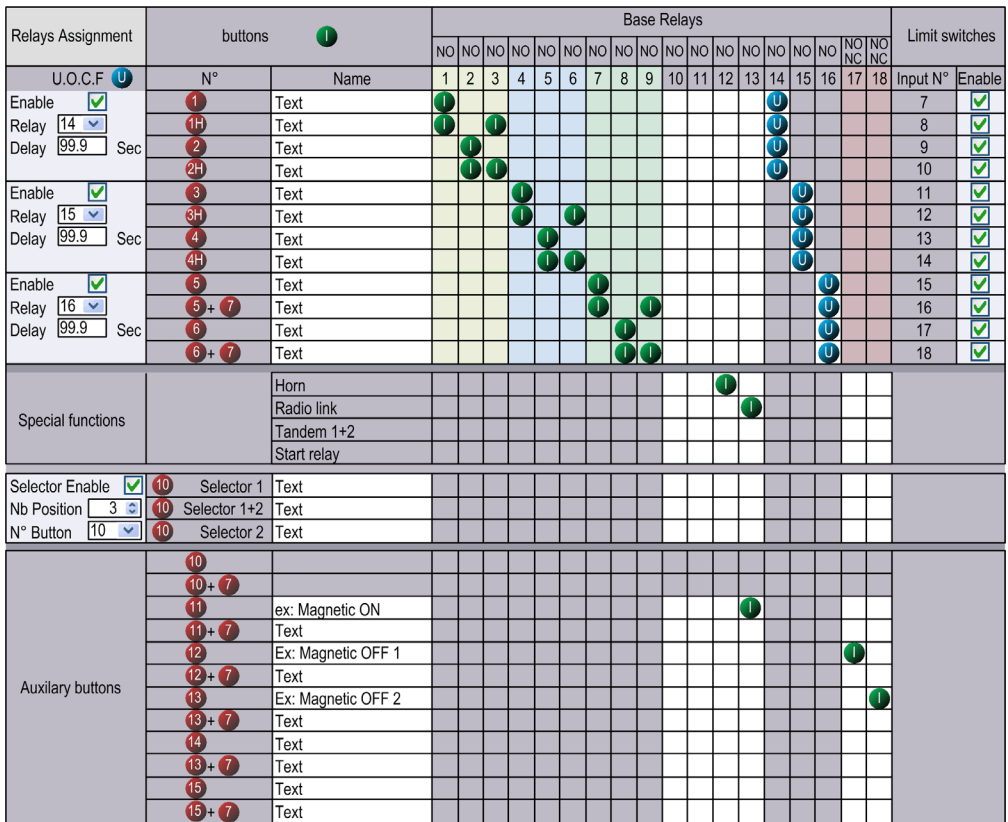

## **Restriction Due To afstandsbediening**

Dit tabblad wordt automatisch aangepast volgens de geselecteerde/aangesloten afstandsbediening:

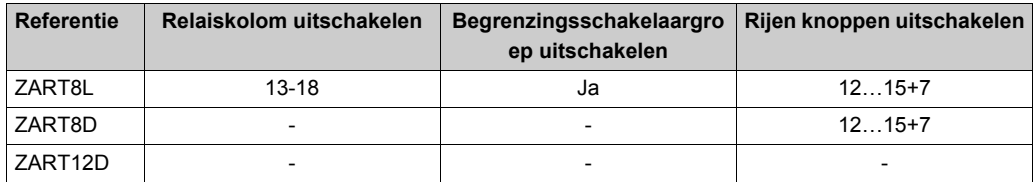

#### **Generic Description**

Het belangrijkste gebruik van dit tabblad is de configuratie van de koppeling tussen de knoppen en de relais.

Een knop aan een relais koppelen:

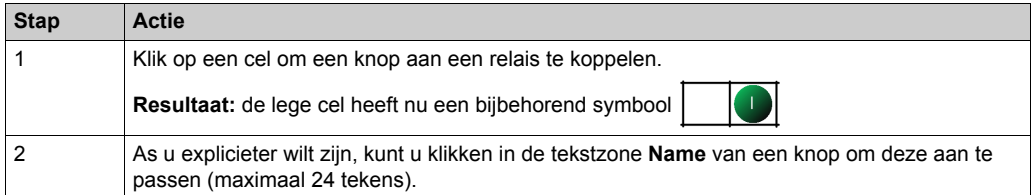

Zolang er op de knop wordt gedrukt, wordt/worden de gekoppelde relais geactiveerd.

De grijze cellen kunnen niet worden toegewezen.

U kunt per bewegingsknop maximaal 4 relais koppelen (1-6+7).

#### **Selector Configuration**

De selectieknopconfiguratie bestaat uit:

#### **In SINGLE-configuratie:**

De selectieknop wordt gebruikt voor het beheren van relais waarmee bijvoorbeeld kan worden geschakeld tussen 2 haken of 2 loopkatten

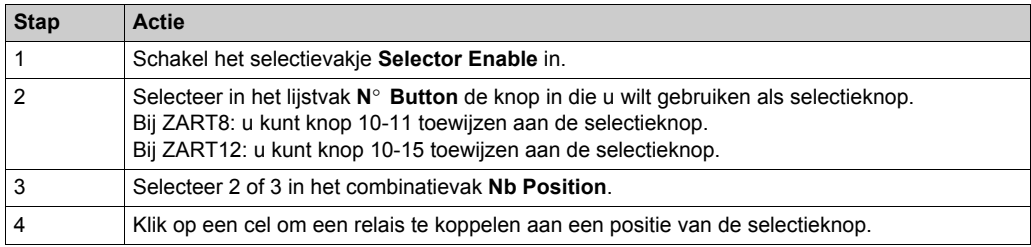

## **In TANDEM-configuratie:**

In deze configuratie worden geen relais gebruikt.

De selectieknop wordt gebruikt om het basisstation te starten.

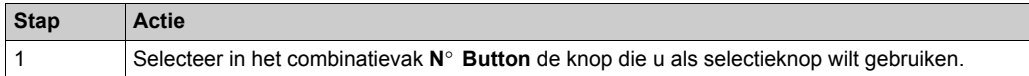

Het selectievakje **Use a Selector** is ingeschakeld en kan niet worden aangepast.

Het veld **Number of position** is ingesteld op 3 en kan niet worden aangepast.

De relaistoewijzing is hetzelfde voor beide basisstations.

### **UOC Configuration**

De UOC-configuratie bestaat uit het koppelen van een bewegingsas aan een relais.

Dit relais kan worden verbonden met de Safe Torque Off (STO) AANDRIJVING of serieel met een contactorspoel.

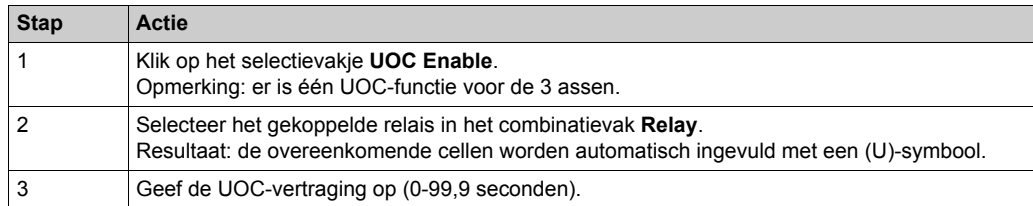

#### Bijvoorbeeld:

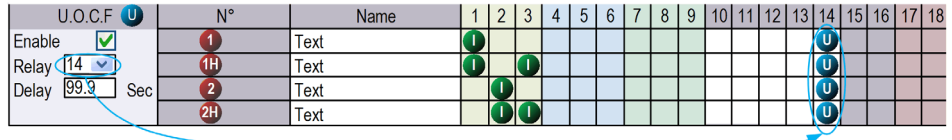

Het relais 14 is AAN wanneer een of meer van de relais 1, 2, 3 AAN is.

Wanneer de relais 1, 2 en 3 UIT zijn, start de UOC-vertraging.

Relais 14 gaat UIT wanneer de UOC-vertraging is verstreken.

Zie voor meer details UOC-beschrijving *[\(zie pagina 109\)](#page-108-0)*.

**OPMERKING:** Deze functionaliteit is beschikbaar in de volledige versie van de eXLhoistconfiguratiesoftware .

### **Safeguarding Function Configuration**

De configuratie van de beveiligingsfunctie bestaat uit het in-/uitschakelen van de begrenzingsschakelaars.

De koppelingen tussen bewegingsknoppen en ingangen van begrenzingsschakelaars kunnen niet worden aangepast:

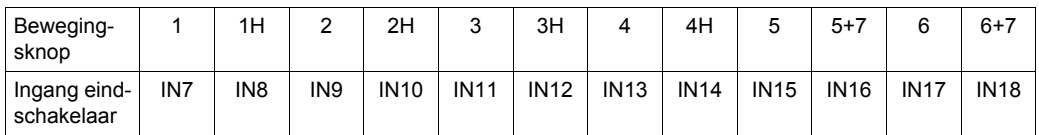

Wanneer de begrenzingsschakelaar wordt geactiveerd, wordt de gekoppelde bewegingsknop beschouwd als niet ingedrukt en zijn de gekoppelde relais UITgeschakeld.

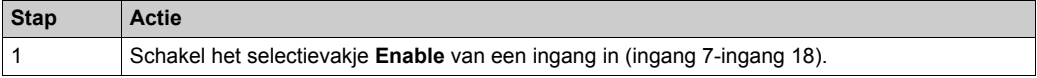

Zie voor meer details de beschrijving van begrenzingsschakelaars *[\(zie pagina 111\)](#page-110-0)*.

**OPMERKING:** Deze functionaliteit is beschikbaar in de volledige versie van de eXLhoistconfiguratiesoftware .

#### **Configuratie van speciale functies:**

De configuratie van speciale functies bestaat uit het koppelen van een speciale functie aan een relais.

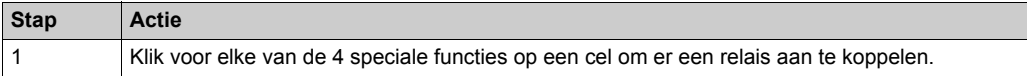

De 4 speciale functies zijn:

- Alarmtoon
- Radioverbinding
- TANDEM 1+2
- Veiligheidsrelaisafbeelding

Zie voor meer informatie Beschrijving van speciale functies *[\(zie pagina 114\)](#page-113-0)*.

# <span id="page-204-0"></span>**Interlocking**

## **Overzicht**

U gebruikt dit tabblad om in te stellen welke knopcombinaties niet gelijktijdig gebruikt kunnen worden.

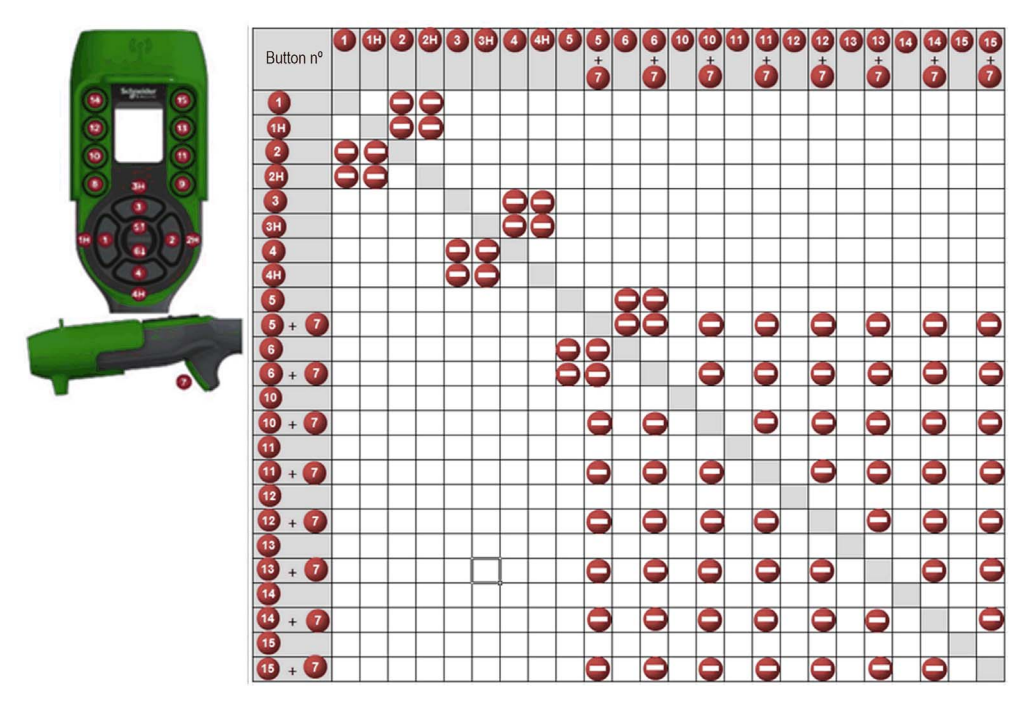

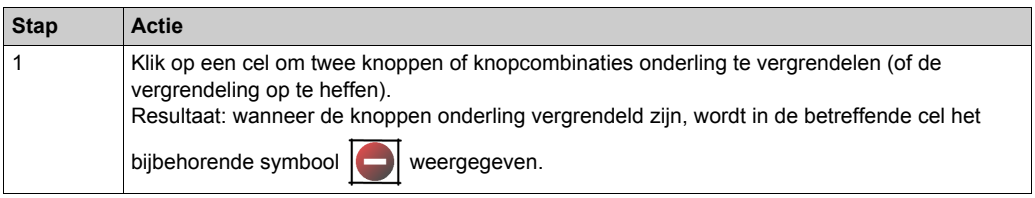

Voorbeeld van de fabrieksinstellingen:

Knop 1 en 2 zijn gekoppeld aan dezelfde as, voor het besturen van tegengestelde richtingen.

De functie van knop 1 mag niet worden uitgevoerd als op knop 2 wordt gedrukt.

De functie van knop 2 mag niet worden uitgevoerd als op knop 1 wordt gedrukt.

Als beide knoppen gelijktijdig worden ingedrukt, stopt de beweging.

# <span id="page-205-0"></span>**Detected Applicative Alarms**

## **Overzicht**

U gebruikt dit tabblad om de gedetecteerde toepassingsalarmen in te stellen.

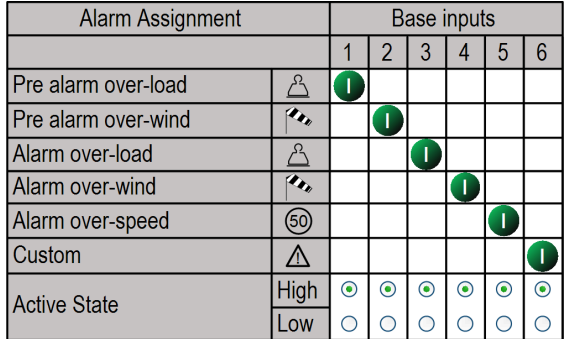

Het basisstation kan informatie over gedetecteerde toepassingsalarmen doorgeven aan de ZART•D.

Er kunnen spanningsvrije sensors aan het basisstation worden gekoppeld.

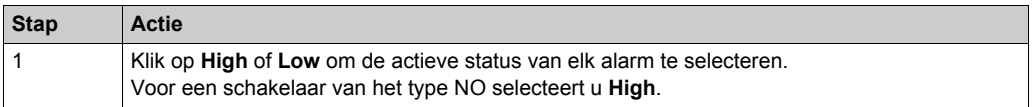

Raadpleeg voor meer informatie Beschrijving van speciale functies *[\(zie pagina 107\)](#page-106-0)*.

# **Hoofdstuk 8 Onderhoud/vervanging van apparatuur**

## **Inhoud van dit hoofdstuk**

Dit hoofdstuk bevat de volgende secties:

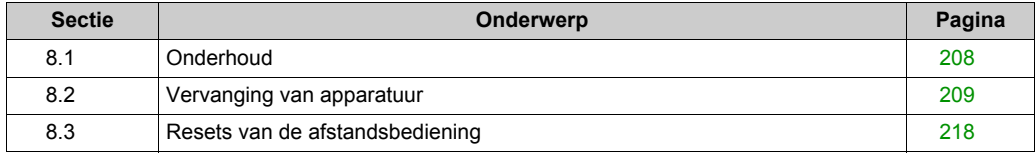

# <span id="page-207-0"></span>**Sectie 8.1 Onderhoud**

# **Regelmatig reinigen**

### **afstandsbediening reinigen**

Als het oppervlak of het frame van het display vuil wordt, doopt u een zachte doek in water met een neutrale reinigingsoplossing, wringt u de doek licht uit en veegt u het display af.

# *OPMERKING*

## **SCHADE AAN DE APPARATUUR**

Gebruik geen verfverdunner, organische oplossingen of een sterke zuurmenging om de apparatuur te reinigen.

**Het niet opvolgen van deze instructies kan leiden tot schade aan de apparatuur.**

### **Periodieke controlepunten**

Jaarlijks controlepunt voor de ZARB•W basisstation: controleer of het terminalblok goed vastzit. Zie voor meer informatie het hoofdstuk Veiligheid *[\(zie pagina 53\)](#page-52-0)*.

# <span id="page-208-0"></span>**Sectie 8.2 Vervanging van apparatuur**

## **Overzicht**

Met het configuratiebestand -beheer is een beperkte vervanging van apparatuur mogelijk zonder hulpmiddelen.

## **Inhoud van deze sectie**

Deze sectie bevat de volgende onderwerpen:

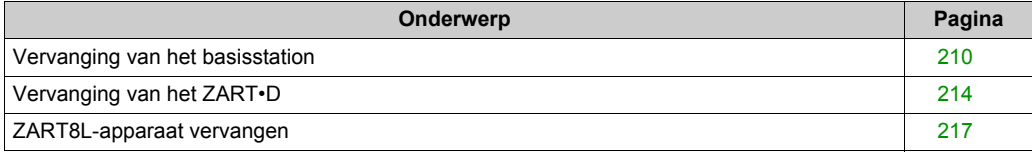

# <span id="page-209-0"></span>**Vervanging van het basisstation**

## **Vervanging door nieuw basisstation**

Volg de procedure om een basisstation te vervangen door een nieuw:

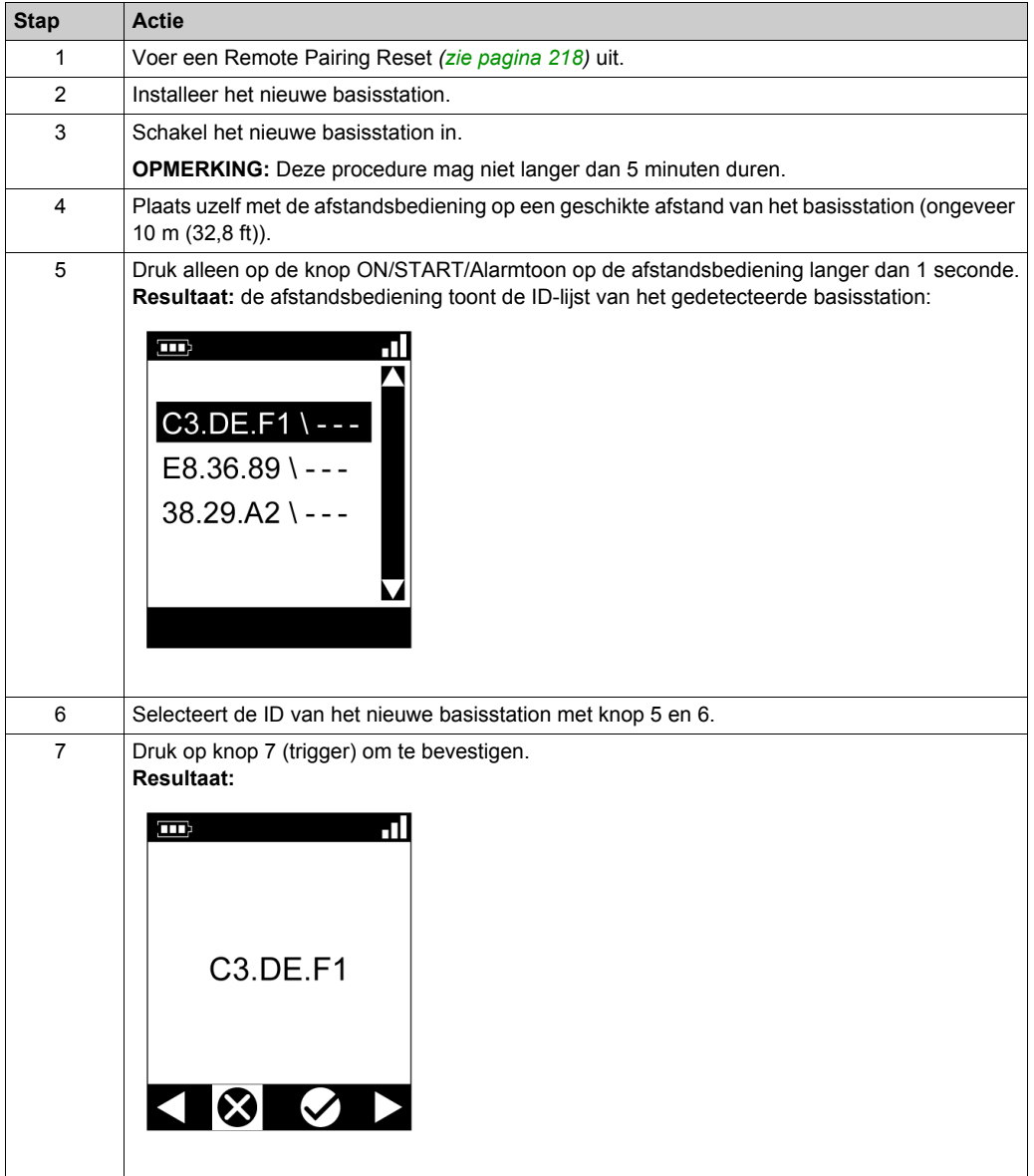

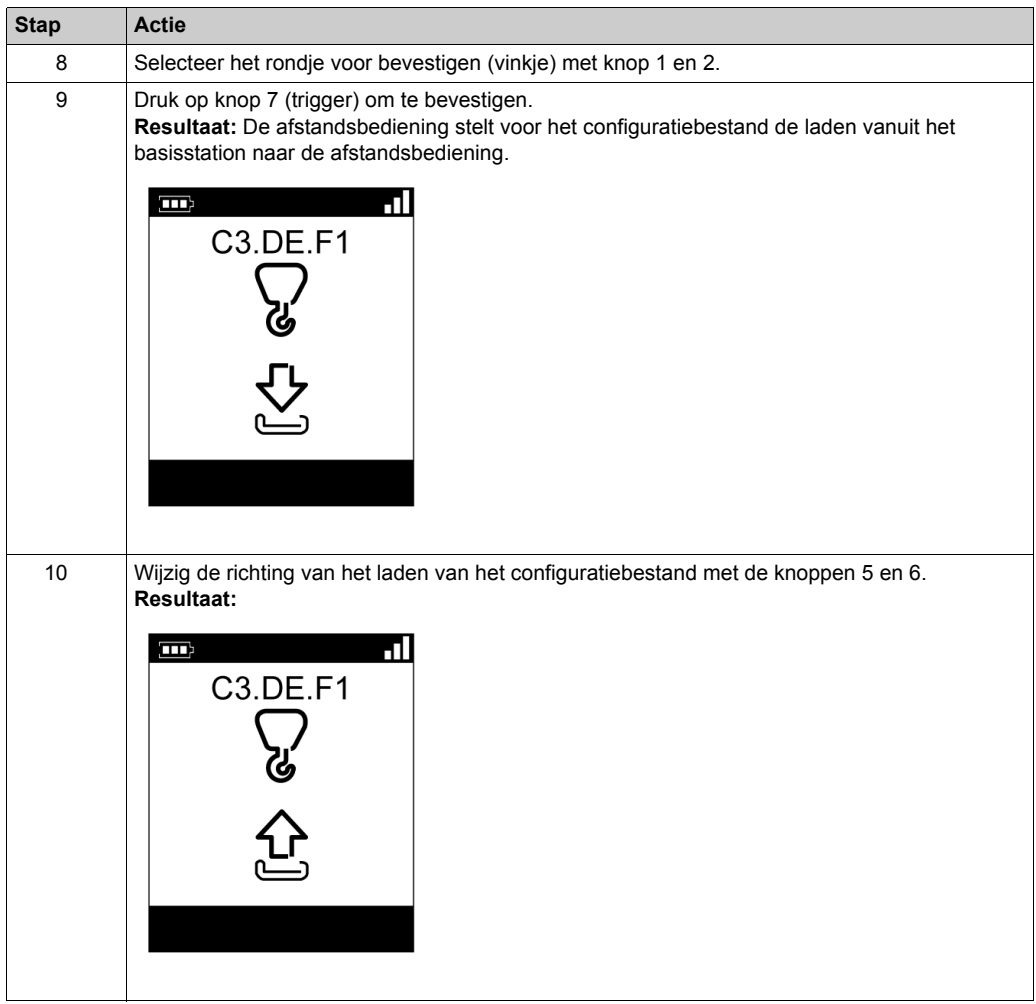

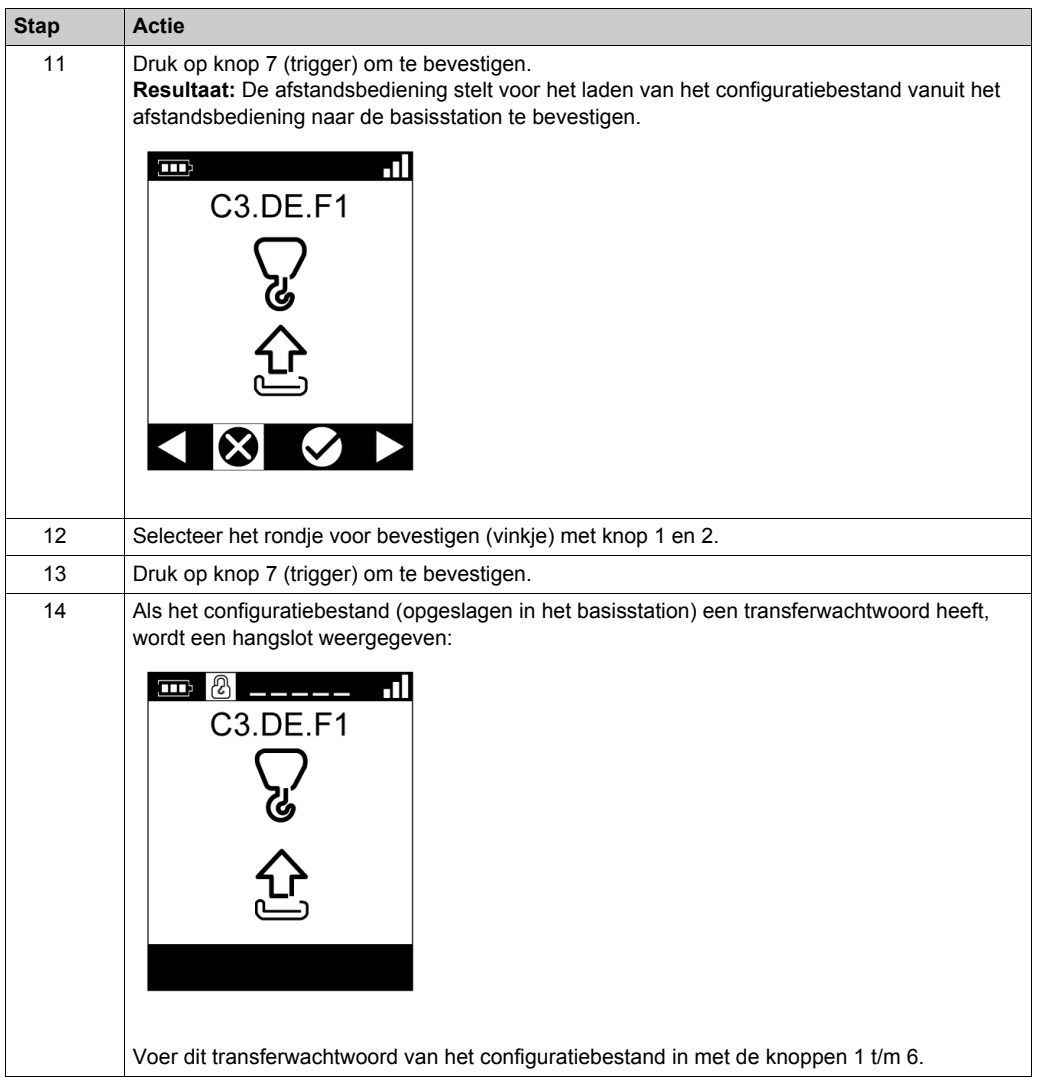

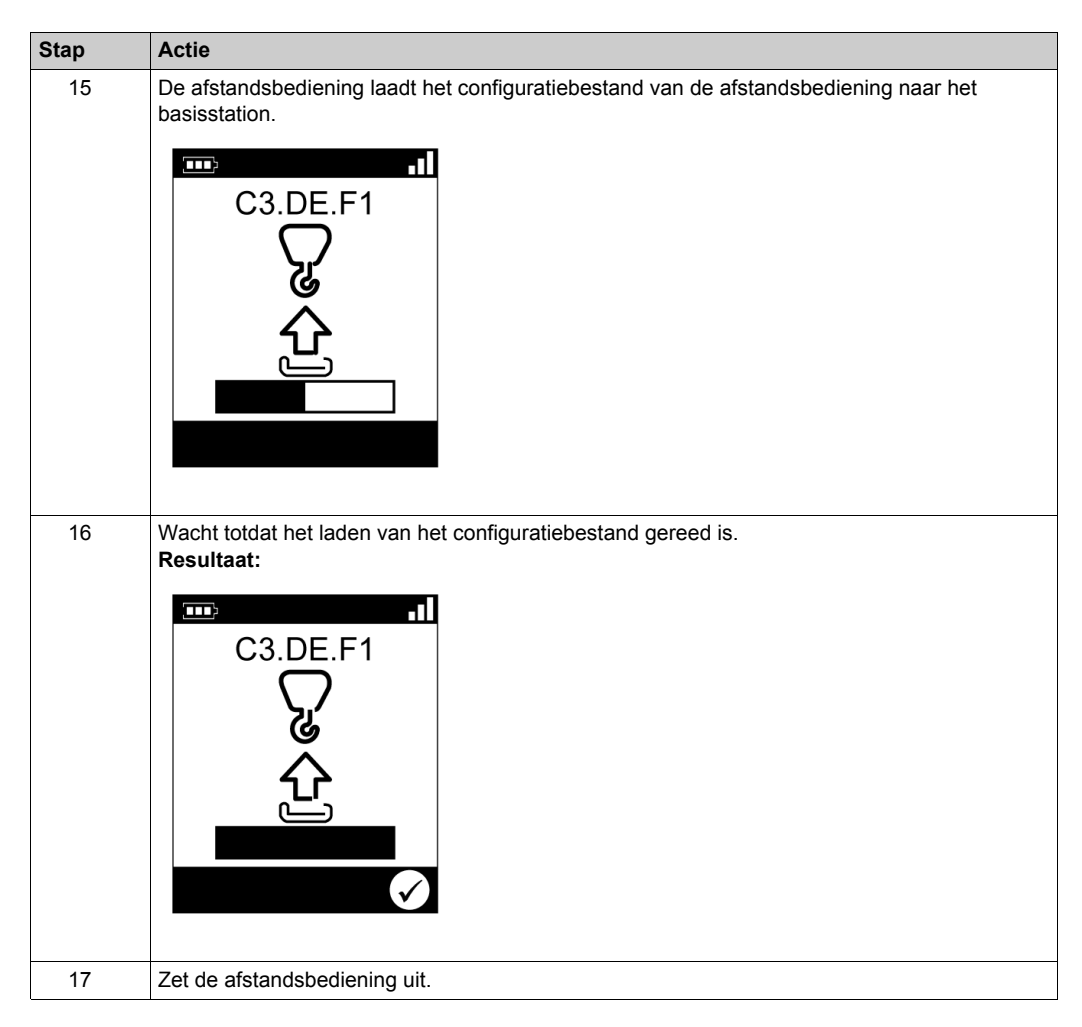

Het wordt aanbevolen om een verificatietest *[\(zie pagina 76\)](#page-75-0)* te herhalen.

# <span id="page-213-1"></span><span id="page-213-0"></span>**Vervanging van het ZART•D**

## <span id="page-213-2"></span>**Een ZART•D vervangen door een nieuwe**

Procedure voor het vervangen van een defecte ZART•D door een nieuwe:

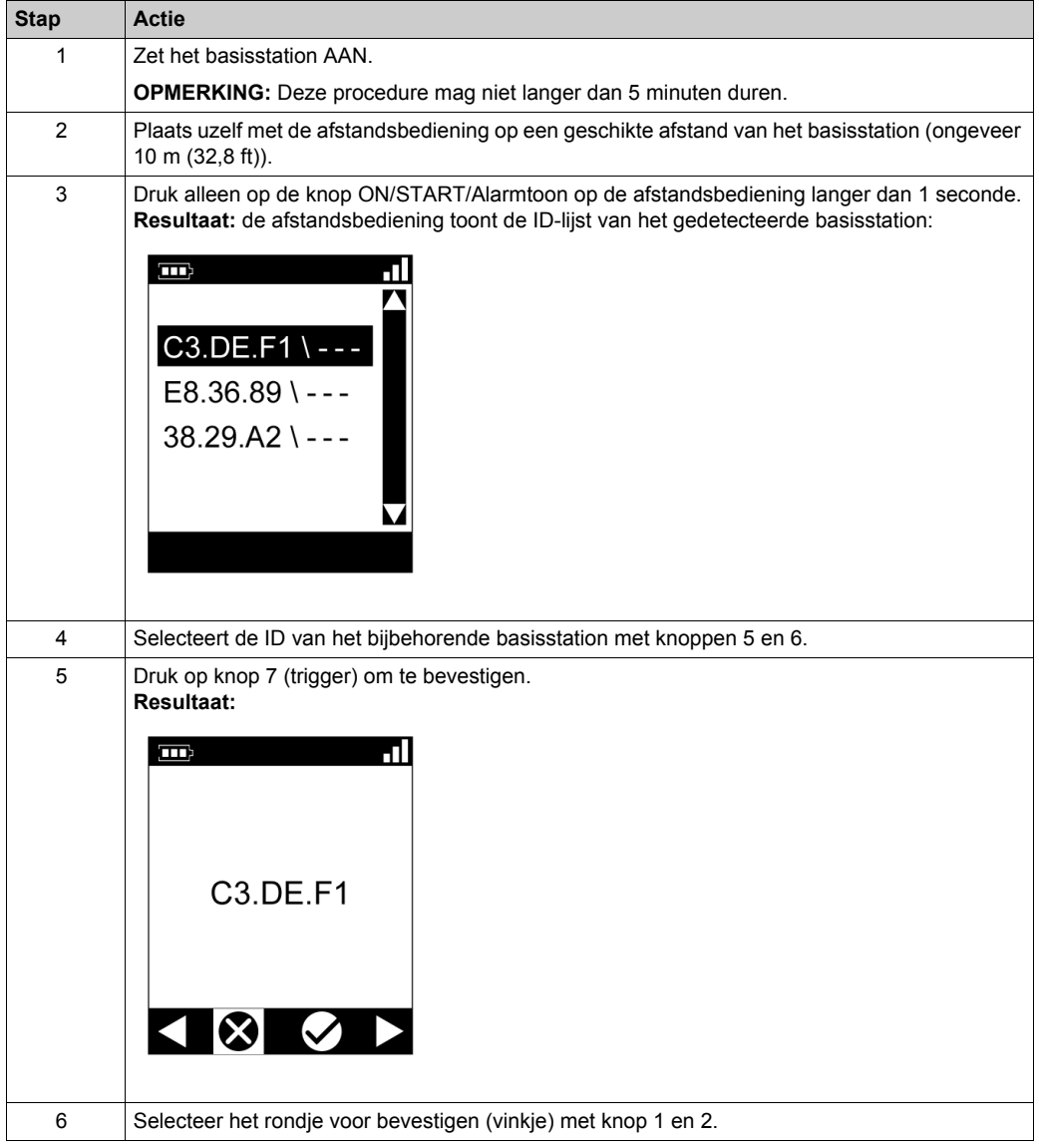

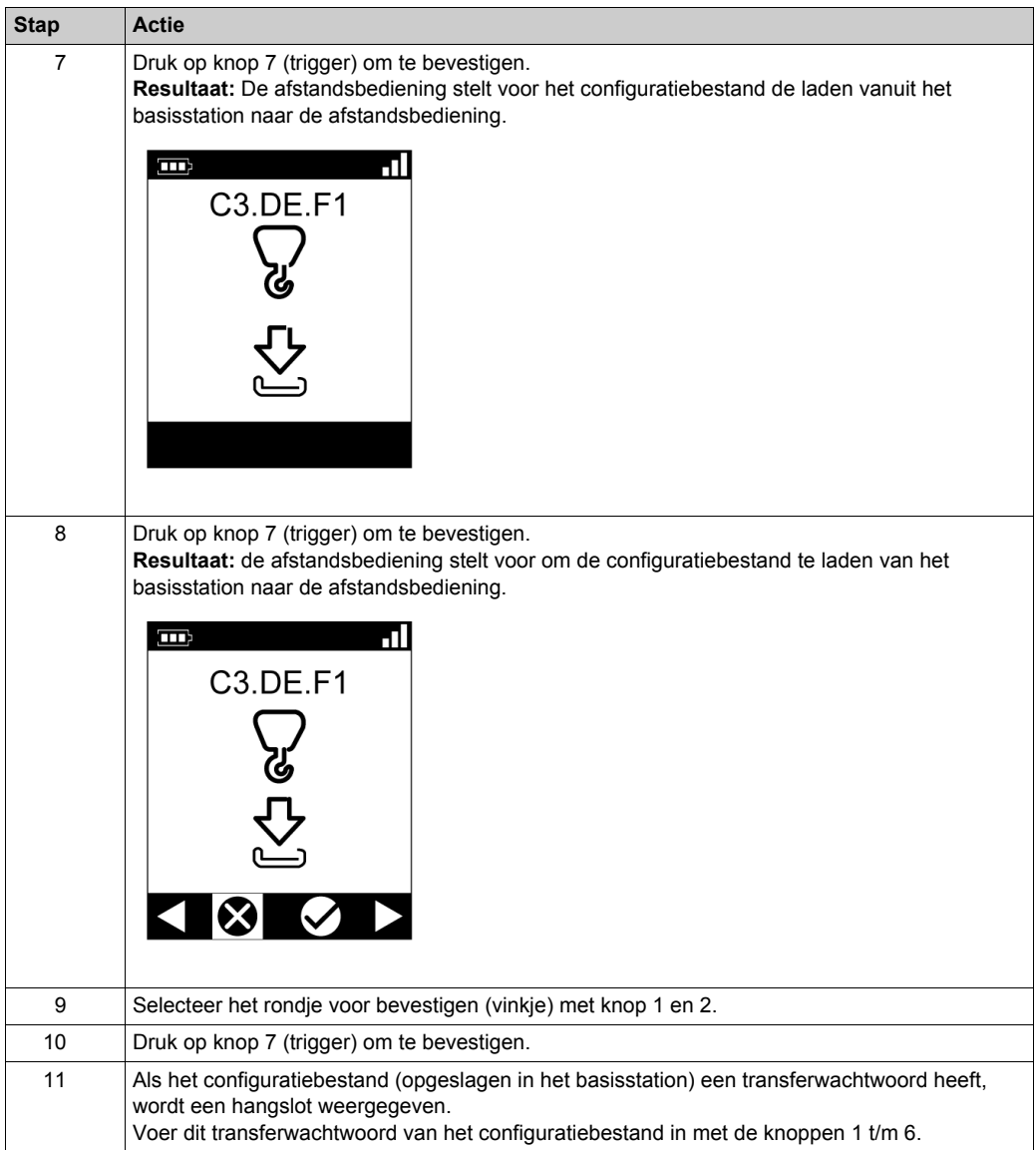

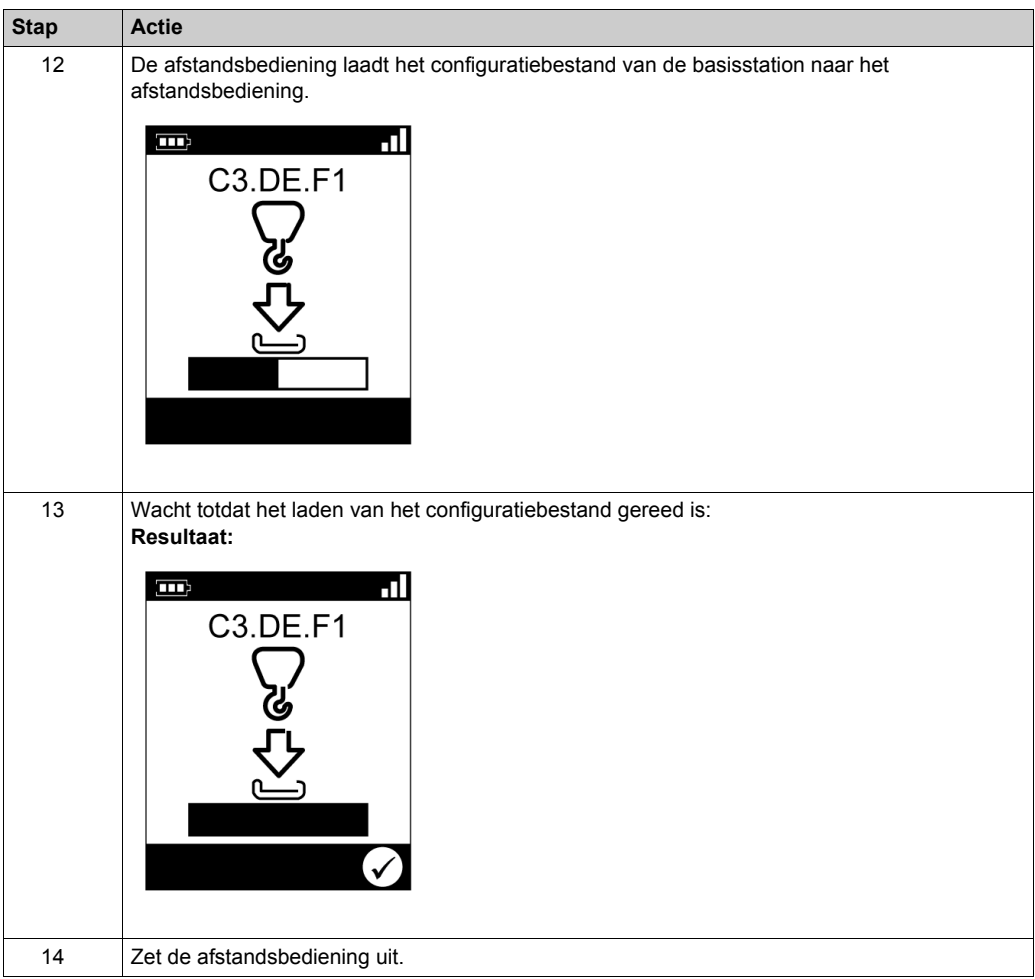

Het wordt aanbevolen om een verificatietest *[\(zie pagina 76\)](#page-75-0)* te herhalen.

## **Vervanging van een ZART•D door een al geconfigureerde versie**

Vervanging van een defecte ZART•D door een al geconfigureerde versie:

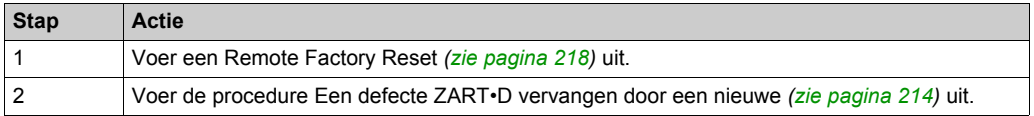
### **ZART8L-apparaat vervangen**

### **Een ZART8L vervangen**

Procedure voor het vervangen van een defecte ZART8L:

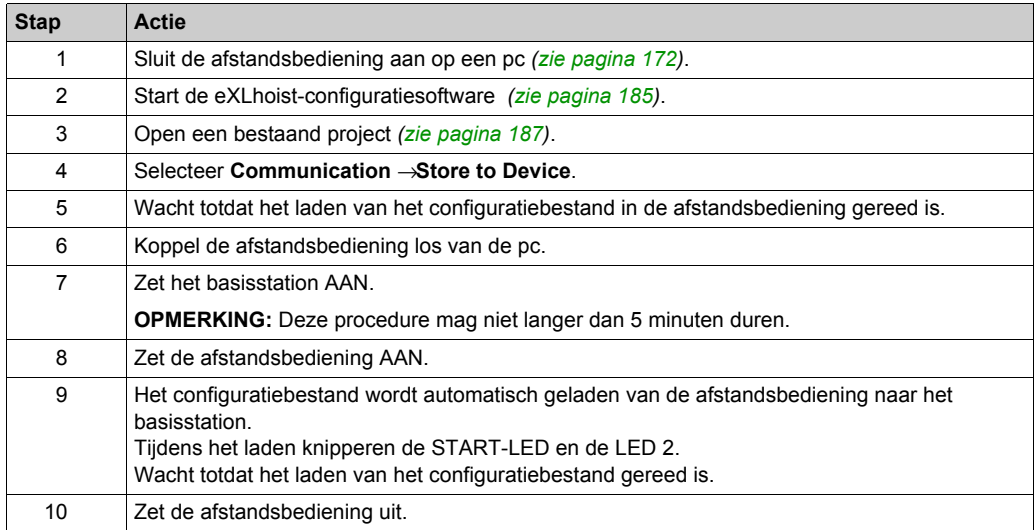

Het wordt aanbevolen om een verificatietest *[\(zie pagina 76\)](#page-75-0)* te herhalen.

## **Sectie 8.3 Resets van de afstandsbediening**

### **Resets van de afstandsbediening**

### **Procedure**

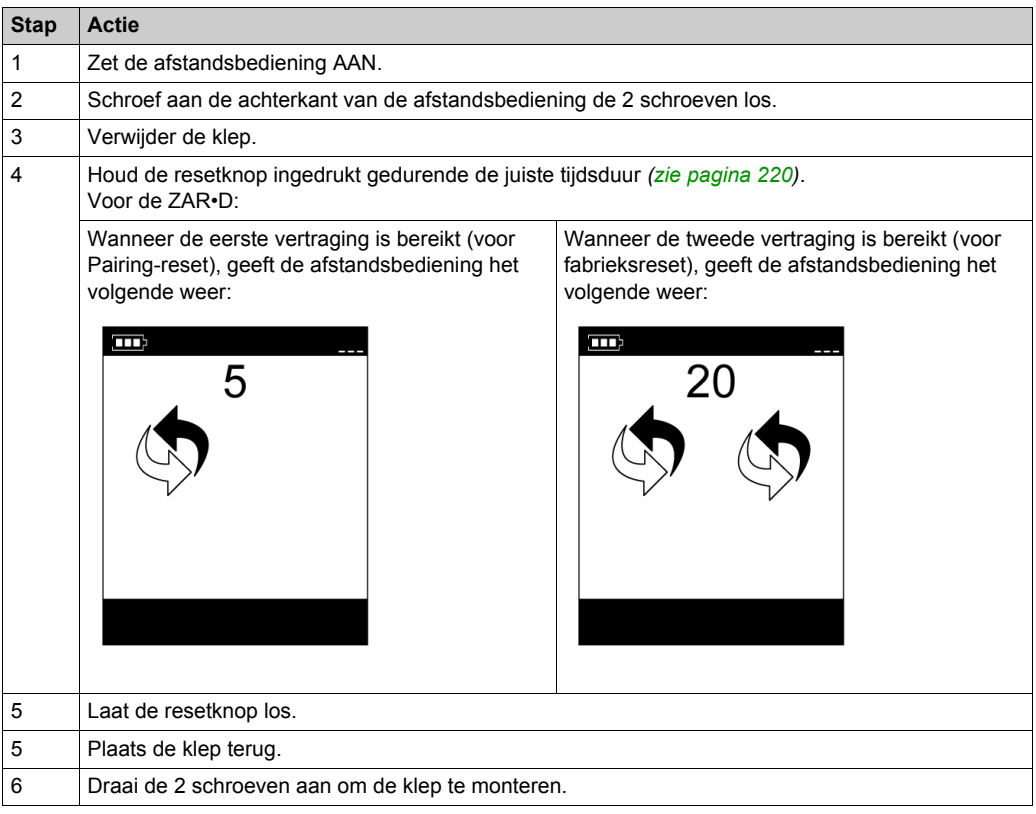

### Achterkant afstandsbediening

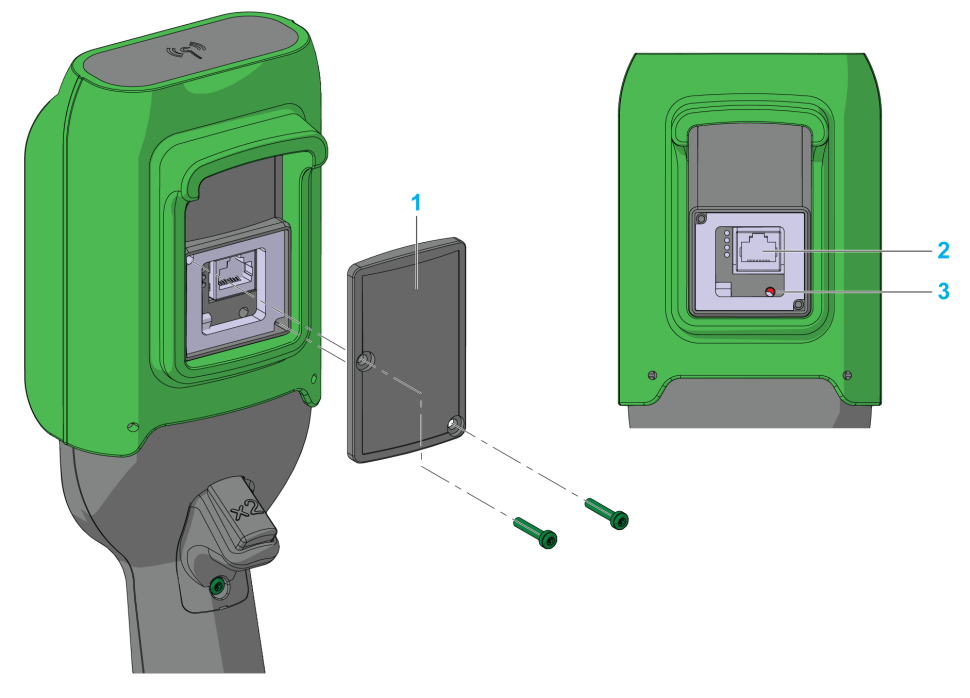

- **1** Klep
- **2** RJ45-connector<br>**3** Knop Reset
- **3** Knop Reset

### <span id="page-219-0"></span>**Resetinformatie**

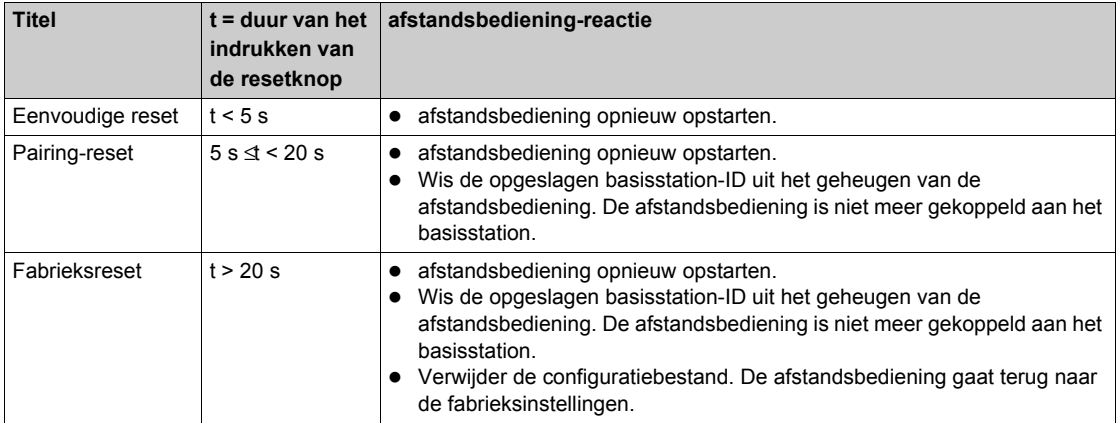

# **Aanhangsels**

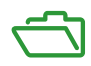

# **Aanhangsel A Architectuurvoorbeelden**

### **Inhoud van dit hoofdstuk**

Dit hoofdstuk bevat de volgende onderwerpen:

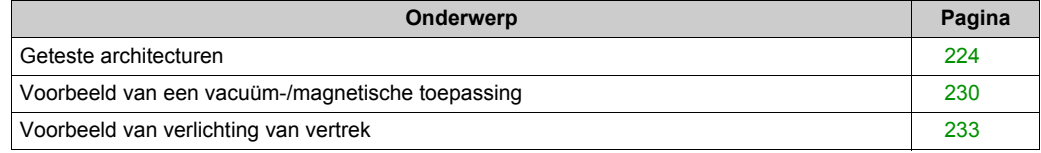

### <span id="page-223-0"></span>**Geteste architecturen**

### **Overzicht**

Schneider Electric biedt de basis van een geteste architectuur. U kunt deze architecturen aanpassen aan uw individuele behoeften. OPMERKING: de opgegeven architecturen zijn getest onder werkelijke bedrijfscondities. Uw specifieke toepassingsvereisten zijn mogelijk anders dan de uitgangspunten voor deze projecten. In dat geval moet u de architectuur aanpassen aan uw speciale behoeften. Daarvoor kunt u de specifieke productdocumentatie raadplegen die nodig is voor wijzigingen of aanpassingen. Zorg er vooral voor dat u voldoet aan eventuele veiligheidsinformatie, andere elektrische vereisten en normen die gelden voor uw wijzigingen en/of aanpassingen. Sommige of alle architecturen kunnen aanbevelingen bevatten van producten die niet verkrijgbaar zijn in uw land of op uw locatie, of impliceren of adviseren mogelijk bedrading, producten, procedures of controllerlogica en/of functies die strijdig zijn met uw lokale, regionale of nationale voorschriften voor elektriciteit of veiligheid en/of standaarden.

# **WAARSCHUWING**

### **INCOMPATIBELE VOORSCHRIFTEN**

Zorg ervoor dat alle toegepaste apparatuur en ontworpen systemen voldoen aan alle toepasselijke lokale, regionale en nationale voorschriften en standaarden.

**Het niet opvolgen van deze instructies kan leiden tot zwaar of dodelijk letsel of tot schade aan de apparatuur.**

Het gebruik en de toepassing van de architecturen vereisen expertise in het ontwerp van besturingssystemen. Alleen u, de ontwerper of integrator, bent op de hoogte van alle condities en factoren die optreden tijdens de installatie en instelling, bediening en onderhoud van de machine of het proces, en kunt daarom bepalen welke bijbehorende apparatuur, functies, veiligheidsvoorzieningen en onderlinge vergrendelingen doeltreffend en correct kunnen worden gebruikt. Bij het selecteren van besturingsapparatuur en eventuele gerelateerde apparatuur of software voor een speciale toepassing moet u ook rekening houden met eventueel toepasselijke lokale, regionale of nationale standaarden en/of voorschriften.

### **Beschrijving**

Schneider Electric heeft een aantal mogelijke architecturen getest:

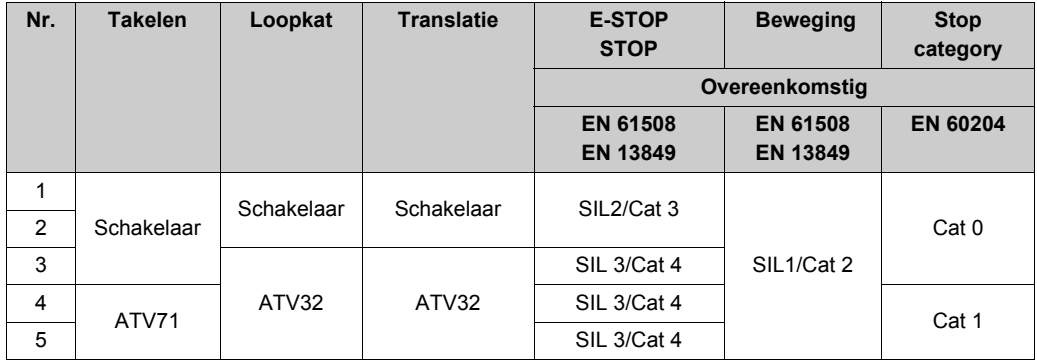

De stopcategorie hangt af van de UOC-functie/bedrading *[\(zie pagina 109\)](#page-108-0)*.

Het niveau van E-STOP en Stop SIL level hangt af van de IN0- en S2\_S3-bedradin[g](#page-115-0) *[\(zie pagina 116\)](#page-115-0)*.

### **Veiligheidscasus 1**

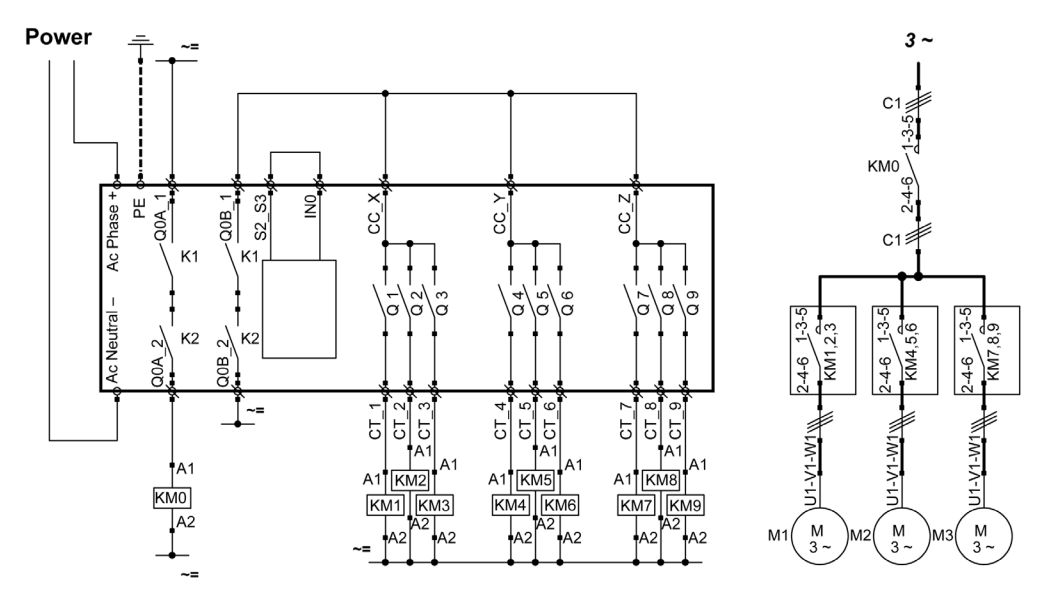

De E-STOP van de afstandsbediening is SIL 2.

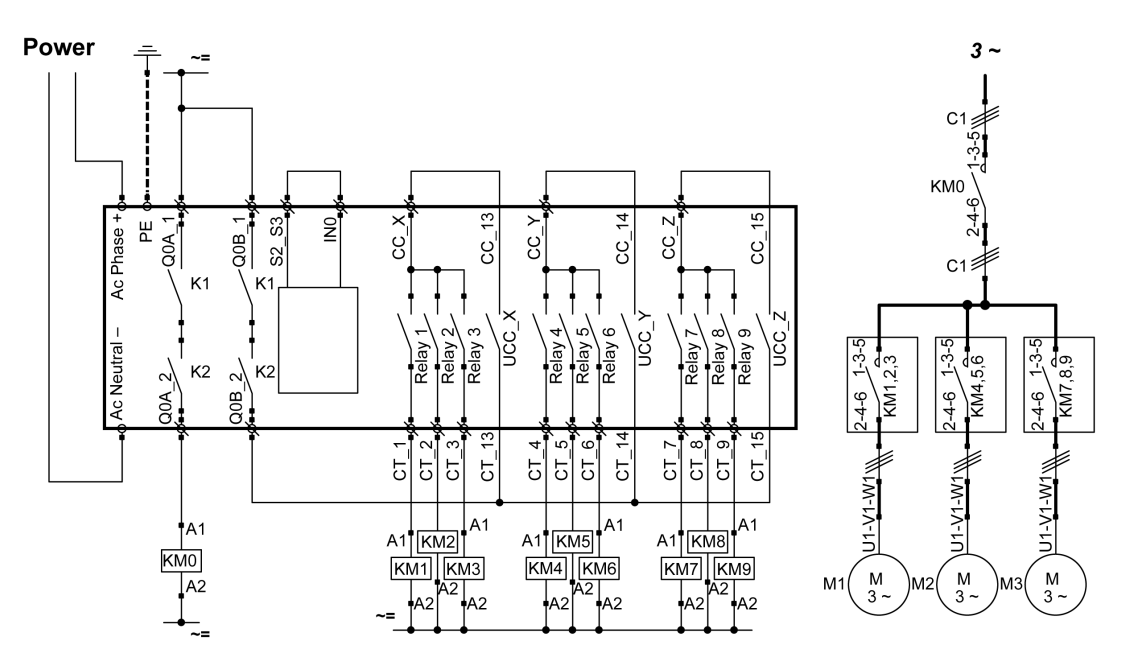

De E-STOP van de afstandsbediening is SIL 2.

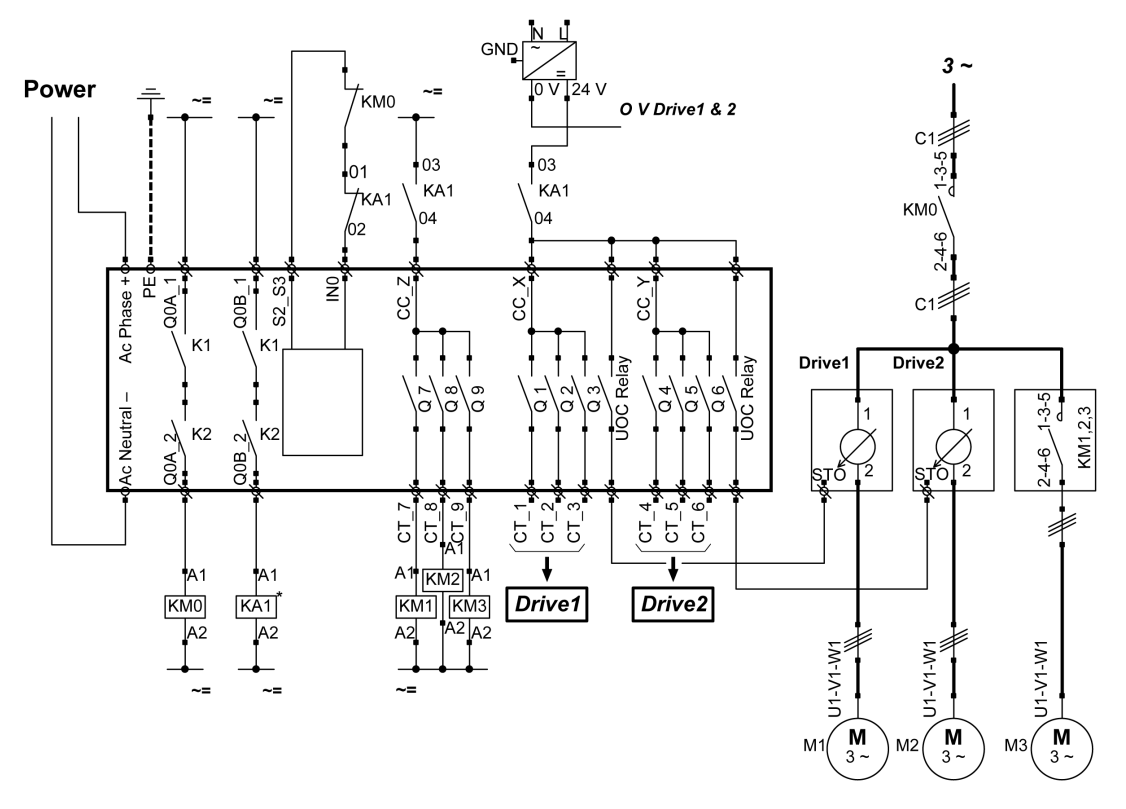

De E-STOP van de afstandsbediening is SIL 3.

Drive1 en Drive2 zijn motoraandrijvingen met variabele snelheid.

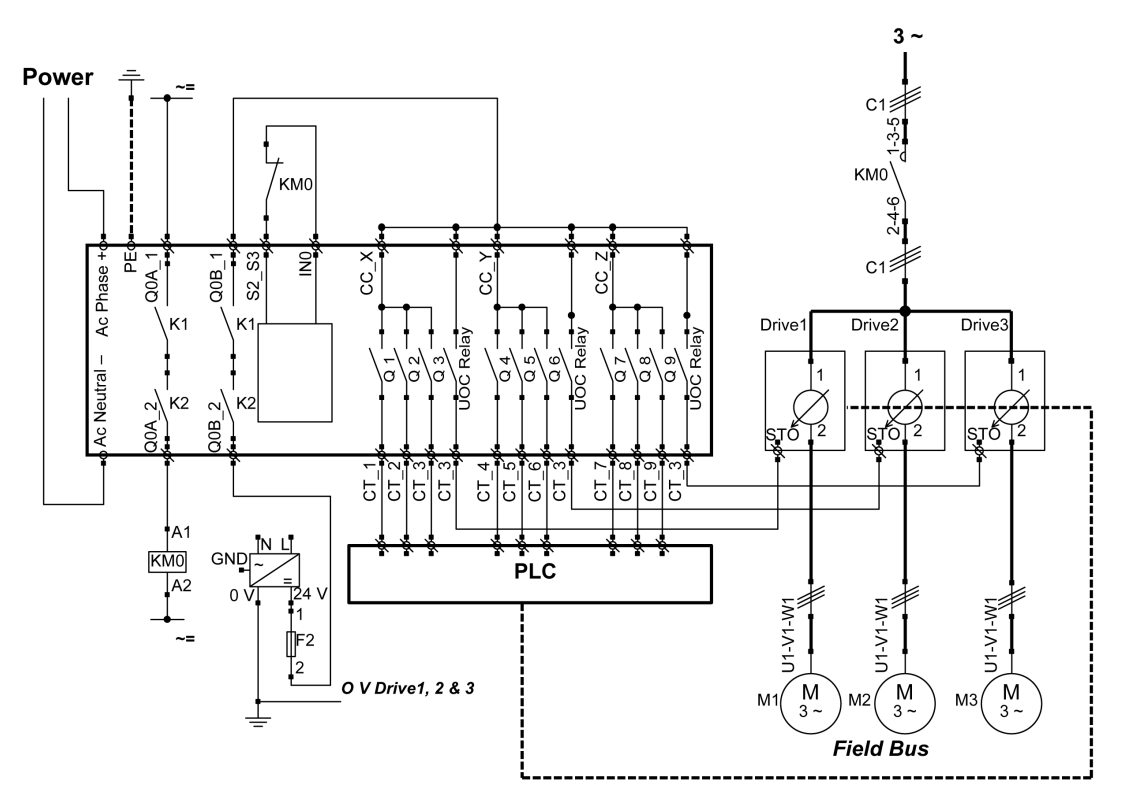

De E-STOP van de afstandsbediening is SIL 3.

Drive1, Drive2 en Drive3 zijn motoraandrijvingen met variabele snelheid.

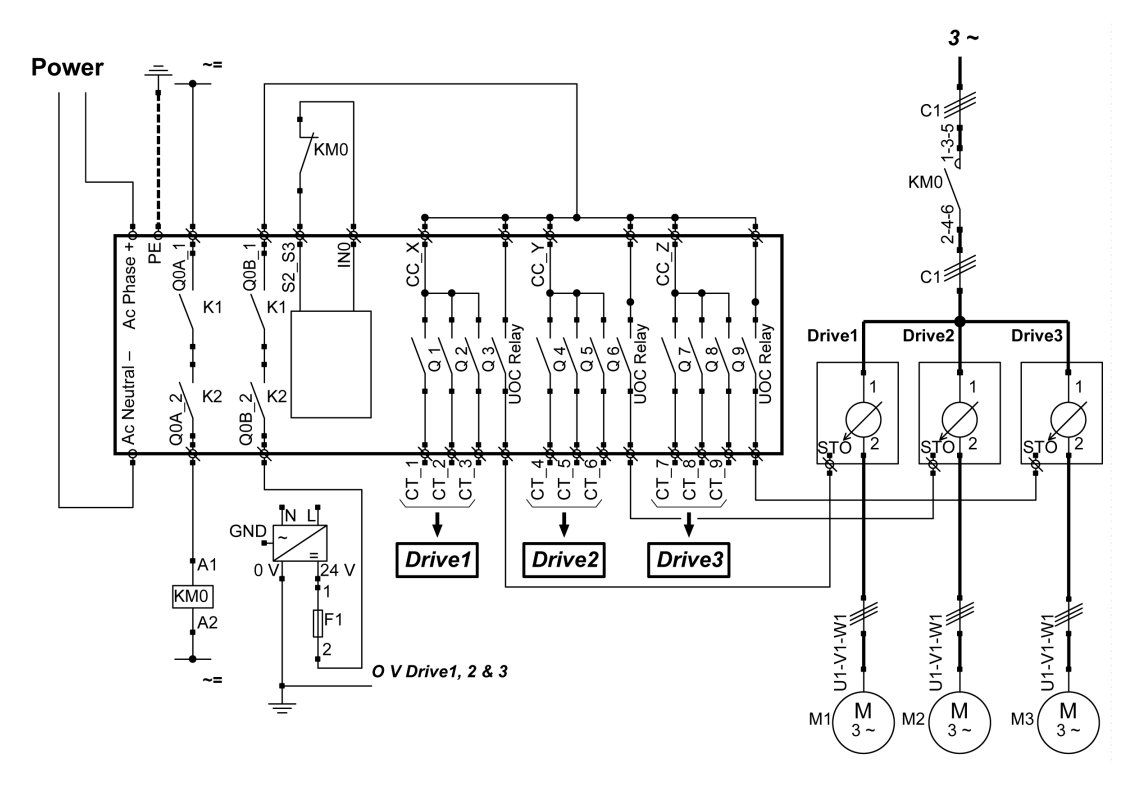

De E-STOP van de afstandsbediening is SIL 3.

Drive1, Drive2 en Drive3 zijn motoraandrijvingen met variabele snelheid.

### <span id="page-229-0"></span>**Voorbeeld van een vacuüm-/magnetische toepassing**

### **Beschrijving**

De hulpknoppen kunnen worden gebruikt voor een vacuüm-/magnetische functie.

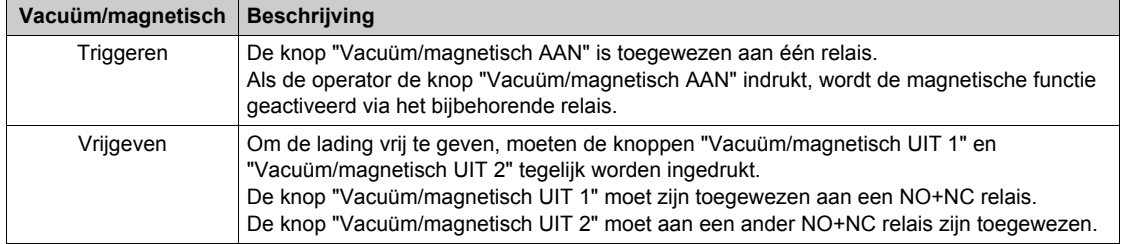

### **Configuratie**

Voorbeeld van systeemconfiguratie

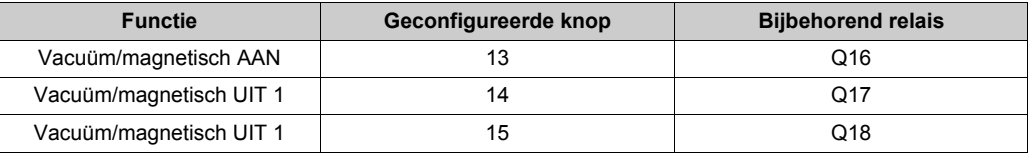

Het wordt aanbevolen om voor de functie voor ladingvrijgave de knoppen aan weerszijden van de afstandsbediening te gebruiken (de operator gebruikt beide handen). Dit is ook de fabrieksinstelling.

### **Voorbeeld van de bedrading**

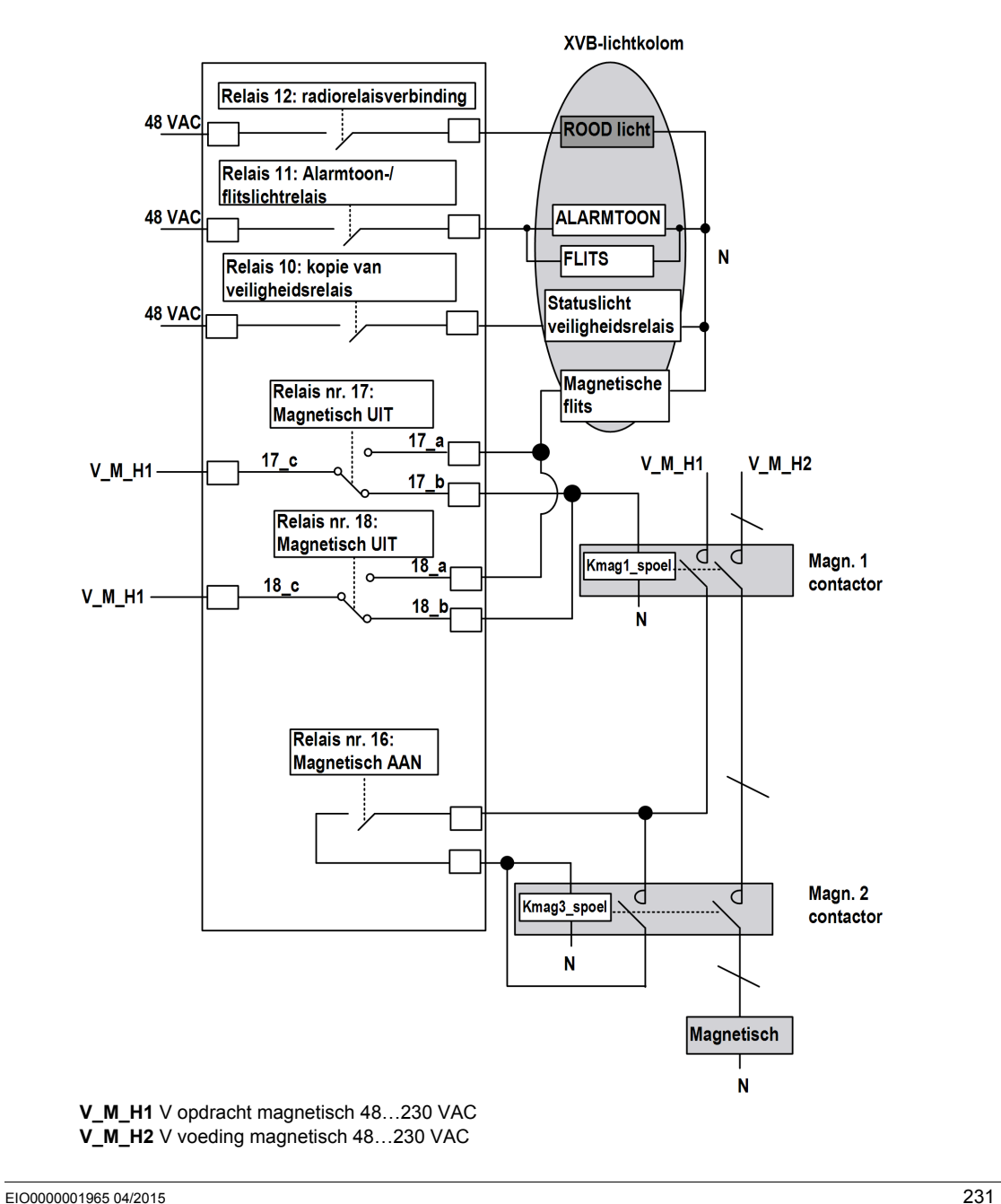

### **OPMERKING:**

De Magnetisch UIT-flits is alleen AAN in de twee volgende gevallen:

- De operator drukt ten minste op één van de knoppen Magnetisch UIT.
- Eén van de Magnetisch-UIT-relais is gelast. In dit geval moet er een onderhoudsactie worden uitgevoerd (in de overige gevallen moet de andere knop Magnetisch UIT worden ingedrukt om de lading vrij te geven).

De OEM is verantwoordelijk voor de keuze van de stroomvoorziening. Dit is afhankelijk van de risicoanalyse.

### <span id="page-232-0"></span>**Voorbeeld van verlichting van vertrek**

### **Beschrijving**

U kunt vertrekverlichtingstoepassingen beheren. Hierbij bestuurt een hulpknop een impulsrelais op het verlichtingscircuit van de ruimte.

### **Configuratie**

Er is geen speciale configuratie vereist. U moet een hulpknop aan een relais koppelen.

### **Voorbeeld van de bedrading**

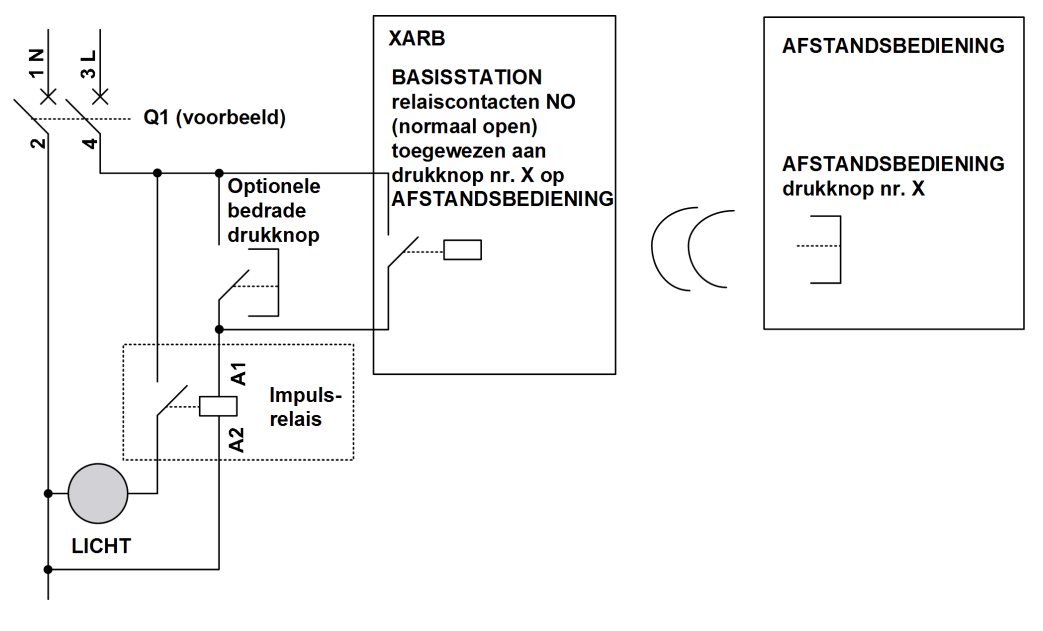

**OPMERKING:** Opmerking: de modulaire impulsrelais van Schneider Electric zijn bistabiele schakelaars die zijn ontworpen voor het besturen van uitgangsvermogen, vooral voor verlichtingstoepassingen.

# **Woordenlijst**

## **A**

### **AWG**

*(American Wire Gauge)* De Noord-Amerikaanse standaard voor het meten van draaddikten

### **C**

### **CCF**

*(Common Cause of Failure, gebruikelijke oorzaak van storingen)*

#### **CSA**

*(Canadian Standards Association)* De Canadese standaard voor industriële elektronische apparatuur in gevaarlijke omgevingen.

### **D**

#### **DTM**

(*Device Type Manager*, apparaattypebeheer) Geclassificeerd in 2 categorieën:

- Apparaat-DTMs maken verbinding met de onderdelen van de veldapparaatconfiguratie.
- CommDTMs maken verbinding met de softwarecommunicatieonderdelen.

De DTM biedt een samenhangende structuur voor toegang tot apparaatparameters en het configureren, bedienen en diagnosticeren van de apparaten. DTMs kunnen variëren van een eenvoudige grafische gebruikersinterface voor het instellen van apparaatparameters tot een sterk geavanceerde toepassing waarmee complexe real-timeberekeningen kunnen worden uitgevoerd voor diagnose en onderhoud.

### **E**

### **E-STOP**

Noodstopfunctie (overeenkomstig EN ISO13850:2008) die is bedoeld voor het volgende:

- het afwenden van opkomende of het verkleinen van bestaande gevaren voor personen, schade aan de machine of aan lopende werkzaamheden;
- het initiëren door één menselijke handeling.

#### **EMC**

ElectroMagnetic Compatibility (elektromagnetische compatibiliteit)

### **EN**

EN identificeert een van de vele Europese standaarden die worden gehandhaafd door de CEN *(European Committee for Standardization)*, CENELEC *(European Committee for Electrotechnical Standardization)* of de ETSI *(European Telecommunications Standards Institute)*.

### **F**

#### **FE**

*(Functional Earth)* Een gebruikelijke aardingsverbinding voor het verbeteren of anderszins mogelijk maken van de normale werking van elektrisch gevoelige apparatuur (in Noord-Amerika ook wel functionele aarding genoemd).

In tegenstelling tot een beschermende aarding (beschermende massa) dient een functionele aardingsverbinding een ander doel dan schokbestendigheid en kan normaal stroom geleiden. Voorbeelden van apparaten die gebruikmaken van functionele aardingsverbindingen zijn piekstroombeveiligers en filters voor elektromagnetische storing, bepaalde typen antennes, en meetinstrumenten.

#### **Firmware**

Het besturingssysteem (OS) van een apparaat

### **H**

#### **hex**

*(hexadecimaal)*

#### **HFT**

*(Hardware Fault Tolerance, hardwarefouttolerantie)*

## **I**

### **IEC**

*(International Electrotechnical Commission)* Een non-profitorganisatie (niet van de overheid) voor internationale standaarden die internationale standaarden voorbereidt en opstelt voor elektrische, elektronische en aanverwante technologieën.

#### **IP**

*(Ingress Protection, bescherming tegen binnendringing)* De beschermingsclassificatie overeenkomstig IEC 60529.

### **L**

#### **LED**

*(Light Emitting Diode)* Een indicator die oplicht bij een elektrische lading.

### **M**

### **MAC-adres**

*(Media Access Control address)* Een uniek 48 bitsnummer dat is gekoppeld aan een specifiek hardware-item. Het MAC-adres wordt in elke netwerkkaart of -apparaat geprogrammeerd bij de fabricage.

### **MTTF**

*(Mean Time To Failure, gemiddelde tijd tot storing)*

### **N**

### **NC**

*(Normally Closed)* Een contactenpaar dat sluit wanneer de actuator wordt uitgeschakeld (geen voeding) en opent wanneer de actuator wordt ingeschakeld(wel voeding).

#### **NEMA**

*(National Electrical Manufacturers Association)* De standaard voor de prestaties van diverse klassen van elektrische omhullingen. De NEMA-standaarden betreffen weerstand tegen corrosie, mate van bescherming tegen regen, onderdompeling, enz. Voor IEC-lidstaten geeft de IEC 60529 standaard een classificering van de mate van bescherming tegen binnendringing in omhullingen.

### **NO**

*(Normally Open)* Een contactenpaar dat opent wanneer de actuator wordt uitgeschakeld (geen voeding) en sluit wanneer de actuator wordt ingeschakeld (wel voeding).

### **P**

#### **PC**

*(Personal Computer)*

### **PELV**

*(Protective Extra Low Voltage, beschermende extra lage spanning)*

#### **PFD**

*(Probability of Failure on Demand, kans op falen bij gebruik)*

### **PL**

*(Performance Level, prestatieniveau)*

#### **PST**

*(Process Safety Time, procesveiligheidstijd)*

## **R**

### **RJ45**

Een standaardtype 8-pinsconnector voor netwerkkabels.

## **S**

### **SELV**

*(Safety Extra Low Voltage, extra veilige lage spanning)* Een systeem dat IEC 61140-richtlijnen volgt voor voedingsvoorzieningen, is zodanig beveiligd dat spanning tussen twee willekeurige toegankelijke onderdelen (of tussen 1 toegankelijk onderdeel en de PE-terminal voor klasse 1 apparatuur) niet boven een gespecificeerde waarde komt onder normale omstandigheden of onder onwerkbare omstandigheden.

### **SFF**

*(Safe Failure Fraction, aandeel veilige fouten op totaal aantal fouten)*

#### **SIL**

*(Safety Integrity Level, veiligheidsintegriteitsniveau)* (overeenkomstig IEC 61508)

#### **START-waarschuwingstijd**

Tijd tussen de STOP-modus en de START-modus. Tijdens deze periode wordt de alarmtoon geactiveerd, de bewegings- en hulpfunctie zijn niet ingeschakeld.

#### **STO**

*(Safe Torque Off)*.

### **U**

### **UL**

*(Underwriters Laboratories)* Een Amerikaanse organisatie voor het testen van producten en voor veiligheidscertificering.

### **UOC**

*(Unintended Operating Control)* De UOC-functie maakt de bediening van een aandrijving-STOinvoer mogelijk.